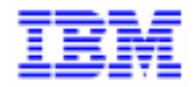

VisualAge Pacbase 2.5

## **VA PAC 2.5 - IBM OS/2 MANUEL D'EXPLOITATION VOLUME II : GUIDE ADMINISTRATEUR**

DELS2002252F

Avant d'utiliser le présent document et le produit associé, prenez connaissance des informations générales figurant à la section "Remarques" de la page suivante.

En application de votre contrat de licence, vous pouvez consulter ou télécharger la documentation de VisualAge Pacbase, régulièrement mise à jour, à partir du site Web du Support Technique :

http://www.ibm.com/software/ad/vapacbase/support.htm

La section Catalogue dans la page d'accueil de la Documentation vous permet d'identifier la dernière édition disponible du présent document.

#### **Deuxième Edition (Janvier 2000)**

La présente édition s'applique à :

VisualAge Pacbase Version 2.5

Vous pouvez nous adresser tout commentaire sur ce document (en indiquant sa référence) via le site Web de notre Support Technique à l'adresse suivante : http://www.ibm.com/software/ad/vapacbase/support.htm ou en nous adressant un courrier à : IBM Paris Laboratory Support VisualAge Pacbase [30, rue du Château des Rentiers](http://www.ibm.com/software/ad/vapacbase/support.htm) 75640 PARIS Cedex 13 FRANCE

IBM pourra disposer comme elle l'entendra des informations contenues dans vos commentaires, sans aucune obligation de sa part.

- **Copyright International Business Machines Corporation 1983, 2000. Tous droits réservés.**

#### **REMARQUES**

Ce document peut contenir des informations ou des références concernant certains produits, logiciels ou services IBM. Cela ne signifie pas qu'IBM ait l'intention de les annoncer dans tous les pays où la compagnie est présente.

Toute référence à un produit, logiciel ou service IBM n'implique pas que seul ce produit, logiciel ou service puisse être utilisé. Tout autre élément fonctionnellement équivalent peut être utilisé, s'il n'enfreint aucun droit d'IBM.

Il est de la responsabilité de l'utilisateur d'évaluer et de vérifier lui-même les installations et applications réalisées avec des produits, logiciels ou services non expressément référencés par IBM.

IBM peut détenir des brevets ou des demandes de brevet couvrant les produits mentionnés dans le présent document. La remise de ce document ne vous donne aucun droit de licence sur ces brevets ou demandes de brevet. Si vous désirez recevoir des informations concernant l'acquisition de licences, veuillez en faire la demande par écrit à l'adresse suivante :

Intellectual Property and Licensing International Business Machines Corporation North Castle Drive, Armonk, New-York 10504-1785 USA

Les détenteurs de licences du présent produit souhaitant obtenir des informations sur celui-ci à des fins : (i) d'échange d'informations entre des programmes développés indépendamment et d'autres programmes (y compris celui-ci) et (ii) d'utilisation mutuelle des informations ainsi échangées doivent s'adresser à :

IBM Paris Laboratory Département SMC 30, rue du Château des Rentiers 75640 PARIS Cedex 13 FRANCE

De telles informations peuvent être mises à la disposition du Client et seront soumises aux termes et conditions appropriés, y compris dans certains cas au paiement d'une redevance.

IBM peut modifier ce document, le produit qu'il décrit ou les deux.

### **MARQUES**

IBM est une marque d'International Business Machines Corporation, Inc.

AIX, AS/400, CICS, CICS/MVS, CICS/VSE, COBOL/2, DB2, IMS, MQSeries, OS/2, PACBASE, RACF, RS/6000, SQL/DS, TeamConnection et VisualAge sont des marques d'International Business Machines Corporation, Inc. dans certains pays.

Java et toutes les marques et logos incluant Java sont des marques de Sun Microsystems, Inc. dans certains pays.

Microsoft, Windows, Windows NT et le logo Windows sont des marques de Microsoft Corporation dans certains pays.

UNIX est une marque enregistrée aux Etats-Unis et/ou dans d'autres pays et utilisée avec l'autorisation exclusive de la société X/Open Company Limited.

D'autres sociétés peuvent être propriétaires des autres marques, noms de produits ou logos qui pourraient apparaître dans ce document.

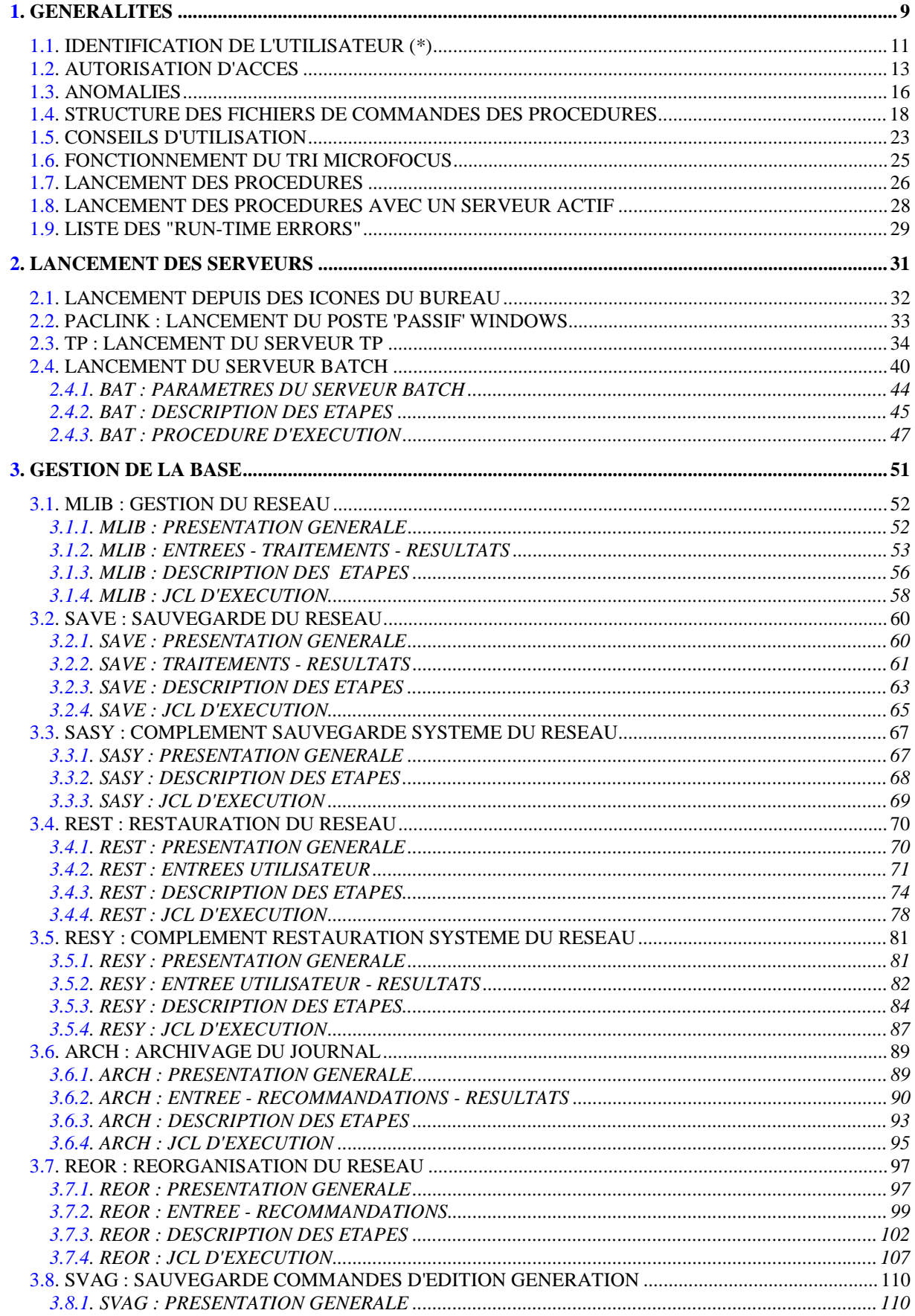

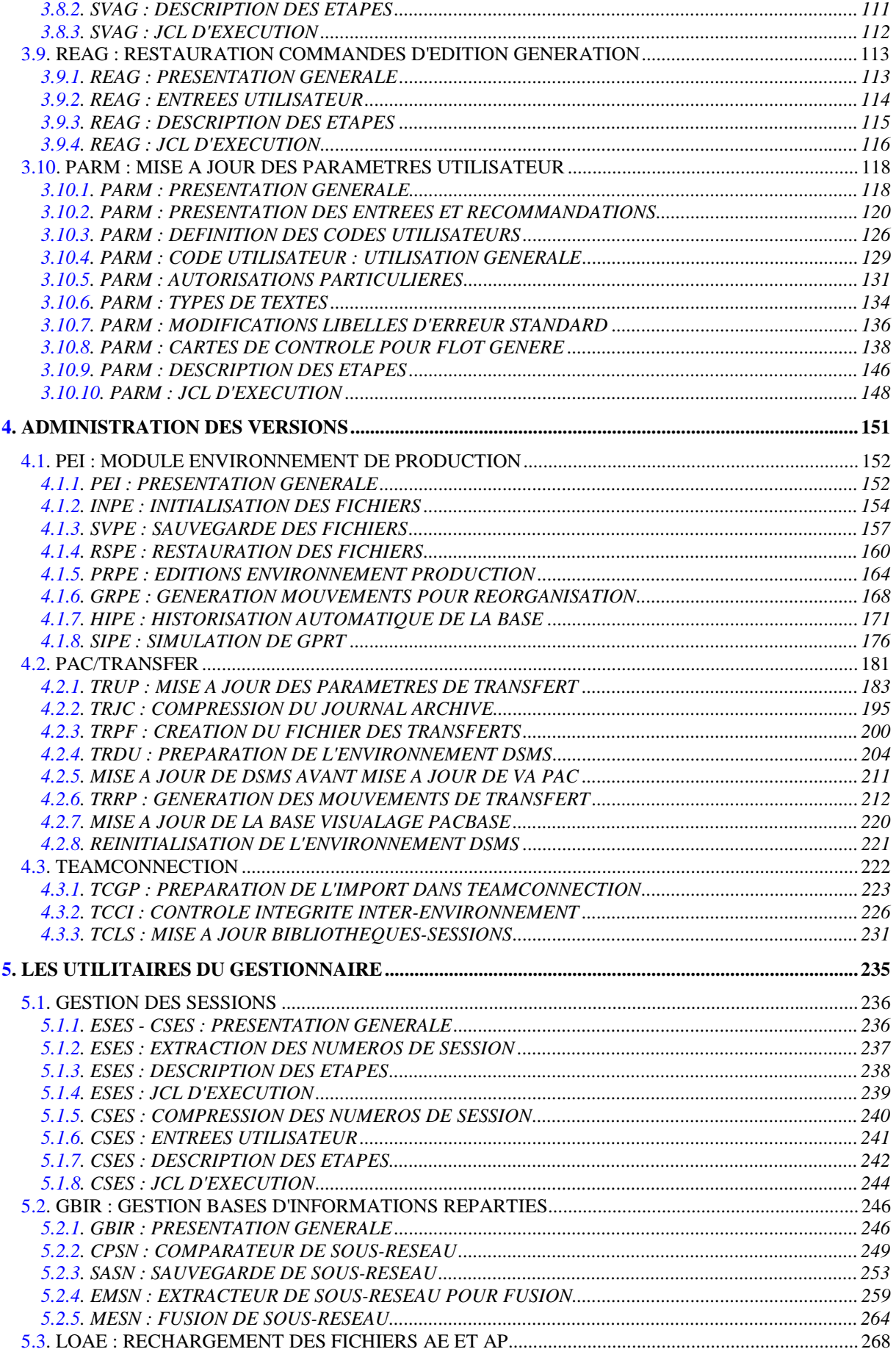

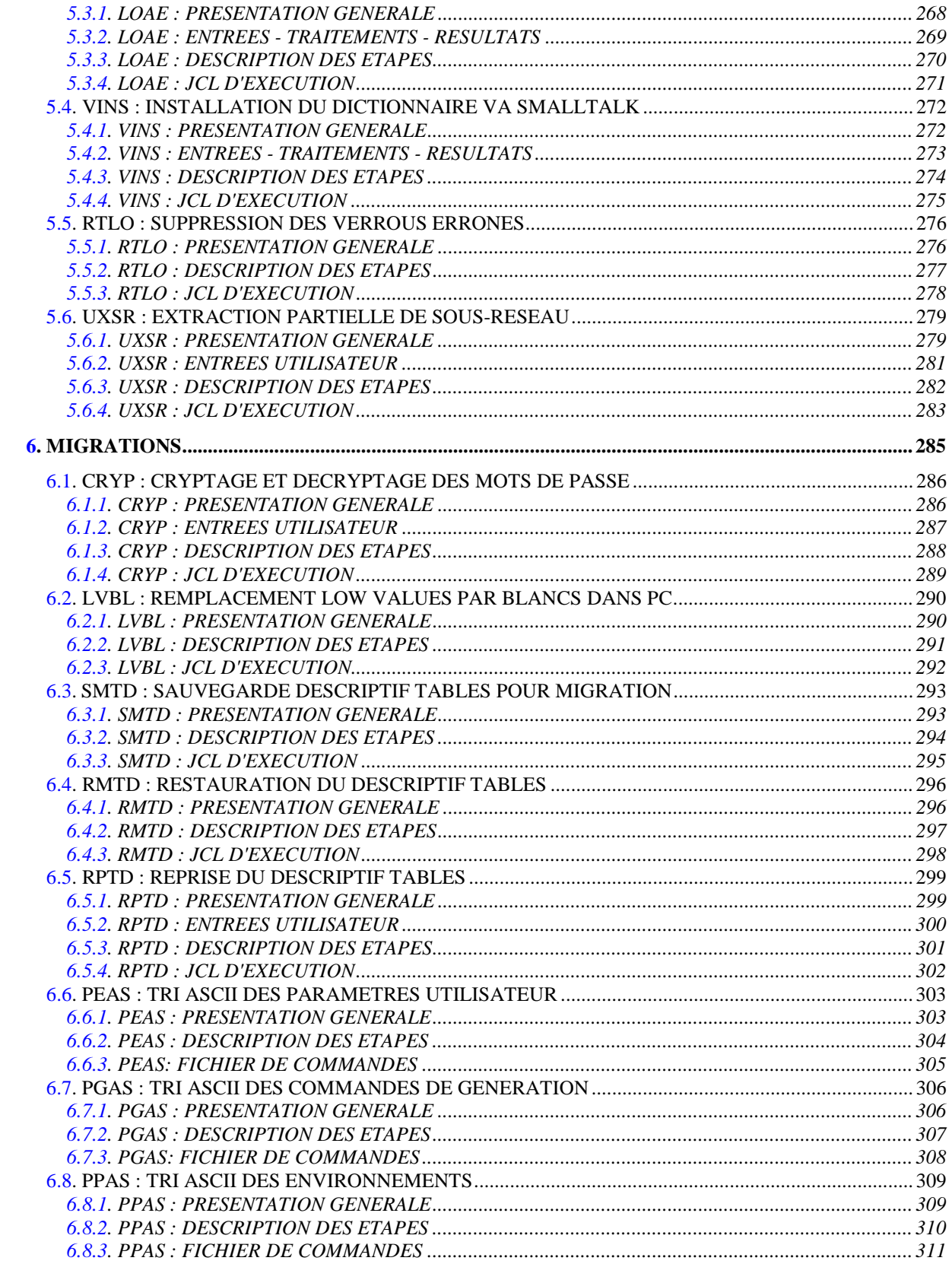

 **VISUALAGE PACBASE - MANUEL D'EXPLOITATION PROCEDURES BATCH DE L'ADMINISTRATEUR GENERALITES** 1

# **1. GENERALITES**

#### PRESENTATION DU GUIDE DE L'ADMINISTRATEUR

Ce guide a pour objectif de rassembler les procédures batch utilisées par l'administrateur VisualAge Pacbase.

Ces procédures concernent plus particulièrement les domaines suivants :

- la gestion de la Base,
- l'administration des versions : PEI et Pac/Transfer,
- les utilitaires du gestionnaire,
- les migrations.

#### PRESENTATION DES PROCEDURES

Les traitements batch sont regroupés en procédures. L'objectif des chapitres suivants est de présenter chacune des procédures susceptibles d'être utilisées et d'en préciser les conditions d'exécution.

Pour chaque procédure, on trouvera : . Une présentation générale comprenant :

- la présentation,
- les conditions d'exécution,
- les actions à entreprendre en cas d'anomalie d'exécution.

. La description des entrées utilisateur, des traitements et des résultats obtenus, ainsi que les recommandations éventuelles pour l'utilisation.

. Le JCL.

## <span id="page-10-0"></span>**1.1. IDENTIFICATION DE L'UTILISATEUR (\*)**

#### IDENTIFICATION DE L'UTILISATEUR : LA LIGNE '\*'

Les procédures batch accédant aux Bases requièrent, en tête des entrées utilisateur, une Ligne '\*', qui permet d'identifier l'utilisateur ainsi que la Bibliothèque et la session où il désire travailler.

Certains des renseignements portés sur cette ligne correspondent aux informations indiquées sur l'écran de connexion en début de conversation et permettent donc de contrôler la compatibilité des commandes avec les autorisations données à l'utilisateur.

En effet, avant de lancer une procédure batch il est nécessaire de vérifier qu'on dispose bien du niveau d'autorisation requis. Les niveaux d'autorisation sont définis par l'administrateur de la Base à l'aide de la procédure PARM (Gestion des Paramètres Utilisateur).

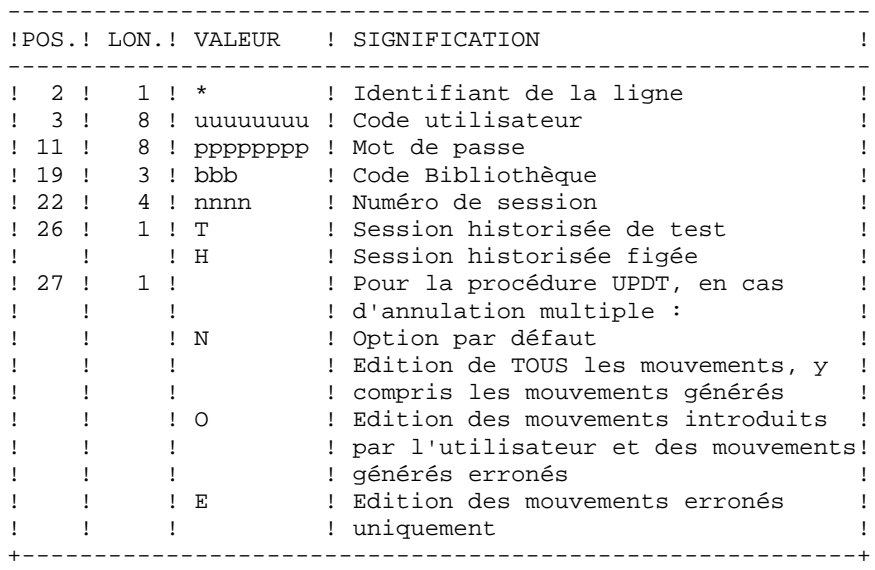

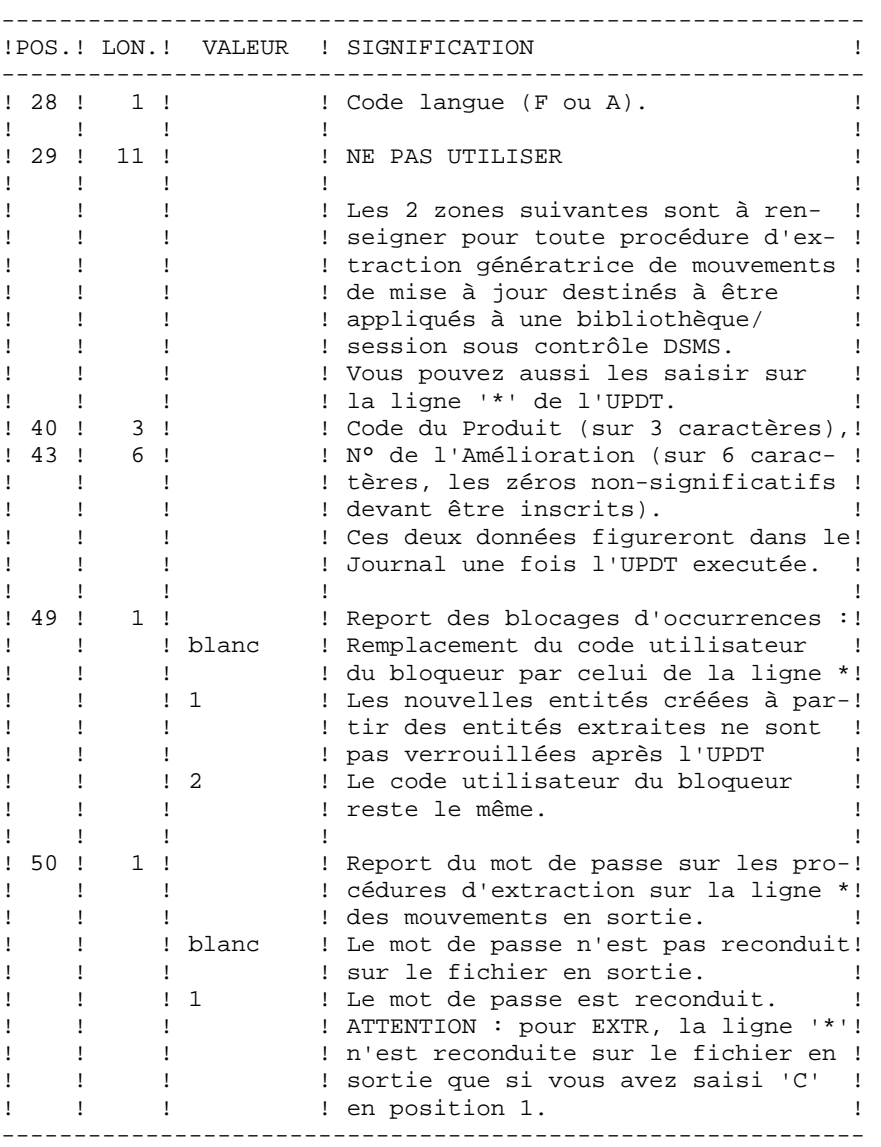

Certaines des données renseignées sur une Ligne "\*" sont également saisies sur l'écran de connexion ou mire d'accueil. Elles sont donc documentées en détail dans le Manuel "Guide de l'interface utilisateur VisualAge Pacbase", Chapitre "Connexion en TP", Sous-Chapitre "Mire d'accueil".

## <span id="page-12-0"></span>**1.2. AUTORISATION D'ACCES**

## OPTION "AUTORISATION D'ACCES AUX PROCEDURES BATCH"

### PRINCIPE DE L'OPTION

Pour utiliser une procédure sur une base donnée, un utilisateur devra en avoir l'autorisation.

Il devra, par exemple, avoir une autorisation 4 pour gérer la Base (MLIB, REST, etc.) et une autorisation 2 pour en extraire des éléments (PACX, etc.).

Ce droit est affecté à l'utilisateur par la transaction ou la procédure PARM. Il est dégressif de 4 à 0.

Le système permet d'attribuer pour chaque utilisateur :

- un niveau général de droit aux procédures batch,
- un niveau de droit par base (pour les plates-formes permettant la gestion de plusieurs bases utilisateur pour un même système).

### **CONSEQUENCE**

La ligne \* avec Code Utilisateur et mot de passe est désormais obligatoire pour toute procédure.

### ACTIVATION DE L'OPTION

L'activation de l'option, pour une installation du système VisualAge Pacbase, s'effectue dans la mise à jour des paramètres utilisateur :

- . en batch : ligne 'NS' de la procédure PARM,
- . en TP : écran PK.

Par défaut, l'installation du système n'active pas l'option.

Le niveau d'autorisation requis pour chacune des procédures est décrit dans le tableau cidessous et rappelé dans le paragraphe "Conditions d'exécution" de chaque procédure.

### TABLEAU DES "AUTORISATIONS D'ACCES AUX PROCEDURES BATCH"

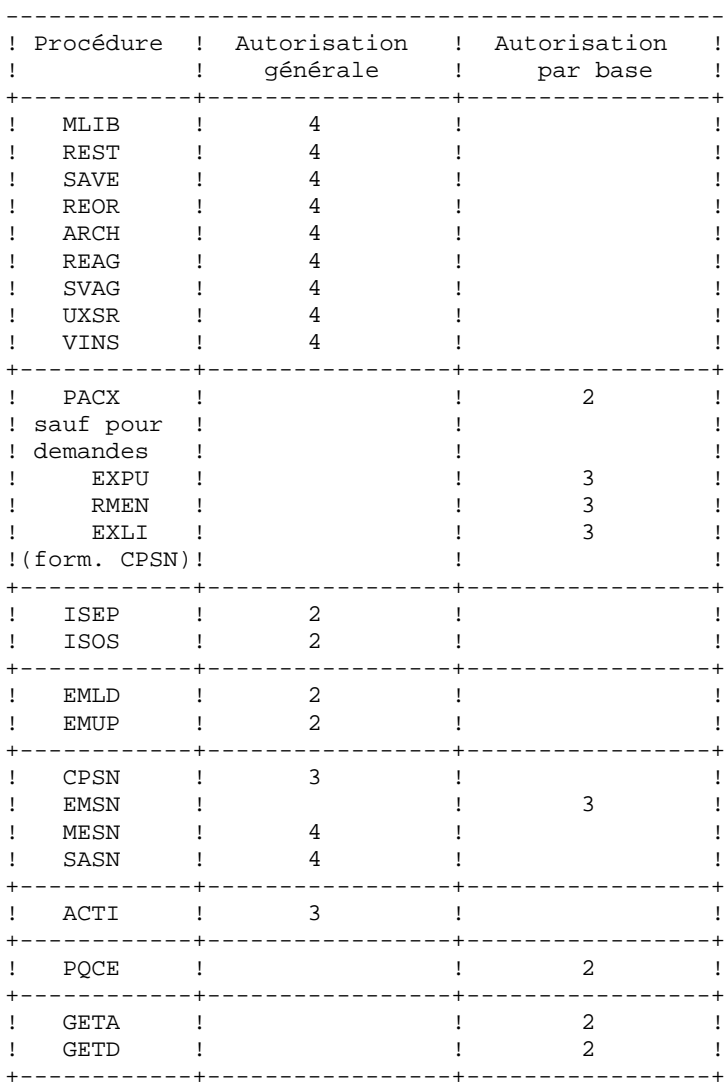

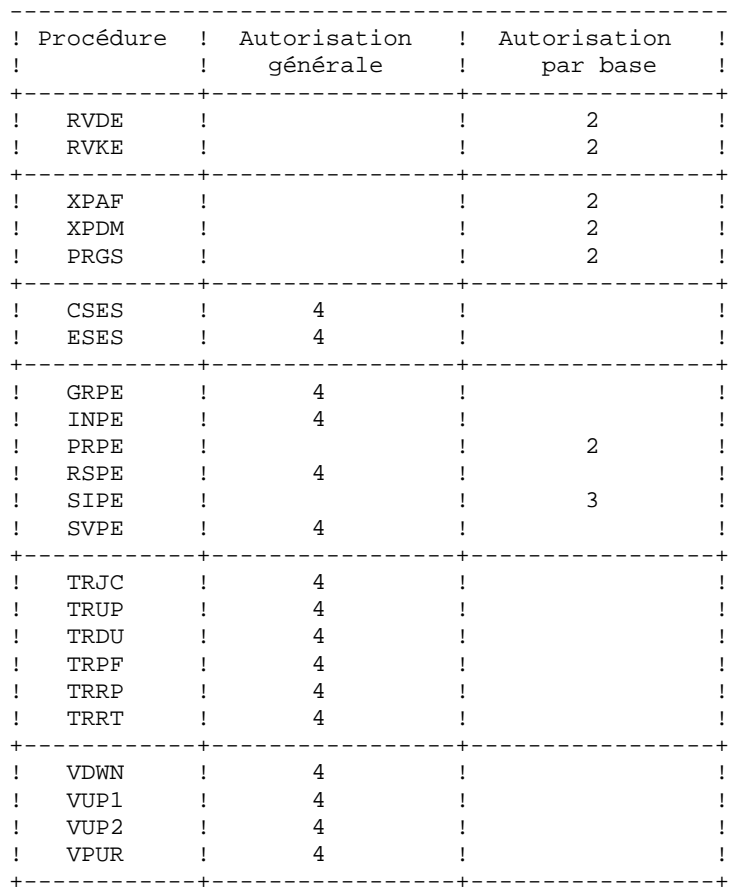

Pour les plates-formes ne permettant pas d'autorisation par base, ne pas tenir compte des deux types de droits.

Pour les plates-formes permettant l'autorisation par base, si ce niveau est absent, le système effectue le contrôle sur le niveau d'autorisation générale.

Les procédures ci-dessous ne sont pas concernées par cette option :

UPDT, UPDP, HIPE et GPRT : contrôle standard d'accès à la base. PARM, LOAE et CRYP : autorisation de mise à jour des paramètres.

## <span id="page-15-0"></span>**1.3. ANOMALIES**

#### ANOMALIES D'EXECUTION

Il arrive que des anomalies se produisent lors de l'exécution d'un programme batch.

Ainsi, une erreur d'entrée-sortie sur les fichiers du système ou de la base provoquera l'arrêt du programme en cours et l'émission du message :

 PROGR : pppppp INPUT-OUTPUT ERROR : FILE ff OP : oo STATUS : nn

Dans la plupart des cas, l'examen du "STATUS" et le type d'opération effectuée permettent de trouver la cause de la fin anormale.

Quelques valeurs courantes de 'STATUS' et de 'OP' :

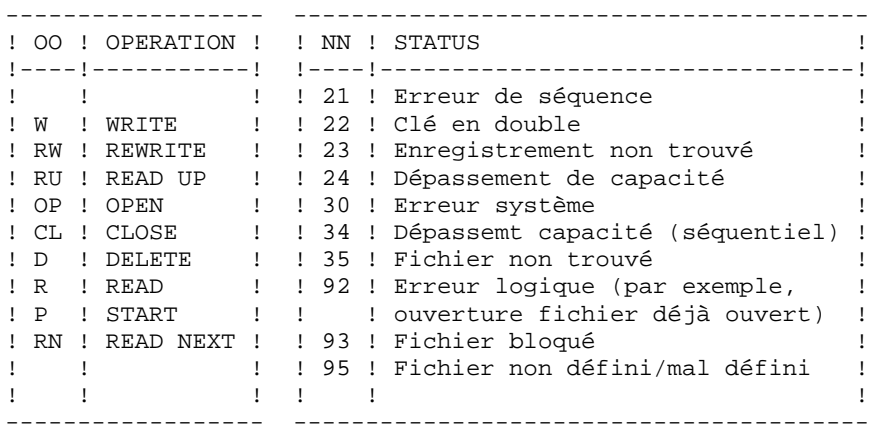

En cas d'erreur autre qu'une erreur d'entrée-sortie sur un fichier de la base, le message suivant s'affiche :

Run Time Error nnn

où nnn est le numéro de l'erreur.

Le Run Time Error 013 est le plus fréquent, il signale que la procédure n'a pas trouvé un fichier en entrée du programme. Dans ce cas, pour déterminer quel est le fichier manquant, saisir la commande SET qui affiche la liste des fichiers assignés ou se reporter à la description de la procédure; il faut ensuite comparer cette liste avec le contenu des différents répertoires en cause. Le plus souvent, il manque le fichier de mouvements en entrée de la procédure (sous le répertoire "version"\INPUT\"nom\_base" : fichier MBxxxx, xxxx étant le code spécifique de la procédure).

Le sous-chapitre suivant contient la liste des erreurs les plus fréquentes. Chaque Run Time Error est accompagné d'un message explicatif relativement succinct.

Si le Run Time Error n'est pas dans la liste suivante ou si le message est insuffisant et que le type d'anomalie met en cause directement les programmes du système, il est nécessaire de contacter le Support Technique ("Hot Line") et de conserver tous les listings qui pourront servir à l'analyse du problème.

### GESTION DES ERREURS DANS LES PROCEDURES LIVREES

A la fin de chaque procédure, la détection d'une erreur provoque l'arrêt de la procédure par l'instruction PAUSE.

Ceci permet de ne pas refermer la fenêtre dans laquelle s'exécute la procédure (si la fermeture de la fenêtre est un icône ou une fenêtre) et d'empêcher l'exécution d'une suite si plusieurs procédures sont enchaînées.

#### <span id="page-17-0"></span>STRUCTURE DES FICHIERS DE COMMANDES DES PROCEDURES

#### ADAPTATION DES PROCEDURES AUX CONTRAINTES DU SITE

Le gestionnaire de la base VisualAge Pacbase est parfois amené à modifier les fichiers de commandes des procédures batch. Par exemple, s'il souhaite séparer les fichiers AN et AR sur deux disques ou déplacer le fichier AE, les modifications induites dans les fichiers de commandes pourraient être considérables.

C'est pourquoi les procédures (batch ou de lancement des serveurs) VisualAge Pacbase sont conçues pour faciliter toute modification de l'installation standard et pour minimiser les adaptations des procédures liées aux contraintes d'exploitation.

L'objet de ce sous-chapitre est d'analyser une procédure batch afin d'en expliquer le fonctionnement et de guider ainsi l'utilisateur dans ses éventuelles adaptations.

#### STRUCTURE D'UNE PROCEDURE BATCH

#### 1. Les paramètres

Les paramètres à transmettre aux procédures batch sont les suivants :

- %1 : version (avec son antislash)
- %2 : nom de la base
- %3 : répertoire des fichiers temporaires
- %4 : volume des répertoires ASSIGN et BATCH
- %5 : volume du répertoire INPUT
- %6 : volume du répertoire SAVE
- %7 : volume du répertoire JOURNAL
- %8 : NUL

Les paramètres sont utilisés toujours dans le même ordre pour pouvoir automatiser le lancement des procédures par un fichier de commandes. L'installation crée ce fichier de commandes sous le répertoire "version"\BATCH\PROC (voir le sous-chapitre "Lancement des procédures" ci-après). Toutes les procédures n'utilisent pas tous les paramètres. Les paramètres inutiles sont ignorés.

Le 8ème paramètre est utilisé dans deux procédures et la valeur NUL conseillée permet d'ignorer un fichier : ARCH pour le fichier PQ et GPRT pour LG. Si l'utilisateur souhaite utiliser les fichiers en question (désactivation de mouvements archivés par exemple), il doit remplacer la valeur NUL de ce paramètre par la description complète du répertoire et du fichier souhaité.

#### 2. Affichage et vérification des paramètres

L'exécution d'une procédure débute par l'affichage du contenu des paramètres. Afin de visualiser cet affichage, au moins en période de test de l'installation, on stoppe l'exécution par l'appel d'un fichier de commandes :

 CALL %4:%1\BATCH\PROC\MSGPAUSE.CMD (CALL C:\PACBASE\BATCH\PROC\MSGPAUSE.CMD par exemple) Le fichier MSGPAUSE.CMD, créé à l'installation, contient :

```
 ECHO ********** Vérifiez vos paramètres *********
 ECHO Appuyez sur Control_C pour arrêter l'exécution
 PAUSE
```
Lorsque l'utilisateur ne souhaite plus cet arrêt, il doit modifier le contenu de MSGPAUSE.CMD (en mettant REM devant PAUSE par exemple).

REMARQUE : le même fichier est utilisé dans les procédures de lancement des serveurs.

### 3. Assignation et codification des fichiers

Chaque étape nécessite qu'on lui assigne les fichiers adéquats.

. LES FICHIERS CONSTITUANT LA BASE

Ces assignations sont effectuées via l'appel de fichiers de commandes, créés à l'installation sous le répertoire "version"\ASSIGN\"nom\_base". Par exemple, assignation du fichier AE :

 CALL %4:%1\ASSIGN\%2\PAC7AE.CMD (CALL C:\PACBASE\ASSIGN\TEST\PAC7AE.CMD)

L'intérêt fondamental de ces fichiers est de centraliser en un lieu unique l'assignation de chaque fichier de la base. L'utilisateur souhaitant modifier la localisation standard d'un fichier adapte le seul fichier d'assignation.

REMARQUE : les mêmes fichiers sont utilisés dans les procédures de lancement des serveurs.

. LES FICHIERS DE SAUVEGARDE

Par défaut, la sauvegarde PE (paramètres utilisateur) est localisée sous "version"\SAVE et les autres (PC, PJ, PG et PP) sous "version"\SAVE\"nom\_base".

Toutes les procédures batch qui utilisent un des fichiers sauvegardes sont uniformisées quant au nom des fichiers :

sauvegarde en entrée (consultée) = Px

sauvegarde en sortie (créée par la procédure) = Px.NEW

Ceci permettant une gestion plus simple de ces fichiers (voir par exemple le paragraphe "Gestion des fichiers sauvegardes" ci-après).

. LES FICHIERS MOUVEMENTS

Tous les fichiers mouvements attendus en entrée des procédures sont sous le répertoire "version"\INPUT\"nom\_base". Ils sont codifiés MBxxxx (xxxx est le nom de la procédure). Tous les fichiers mouvements créés en sortie des procédures sont sous le répertoire "version"\INPUT\"nom\_base". Ils sont codifiés MVxxxx (xxxx est le nom de la procédure). Il s'agit, par exemple, des mouvements générés par les procédures d'extraction.

#### . LES ETATS EN SORTIE

Tous les états en sortie des procédures sont créés sous le répertoire des fichiers temporaires (3ème paramètre) et leur nom commence par le code de la procédure dont ils sont issus. Ceci permet de les consulter ou de les imprimer facilement. Plus précisément, les états sont codifiés sur six caractères plus une extension, de la façon suivante :

- . les 4 premiers caractères correspondent au code de la procédure (SAVE dans PROCSAVE),
- . les 2 suivants correspondent aux 2 derniers caractères du fichier (EU dans PAC7EU),

. l'extension représente les 3 derniers caractères du code programme (500 dans PTU500).

Exemple : procédure SAVE, programme PTU500

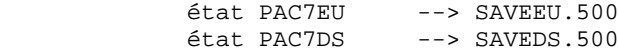

#### 4. Fin de la procédure sans erreur

Lorsque qu'aucune erreur n'est détectée, le message "Fin de la procédure" est affiché.

#### 5. Fin de la procédure avec erreur

Dès qu'une erreur est détectée dans une étape, les étapes suivantes ne sont pas exécutées. On affiche alors le nom du programme en erreur et si possible le type d'erreur décelée.

Enfin, l'instruction PAUSE stoppe l'exécution sur l'affichage du message en question. Elle empêche également la fermeture éventuelle de la session dans laquelle est exécutée la procédure.

#### 6. Gestion des fichiers sauvegardes

Toutes les procédures créant une des sauvegardes appellent un fichier de commandes en fin de procédure sans erreur. Ces fichiers sont localisés sous le répertoire "version"\SAVE\"nom\_base" (y compris celui qui gère la sauvegarde PE) et sont nommés PxBACKUP.CMD  $(x = C, E, J, G$  ou P).

Ils sont créés à l'installation et contiennent (par exemple pour PJBACKUP.CMD):

```
 ECHO ***************************************************
 ECHO * Backup du journal archivé : fichiers PJ et PJ-1 *
 ECHO ***************************************************
 IF EXIST %1:%2\SAVE\%3\PJ-1 DEL %1:%2\SAVE\%3\PJ-1
 IF EXIST %1:%2\SAVE\%3\PJ RENAME %1:%2\SAVE\%3\PJ PJ-1
 RENAME %1:%2\SAVE\%3\PJ.NEW PJ
```
Caractéristiques des fichiers PxBACKUP :

. procèdent par 'DEL' et 'RENAME' pour éviter des 'COPY' pouvant être très longs,

- . assurent une rotation sur les deux dernières versions des fichiers sauvegardes,
- . garantissent que le fichier Px est bien la dernière sauvegarde (Px étant systématiquement utilisé en entrée d'une procédure),
- . les paramètres ne sont pas valorisés à l'installation, ils sont transmis au fichier PxBACKUP par chaque procédure qui y fait appel. Par exemple dans ARCH :

CALL %6:%1\SAVE\%2\PJBACKUP.CMD %6 %1 %2 (CALL H:\PACBASE\SAVE\TEST\PJBACKUP.CMD H \PACBASE TEST)

Ces fichiers ne prétendent pas couvrir toutes les contraintes d'exploitation de tous les sites. Le gestionnaire de la base devra en général les adapter, en tenant compte des caractéristiques ci-dessus.

## <span id="page-22-0"></span>**1.5. CONSEILS D'UTILISATION**

## CONSEILS D'UTILISATION

L'objet de ce sous-chapitre est de sensibiliser le responsable de la base aux spécificités des procédures batch, sous le système OS/2.

#### Fichiers temporaires

La plupart des procédures batch créent des fichiers temporaires sous un répertoire précisé au lancement des procédures (paramètre %3).

L'utilisateur se reportera, pour chaque procédure, au chapitre correspondant pour une description détaillée de ces fichiers. Dans tous les cas, pour assurer un bon déroulement de la procédure, il faut veiller à libérer suffisamment d'espace disque sous le répertoire utilisateur choisi.

#### Fichiers temporaires de tris

Lorsqu'un programme exécute un tri, les routines COBOL appelées utilisent également des fichiers temporaires, indépendants de ceux cités ci-dessus. Les fichiers temporaires de tris sont créés par défaut là où est exécuté le tri, sous le répertoire des procédures batch en l'occurrence.

Si l'utilisateur souhaite modifier cette assignation par défaut, il peut le faire par la variable d'environnement TMP :

#### SET TMP=...

où ... sera remplacé par la description complète d'un répertoire existant, unité de disque et anti-slash compris.

Cette assignation peut être utilisée par d'autres logiciels. Elle peut être faite dans une session OS/2, avant l'exécution de la procédure, ou incluse dans le fichier CONFIG.SYS.

### ATTENTION : REMARQUES GENERALES

- 1. Chaque procédure nécessite qu'on lui transmette des paramètres. Tous les paramètres prévus à l'appel d'une procédure sont obligatoirement présents, même dans le cas où ils ne sont pas utilisés.
- 2. Lorsqu'une entrée utilisateur est prévue dans une procédure, même si elle est facultative, le fichier mouvement correspondant doit être présent lors de l'exécution de la procédure. Les fichiers mouvements des procédures batch sont situés sous le répertoire "version"\INPUT\"nom\_base", et sont codifiés MBxxxx, où xxxx est le nom de la procédure (MBREST pour la procédure REST par exemple).
- 3. Aucune protection n'est assurée lors du lancement d'une procédure BATCH mettant à jour les fichiers systèmes ou évolutifs de la base, alors que des utilisateurs mettent à jour de manière interactive ces mêmes fichiers. Une seule personne (gestionnaire de la base) doit avoir la possibilité de lancer des procédures batch mettant à jour la base. Il doit donc assurer lui-même la protection des données de la base (en fermant les serveurs TP par exemple).
- 4. Les fichiers temporaires de travail créés par les procédures batch sont automatiquement détruits en fin de procédure, sauf si une étape se déroule mal et renvoie un code retour différent de 0.

## <span id="page-24-0"></span>**1.6. FONCTIONNEMENT DU TRI MICROFOCUS**

### FICHIER DE TRAVAIL DU TRI

Le tri utilise un seul fichier temporaire, dont la taille équivaut à deux fois la taille du fichier en entrée du tri.

Ce fichier est créé dans le répertoire d'exécution du programme de tri, ou dans celui qui est désigné par la variable d'environnement TMP.

## <span id="page-25-0"></span>**1.7. LANCEMENT DES PROCEDURES**

#### LANCEMENT DES PROCEDURES BATCH

Les procédures batch sont situés sous le répertoire "version"\BATCH\PROC.

#### AUTOMATISATION DU LANCEMENT DES PROCEDURES

#### 1. Lancement par fichier de commandes

Les paramètres à transmettre aux procédures étant toujours les mêmes, il est possible d'utiliser un fichier de commandes pour automatiser le lancement des procédures batch.

La procédure d'installation crée, sous le répertoire des procédures batch, un fichier de commandes adapté aux caractéristiques de l'installation. Ce fichier s'appelle PR"nom\_base".CMD, soit PRTEST.CMD pour la base 'TEST'.

Considérons l'installation suivante :

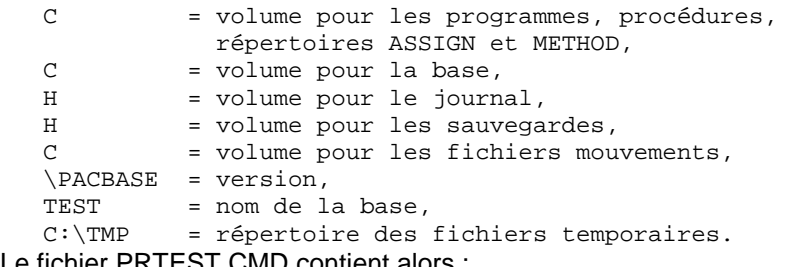

Le fichier PRTEST.CMD contient alors :

```
 ECHO OFF
 SET OLDPATH=%PATH%
 SET PATH=%PATH%;C:\PACBASE\TP\PGM;C:\PACBASE\BATCH\PGM
 ECHO Contenu du fichier C:\PACBASE\INPUT\TEST\MB%1
 TYPE C:\PACBASE\INPUT\TEST\MB%1
PAUSE
\bigcap:
 CD \PACBASE\BATCH\PROC
 CALL PROC%1 \PACBASE TEST C:\TMP C C H H NUL
 ECHO OFF
 ECHO Consultez les compte-rendus sous C:\TMP
 DIR C:\TMP\%1*.*
 SET PATH=%OLDPATH%
 ECHO ON
```
PRTEST.CMD contient comme seul paramètre le nom de la procédure. Pour lancer la procédure MLIB par exemple, saisir : PRTEST MLIB.

Le fichier de commandes affiche le contenu du fichier mouvement MBMLIB, lance la procédure PROCMLIB en lui passant les paramètres, puis affiche la liste des compte rendus d'exécution. Les paramètres supplémentaires (7 et 8, non utilisés dans MLIB) sont ignorés.

Ce fichier de commande est à lancer depuis une fenêtre OS/2.

#### 2. Lancement depuis une icône du Bureau

Dans le "Groupe" défini pour la base VA Pac, inclure une icône qui lance le fichier PR"nom\_base".CMD décrit ci-dessus. Dans la définition du Programme associé à l'icône, il faut indiquer :

. Chemin/Nom de fichier : la localisation complète du fichier de commandes ;

(exemple : C:\PACBASE\BATCH\PROC\PRTEST.CMD).

. Paramètres : ?

La valeur "?" dans la zone "Paramètres" provoque l'affichage d'une boîte de dialogue au lancement de l'application, dans laquelle l'utilisateur saisira le code de la procédure à exécuter (exemple : MLIB).

## <span id="page-27-0"></span>**1.8. LANCEMENT DES PROCEDURES AVEC UN SERVEUR ACTIF**

#### EXECUTER UNE PROCEDURE AVEC UN SERVEUR ACTIF

Certaines procédures batch peuvent être exécutées pendant que le TP est actif. C'est par exemple le cas des extracteurs, qui ne font que consulter la base de spécifications, ou de la procédure UPDT de mise à jour batch, lorsque le mouvement 'Y' est présent pour signaler que la mise à jour doit se faire pendant la session TP.

Si de plus, l'utilisateur souhaite lancer sa procédure depuis une machine sur laquelle un serveur VA Pac est déjà actif :

. Le fichier CONFIG.SYS du poste de travail sur lequel est installé le serveur VA Pac, doit contenir les paramètres nécessaires à la bonne répartition des priorités entre différentes sessions OS/2 (cf. le Manuel ENVIRONNEMENT & INSTALLATION, chapitre "Environnement", sous-chapitre "Quelques mots sur le système OS/2").

<span id="page-28-0"></span>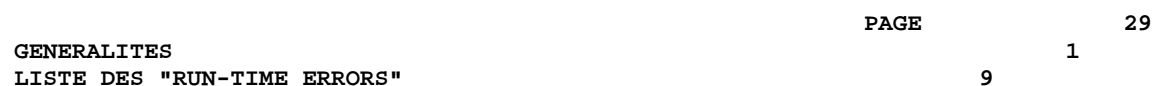

## **1.9. LISTE DES "RUN-TIME ERRORS"**

#### LISTE DES "RUN-TIME ERRORS"

La liste suivante n'est pas exhaustive, elle décrit succintement les erreurs les plus fréquentes.

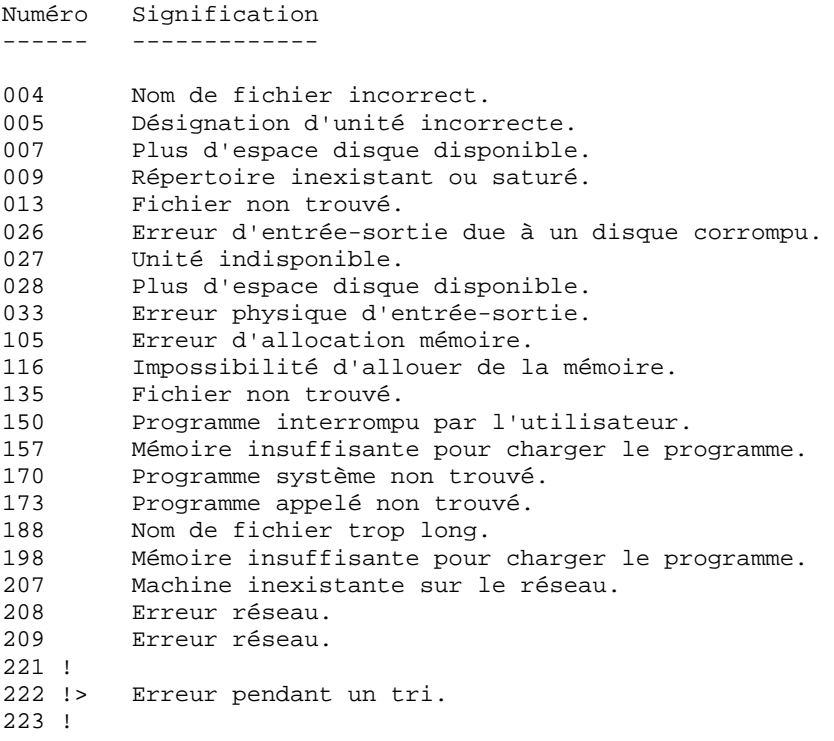

#### GESTION DES ERREURS DANS LES PROCEDURES LIVREES

A la fin de chaque procédure, la détection d'une erreur provoque l'arrêt de la procédure par l'instruction PAUSE.

Ceci permet de ne pas refermer la fenêtre dans laquelle s'exécute la procédure (si la fermeture de la fenêtre est un icône ou une fenêtre) et d'empêcher l'exécution d'une suite si plusieurs procédures sont enchaînées.

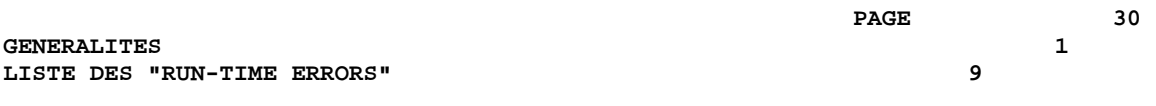

 **VISUALAGE PACBASE - MANUEL D'EXPLOITATION PROCEDURES BATCH DE L'ADMINISTRATEUR LANCEMENT DES SERVEURS 2**

# **2. LANCEMENT DES SERVEURS**

## <span id="page-31-0"></span>**2.1. LANCEMENT DEPUIS DES ICONES DU BUREAU**

#### LANCEMENT DES SERVEURS DEPUIS DES ICONES DU BUREAU

Les procédures de lancement des serveurs VA Pacbase (serveur(s) TP, serveur(s) batch), ainsi que les procédures batch les plus usuelles, peuvent être activées depuis des icônes. Ces procédures réclamant un certain nombre de paramètres, il sera pratique d'en automatiser le lancement.

La procédure d'installation crée un "Groupe de Programmes" spécifique à chaque base VA Pacbase installée. Ce "groupe" contient les icônes de lancement des différents serveurs, des postes "terminal passif" se connectant à ces serveurs, ainsi que du moniteur du serveur TP.

Dans le cas où l'on veut créer ces icônes manuellement, indiquer sur la "Ligne de Commande" de la définition du Programme le chemin complet et le nom de la procédure à exécuter, suivis de tous les paramètres nécessaires à son lancement (voir les souschapitres suivants pour la description des paramètres).

Exemple : C:\PACBASE\TP\PROC\PROCTP.CMD C C H T \PACBASE TEST TP1 10 1501 (lancement du serveur de nom TP1 sur la base TEST)

Pour le lancement d'une procédure, indiquer sur la "Ligne de Commande" de la définition du Programme le chemin complet et le nom du fichier PR"nom\_base".CMD, suivis du code de la procédure à exécuter.

Exemple : C:\PACBASE\BATCH\PROC\PRTEST.CMD ARCH (lancement de la procédure ARCH sur la base TEST)

## <span id="page-32-0"></span>**2.2. PACLINK : LANCEMENT DU POSTE 'PASSIF' WINDOWS**

### LANCEMENT DU POSTE 'PASSIF' SOUS WIN-OS/2 (PACLINK)

L'utilisateur clique sur l'icône PACLINK Administrateur pour accéder à la transaction de gestion des paramètres utilisateurs (PARM-PEI) ou sur l'icône PACLINK Développeur pour accéder au serveur VA Pac. Ces deux icônes sont crées à l'installation dans le goupe de programmes du serveur VA Pac.

#### RAPPELS

- 1. Pour personnaliser la communication entre le poste passif (paclink) et le serveur TP, il suffit de modifier les paramètres contenus dans les fichiers GSWINNT.PRM et GSPACLINK.PRM créés lors de l'installation. Se reporter au manuel "Environnement & Installation", chapitre "Installation" et sous-chapitre "Installation des postes passifs Windows" pour plus de précisions.
- 2. L'utilisateur du poste doit avoir accès au répertoire "version"\USERS utilisé par le serveur batch pour créer les fichiers résultats des demandes d'édition - génération, soumises en TP par les postes depuis l'écran de choix GP.

### CONDITION D'EXECUTION

Le fichier "hosts" doit avoir été mis à jour pour indiquer l'addresse de la machine sur laquelle s'exécute le serveur TP. Cette modification n'est indispensable que si la connexion entre le poste 'PASSIF' et le serveur se fait par le nom symbolique de la machine exécutant le serveur.

Le serveur TP doit être actif pour pouvoir établir la communication.

#### REMARQUES SUR L'UTILISATION DU POSTE 'PASSIF' WIN-OS/2

Le poste utilisateur 'terminal passif' sous WIN-OS/2 utilise les programmes GSTCPIP.EXE et PACLINK.EXE.

On se reportera au manuel GESTIONNAIRE de COMMUNICATIONS et Utilitaire PACLINK pour une description des particularités de ce poste de travail.

## <span id="page-33-0"></span>**2.3. TP : LANCEMENT DU SERVEUR TP**

#### LANCEMENT DU DERVEUR TP

Située sous le répertoire des procédures TP, PROCTP permet le lancement du serveur TP sur un serveur VA Pac. A l'installation, une icône de nom "Serveur TP" est créée permettant d'activer cette procédure.

Elle comprend neuf paramètres :

 1 : volume des programmes VA Pac, 2 : volume de la base, 3 : volume du journal, 4 : volume des fichiers de communication avec le serveur batch, 5 : version = racine de l'arborescence sur chaque volume (avec un antislash), 6 : nom de la base, 7 : nom du serveur TP, 8 : nombre de postes de travail, 9 : numéro de port TCP pour la communication par Windows Socket avec les postes clients ; ce numéro doit correspondre au numéro défini dans le fichier "services" pour ce serveur.

Exemple : PROCTP C C H T \PACBASE TEST TPTEST 12 1501

La procédure effectue l'assignation des fichiers de la base et des fichiers de communication, puis lance l'exécution du programme serveur (R00.EXE).

#### SERVEUR TP

Le serveur TP fonctionne dans une fenêtre OS/2 dont le nom est "lancement serveur TP". Le moniteur du serveur TP, dont l'icône est créée à l'installation, ne peut être exécuté qu'après lancement du serveur TP. Il permet d'administrer le serveur : Arrêt du serveur, purge de postes connectés et affichage des informations sur les postes en temps réel. Pour chaque poste, les informations suivantes sont affichées : le numéro du poste, l'adresse IP de la machine, l'application et le programme exécuté, avec la date et l'heure de son chargement.

Trois procédures (STOPTP, INFOTP et PURGTP) permettent d'administrer le serveur TP sans l'aide de son moniteur. Leur utilisation est décrite dans un sous-chapitre ci-après.

La procédure STOPTP.CMD permet d'arrêter le serveur.

La procédure INFOTP.CMD permet d'obtenir la liste des postes connectés à un instant donné, ainsi que les informations associées.

La procédure PURGTP.CMD permet de purger un poste lorsque celui est déconnecté de manière anormale (Extinction de la machine par exemple).

#### ACTIVATION DU MODE 'DEBUG' SUR LE SERVEUR TP

Lorsque le serveur TP se comporte de façon anormale ('abend' système par exemple), IBM peut être amenée à demander d'activer un mode DEBUG sur le serveur afin de trouver l'origine du problème.

Le mode DEBUG s'indique dans le fichier de lancement du serveur, en positionnant la variable DEBUG avec la valeur YES (SET SERVER\_DEBUG=NO par défaut).

L'activation de ce mode a pour effet l'affichage de traces dans la fenêtre de lancement du serveur TP.

#### INFOTP : LISTE DES STATIONS CONNECTEES

La procédure INFOTP.CMD se trouvant sous le répertoire des procédures TP ("version"\TP\PROC), permet d'obtenir la liste des station connectées au serveur TP. Cette procédure peut être lancée sur le poste serveur ou bien à partir d'une station. Une icône permettant de lancer la procédure INFOTP est créé à l'installation sur le poste serveur VA Pac.

La procédure affiche le nombre de stations connectées puis leur liste. Chaque station connectée est repérée par un numéro. Ce numéro est a fournir en dernier paramètre de la procédure PURGTP si une station doit être purgée.

INFOTP donne pour chaque station connectée l'adresse IP de l'utilisateur ainsi que le nom du dernier programme exécuté.

#### LANCEMENT DE LA PROCEDURE INFOTP

- 1 : volume des programmes et procédures TP 2 : version (avec \) 3 : Nom de la machine associé à l'adresse IP 4 : n° de port TCP Exemples:
- Dans le cas du lancement depuis la machine serveur : INFOTP C \PACBASE localhost 2502
- Dans le cas du lancement depuis une station : INFOTP C \PACBASE pc924 2502
#### PURGTP : PURGE D'UNE STATION EN COURS DE SESSION

La procédure PURGTP.CMD se trouvant sous le répertoire des procédures TP ("version"\TP\PROC), permet de purger une station en cours de session. Cette procédure peut être lancée sur le poste serveur ou bien à partir d'une station.

#### LANCEMENT DE LA PROCEDURE PURGTP

 1 : volume des programmes et procédures TP 2 : version (avec  $\setminus$ ) 3 : Nom de la machine associé à l'adresse IP 4 : n° de port TCP 5 : n° de la station à purger (voir INFOTP)

#### Exemples:

- Dans le cas du lancement depuis la machine serveur : PURGTP C \PACBASE localhost 2502 1
- Dans le cas du lancement depuis une station : PURGTP C \PACBASE pc924 2502 1

#### STOPTP : ARRET DU SERVEUR TP

La procédure STOPTP.CMD se trouvant sous le répertoire des procédures TP ("version"\TP\PROC), permet d'arrêter un serveur TP. Cette procédure peut être lancée sur le poste serveur ou à partir d'une station. A l'installation une icône de nom "Arrêt Serveur TP" est créée permettant d'activer cette procédure.

#### LANCEMENT DE LA PROCEDURE STOPTP

 1 : volume des programmes et procédures TP 2 : version (avec \) 3 : Nom de la machine associé à l'adresse IP 4 : n° de port TCP

Exemples:

- Dans le cas du lancement depuis la machine serveur : STOPTP C \PACBASE localhost 2502 1
- Dans le cas du lancement depuis une station : STOPTP C \PACBASE pc924 2502 1
- REMARQUE : 2502 correspond au numéro de port socket affecté au serveur TP pour communiquer avec les stations PACLINK. Cette valeur peut être différente (voir le numéro de port socket affecté au serveur TP dans votre installation VA Pac). Pc924 correspond au nom affecté à l'adresse IP se trouvant dans le fichier hosts de votre système OS/2. Ce fichier se trouve sous "/MPTN/ETC"

#### PLUSIEURS SERVEURS TP

Il est possible d'activer plusieurs serveurs TP, sur une même machine ou sur des machines distinctes, accédant à la même base VA Pac ou à des bases différentes.

Il est impératif que chaque serveur TP ait un nom qui lui soit propre (7ème paramètre de sa procédure de lancement).

#### Sérialisation des mises à jour

Lorsque plusieurs serveurs TP accèdent à la même base, les mises à jour concurrentes sont sérialisées par l'utilisation d'un fichier (PAC7LO en interne et LO sur disque). Le sousprogramme LOCKDB.DLL pose un verrou système sur le fichier LO avant une mise à jour, puis enlève ce verrou après la mise à jour. Pendant ce temps, si un autre serveur TP tente une mise à jour, le verrou sur LO lui indique qu'il doit attendre.

Il est donc essentiel que tous les serveurs TP accédant à une base donnée accèdent au même fichier LO, qui doit être unique pour la base et localisé sous "version"\BASES\"nom\_base".

## **2.4. LANCEMENT DU SERVEUR BATCH**

#### LANCEMENT DU SERVEUR BATCH

L'objet du serveur batch est de traiter les demandes d'édition génération soumises interactivement par l'écran GP. Située sous le répertoire des procédures batch, PROCBAT.CMD permet le lancement d'un serveur batch sur une base VA Pac. Une icône située dans le groupe de programmes d'installation de VA Pac, permet le lancement du serveur batch.

La procédure PROCBAT prend six paramètres :

 1 : volume des programmes VA Pac, 2 : volume du journal, 3 : volume des fichiers de communication, 4 : version = racine de l'arborescence sur chaque volume (avec un antislash), 5 : nom de la base, 6 : localisation complète des fichiers temporaires.

 Exemple : PROCBAT C H T \PACBASE TEST C:\TMP La procédure PROCBAT assigne les fichiers de la base, les fichiers de communication, le fichier temporaire ME, le fichier PARAM interne au serveur, la SYSOUT (répertoire USERS), puis lance l'exécution du serveur batch (B00).

#### REMARQUES :

- 1. Le serveur batch porte le nom de la base sur laquelle il travaille (voir le paragraphe PLUSIEURS SERVEURS BATCH).
- 2. Il est déconseillé de soumettre la commande GEO en TP (voir le chapitre 'GPRT').

#### CONDITIONS D'EXECUTION

Les demandes d'édition sont soumises au serveur TP qui les communiquent au serveur batch. Le serveur TP doit donc être actif.

Les utilisateurs VA Pac doivent pouvoir accéder aux fichiers résultats produits par le serveur batch.

Si le serveur TP et d'autres logiciels (réseau par exemple) sont actifs sur la même machine, il peut être utile de diminuer la priorité du serveur batch (voir le paramètre PLBTPRT dans les PARAMETRES DU SERVEUR BATCH).

#### ANOMALIES D'EXECUTION : MODE DEBUG

Lorque le serveur batch présente des dysfonctionnements, le support VA Pacbase peut être amené à demander d'activer un mode DEBUG sur le serveur afin de trouver l'origine du problème.

Le mode DEBUG s'active dans le fichier de commandes de lancemement du serveur batch, en positionnant la variable DEBUG à la valeur YES (SET DEBUG=NO par défaut).

L'activation de ce mode crée un fichier BAxxxx.SPY, où xxxx est un numéro de process, localisé sous le répertoire assigné par la variable DEBUGDIR (SET DEBUGDIR="version"\BATCH\PROC par défaut).

#### FENETRE DU SERVEUR BATCH

L'écran du serveur batch reflète la liste des demandes et l'état de ces demandes. Il affiche, pour chaque job :

- le numéro du job,
- le code de l'utilisateur VisualAge Pacbase,
- le numéro du poste qui a soumis le job,
- les date et heure de soumission du job,
- l'heure de départ du traitement de la demande,
- l'heure de fin de traitement,
- la durée de l'exécution en secondes.

#### PURGE DES JOBS

Lors de son lancement, le serveur purge automatiquement tous les jobs exécutés et terminés normalement, sauf le dernier (pour conserver au moins une ligne affichée).

Toute autre purge peut être réalisée à tout moment par le programme PURGEB00, présent dans le sous-répertoire BATCH\PGM. Avant d'exécuter ce programme, assigner les fichier LB et BD, par exemple :

SET PAC7LB=T:\PACBASE\COMMUN\TEST.LB

SET PAC7BD=T:\PACBASE\COMMUN\TEST.BD

Si PURGEB00 est exécuté dans la session qui contenait précédemment le serveur batch, il est inutile d'assigner les fichiers LB et BD.

Le programme purge tous les jobs sauf le dernier.

#### PLUSIEURS SERVEURS BATCH

Le nom du serveur batch est paramétré par le nom de la base. Les fichiers de communication batch sont donc préfixés par le nom de la base ("nom\_base".LB et "nom\_base".BD).

Pour traiter les demandes d'édition-génération sur une base VA Pac donnée, il est possible de lancer plusieurs serveurs batch, qui se partageront le même couple de fichiers LB et BD et qui se partageront donc le traitement des demandes.

Dans le cas de plusieurs bases VA Pac, il sera possible d'activer un ou plusieurs serveurs batch sur chaque base, sans modification de la procédure de lancement du serveur batch.

#### RESULTAT DES DEMANDES

Lorsqu'un poste de travail soumet une édition génération depuis l'écran GP, l'écran renvoyé lui affiche :

```
 JOB STREAM BUILT - NUMERO : nnnnn
Les fichiers créés par la procédure GPRT sont insérés dans le sous-répertoire "code
utilisateur" sous le répertoire "USERS". Leur code est composé du numéro de demande
suivi du type du fichier généré (voir la description de la procédure GPRT pour plus de
détails sur cette codification).
```
Exemple: sous T:\PACBASE\USERS\JEAN, on trouvera 00055.IA 00055.GP 00055.IN etc...

Seuls les fichiers "utiles" sont conservés : compte rendu d'exécution de la chaîne d'éditiongénération (IA), dossier VA Pac des entités (ID) et entités générées (GP, GE, IM, ...). Voir la variable PLBTDEL décrite dans le sous-chapitre suivant.

Les fichiers dont le suffixe commence par "X" (nnnnn.XGI, nnnnn.XGM et nnnnn.XGN) sont des fichiers temporaires, détruits en fin de job. Si l'utilisateur souhaite les récupérer pour des traitements particuliers, il doit initialiser la variable PLBTDEL à NO qui se trouve dans la procédure de lancement du serveur batch.

#### TRAITEMENT DES FICHIERS RESULTATS

La variable PLBTAGP permet l'appel du fichier de commandes PACAGP.CMD après les éditions générations. L'appel de ce fichier permet d'automatiser certaines tâches, dont la nature varie selon les environnements.

Un exemple de fichier PACAGP.CMD est livré à l'installation sous le répertoire "version"\BATCH\PROC. Ce fichier doit bien sûr être modifié pour prendre en compte les spécificités de chaque site VA Pac. Dans l'exemple livré, des commentaires expliquent en particulier les paramètres que le serveur batch passe à ce fichier de commandes et qui sont donc utilisables pour le traitement des fichiers résultats.

Le fichier PACAGP.CMD est assigné par défaut sous le répertoire "version"\BATCH\PROC. C'est la variable PROCDIR, dans le fichier de lancement du serveur batch, qui effectue cette assignation. Si l'utilisateur souhaite déplacer PACAGP.CMD sous un autre répertoire, il doit donc également modifier la valeur de la variable PROCDIR.

#### ECLATEMENT DES FICHIERS SOURCE COBOL GENERES

Lorsque plusieurs générations d'un même type sont effectuées dans un seul job, tous les sources sont produits dans le même fichier en sortie. Le programme PACSPLIT.EXE, situé sous le répertoire "version"\BATCH\PROC, permet de séparer les sources COBOL générés dans des fichiers distincts.

La mise en oeuvre de ce programme est décrite dans le chapitre GPRT, sous-chapitre "Interface avec le Workbench Micro Focus".

#### INTERFACE AVEC GDT-PC

Pour le traitement des fichiers résultats de génération par l'outil GDT-PC, se reporter au chapitre GPRT, sous-chapitre "Interface GDT-PC".

#### INTERFACE AVEC WORKBENCH MICRO FOCUS

Pour le traitement des fichiers résultats de génération en vue de compilation par le Workbench Micro Focus, se reporter au chapitre GPRT, sous-chapitre "Interface avec le Workbench Micro Focus".

#### **2.4.1. BAT : PARAMETRES DU SERVEUR BATCH**

#### PARAMETRES DU SERVEUR BATCH

D'autres variables d'environnement sont positionnées dans le fichier de lancement du serveur batch, permettant d'activer diverses fonctions.

#### Fichiers intermédiaires de travail : PLBTDEL

La variable PLBTDEL permet la destruction automatique des fichiers de travail internes à la procédure d'édition génération. Les valeurs possibles sont YES (destruction) ou NO (pas de destruction).

Valeur par défaut : YES

#### Appel de PACAGP.CMD : PLBTAGP

Lorsqu'elle est positionnée à la valeur YES, la variable PLBTAGP permet l'appel du fichier de commandes PACAGP.CMD après les éditions générations. L'appel de ce fichier permet d'automatiser certaines tâches, dont la nature varie selon les environnements.

Valeur par défaut : NO

Se reporter au paragraphe TRAITEMENT DES FICHIERS RESULTATS pour plus de précisions (sous-chapitre précédent).

#### Priorité affectée au serveur batch : PLBTPRT

La variable PLBTPRT permet (si nécessaire) de diminuer la priorité du process du serveur batch lorsque le serveur TP et d'autres logiciels sont actifs sur la même machine (par exemple un logiciel réseau). Les valeurs possibles sont HIGH (priorité haute) et MEDIUM (priorité moyenne). La valeur HIGH doit être utilisée en standard. Si les temps de réponse du TP sont dégradés par l'activité du serveur batch, modifier la priorité en MEDIUM.

Valeur par défaut : HIGH

#### **2.4.2. BAT : DESCRIPTION DES ETAPES**

#### DESCRIPTION DES ETAPES

#### SERVEUR : B00

. Fichier en entrée :

- Fichier contenant la liste des : PARAM assignations faites par B00 . Fichiers en entrée / sortie : - Fichier libellés d'erreur : PAC7AE - Fichier index - Fichier données : PAC7AR - Fichier commandes édition : PAC7AG - Fichier paramètres utilisateurs : PAC7AP - Fichier environ. production BATCH : PAC7AB - Fichier environ. production TP : PAC7AC - Fichier environ. production TP : PAC7AC<br>- Fichier environ. production : PAC7GS - Fichier DSMS des éléments PACBASE : PAC7DC - Fichier squelette BATCH : PAC7SC<br>- Fichier squelette DIALOGUE : PAC7SG - Fichier squelette DIALOGUE : PAC7SG<br>- Fichier squelette DIALOGUE/CS : PAC7SS - Fichier squelette DIALOGUE/CS : PAC7SS<br>- Fichier squelette REVERSE : PAC7SR - Fichier squelette REVERSE - Fichier squelette EXTENSION PAF : PAC7SP - Fichier squelette fixe EXT. PAF : PAC7SF . Fichier en sortie : - Fichier des commandes : PAC7ME . Fichiers en entrée pour génération de libellés d'erreur : - Libellés Dialogue : PAC7LG - Libellés Dialogue Client/Serveur : PAC7LK . Fichiers de communication avec le serveur TP : - Fichier de communication batch : PAC7BD
- Fichier de communication batch : PAC7LB
- . Variables d'environnement :
- Sous-répertoire fichiers sortie : SYSOUT - Répertoire fichier PACAGP.CMD : PROCDIR
- . Moniteur d'édition génération :
	- PLBTMON=PACB moniteur PACB

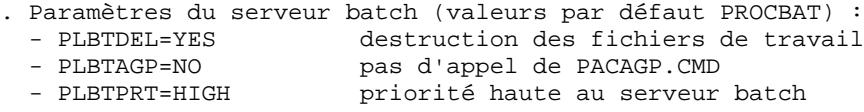

. Assignation du mode 'DEBUG' :

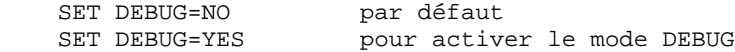

 SET DEBUGDIR=%1:%4\BATCH\PROC (dans PROCBAT.CMD) SET DEBUGDIR=%1:%5\BATCH\PROC (dans PROCMIR.CMD) Répertoire sous lequel sera créé le fichier BAxxxx.SPY

#### **2.4.3. BAT: PROCEDURE D'EXECUTION**

```
ECHO OFF
\mathtt{CLS}REM Verification des parametres
IF P$6 == P GOTO ERR
REM Les parametres sont bons
FCHOECHO.
VA Pac : LANCEMENT DU SERVEUR BATCH
ECHO
ECHO-----------------------------------
       Volume (programmes) : %1
ECHO
       Volume (journal) : %2<br>Volume (commun) : %3
ECHO
ECHO
                        \begin{array}{r} 3 \overline{)} 64 \\ \overline{)} 64 \\ \overline{)} 65 \end{array}Version (avec \backslash)
ECHO
      Nom de la base
ECHO
ECHO
       Fichiers temporaires : %6
ECHO.
CALL %1:%4\BATCH\PROC\MSGPAUSE
ECHO * Assignation des fichiers de la base
ECHO CALL %1:%4\ASSIGN\%5\PAC7AB
ECHO CALL %1:%4\ASSIGN\%5\PAC7AC
ECHO CALL %1:%4\ASSIGN\%5\PAC7AN
ECHO CALL %1:%4\ASSIGN\%5\PAC7AR
ECHO CALL %1:%4\ASSIGN\%5\PAC7AE
ECHO CALL %1:%4\ASSIGN\%5\PAC7AG
ECHO CALL %1:%4\ASSIGN\%5\PAC7AP
ECHO CALL %1:%4\ASSIGN\%5\PAC7GS
ECHO CALL %1:%4\ASSIGN\%5\PAC7DC
ECHO CALL %1:%4\ASSIGN\%5\PAC7LO
ECHO CALL %1:%4\ASSIGN\%5\SQUEL
ECHO PAC7AJ=%2:%4\JOURNAL\%5\AJ
ECHO PAC7UG=%2:%4\JOURNAL\%5\UG
ECHO PAC7IE=%2:%4\JOURNAL\%5\IEA15
ECHO PAC7IF=%2:%4\JOURNAL\%5\IFA15
ECHO PACLOG=%2:%4\JOURNAL\%5\IFLOG
ECHO PAC7MV=%2:%4\JOURNAL\%5\MV
CALL %1:%4\BATCH\PROC\MSGPAUSE
CALL %1:%4\ASSIGN\%5\PAC7AB
CALL %1:%4\ASSIGN\%5\PAC7AC
CALL %1:%4\ASSIGN\%5\PAC7AN
CALL %1:%4\ASSIGN\%5\PAC7AR
CALL %1:%4\ASSIGN\%5\PAC7AE
CALL %1:%4\ASSIGN\%5\PAC7AG
CALL %1:%4\ASSIGN\%5\PAC7AP
CALL %1:%4\ASSIGN\%5\PAC7GS
CALL %1:%4\ASSIGN\%5\PAC7DC
CALL %1:%4\ASSIGN\%5\PAC7LO
CALL %1:%4\ASSIGN\%5\SQUEL
SET PAC7AJ=%2:%4\JOURNAL\%5\AJ
SET PAC7UG=%2:%4\JOURNAL\%5\UG
SET PAC7IE=%2:%4\JOURNAL\%5\IEA15
SET PAC7IF=%2:%4\JOURNAL\%5\IFA15
```
47

 $\overline{4}$ 

 $\mathbf{3}$ 

```
PAGE
```
 $\overline{\mathbf{2}}$  $\overline{4}$  $\mathbf{3}$ 

48

```
LANCEMENT DES SERVEURS
LANCEMENT DU SERVEUR BATCH
BAT : PROCEDURE D'EXECUTION
  SET PACLOG=%2:%4\JOURNAL\%5\IFLOG
  SET PAC7MV=%2:%4\JOURNAL\%5\MV
  ECHO * Assignation des fichiers de communication avec le TP
  ECHO PAC7BD=%3:%4\COMMUN\%5.BD
  ECHO PAC7LB=%3:%4\COMMUN\%5.LB
  CALL %1:%4\BATCH\PROC\MSGPAUSE
  SET PAC7BD=%3:%4\COMMUN\%5.BD
  SET PAC7LB=%3:%4\COMMUN\%5.LB
  ECHO * Assignation des fichiers internes au serveur
  ECHO PAC7ME=%6\ME
  ECHO PARAM=%1:%4\PARAM
  ECHO PROCDIR=%1:%4\BATCH\PROC
  CALL %1:%4\BATCH\PROC\MSGPAUSE
  SET PAC7ME=%6\ME
  SET PARAM=%1:%4\PARAM
  SET PROCDIR=%1:%4\BATCH\PROC
  ECHO * Assignation du repertoire USERS
  ECHO SYSOUT=%3:%4\USERS
  ECHO PAC7LG=NUL
  ECHO PAC7LK=NUL
  CALL %1:%4\BATCH\PROC\MSGPAUSE
  SET SYSOUT=%3:%4\USERS
  SET PAC7LG=NUL
  SET PAC7LK=NUL
  ECHO * Assignation des parametres du serveur BATCH
  ECHO PLBTMON=PACB
  ECHO PLBTDEL=YES
  ECHO PLBTDUP=NO
  ECHO PLBTUPD=50
  ECHO PLBTSLP=25
  ECHO PLBTAGP=NO
  ECHO PLBTPRY=HIGH
  CALL %1:%4\BATCH\PROC\MSGPAUSE
  SET PLBTMON=PACB
  SET PLBTDEL=YES
  SET PLBTDUP=NO
  SET PLBTUPD=50
  SET PLBTSLP=25
  SET PLBTAGP=NO
  SET PLBTPRY=HIGH
```
#### **PAGE**

#### LANCEMENT DES SERVEURS LANCEMENT DU SERVEUR BATCH BAT : PROCEDURE D'EXECUTION

ECHO \* Assignation du mode 'debug' ECHO DEBUG=NO ECHO DEBUGDIR=%1:%4\BATCH\PROC CALL %1:%4\BATCH\PROC\MSGPAUSE SET DEBUG=NO SET DEBUGDIR=%1:%4\BATCH\PROC ECHO \* LANCEMENT DU SERVEUR BATCH CALL %1:%4\BATCH\PROC\MSGPAUSE %1:%4\BATCH\PGM\B00.EXE GOTO END  $:ERR$ **CLS** ECHO Erreur dans les parametres de lancement ECHO Parametre 1 : Volume (programmes) %1<br>ECHO Parametre 2 : Volume (journal) %2<br>ECHO Parametre 3 : Volume (commun) %3  $%3$  $-84$ Parametre  $4: Version (avec \ \ )$ ECHO ECHO Parametre 5 : Nom de la base  $\approx$  5 ECHO Parametre 6 : Fichiers temporaires %6 **PAUSE** 

 $:$  END ECHO ON 49

 $\overline{a}$ 

 $\overline{4}$  $\overline{3}$  **PAGE** 50

**LANCEMENT DES SERVEURS<br>
LANCEMENT DU SERVEUR BATCH<br>
BAT : PROCEDURE D'EXECUTION LANCEMENT DU SERVEUR BATCH 4** BAT : PROCEDURE D'EXECUTION

 **VISUALAGE PACBASE - MANUEL D'EXPLOITATION PROCEDURES BATCH DE L'ADMINISTRATEUR GESTION DE LA BASE** 3

# **3. GESTION DE LA BASE**

## **3.1. MLIB : GESTION DU RESEAU**

#### **3.1.1. MLIB : PRESENTATION GENERALE**

#### MLIB : PRESENTATION GENERALE

La procédure MLIB permet :

. L'initialisation complète du réseau sous la forme d'un fichier séquentiel 'PC' (ou de deux fichiers si l'option Dispatch est utilisée) qui servira d'entrée à la procédure de restauration du réseau (REST).

. La création ou l'annulation de bibliothèques dans un réseau existant déjà.

#### CONDITIONS D'EXECUTION

Sauf dans le cas d'une simulation, l'accès au TP doit être fermé et la procédure doit être suivie de la procédure de rechargement (REST) pour que le nouveau réseau soit pris en compte.

Option autorisation d'accès aux procédures batch : niveau d'autorisation générale 4 requis.

#### ANOMALIES D'EXECUTION

Après suppression du problème, la procédure peut être relancée telle quelle.

#### **3.1.2. MLIB : ENTREES - TRAITEMENTS - RESULTATS**

#### MLIB : ENTREES - TRAITEMENTS - RESULTATS

#### ENTREES UTILISATEUR

Option autorisation d'accès aux procédures batch : une ligne \* avec Code utilisateur et Mot de passe.

Les entrées spécifiques sont de deux types :

. Une ligne en-tête, obligatoire, à insérer en début de flot permettant de préciser si on désire initialiser un réseau ou reprendre un réseau existant,

. Autant de lignes (facultatives) que de bibliothèques à créer, modifier ou annuler.

La structure de la ligne en-tête est la suivante :

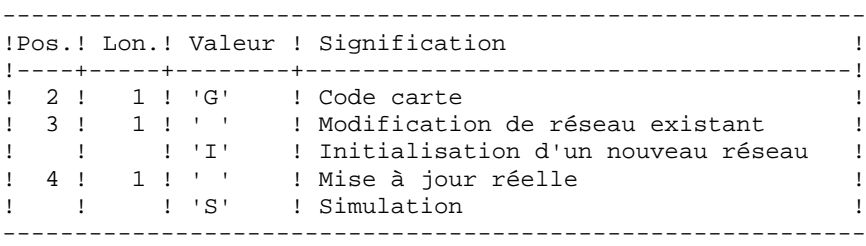

La simulation permet d'obtenir l'état du réseau après les modifications sans que celles-ci aient été réellement appliquées. Elle permet donc de juger de l'impact d'une modification sur la structure du réseau avant de l'effectuer (elle peut être coûteuse en temps machine si la base est très volumineuse).

La structure des lignes bibliothèques est la suivante :

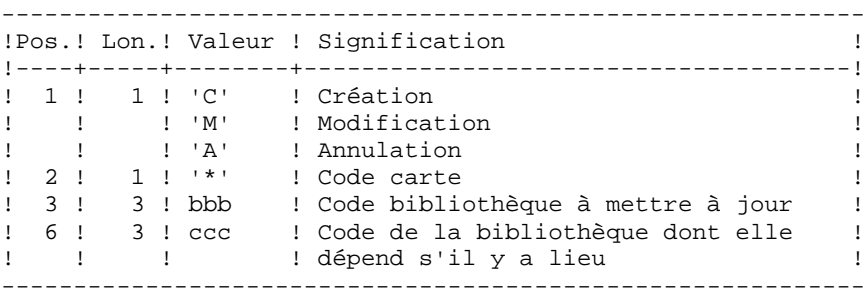

REMARQUE : ne pas utiliser le caractère '\*' dans le code bibliothèque (incompatibilité avec la Station de Travail).

La mise à jour s'effectue ligne à ligne sans tri préalable des mouvements et le réseau obtenu doit rester cohérent en cours de mise à jour.

**PAGE** 54

#### MOUVEMENTS D'ANNULATION :

On ne peut pas annuler une bibliothèque qui possède des bibliothèques dépendantes.

Pour annuler un sous-réseau complet, il faut commencer par annuler les bibliothèques de niveau hiérarchique le plus bas.

La ligne d'annulation d'une bibliothèque ne doit pas comporter le code de la bibliothèque dont elle dépend, elle ne doit comporter que le code de la bibliothèque à annuler.

L'annulation d'une bibliothèque entraîne l'annulation de son contenu. Celui-ci est remplacé par des enregistrements vides, ou "trous" (voir procédure de restauration REST).

#### MOUVEMENTS DE CREATION :

En création, on ne peut rattacher une bibliothèque qu'à une bibliothèque existante ou créée précédemment dans le flot de mouvements de mise à jour.

Il faut donc toujours créer une "mère" avant ses "filles". Elles peuvent être créées au cours de la même procédure MLIB.

Attention : une base VisualAge Pacbase ne peut contenir plus de 300 bibliothèques.

#### MOUVEMENTS DE MODIFICATION :

En général, ces mouvements consistent à modifier le lien existant entre deux bibliothèques. Il s'agit le plus souvent de l'insertion d'une nouvelle bibliothèque entre deux bibliothèques déjà existantes.

Lorsqu'on affecte une nouvelle "centrale" à une bibliothèque, la nouvelle bibliothèque doit obligatoirement être vide et être liée directement ou indirectement à l'ancienne "centrale".

Les boucles de structure sont décelées par le système.

Il n'est pas possible d'annuler et de recréer une bibliothèque au cours de la mème procédure MLIB.

En cas d'erreur décelée sur une ligne, un message est émis et la mise à jour est arrêtée, puisque le réseau résultant devient incohérent. Il faut donc corriger la ligne erronée et relancer la procédure, le réseau initial n'ayant pas été modifié.

#### EDITIONS OBTENUES

Dans tous les cas, une édition du réseau avant mise à jour ainsi qu'un compte-rendu de mise à jour sont fournis.

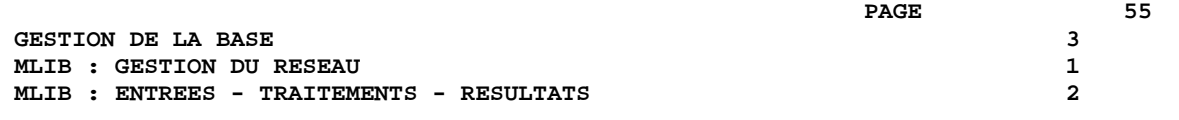

Si aucune erreur n'a été décelée, l'état du réseau après mise à jour est édité.

#### RESULTAT OBTENU

Si aucune erreur n'a été décelée et si la mise à jour est réelle, c'est-à-dire sans simulation, le résultat obtenu est une image séquentielle du réseau mis à jour (PC), qui sert d'entrée à la procédure de rechargement de la base.

#### ATTENTION

Cette procédure ne permet pas la récupération d'espace disque de la base en cas d'annulation de bibliothèques. En effet, les enregistrements sont conservés physiquement dans la base sous forme de trous. La procédure de réorganisation (REOR) permet de récupérer de l'espace disque en supprimant les trous de la base.

REMARQUE : Cette procédure incrémente le numéro de session courant du réseau.

#### **3.1.3. MLIB : DESCRIPTION DES ETAPES**

#### MLIB : DESCRIPTION DES ETAPES

CONTROLE DU RESEAU : PTU100

Ce programme est toujours exécuté. . Fichiers permanents en entrée : - Fichier des données PAC7AR - Fichier Index PAC7AN - Fichier des demandes de génération (en entrée-sortie si pas de simulation) PAC7AG - Fichier des libellés d'erreurs PAC7AE . Fichier mouvement en entrée : - Mouvements de mise à jour PAC7MB . Fichiers en sortie : - Image séquentielle des données PAC7RP (doit pouvoir contenir toutes les données) - Image séquentielle des index PAC7NA (doit pouvoir contenir tous les index) - Image séquentielle index détriés PAC7NB - Stockage intermédiaire PAC7RQ (1 enregistrement) . Etats en sortie : - Liste mouvements utilisateur PAC7EV - Etat du réseau avant et après PAC7EU - Option autorisation procédures batch PAC7DD En cas d'initialisation du réseau, seule l'image après est éditée. . Codes retour : - 0 : OK sans simulation - 4 : OK avec simulation - 8 : Pas d'autorisation d'accès procédure batch Erreur sur les mouvements en entrée - 12 : Erreur d'accès au réseau. REMARQUE :

Les fichiers de la base AN, AR et AG ne sont pas ouverts en cas d'initialisation de réseau.

**GESTION DE LA BASE** 3 **MLIB : GESTION DU RESEAU 1<br>1 MLIB : DESCRIPTION DES ETAPES MLIB : DESCRIPTION DES ETAPES** MISE EN FORME IMAGE SEQUENTIELLE : PTU120 Ce programme est exécuté lorsqu'il n'y a pas simulation et qu'il n'y a pas d'erreur sur les mouvements en entrée. . Tri interne Non assigné . Fichiers permanents en entrée : - Fichier des données (en entrée-sortie pour mise à jour du numéro de session) PAC7AR . Fichiers intermédiaires : - Les 4 fichiers en sortie de l'étape précédente. . Fichier en sortie : - Image séquentielle du réseau PAC7PC Si option Dispatch de la sauvegarde - Image séquentielle 2 du réseau PAC7PD . Etats en sortie : - Néant. Fin de la procédure sans simulation

.Destruction des fichiers temporaires : NA, NB, RP et RQ .Appel du fichier PCBAKUP.

 $\overline{3}$  $\mathbf{1}$  $\overline{4}$ 

58

#### 3.1.4. MLIB: JCL D'EXECUTION

ECHO OFF

 $CLS$ ECHO ECHO. ECHO \* PROCEDIER MIJR ECHO \* \_\_\_\_\_\_\_\_\_\_\_\_\_\_\_ ECHO \* Version (avec  $\backslash$ )  $:$   $*1$ ECHO \* Nom de la base  $: 22$ ECHO \* Repertoire des fichiers temporaires  $\therefore$  23 ECHO \* Volume des repertoires ASSIGN et BATCH : %4 ECHO \* Volume du repertoire INPUT  $:$   $*5$ ECHO \* Volume du repertoire SAVE  $:$   $%6$ **ECHO** CALL %4:%1\BATCH\PROC\MSGPAUSE **ECHO** REM \* VA Pac : GESTIONNAIRE DES BIBLIOTHEQUES REM \* ENTREES : REM \* REM \* . OPTION AUTORISATION PROCEDURES BATCH<br>REM \* LIGNE \* AVEC CODE UTILISATEUR ET MOT DE PASSE REM \* REM \* . ENTREES SPECIFIOUES DE LA PROCEDURE REM \* LIGNE EN-TETE (OBLIGATOIRE)  $\begin{tabular}{ccccccccc} REM & * & COL & 2 & : 'G'\\ \end{tabular}$ REM \* COL 3 : 'I' POUR INITIALISER UNE BASE, BLANC SINON REM \* COL 4 : 'S' POUR SIMULER LES MODIFICATIONS DU RESEAU REM \* : ' ' POUR L'EXECUTION COMPLETE. REM \* REM \* LIGNE DETAIL (UNE PAR MODIFICATION DU RESEAU) REM \* COL 1 : CODE MOUVEMENT (C, M OU A)  $\pm$  1.80 REM \* COL 2 REM \* COL 3-5 : CODE DE LA BIBLIOTHEQUE A CREER, OU : CODE DE LA BIBLIOTHEQUE A ANNULER, OU  $REM$  \* REM \* : CODE BIB. DONT ON VEUT MODIFIER LA CENTRALE REM \* COL 6-8 : CODE DE LA CENTRALE REM \* CALL %4:%1\ASSIGN\%2\PAC7AE CALL %4:%1\ASSIGN\%2\PAC7AG CALL %4:%1\ASSIGN\%2\PAC7AN CALL %4:%1\ASSIGN\%2\PAC7AR SET PAC7MB=%5:%1\INPUT\%2\MBMLIB SET PAC7NA=%3\NA SET PAC7NB=%3\NB SET PAC7RP=%3\RP SET PAC7RQ=%3\RQ PAC7EU=%3\MLIBEU.100 **SET** SET PAC7EV=%3\MLIBEV.100 SET PAC7DD=%3\MLIBDD.100 ECHO Execution : PTU100 00 11170 IF ERRORLEVEL 1 GOTO ERR100 IF NOT ERRORLEVEL 0 GOTO ERR100 REM \*\*\*\*\*\*\*\*\*\*\*\*\*\*\*\*\* \*\*\*\*\*\*\*\*\*\*\*\*\*\*\*\*\*\*\*\*\*\*\*\*\*\*\*\*\*\*\*\* CALL %4:%1\ASSIGN\%2\PAC7AR

**GESTION DE LA BASE** 3 **MLIB : GESTION DU RESEAU 1 and a late of the control of the control of the control of the control of the control of the control of the control of the control of the control of the control of the control of the control of MLIB : JCL D'EXECUTION 4** SET PAC7PC=%6:%1\SAVE\%2\PC.NEW SET PAC7PD=%6:%1\SAVE\%2\PCI.NEW SET PAC7AN=%3\NA SET PAC7NB=%3\NB SET PAC7PR=%3\RP SET PAC7PQ=%3\RQ ECHO Execution : PTU120 PTU120 IF ERRORLEVEL 1 GOTO ERR120 IF NOT ERRORLEVEL 0 GOTO ERR120 REM \*\*\*\*\*\*\*\*\*\*\*\*\*\*\*\*\*\*\*\*\*\*\*\*\*\*\*\*\*\*\*\*\*\*\*\*\*\*\*\*\*\*\*\*\*\*\*\*\*\*\*\*\*\*\*\*\*\* ECHO Fin de la procedure (sans simulation) ECHO. ECHO Appel du fichier PCBACKUP CALL %6:%1\SAVE\%2\PCBACKUP %6 %1 %2 ECHO . ECHO Destruction des fichiers temporaires DEL %3\NA DEL %3\NB DEL %3\RP DEL %3\RQ GOTO END REM \*\*\*\*\*\*\*\*\*\*\*\*\*\*\*\*\*\*\*\*\*\*\*\*\*\*\*\*\*\*\*\*\*\*\*\*\*\*\*\*\*\*\*\*\*\*\*\*\*\*\*\*\*\*\*\*\*\* :ERR100 IF ERRORLEVEL 5 ECHO Erreur execution PTU100 IF ERRORLEVEL 13 GOTO ERR IF ERRORLEVEL 12 ECHO Erreur 12 : Erreur d'acces a la base IF ERRORLEVEL 9 GOTO ERR IF ERRORLEVEL 8 ECHO Erreur 8 : Mouvements errones, ou IF ERRORLEVEL 8 ECHO Erreur sur la carte \* IF ERRORLEVEL 5 GOTO ERR IF ERRORLEVEL 4 ECHO Fin de la procedure avec simulation IF ERRORLEVEL 4 GOTO END ECHO Erreur execution PTU100 GOTO ERR :ERR120 ECHO Erreur execution PTU120 :ERR PAUSE :END ECHO ON

## **3.2. SAVE : SAUVEGARDE DU RESEAU**

## **3.2.1. SAVE : PRESENTATION GENERALE**

La procédure de sauvegarde du réseau (SAVE) a pour but de sauvegarder l'ensemble des fichiers principaux constituant le réseau sous forme d'un fichier séquentielle 'PC'.

Les fichiers qui sont sauvegardés sont les suivants :

. Le fichier des données (AR)

#### . Le fichier des index (AN)

Sur option, la sauvegarde du réseau s'effectue sur deux fichiers séquentiels : un contient alors les données (sauvegarde du fichier AR) et l'autre les index (sauvegarde du fichier AN).

Cette option (Dispatch ou No dispatch) est mise en oeuvre dans la procédure de restauration de la base. Se reporter à la description de l'entrée utilisateur de la procédure "REST".

### CONDITION D'EXECUTION

L'accès au TP doit être supprimé afin de préserver la cohérence de la base pendant la sauvegarde.

Option autorisation d'accès aux procédures batch : niveau d'autorisation générale 4 requis.

### ANOMALIES D'EXECUTION

Se reporter au Sous-chapitre "Anomalies" du Chapitre "GENERALITES".

La cause principale d'une fin anormale est l'oubli de fermeture du TP.

Après correction la procédure peut dans tous les cas être relancée telle quelle.

## ENCHAINEMENT ARCHIVAGE ET SAUVEGARDE

Si la sauvegarde est précédée par la procédure d'archivage du journal (procédure ARCH), son exécution peut être conditionnée par le code retour du programme PTU320 de ARCH :

- . 0 : Pas d'erreur détectée.
- . 8 : Base indisponible.

## SAUVEGARDE SIMPLIFIEE

Les fichiers peuvent aussi être sauvegardés par des utilitaires système standard. Ceux-ci doivent être accompagnés par la procédure SASY qui vérifie la cohérence données/index (se reporter au sous-chapitre "Complément Sauvegarde Système du réseau").

#### SAVE : TRAITEMENTS - RESULTATS

#### EDITION OBTENUE

La procédure édite :

- Un compte rendu (nombre d'enregistrements pour chacun des fichiers et numéro de session),
- Deux états optionnels :
	- . Un état statistique du nombre d'enregistrements des données par bibliothèque et par type de ligne,
	- . Un état signalant les limitations atteintes dans la base.

#### ENTREES UTILISATEUR

Option autorisation d'accès aux procédures batch : Une ligne \* avec Code utilisateur et Mot de passe.

Afin de rendre l'exécution de la sauvegarde plus rapide, une entrée utilisateur permet d'inhiber la mise en forme et la sortie des états statistiques sur la base.

En l'absence de cette entrée, tous les états sont édités.

La structure de la ligne est la suivante :

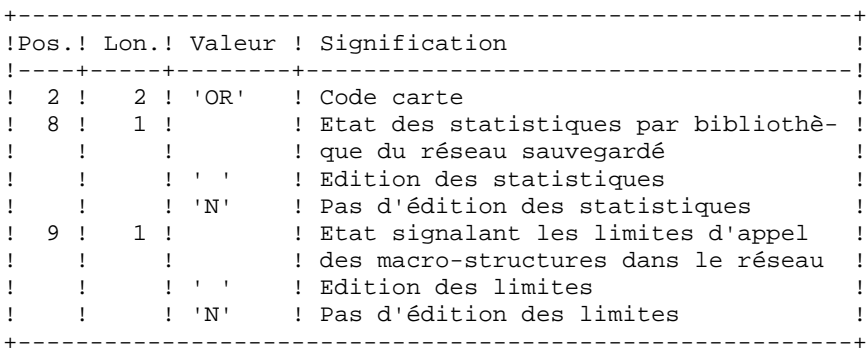

#### RESULTAT OBTENU

Le résultat obtenu est :

. Soit un fichier séquentiel unique (PC), de longueur variable, contenant l'image des deux fichiers sauvegardés,

. Soit deux fichiers séquentiels de longueur variable : l'un contenant l'image des données (PC), l'autre contenant l'image des index (dont le nom varie selon les plates-formes).

Si la Base est dans un état incohérent à cause d'une fin anormale de la dernière mise à jour, la sauvegarde ne sera pas exécutée.

Si la Base contient des incohérences, la procédure envoie un code retour.

REMARQUE : Cette procédure incrémente le numéro de session courante.

Le fichier des demandes d'Edition-Génération (AG) n'est pas sauvegardé par cette procédure. Il l'est par une procédure spécifique (SVAG) décrite dans le Chapitre "SVAG : Sauvegarde des Commandes d'Edition-Génération".

#### **3.2.3. SAVE : DESCRIPTION DES ETAPES**

#### SAVE : DESCRIPTION DES ETAPES

```
VERIFICATION INTEGRITE DE LA BASE : PTUBAS
. Fichiers permanents en entrée :
  - Fichier des données
   PAC7AR
  - Fichier des libellés d'erreur
   PAC7AE
  - Fichier de sérialisation des mises à jour
   PAC7LO
. Etat en sortie :
  - Compte-rendu validité (Longueur=079)
   PAC7DS
. Code retour :
  - 0 OK.
 - 4 Invalidité de la base, ARRET provoqué.
SAUVEGARDE DU RESEAU : PTU500
.Fichier permanent en entrée puis en entrée-sortie :
 -Fichier des données
  PAC7AR
.Fichiers permanents en entrée :
  -Fichier des libellés d'erreur
  PAC7AE
  -Fichier Index
  PAC7AN
```
**GESTION DE LA BASE** 3 **SAVE : SAUVEGARDE DU RESEAU 2 SAVE : DESCRIPTION DES ETAPES 3** .Fichier mouvement en entrée : -Mouvement utilisateur PAC7MB (MBSAVE sous le répertoire INPUT) .Fichier en sortie : -Image séquentielle du réseau PAC7PC (Fichier PC.NEW sous rép. SAVE de la base) Si option Dispatch de la sauvegarde -Image séquentielle 2 du réseau PAC7PD (Fichier PCI.NEW sous rép. SAVE de la base, créé sur OPTION : sauvegarde de la base sur deux fichiers) .Etats en sortie : -Compte-rendu de la sauvegarde PAC7EU -Statistiques sur la base PAC7DS -Option autorisation procédures batch PAC7DD Code retour : . 8 : Incohérence dans la base ou Pas d'autorisation procédure batch.

Traitement du Code retour :

La sauvegarde obtenue est alors supprimée par l'étape suivante de la procédure et une restauration doit être effectuée à partir de la dernière sauvegarde valide.

Si l'utilisateur ne dispose pas de sauvegarde antérieure pour restaurer la base, après examen du problème avec votre Hot Line, la procédure de sauvegarde de la base incohérente peut être effectuée en enlevant l'étape de suppression de la sauvegarde. La sauvegarde ainsi obtenue ne contient que les données. Elle ne peut être utilisée qu'après réorganisation (REOR).

 $\overline{3}$  $\overline{2}$ 

 $\overline{4}$ 

65

#### 3.2.4. SAVE: JCL D'EXECUTION

ECHO OFF

 $CLS$ ECHO ECHO. ECHO \* PROCEDIER SAVE ECHO \* \_\_\_\_\_\_\_\_\_\_\_\_\_\_\_ ECHO \* Version (avec  $\backslash$ )  $:$   $*1$ ECHO \* Nom de la base  $: 22$ ECHO \* Repertoire des fichiers temporaires  $\therefore$  23 ECHO \* Volume des repertoires ASSIGN et BATCH : %4 ECHO \* Volume du repertoire INPUT  $:$   $%5$ ECHO \* Volume du repertoire SAVE  $:$   $%6$ **ECHO** CALL %4:%1\BATCH\PROC\MSGPAUSE **ECHO** REM \* VA Pac : SAUVEGARDE DE LA BASE REM \* OPTION AUTORISATION PROCEDURES BATCH REM \* UNE LIGNE \* AVEC CODE UTILISATEUR ET MOT DE PASSE REM \* REM \* ENTREE ETATS OPTIONNELS  $\begin{tabular}{lllllll} \bf REM & * &\tt COL & 2 & : &\tt 'OR \tt '\\ \end{tabular}$ REM \* COL 8  $\sim$   $\pm$   $\sim$  0.000  $\pm$ EDITION DES STATISTIOUES VA Pac : 'N' PAS D'EDITION DES STAT. VA Pac REM \*  $\frac{2N}{\pi} \left( \frac{1}{\pi} \right)^{1/2}$ EDITION DES LIMITATIONS VA Pac<br>PAS D'EDITION DES LIMITATIONS VA Pac REM \* COL 9  $: 'N'$ REM \* CALL %4:%1\ASSIGN\%2\PAC7AE CALL %4:%1\ASSIGN\%2\PAC7AR CALL %4:%1\ASSIGN\%2\PAC7LO SET PAC7DS=%3\SAVEDS.BAS ECHO Execution : PTUBAS **DTIIRAS** IF ERRORLEVEL 1 GOTO ERRBAS IF NOT ERRORLEVEL 0 GOTO ERRBAS CALL %4:%1\ASSIGN\%2\PAC7AE CALL %4:%1\ASSIGN\%2\PAC7AN CALL %4:%1\ASSIGN\%2\PAC7AR SET PAC7MB=%5:%1\INPUT\%2\MBSAVE SET PAC7PC=%6:%1\SAVE\%2\PC.NEW SET PAC7PD=%6:%1\SAVE\%2\PCI.NEW<br>SET PAC7EU=%3\SAVEEU.500 SET PAC7DS=%3\SAVEDS.500 SET PAC7DD=%3\SAVEDD.500 ECHO Execution : PTU500 **PTU500** IF ERRORLEVEL 1 GOTO ERR500 IF NOT ERRORLEVEL 0 GOTO ERR500 ECHO Fin de la procedure **ECHO** ECHO Appel du fichier PCBACKUP CALL %6:%1\SAVE\%2\PCBACKUP %6 %1 %2 GOTO END  **GESTION DE LA BASE** 3 **SAVE : SAUVEGARDE DU RESEAU 2<br>
SAVE : JCL D'EXECUTION 4 SAVE : JCL D'EXECUTION 4**

 :ERRBAS ECHO Erreur execution PTUBAS IF ERRORLEVEL 5 GOTO ERR IF ERRORLEVEL 4 ECHO Erreur 4 : Base indisponible GOTO ERR :ERR500 ECHO Erreur execution PTU500 IF ERRORLEVEL 9 GOTO ERR IF ERRORLEVEL 8 ECHO Erreur 8 : Erreur sur la carte \* :ERR PAUSE :END ECHO ON

## **3.3. SASY : COMPLEMENT SAUVEGARDE SYSTEME DU RESEAU**

#### **3.3.1. SASY : PRESENTATION GENERALE**

#### SASY : PRESENTATION GENERALE

Cette procédure de sauvegarde du réseau, dite "système", permet à l'utilisateur de sauvegarder la Base par un utilitaire quelconque du système d'exploitation du site, tout en créant un point de reprise (incrémentation du numéro de session).

Les fichiers qui sont sauvegardés sont les suivants :

- . Le fichier des données (AR)
- . Le fichier des index (AN).

#### CONDITIONS D'EXECUTION

Les fichiers AR et AN doivent avoir été sauvegardés.

Le journal des mouvements doit avoir été archivé (ARCH).

L'accès au TP doit être fermé, afin de conserver sa cohérence pendant la sauvegarde.

#### ANOMALIES D'EXECUTION

La cause principale d'une fin anormale est l'oubli de fermeture de l'accès au TP. Après correction, la procédure peut, dans tous les cas, être relancée telle quelle.

#### ENTREES UTILISATEUR

Cette procédure ne nécessite aucune entrée utilisateur.

#### RESULTAT OBTENU

Cette procédure incrémente le numéro de session courant du réseau.

Si le réseau est dans un état incohérent suite à une 'fin anormale de la dernière mise à jour', ce traitement n'est pas exécuté : dans ce cas, la sauvegarde faite par utilitaire, avant la procédure SASY, n'est pas valable.

#### **3.3.2. SASY : DESCRIPTION DES ETAPES**

#### SASY : DESCRIPTION DES ETAPES

```
VERIFICATION INTEGRITE DE LA BASE : PTUBAS
. Fichiers permanents en entrée :
  - Fichier des données
    PAC7AR
  - Fichier des libellés d'erreur
   PAC7AE
  - Fichier de sérialisation des mises à jour
   PAC7LO
. Etat en sortie :
  - Compte-rendu validité (Longueur=079)
   PAC7DS
. Code retour :
  - 0 OK.
 - 4 Invalidité de la base, ARRET provoqué.
INCREMENTATION NUMERO DE SESSION DU RESEAU : PTU502
. Fichier permanent en entrée-sortie :
  - Fichier des données
   PAC7AR
. Fichier permanent en entrée :
  - Fichier des libellés d'erreur
   PAC7AE
. Etat en sortie :
  - Compte-rendu
    PAC7GZ
```
#### 3.3.3. SASY: JCL D'EXECUTION

ECHO OFF

 $CLS$ ECHO ECHO.  $FCHO$  \* PROCEDIER SASY ECHO \* ============== ECHO \* Version (avec  $\backslash$ )  $: <sub>81</sub>$ ECHO \* Nom de la base  $:$   $*2$ ECHO \* Repertoire des fichiers temporaires  $\frac{1}{2}$   $\frac{1}{2}$  ECHO \* Volume des repertoires ASSIGN et BATCH : %4 ECHO \* Volume du repertoire INPUT  $:$   $%5$ **ECHO** CALL %4:%1\BATCH\PROC\MSGPAUSE **ECHO** REM \* VA Pac : COMPLEMENT SAUVEGARDE 'SYSTEME' DE LA BASE CALL %4:%1\ASSIGN\%2\PAC7AE CALL %4:%1\ASSIGN\%2\PAC7AR CALL %4:%1\ASSIGN\%2\PAC7LO SET PAC7DS=%3\SASYDS.BAS ECHO Execution : PTUBAS PTUBAS IF ERRORLEVEL 1 GOTO ERRBAS IF NOT ERRORLEVEL 0 GOTO ERRBAS CALL %4:%1\ASSIGN\%2\PAC7AE CALL %4:%1\ASSIGN\%2\PAC7AR SET PAC7GZ=%3\SASYGZ.502 ECHO Execution : PTU502 PTU502 IF ERRORLEVEL 1 GOTO ERR502 IF NOT ERRORLEVEL 0 GOTO ERR502 ECHO Fin de la procedure GOTO END : ERRBAS ECHO Erreur execution PTUBAS IF ERRORLEVEL 5 GOTO ERR IF ERRORLEVEL 4 ECHO Base indisponible GOTO ERR :ERR502 ECHO Erreur execution PTU502  $:ERR$ PAUSE  $:$  END ECHO ON

69

 $\mathbf{3}$ 

 $\overline{3}$ 

 $\mathbf{z}$ 

## **3.4. REST : RESTAURATION DU RESEAU**

#### **3.4.1. REST : PRESENTATION GENERALE**

#### REST : PRESENTATION GENERALE

La procédure REST permet de reconstruire la base à partir de l'image séquentielle obtenue par les procédures de sauvegarde (SAVE), de gestion du réseau (MLIB), de réorganisation (REOR) et d'optimisation du stockage des données (STOP).

Elle permet également de récupérer les mouvements archivés après l'obtention de cette image séquentielle.

#### CONDITIONS D'EXECUTION

Le réseau doit avoir été fermé au niveau TP.

La procédure réinitialise physiquement et logiquement le journal des mouvements ; il faut donc le sauvegarder au préalable par la procédure d'archivage (ARCH).

Option autorisation d'accès aux procédures batch : . niveau d'autorisation générale 4 requis.

#### ANOMALIES D'EXECUTION

Se reporter au Sous-chapitre "Anomalies" du Chapitre "GENERALITES".

Quelle que soit la cause de la fin anormale, la procédure peut être relancée telle quelle, après suppression du problème.

#### **3.4.2. REST : ENTREES UTILISATEUR**

#### REST : ENTREES UTILISATEUR

Option autorisation d'accès aux procédures batch : Une ligne \* avec Code utilisateur et Mot de passe.

Structure de l'entrée spécifique de la procédure :

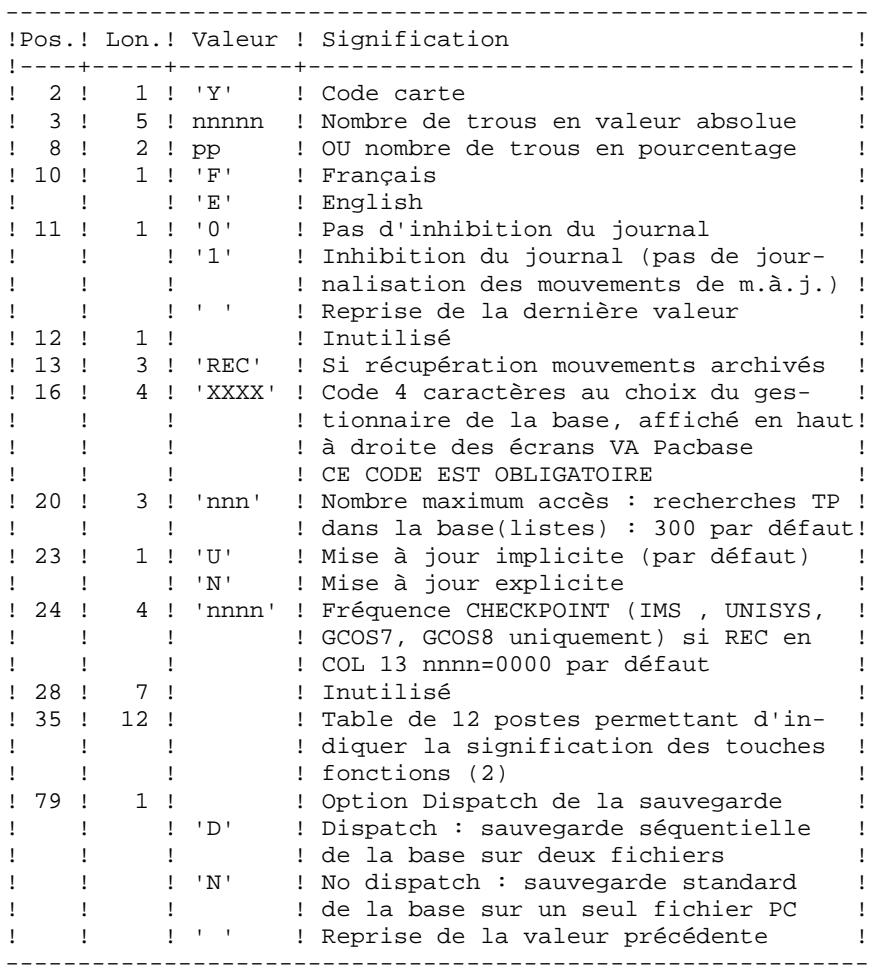

 **DELS2002252F**

En l'absence d'entrée, les caractéristiques de la base sont inchangées. L'option par défaut du code langue est le français.

Toute zone non renseignée reprend les options en cours.

(1) Cette date a trois utilisations :

- date d'édition de la documentation,
- contrôle par rapport à la date de péremption du système,
- date du journal.

Si le top d'inversion a été positionné à tort à 'N' pour une base, ceci peut entraîner des problèmes : date inversée dans les éditions, blocage du système avec apparition du message "DATE DE PEREMPTION ATTEINTE", impossibilité de sélectionner par date les mouvements archivés du journal par la procédure EXPJ. Il est donc important de vérifier que cet indicateur est correct dans chaque base de spécifications.

(2) Signification des touches fonctions :

Table à 12 postes : chaque poste correspond aux fonctions standard. La modification de l'affectation par défaut d'une fonction standard à une touche fonction s'effectue en indiquant, dans le poste de la table correspondant à la fonction, le numéro de la touche, exprimé en base 36.

Exemple : affectation de la fonction 1 à la touche 17 : entrer 'H' dans le poste 1 de la table.

Aucun contrôle n'est effectué par le système, mais il est possible de visualiser l'affectation des touches fonctions par l'intermédiaire du sous-menu correspondant.

#### REMARQUES

La limite des accès en TP au journal est fonction du nombre spécifié en entrée de la procédure de restauration.

Si l'inhibition du journal est sélectionnée (paramètre à '1'), les mouvements de mise à jour ne sont pas sauvegardés sur le fichier journal. Il est alors impossible de restaurer la base en récupérant les mouvements archivés (paramètre 'REC' des entrées utilisateur). Il est donc fortement recommandé de positionner le paramètre à '0' (valeur par défaut) afin d'éviter des problèmes de restauration.

En cas d'erreur, les paramètres erronés sont ignorés et la restauration est effectuée avec les valeurs mémorisées dans l'image séquentielle du réseau.
# RESTAURATION SIMPLIFIEE

Si la sauvegarde a été effectuée par un utilitaire système, complétée par la procédure SASY, la restauration par utilitaire doit être complétée par la procédure RESY, qui assure la cohérence entre les fichiers.

# EDITION OBTENUE

Cette procédure édite un compte rendu donnant les options demandées, les erreurs éventuellement associées, le nombre d'enregistrements rechargés dans le réseau pour chacun des fichiers, les options mémorisées dans le nouveau réseau.

## RESULTAT OBTENU

Une fois la procédure exécutée, le résultat obtenu est une base utilisable en batch ou en TP.

REMARQUE : Une fois la procédure exécutée, le numéro de session courant est celui de l'image séquentielle, ou celui du mouvement le plus récent si la récupération des mouvements archivés a été demandée.

# **3.4.3. REST : DESCRIPTION DES ETAPES**

### REST : DESCRIPTION DES ETAPES

PRISE EN COMPTE DE L'ENTREE UTILISATEUR : PTU004 .Fichier en entrée : CARTE .Fichier en sortie : PAC7MB .Fichier permanent en entrée : -Fichier Libellés erreurs PAC7AE .Etat en sortie : -Option autorisation procédures batch PAC7DD .Code retour : -8 : Pas d'autorisation procédure batch. CONTROLE DU CONTENU DU JOURNAL : PTU380 Cette étape est exécutée si le fichier journal existe. . Fichiers permanents en entrée : - Fichier des libellés d'erreur PAC7AE - Fichier journal PAC7AJ . Etat en sortie : PAC7EU (seulement si le journal n'a pas été archivé) . Code retour : 0 : Le fichier journal a été archivé. 8 : Le fichier journal n'a pas été archivé. (Aucune étape de REST n'est exécutée).

```
RESTAURATION DU RESEAU : PTU400
Cette étape est exécutée si le fichier journal a été
archivé.
. Fichiers permanents en entrée :
  - Fichier des libellés d'erreur
   PAC7AE
  - Image séquentielle du réseau
   PAC7PC
  Si option Dispatch de la sauvegarde
  - Image séquentielle 2 du réseau
   PAC7PD (PCI sous répertoire SAVE de la base)
. Fichiers permanents en sortie :
  - Fichier des données
    PAC7AR
  - Fichier Index
   PAC7AN
  - Fichier journal
   PAC7AJ
. Fichier mouvement en entrée :
  - Mouvement utilisateur
   PAC7MB
. Fichier en sortie :
  - Fichier de travail (2 enreg.)
   PAC7PS
. Etats en sortie :
  - Compte-rendu de restauration
   PAC7EU
  - Option autorisation procédures Batch
   PAC7DD
```
#### **PAGE** 76

DISPONIBILITE BASE - RECUPERATION DES MOUVEMENTS : PTU420 Cette étape est exécutée si le fichier journal a été archivé. Elle met à jour le 1er enregistrement du fichier des données. ATTENTION : étape OBLIGATOIRE pour avoir une base cohérente. . Fichier en entrée-sortie : - Fichier des données PAC7AR . Fichiers permanents en entrée : - Journal à appliquer PAC7JO (PJ sous répertoire SAVE de la base) - Fichier des libellés d'erreur PAC7AE . Fichier de travail en entrée PAC7PS (PS sous répertoire temporaire) . Fichier en sortie : - Mouvements de mise à jour PAC7OJ . Etat en sortie : - Compte-rendu de récupération PAC7EU . Codes retour : 0 : Mouvements à récupérer. 4 : Pas de mouvements à récupérer OU anomalie sur l'entrée utilisateur.

En cas de fin anormale, la mise à jour ne peut s'effectuer.

- 4 : erreur grave

```
MISE A JOUR DU RESEAU : PACA15
. Fichiers permanents en mise à jour :
  - Fichier des données
    PAC7AR
  - Fichier Index
   PAC7AN
  - Fichier Journal
   PAC7AJ
  - Fichier de sérialisation des mises à jour
    PAC7LO
. Fichiers permanents en entrée :
  - Fichier des libellés d'erreur
   PAC7AE
  - Fichier DSMS éléments VisualAge Pacbase
    PAC7DC
    (Variante DSM seulement)
. Fichier mouvement en entrée :
  - Mouvements de mise à jour
    PAC7MV (Fichier MV sous répertoire temporaire)
. Etats en sortie :
  - Compte-rendu de mise à jour
   PAC7IE
  - Récapitulatif mouvements erronés
    PAC7IF
La liste des mouvements propres à un utilisateur est
précédée d'une bannière portant son code.
. Codes retour :
  - 0 : OK sans erreur
 - 2 : erreur warning
```
# **3.4.4. REST : JCL D'EXECUTION**

ECHO OFF

 CLS ECHO . ECHO . ECHO \*\*\*\*\*\*\*\*\*\*\*\*\*\*\*\*\*\*\*\*\*\*\*\*\*\*\*\*\*\*\*\*\*\*\*\*\*\*\*\*\*\*\*\*\*\*\*\*\*\*\*\*\*\*\*\*\* ECHO \* PROCEDURE REST ECHO \* ============== ECHO \* Version (avec  $\setminus$ ) :  $\$ 1 ECHO \* Nom de la base : \$2 ECHO \* Repertoire des fichiers temporaires : %3 ECHO \* Volume des repertoires ASSIGN et BATCH : %4 ECHO \* Volume du repertoire INPUT : \$5 ECHO \* Volume du repertoire SAVE : %6 ECHO \* Volume du repertoire JOURNAL : %7 ECHO \*\*\*\*\*\*\*\*\*\*\*\*\*\*\*\*\*\*\*\*\*\*\*\*\*\*\*\*\*\*\*\*\*\*\*\*\*\*\*\*\*\*\*\*\*\*\*\*\*\*\*\*\*\*\*\*\* ECHO . CALL %4:%1\BATCH\PROC\MSGPAUSE ECHO . REM \*\*\*\*\*\*\*\*\*\*\*\*\*\*\*\*\*\*\*\*\*\*\*\*\*\*\*\*\*\*\*\*\*\*\*\*\*\*\*\*\*\*\*\*\*\*\*\*\*\*\*\*\*\*\*\*\*\* REM \* VA Pac : RECHARGEMENT-RESTAURATION DE LA BASE REM \*\*\*\*\*\*\*\*\*\*\*\*\*\*\*\*\*\*\*\*\*\*\*\*\*\*\*\*\*\*\*\*\*\*\*\*\*\*\*\*\*\*\*\*\*\*\*\*\*\*\*\*\*\*\*\*\*\* REM \* ENTREE UTILISATEUR : REM \* REM \* .OPTION AUTORISATION PROCEDURES BATCH REM \* LIGNE \* AVEC CODE UTILISATEUR ET MOT DE PASSE REM \* REM \* .PARAMETRES POUR LA RESTAURATION REM  $*$  COL 2 : 'Y' REM \* COL 3-7 : NOMBRE DE TROUS EN VALEUR ABSOLUE REM \* COL 8-9 : NOMBRE DE TROUS EN POURCENTAGE ( / BASE) REM \* COL 10 : CODE LANGUE INITIAL ( F=FRANCAIS, E=ENGLISH REM \* COL 11 : '1' INHIBITION DU LOG DES MOUVEMENTS REM \* COL 12 : FORMAT DATE MACHINE ('N' POUR JJ/MM/AA) REM \* : ('I' POUR MM/JJ/AA) REM \* COL 13-15 : 'REC' POUR RECUPERATION DES MVTS ARCHIVES REM \* COL 16-19 : 4 CARACTERES APPARAISSANT EN HAUT ET DROITE REM \* DES ECRANS VA Pac (NOM DE LA BASE) REM \* COL 20-22 : 'NNN' NOMBRE MAXIMUM D'ACCES DES RECHERCHES REM \* TP DANS LA BASE (LISTES) - (300 PAR DEFAUT) REM \* COL 23 : 'U' PAR DEFAUT : MISE A JOUR IMPLICITE REM \* : 'N' MISE A JOUR EXPLICITE REM \* COL 35-46 : SIGNIFICATION DES TOUCHES DE FONCTION REM \* COL 79 : 'D' SAUVEGARDE SEQUENTIELLE DU RESEAU SUR 2 REM \* FICHIERS REM \* EN L'ABSENCE D'ENTREE, LE RECHARGEMENT NE MODIFIE PAS LE REM \* NB DE TROUS EXISTANT, ET LES AUTRES DONNEES SONT REM \* INCHANGEES. REM \* SI LE FICHIER JOURNAL DES MVTS SUR DISQUE (AJ) N'EST PAS REM \* REINITIALISE, LA CHAINE DE REST. N'EST PAS EXECUTEE, REM \* IL FAUT ALORS AU PREALABLE EXECUTER LA PROCEDURE ARCH. REM \*\*\*\*\*\*\*\*\*\*\*\*\*\*\*\*\*\*\*\*\*\*\*\*\*\*\*\*\*\*\*\*\*\*\*\*\*\*\*\*\*\*\*\*\*\*\*\*\*\*\*\*\*\*\*\*\*\* CALL %4:%1\ASSIGN\%2\PAC7AE SET CARTE=%5:%1\INPUT\%2\MBREST SET PAC7MB=%3\MB SET PAC7DD=%3\RESTDD.004 ECHO Execution : PTU004 PTU004 IF ERRORLEVEL 1 GOTO ERR004 IF NOT ERRORLEVEL 0 GOTO ERR004

#### **GESTION DE LA BASE** 3  **REST : RESTAURATION DU RESEAU 4 REST : JCL D'EXECUTION** 4

 REM \*\*\*\*\*\*\*\*\*\*\*\*\*\*\*\*\*\*\*\*\*\*\*\*\*\*\*\*\*\*\*\*\*\*\*\*\*\*\*\*\*\*\*\*\*\*\*\*\*\*\*\*\*\*\*\*\*\* IF NOT EXIST %7:%1\JOURNAL\%2\AJ GOTO STEP400 REM \*\*\*\*\*\*\*\*\*\*\*\*\*\*\*\*\*\*\*\*\*\*\*\*\*\*\*\*\*\*\*\*\*\*\*\*\*\*\*\*\*\*\*\*\*\*\*\*\*\*\*\*\*\*\*\*\*\* CALL %4:%1\ASSIGN\%2\PAC7AE SET PAC7AJ=%7:%1\JOURNAL\%2\AJ SET PAC7EU=%3\RESTEU.380 ECHO Execution : PTU380 PTU380 IF ERRORLEVEL 1 GOTO ERR380 IF NOT ERRORLEVEL 0 GOTO ERR380 REM \*\*\*\*\*\*\*\*\*\*\*\*\*\*\*\*\*\*\*\*\*\*\*\*\*\*\*\*\*\*\*\*\*\*\*\*\*\*\*\*\*\*\*\*\*\*\*\*\*\*\*\*\*\*\*\*\*\* :STEP400 CALL %4:%1\ASSIGN\%2\PAC7AE CALL %4:%1\ASSIGN\%2\PAC7AN CALL %4:%1\ASSIGN\%2\PAC7AR SET PAC7AJ=%7:%1\JOURNAL\%2\AJ SET PAC7MB=%5:%1\INPUT\%2\MBREST SET PAC7PC=%6:%1\SAVE\%2\PC SET PAC7PD=%6:%1\SAVE\%2\PCI SET PAC7PS=%3\PS SET PAC7EU=%3\RESTEU.400 SET PAC7DD=%3\RESTDD.400 ECHO Execution : PTU400 PTU400 IF ERRORLEVEL 1 GOTO ERR400 IF NOT ERRORLEVEL 0 GOTO ERR400 REM \*\*\*\*\*\*\*\*\*\*\*\*\*\*\*\*\*\*\*\*\*\*\*\*\*\*\*\*\*\*\*\*\*\*\*\*\*\*\*\*\*\*\*\*\*\*\*\*\*\*\*\*\*\*\*\*\*\* CALL %4:%1\ASSIGN\%2\PAC7AE CALL %4:%1\ASSIGN\%2\PAC7AR SET PAC7JO=%6:%1\SAVE\%2\PJ SET PAC7OJ=%3\OJ SET PAC7PS=%3\PS SET PAC7EU=%3\RESTEU.420 ECHO Execution : PTU420 PTU420 IF ERRORLEVEL 1 GOTO ERR420 IF NOT ERRORLEVEL 0 GOTO ERR420 REM \*\*\*\*\*\*\*\*\*\*\*\*\*\*\*\*\*\*\*\*\*\*\*\*\*\*\*\*\*\*\*\*\*\*\*\*\*\*\*\*\*\*\*\*\*\*\*\*\*\*\*\*\*\*\*\*\*\* CALL %4:%1\ASSIGN\%2\PAC7AN CALL %4:%1\ASSIGN\%2\PAC7AR CALL %4:%1\ASSIGN\%2\PAC7AE CALL %4:%1\ASSIGN\%2\PAC7DC CALL %4:%1\ASSIGN\%2\PAC7LO SET PAC7AJ=%7:%1\JOURNAL\%2\AJ SET PAC7MV=%3\OJ SET PAC7IE=%3\RESTIE.A15 SET PAC7IF=%3\RESTIF.A15 ECHO Execution : PACA15 PACA15 IF ERRORLEVEL 1 GOTO ERRA15 IF NOT ERRORLEVEL 0 GOTO ERRA15 REM \*\*\*\*\*\*\*\*\*\*\*\*\*\*\*\*\*\*\*\*\*\*\*\*\*\*\*\*\*\*\*\*\*\*\*\*\*\*\*\*\*\*\*\*\*\*\*\*\*\*\*\*\*\*\*\*\*\*  $:$  OK ECHO Fin de la procedure ECHO . ECHO Destruction des fichiers temporaires DEL %3\MB DEL %3\PS DEL %3\OJ GOTO END REM \*\*\*\*\*\*\*\*\*\*\*\*\*\*\*\*\*\*\*\*\*\*\*\*\*\*\*\*\*\*\*\*\*\*\*\*\*\*\*\*\*\*\*\*\*\*\*\*\*\*\*\*\*\*\*\*\*\* :ERR004 ECHO Erreur execution PTU004 IF ERRORLEVEL 9 GOTO ERR

```
PAGE 80
```

```
GESTION DE LA BASE 3
REST : RESTAURATION DU RESEAU 44 AU 100 AU 100 AU 100 AU 100 AU 100 AU 100 AU 100 AU 100 AU 100 AU 100 AU 100<br>REST : JCL D'EXECUTION
 REST : JCL D'EXECUTION 4
     IF ERRORLEVEL 8 ECHO Erreur 8 : Erreur sur la carte *
     GOTO ERR
     :ERR380
     ECHO Erreur execution PTU380
     IF ERRORLEVEL 9 GOTO ERR
     IF ERRORLEVEL 8 ECHO Erreur 8 : le journal n'a pas ete archive
     GOTO ERR
     :ERR400
     ECHO Erreur execution PTU400
     GOTO ERR
     :ERR420
     IF ERRORLEVEL 5 ECHO Erreur execution PTU420
     IF ERRORLEVEL 5 GOTO ERR
     IF ERRORLEVEL 4 ECHO Pas de mouvements a recuperer
     IF ERRORLEVEL 4 ECHO OU Erreur sur l'entree utilisateur
     IF ERRORLEVEL 4 GOTO OK
     ECHO Erreur execution PTU420
     GOTO ERR
     :ERRA15
     ECHO Erreur execution PACA15
     IF ERRORLEVEL 5 GOTO ERR
     IF ERRORLEVEL 4 ECHO Erreur 4 : Au moins un mvt est rejete
     IF ERRORLEVEL 3 GOTO ERR
     IF ERRORLEVEL 2 ECHO Erreur 2 : Au moins un mvt avec warning
     :ERR
     PAUSE
     :END
     ECHO ON
```
# **3.5. RESY : COMPLEMENT RESTAURATION SYSTEME DU RESEAU**

# **3.5.1. RESY : PRESENTATION GENERALE**

# RESY : PRESENTATION GENERALE

Cette procédure a pour objet la recréation d'un réseau manipulable en mode conversationnel à partir d'une sauvegarde système obtenue par utilitaire et complétée par la procédure SASY.

Elle permet de compléter la restauration effectuée par un utilitaire système des données (AR) et des index (AN), en réinitialisant le journal (AJ).

Elle permet également de récupérer les mouvements archivés, si 'REC' est indiqué sur la carte paramètre en entrée.

La restauration système par utilitaire et la procédure RESY doivent être précédées d'un archivage du journal si celui-ci n'est pas réinitialisé.

# CONDITION D'EXECUTION

IMPORTANT : cette procédure est à utiliser après restauration des fichiers AN et AR par utilitaire système.

L'accès au TP doit être fermé.

# ANOMALIES D'EXECUTION

Quelle que soit la cause de la fin anormale, la procédure peut être relancée telle quelle, après suppression du problème.

# EDITION OBTENUE

Cette procédure édite un compte-rendu donnant les options demandées, les erreurs éventuellement associées, le nombre d'enregistrements rechargés dans le réseau pour chacun des fichiers, les options mémorisées dans le nouveau réseau.

#### RESULTAT OBTENU

Une fois la procédure effectuée, le résultat obtenu est le réseau prêt à être manipulé en Batch ou en TP.

REMARQUE : Une fois la procédure exécutée, le numéro de session courant est celui de l'image restaurée, ou celui du mouvement le plus récent si la récupération des mouvements archivés a été demandée.

# **3.5.2. RESY : ENTREE UTILISATEUR - RESULTATS**

# RESY : ENTREE UTILISATEUR - RESULTATS

# ENTREE UTILISATEUR

En l'absence d'entrée, les caractéristiques de la base sont inchangées. La structure de l'entrée est la suivante :

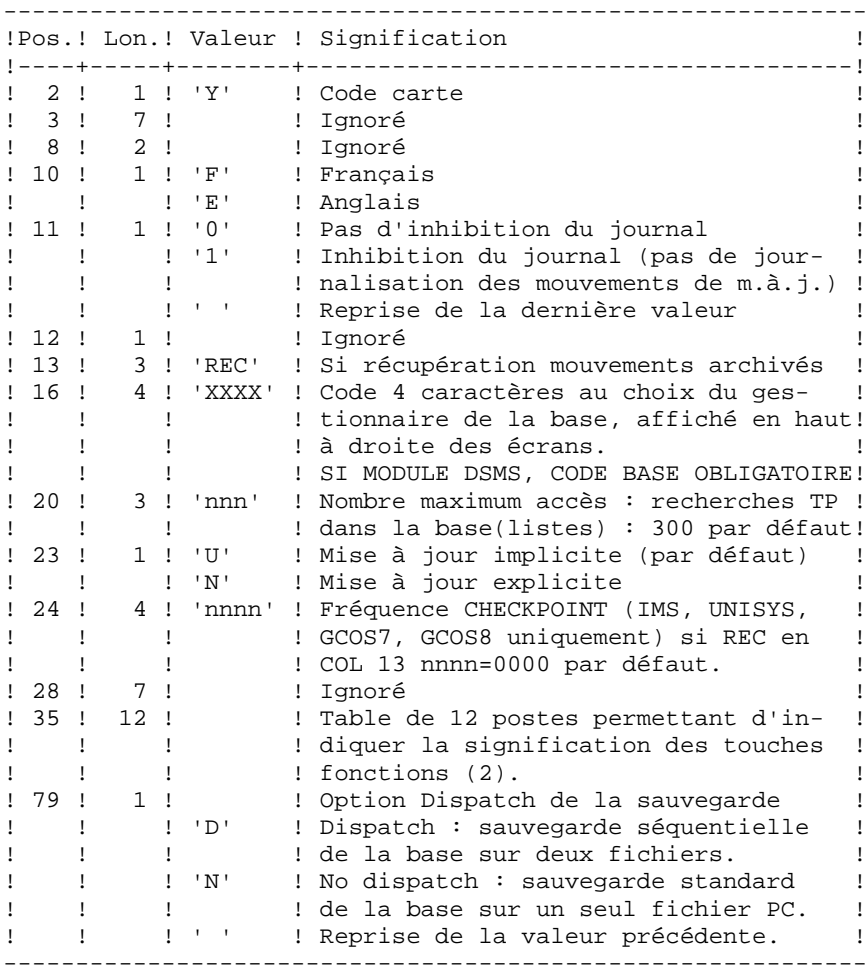

- (1) Cette date a trois utilisations :
	- date d'édition de la documentation,
		- contrôle de la date de péremption du système,

- date du journal.

Si le top d'inversion a été positionné à tort à 'N' pour une base, ceci peut entraîner des problèmes : date inversée dans les éditions, blocage du système avec apparition du message 'DATE DE PEREMPTION ATTEINTE', impossibilité de sélectionner par dates les mouvements archivés du journal par la procédure PACX (EXPJ). Il est donc important de bien vérifier que cet indicateur est correct dans chaque base.

(2) Signification des touches fonctions :

Table à 12 postes : chaque poste correspond aux fonctions standard. La modification de l'affectation par défaut d'une fonction standard à une touche fonction s'effectue en indiquant dans le poste de la table correspondant à la fonction le numéro de la touche, exprimé en base 36.

Exemple : affectation de la fonction 1 à la touche 17 : entrer 'H' dans le poste 1 de la table.

Aucun contrôle n'est effectué par le système, mais l'utilisateur a la possibilité de visualiser l'affectation des touches fonctions par l'intermédiaire du sous-menu correspondant.

# REMARQUES

Toute zone non renseignée reprend les options en cours.

L'inhibition de journalisation est positionné à '1' si l'utilisateur ne désire pas que les mouvements de mise à jour du réseau soient sauvegardés sur le fichier journal. Dans ce cas, il est impossible de restaurer la base en récupérant les mouvements archivés (paramètre 'REC' en entrée utilisateur). Il est donc fortement recommandé de positionner le paramètre à '0' (option par défaut) de façon à éviter des problèmes de restauration.

En cas d'erreur, les paramètres erronés sont ignorés, et le système assure la restauration avec les valeurs mémorisées dans l'image séquentielle du réseau.

# **3.5.3. RESY : DESCRIPTION DES ETAPES**

#### RESY : DESCRIPTION DES ETAPES

```
CONTROLE DU CONTENU DU JOURNAL : PTU380
Cette étape est exécutée si le fichier journal existe.
. Fichiers permanents en entrée :
  - Fichier des libellés d'erreur
   PAC7AE
  - Fichier journal
    PAC7AJ
. Etat en sortie :
  PAC7EU
   (seulement si le journal n'a pas été archivé)
. Code retour :
     0 : Le fichier journal a été archivé.
     8 : Le fichier journal n'a pas été archivé.
         (Aucune étape de REST n'est exécutée).
POSITIONNEMENT DU RESEAU : PTU402
Cette étape est exécutée si le fichier journal a été
archivé.
. Fichier permanent en sortie :
  - Fichier des données
    PAC7AR
. Fichier permanent en entrée :
  - Fichier des libellés d'erreur
   PAC7AE
. Fichier mouvement en entrée :
  - Mouvement utilisateur
   PAC7MB
. Fichier en sortie :
  - Fichier de travail (2 enreg.)
   PAC7PS
. Etat en sortie :
  - Compte-rendu de restauration
   PAC7GZ
```
#### **PAGE** 85

DISPONIBILITE BASE - RECUPERATION DES MOUVEMENTS : PTU420 Cette étape est exécutée si le fichier journal a été archivé. Elle met à jour le 1er enregistrement du fichier des données. ATTENTION : étape OBLIGATOIRE pour avoir une base cohérente. . Fichier en entrée-sortie : - Fichier des données PAC7AR . Fichiers permanents en entrée : - Journal à appliquer PAC7JO (PJ sous répertoire SAVE de la base) - Fichier des libellés d'erreur PAC7AE . Fichier de travail en entrée PAC7PS (PS sous répertoire temporaire) . Fichier en sortie : - Mouvements de mise à jour PAC7OJ . Etat en sortie : - Compte-rendu de récupération PAC7EU . Codes retour : 0 : Mouvements à récupérer. 4 : Pas de mouvements à récupérer

OU anomalie sur l'entrée utilisateur.

En cas de fin anormale, la mise à jour ne peut s'effectuer.

#### **PAGE** 86

```
MISE A JOUR DU RESEAU : PACA15
```

```
. Fichiers permanents en mise à jour :
 - Fichier des données
   PAC7AR
```

```
 - Fichier Index
  PAC7AN
```
- Fichier Journal

```
 PAC7AJ
```
- Fichier de sérialisation des mises à jour PAC7LO
- . Fichiers permanents en entrée :
- Fichier des libellés d'erreur PAC7AE
- Fichier DSMS éléments VisualAge Pacbase PAC7DC (Variante DSM seulement)
- . Fichier mouvement en entrée : - Mouvements de mise à jour
	- PAC7MV (Fichier MV sous répertoire temporaire)

```
. Etats en sortie :
```
- Compte-rendu de mise à jour PAC7IE
- Récapitulatif mouvements erronés PAC7IF
- La liste des mouvements propres à un utilisateur est précédée d'une bannière portant son code.

```
. Codes retour :
 - 0 : OK sans erreur
 - 2 : erreur warning
 - 4 : erreur grave
```
# **3.5.4. RESY : JCL D'EXECUTION**

ECHO OFF

 CLS ECHO . ECHO . ECHO \*\*\*\*\*\*\*\*\*\*\*\*\*\*\*\*\*\*\*\*\*\*\*\*\*\*\*\*\*\*\*\*\*\*\*\*\*\*\*\*\*\*\*\*\*\*\*\*\*\*\*\*\*\*\*\*\* ECHO \* PROCEDURE RESY ECHO \* ============== ECHO \* Version (avec  $\setminus$ ) :  $\$ 1 ECHO \* Nom de la base : \$2 ECHO \* Repertoire des fichiers temporaires : %3 ECHO \* Volume des repertoires ASSIGN et BATCH : \$4<br>ECHO \* Volume du repertoire INPUT : : \*5 ECHO \* Volume du repertoire INPUT ECHO \* Volume du repertoire SAVE : %6 ECHO \* Volume du repertoire JOURNAL : %7 ECHO \*\*\*\*\*\*\*\*\*\*\*\*\*\*\*\*\*\*\*\*\*\*\*\*\*\*\*\*\*\*\*\*\*\*\*\*\*\*\*\*\*\*\*\*\*\*\*\*\*\*\*\*\*\*\*\*\* ECHO . CALL %4:%1\BATCH\PROC\MSGPAUSE ECHO . REM \*\*\*\*\*\*\*\*\*\*\*\*\*\*\*\*\*\*\*\*\*\*\*\*\*\*\*\*\*\*\*\*\*\*\*\*\*\*\*\*\*\*\*\*\*\*\*\*\*\*\*\*\*\*\*\*\*\* REM \* VA Pac : COMPLEMENT RESTAURATION 'SYSTEME' DE LA BASE REM \*\*\*\*\*\*\*\*\*\*\*\*\*\*\*\*\*\*\*\*\*\*\*\*\*\*\*\*\*\*\*\*\*\*\*\*\*\*\*\*\*\*\*\*\*\*\*\*\*\*\*\*\*\*\*\*\*\* REM \* ENTREE  $REM * COL 2 : 'Y'$  REM \* COL 10 : CODE LANGUE INITIAL (F=FRANCAIS, E=ENGLISH) REM \* COL 11 : '1' INHIBITION DU LOG DES MOUVEMENTS REM \* COL 12 : FORMAT DATE MACHINE ('N' POUR JJ/MM/AA) REM \* : ('I' POUR MM/JJ/AA) REM \* COL 13-15 : 'REC' POUR RECUPERATION DES MVTS ARCHIVES REM \* COL 16-19 : 4 CARACTERES APPARAISSANT EN HAUT ET A DROI REM \* DES ECRANS VA Pac (NOM DE LA BASE) REM \* COL 20-22 : 'NNN' NB MAXIMUM D'ACCES DES RECHERCHES TP REM \* DANS LA BASE (LISTES) - (300 PAR DEFAUT) DANS LA BASE (LISTES) - (300 PAR DEFAUT) REM \* COL 23 : 'U' PAR DEFAUT : MISE A JOUR IMPLICITE REM \* : 'N' MISE A JOUR EXPLICITE REM \* COL 35-46 : SIGNIFICATION DES TOUCHES DE FONCTION<br>REM \* COL 79 : 'D' SAUVEGARDE SEO, DU RESEAU SUR 2 F : 'D' SAUVEGARDE SEQ. DU RESEAU SUR 2 FICHIER REM \* REM \* SI LE FICHIER JOURNAL DES MVTS SUR DISQUE (AJ) N'EST PAS REM \* REINITIALISE, LA CHAINE DE REST. N'EST PAS EXECUTEE, REM \* IL FAUT ALORS AU PREALABLE EXECUTER LA PROCEDURE ARCH. REM \*\*\*\*\*\*\*\*\*\*\*\*\*\*\*\*\*\*\*\*\*\*\*\*\*\*\*\*\*\*\*\*\*\*\*\*\*\*\*\*\*\*\*\*\*\*\*\*\*\*\*\*\*\*\*\*\*\* IF NOT EXIST %7:%1\JOURNAL\%2\AJ GOTO STEP402 REM \*\*\*\*\*\*\*\*\*\*\*\*\*\*\*\*\*\*\*\*\*\*\*\*\*\*\*\*\*\*\*\*\*\*\*\*\*\*\*\*\*\*\*\*\*\*\*\*\*\*\*\*\*\*\*\*\*\* CALL %4:%1\ASSIGN\%2\PAC7AE SET PAC7AJ=%7:%1\JOURNAL\%2\AJ SET PAC7EU=%3\RESYEU.380 ECHO Execution : PTU380 PTU380 IF ERRORLEVEL 1 GOTO ERR380 IF NOT ERRORLEVEL 0 GOTO ERR380 REM \*\*\*\*\*\*\*\*\*\*\*\*\*\*\*\*\*\*\*\*\*\*\*\*\*\*\*\*\*\*\*\*\*\*\*\*\*\*\*\*\*\*\*\*\*\*\*\*\*\*\*\*\*\*\*\*\*\* :STEP402 CALL %4:%1\ASSIGN\%2\PAC7AE CALL %4:%1\ASSIGN\%2\PAC7AR SET PAC7MB=%5:%1\INPUT\%2\MBRESY SET PAC7PS=%3\PS SET PAC7GZ=%3\RESYGZ.402 ECHO Execution : PTU402 PTU402

**PAGE** 88

**GESTION DE LA BASE** 3  **RESY : COMPLEMENT RESTAURATION SYSTEME DU RESEAU 5 RESY : JCL D'EXECUTION 4** IF ERRORLEVEL 1 GOTO ERR402 IF NOT ERRORLEVEL 0 GOTO ERR402 REM \*\*\*\*\*\*\*\*\*\*\*\*\*\*\*\*\*\*\*\*\*\*\*\*\*\*\*\*\*\*\*\*\*\*\*\*\*\*\*\*\*\*\*\*\*\*\*\*\*\*\*\*\*\*\*\*\*\* CALL %4:%1\ASSIGN\%2\PAC7AE CALL %4:%1\ASSIGN\%2\PAC7AR SET PAC7JO=%6:%1\SAVE\%2\PJ SET PAC7OJ=%3\OJ SET PAC7PS=%3\PS SET PAC7EU=%3\RESYEU.420 ECHO Execution : PTU420 PTU420 IF ERRORLEVEL 1 GOTO ERR420 IF NOT ERRORLEVEL 0 GOTO ERR420 REM \*\*\*\*\*\*\*\*\*\*\*\*\*\*\*\*\*\*\*\*\*\*\*\*\*\*\*\*\*\*\*\*\*\*\*\*\*\*\*\*\*\*\*\*\*\*\*\*\*\*\*\*\*\*\*\*\*\* CALL %4:%1\ASSIGN\%2\PAC7AN CALL %4:%1\ASSIGN\%2\PAC7AR CALL %4:%1\ASSIGN\%2\PAC7AE CALL %4:%1\ASSIGN\%2\PAC7DC CALL %4:%1\ASSIGN\%2\PAC7LO SET PAC7AJ=%7:%1\JOURNAL\%2\AJ SET PAC7MV=%3\OJ SET PAC7IE=%3\RESYIE.A15 SET PAC7IF=%3\RESYIF.A15 ECHO Execution : PACA15 PACA15 IF ERRORLEVEL 1 GOTO ERRA15 IF NOT ERRORLEVEL 0 GOTO ERRA15 REM \*\*\*\*\*\*\*\*\*\*\*\*\*\*\*\*\*\*\*\*\*\*\*\*\*\*\*\*\*\*\*\*\*\*\*\*\*\*\*\*\*\*\*\*\*\*\*\*\*\*\*\*\*\*\*\*\*\* :OK ECHO Fin de la procedure ECHO . ECHO Destruction des fichiers temporaires DEL %3\PS DEL %3\OJ GOTO END REM \*\*\*\*\*\*\*\*\*\*\*\*\*\*\*\*\*\*\*\*\*\*\*\*\*\*\*\*\*\*\*\*\*\*\*\*\*\*\*\*\*\*\*\*\*\*\*\*\*\*\*\*\*\*\*\*\*\* :ERR380 ECHO Erreur execution PTU380 IF ERRORLEVEL 9 GOTO ERR IF ERRORLEVEL 8 ECHO Erreur 8 : le journal n'a pas ete archive GOTO ERR :ERR402 ECHO Erreur execution PTU402 GOTO ERR :ERR420 IF ERRORLEVEL 5 ECHO Erreur execution PTU420 IF ERRORLEVEL 5 GOTO ERR IF ERRORLEVEL 4 ECHO Pas de mouvements a recuperer IF ERRORLEVEL 4 ECHO OU Erreur sur l'entree utilisateur IF ERRORLEVEL 4 GOTO OK ECHO Erreur execution PTU420 GOTO ERR :ERRA15 ECHO Erreur execution PACA15 IF ERRORLEVEL 5 GOTO ERR IF ERRORLEVEL 4 ECHO Erreur 4 : Au moins un mvt est rejete IF ERRORLEVEL 3 GOTO ERR IF ERRORLEVEL 2 ECHO Erreur 2 : Au moins un mvt avec warning :ERR PAUSE :END ECHO ON

# **3.6. ARCH : ARCHIVAGE DU JOURNAL**

# **3.6.1. ARCH : PRESENTATION GENERALE**

# ARCH : PRESENTATION GENERALE

La procédure ARCH permet de sauvegarder le fichier journal (AJ) sur un fichier séquentiel (PJ) et de le réinitialiser logiquement et physiquement.

L'archivage s'effectue par accumulation des mouvements et non par écrasement des mouvements déjà archivés.

On peut épurer le fichier des mouvements archivés; les mouvements épurés peuvent être conservés sur un autre fichier (PQ).

Une désactivation des mouvements antérieurement archivés peut être demandée (les mouvements du journal non encore archivés ne peuvent pas être désactivés).

# CONDITION D'EXECUTION

L'accès au TP doit être fermé.

Option autorisation d'accès aux procédures batch : . niveau d'autorisation générale 4 requis.

# ANOMALIES D'EXECUTION

Si la fin anormale précède l'étape de création du fichier journal, la procédure devra être relancée telle quelle après suppression du problème.

Si la fin anormale a lieu pendant ou après l'étape de création du fichier journal, la procédure doit être relancée après modification de l'entrée utilisateur pour demander une réinitialisation sans sauvegarde, le fichier journal (AJ) ayant déjà été sauvegardé.

# **3.6.2. ARCH : ENTREE - RECOMMANDATIONS - RESULTATS**

#### ARCH : ENTREE UTILISATEUR

Option autorisation d'accès aux procédures batch : Une ligne \* avec Code utilisateur et Mot de passe.

Entrée spécifique de la procédure (facultative), permettant de :

. Désactiver les mouvements précédemment archivés et jugés obsolètes,

- . Signaler l'absence en entrée de mouvements précédemment archivés,
- . Signaler la non disponibilité en entrée du fichier des données (AR),
- . Demander une réinitialisation seule du fichier des mouvements.

La structure de cette entrée est la suivante :

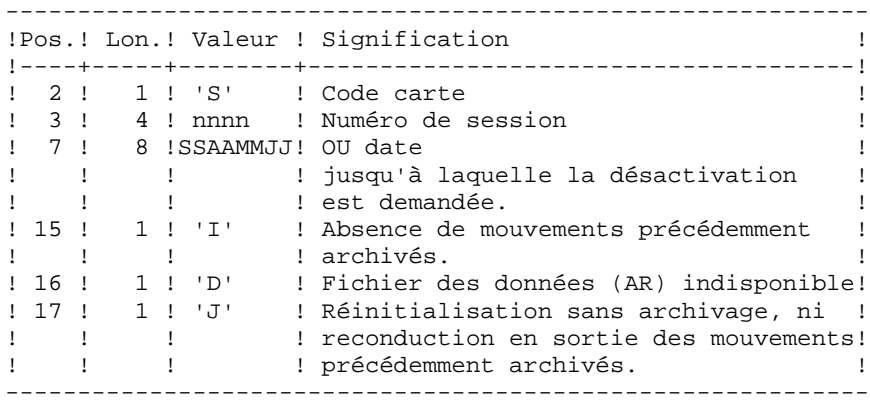

Le numéro de session et la date sont exclusifs. Ils seront ignorés si l'absence de mouvements en entrée est signalée. (Pour plus de détails, voir le paragraphe RECOMMANDATIONS).

L'indisponibilité du fichier des données n'est à signaler que lorsque ce fichier est détruit physiquement (pour plus de détails, voir le paragraphe RECOMMANDATIONS).

La demande de réinitialisation sans archivage est nécessaire lorsque le fichier journal est perdu physiquement.

ATTENTION, dans ce cas, les mouvements précédemment archivés ne sont pas recopiés sur le fichier des mouvements archivés en sortie.

En cas d'erreur sur une des options, un message d'anomalie est émis et l'archivage est exécuté avec les options par défaut.

## RECOMMANDATIONS

En l'absence d'entrée utilisateur, cette procédure ne peut être exécutée que lorsque la base est cohérente et le fichier des mouvements archivés correctement formaté.

Lorsque la base doit être restaurée, à cause d'un problème système ou d'une fin anormale, il arrive qu'une partie des informations de la base de spécifications soit détruite, ce qui empêche l'exécution de la procédure 'ARCH' et de la procédure 'REST'.

Dans ce cas, et dans ce cas seulement, les colonnes 15 à 17 de l'entrée utilisateur doivent être utilisées comme suit :

. Si le fichier des données (AR) est perdu ou considéré comme étant dans un état incohérent, il convient de renseigner un 'D' dans la colonne 16, ce qui indique au système de ne pas prendre en compte ce fichier. Il est ensuite nécessaire d'exécuter la procédure 'REST', car la procédure 'ARCH', exécutée de cette façon, laisse la base dans un état incohérent.

. Si le fichier journal (AJ) est perdu ou détruit, il convient de renseigner un 'J' dans la colonne 17, ce qui permet de reformater un fichier journal vide lors de l'exécution de la procédure 'ARCH'. Il est alors possible (mais non obligatoire) d'exécuter la procédure 'REST'. Dans ce cas, le contenu du fichier journal 'AJ', s'il existait, est perdu.

. Si le fichier séquentiel des mouvements (PJ) est perdu ou détruit, il convient de renseigner un 'I' dans la colonne 15, ce qui implique que la procédure 'ARCH' reformate un nouveau fichier séquentiel des mouvements (archivés) et que le précédent est perdu.

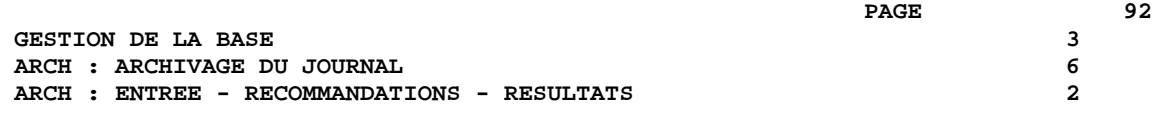

Si par erreur une de ces colonnes est positionnée et si la procédure 'ARCH' est exécutée alors que la base est dans un état cohérent, les conséquences de cette action sont les suivantes :

. 'I' en colonne 15 : les mouvements précédemment archivés sont perdus. Tous ces mouvements peuvent être récupérés en concaténant les fichiers PJ(-1) et PJ(0) de façon à obtenir PJ(+1).

. 'D' en colonne 16 : la procédure 'ARCH' doit être ré-exécutée avant toute mise à jour de la base.

Si une mise à jour est effectuée, la base de spécifications est perdue et il faut totalement la restaurer.

. 'J' en colonne 17 : le contenu du fichier journal est irrémédiablement perdu, le fichier journal en sortie, 'PJ' (PJ(+1) dans le cas de fichiers à génération), est créé vide.

## EDITION OBTENUE

Cette procédure édite un compte rendu donnant le nombre de mouvements archivés et éventuellement le nombre d'enregistrements épurés.

## RESULTAT OBTENU

Une fois la procédure effectuée, on obtient un fichier séquentiel contenant l'ensemble des mouvements archivés.

Le journal des mouvements accessible en TP (AJ) est réinitialisé.

Il est également possible de stocker sur un autre fichier les mouvements qui ont été épurés.

REMARQUE : Cette procédure n'incrémente pas le numéro de session.

# ARCH : DESCRIPTION DES ETAPES

## CAS DU PREMIER ARCHIVAGE DE LA BASE

Afin que le premier archivage d'une base VA Pac se déroule correctement, le fichier PJ des mouvements archivés utilisé en entrée de la procédure est créé vide sous le répertoire SAVE de la base, à l'installation.

# DESACTIVATION DES MOUVEMENTS ARCHIVES

Lorsque la désactivation d'archives est demandée dans le fichier mouvement, deux situations sont possibles :

- 1. L'utilisateur ne souhaite pas conserver les archives désactivées du fichier PJ : le fichier de nom interne PAC7PQ doit être assigné comme 'NUL', ce qui est fait par défaut dans le fichier de commandes de la procédure.
- 2. L'utilisateur souhaite conserver les archives désactivées du fichier PJ : le fichier de nom interne PAC7PQ doit être assigné et correspondre à un fichier sur disque. Modifier le fichier de commandes de la procédure, par exemple :

 SET PAC7PQ=%6:%1\SAVE\%2\PQ Dans ce cas, le paramètre %8 ne sera plus utilisé dans la procédure.

#### ARCHIVAGE DU JOURNAL : PTU300

Cette étape effectue les traitements suivants :

- . Ecriture des mouvements obsolètes à désactiver sur un fichier spécifique, si la désactivation est demandée dans l'entrée utilisateur.
- . Positionnement d'un TOP dans le fichier des données matérialisant l'archivage du journal.
- . Mise à jour du fichier des mouvements archivés.
- . Fichiers permanents en entrée :
- Fichier des libellés d'erreur PAC7AE
- Mouvements précedemment archivés PAC7JP
- Fichier journal à réinitialiser PAC7AJ
- . Fichier de travail en entrée : - Mouvement utilisateur
	- PAC7MB

**GESTION DE LA BASE** 3  **ARCH : ARCHIVAGE DU JOURNAL 6 ARCH : DESCRIPTION DES ETAPES 3** . Fichier permanent en entrée-sortie : - Fichier des données PAC7AR . Fichiers en sortie : - Mouvements archivés mis à jour PAC7PJ - Mouvements désactivés PAC7PQ (à assigner pour conserver ces mouvements) Le nom du fichier est à modifier pour conserver ces mouvements désactivés. . Etats en sortie : - Compte-rendu d'archivage PAC7EU - Option autorisation procédures batch PAC7DD . Codes retour : 0 : Pas d'erreur détectée sur les fichiers. 8 : Pas d'autorisation d'accès procédure batch. OU : Base invalide ; dans ce cas, relancer la procédure en indiquant 'D' en colonne 16 de l'entrée utilisateur (MBARCH). 12 : Erreur d'entrée-sortie sur un fichier. REINITIALISATION DU JOURNAL : PTU320 Cette étape effectue 2 types de traitements : . Création d'un enregistrement dans le fichier journal . Dépositionnement du TOP du fichier des données . Fichier de travail en entrée : - Mouvement utilisateur PAC7MB (Fichier MBARCH sous répertoire INPUT) . Fichier permanent en entrée-sortie : - Fichier des données PAC7AR . Fichier permanent en entrée : - Fichier des libellés d'erreur PAC7AE . Fichier en sortie : - Fichier journal à réinitialiser PAC7AJ . Etat en sortie : - Compte-rendu de réinitialisation PAC7EU . Codes retour : 0 : Pas d'erreur détectée. 8 : Base indisponible.

Si l'archivage et la sauvegarde sont enchaînés dans un même job, l'exécution des programmes de la sauvegarde peut être conditionnée par le test du code retour du PTU320.

# **3.6.4. ARCH : JCL D'EXECUTION**

ECHO OFF

 CLS ECHO . ECHO . ECHO \*\*\*\*\*\*\*\*\*\*\*\*\*\*\*\*\*\*\*\*\*\*\*\*\*\*\*\*\*\*\*\*\*\*\*\*\*\*\*\*\*\*\*\*\*\*\*\*\*\*\*\*\*\*\*\*\* ECHO \* PROCEDURE ARCH ECHO \* ============== ECHO \* Version (avec  $\setminus$ ) :  $\$ 1 ECHO \* Nom de la base : \$2 ECHO \* Repertoire des fichiers temporaires : %3 ECHO \* Volume des repertoires ASSIGN et BATCH :  $% R$ ECHO \* Volume du repertoire INPUT :  $*$ ECHO \* Volume du repertoire INPUT ECHO \* Volume du repertoire SAVE : %6 ECHO \* Volume du repertoire JOURNAL : \*7<br>ECHO \* Assignation du fichier PO (NUL) : \*8 ECHO \* Assignation du fichier PQ (NUL) ECHO \*\*\*\*\*\*\*\*\*\*\*\*\*\*\*\*\*\*\*\*\*\*\*\*\*\*\*\*\*\*\*\*\*\*\*\*\*\*\*\*\*\*\*\*\*\*\*\*\*\*\*\*\*\*\*\*\* ECHO . CALL %4:%1\BATCH\PROC\MSGPAUSE ECHO . REM \*\*\*\*\*\*\*\*\*\*\*\*\*\*\*\*\*\*\*\*\*\*\*\*\*\*\*\*\*\*\*\*\*\*\*\*\*\*\*\*\*\*\*\*\*\*\*\*\*\*\*\*\*\*\*\*\*\* REM \* VA Pac : ARCHIVAGE DU JOURNAL REM \*\*\*\*\*\*\*\*\*\*\*\*\*\*\*\*\*\*\*\*\*\*\*\*\*\*\*\*\*\*\*\*\*\*\*\*\*\*\*\*\*\*\*\*\*\*\*\*\*\*\*\*\*\*\*\*\*\* REM \* ENTREE REM \* .OPTION AUTORISATION PROCEDURES BATCH REM \* LIGNE \* AVEC CODE UTILISATEUR ET MOT DE PASSE REM \* .COMMANDE DE DESACTIVATION DE MOUVEMENTS ARCHIVES REM \* COL 2 : 'S' REM \* COL 3 A 6 : NUMERO DE SESSION REM \* COL 7 A 14 : DATE (SSAAMMJJ) REM \* COL 15 : ' ' PRESENCE FICHIER MOUVEMENTS ARCHIVES<br>REM \* : 'I' ABSENCE FICHIER MOUVEMENTS ARCHIVES REM \* : 'I' ABSENCE FICHIER MOUVEMENTS ARCHIVES : ' ' PRESENCE FICHIER DES DONNEES REM \* : 'D' ABSENCE FICHIER DES DONNEES REM \* COL 17 : ' ' ARCHIVAGE ET REINITIALISATION REM \* : 'J' REINITIALISATION SANS ARCHIVAGE REM \* REM \* EN L'ABSENCE D'ENTREE, OU ERREUR SUR LA COMMANDE, REM \* AUCUNE DESACTIVATION N'A LIEU, PAR CONTRE L'ARCHIVAGE ET REM \* LA REINITIALISATION S'EXECUTENT NORMALEMENT. REM \* REM \* LES MOUVEMENTS DONT LA SESSION (DATE) EST ANTERIEURE REM \* A LA SESSION (DATE) INDIQUEE NE SONT PAS CONSERVES, REM \* ILS SONT RECUPERES DANS LE FICHIER DES MOUVEMENTS REM \* DESACTIVES. REM \*\*\*\*\*\*\*\*\*\*\*\*\*\*\*\*\*\*\*\*\*\*\*\*\*\*\*\*\*\*\*\*\*\*\*\*\*\*\*\*\*\*\*\*\*\*\*\*\*\*\*\*\*\*\*\*\*\* SET PLBTDUP=NO IF NOT x%PLBTDUP%==xYES GOTO STEP300 REM \*\*\*\*\*\*\*\*\*\*\*\*\*\*\*\*\*\*\*\*\*\*\*\*\*\*\*\*\*\*\*\*\*\*\*\*\*\*\*\*\*\*\*\*\*\*\*\*\*\*\*\*\*\*\*\*\*\* CALL %4:%1\ASSIGN\%2\PAC7AE SET PAC7AJ=%7:%1\JOURNAL\%2\AJ SET PAC7MV=%7:%1\JOURNAL\%2\MV SET PAC7UG=%7:%1\JOURNAL\%2\UG SET PAC7EU=%3\ARCHEU.440 ECHO Execution : PTU440 PTU440 IF ERRORLEVEL 1 GOTO ERR440 IF NOT ERRORLEVEL 0 GOTO ERR440 REM \*\*\*\*\*\*\*\*\*\*\*\*\*\*\*\*\*\*\*\*\*\*\*\*\*\*\*\*\*\*\*\*\*\*\*\*\*\*\*\*\*\*\*\*\*\*\*\*\*\*\*\*\*\*\*\*\*\* :STEP300

 **ARCH : ARCHIVAGE DU JOURNAL 6 ARCH : JCL D'EXECUTION 4** CALL %4:%1\ASSIGN\%2\PAC7AE CALL %4:%1\ASSIGN\%2\PAC7AR SET PAC7MB=%5:%1\INPUT\%2\MBARCH SET PAC7AJ=%7:%1\JOURNAL\%2\AJ SET PAC7JP=%6:%1\SAVE\%2\PJ SET PAC7PJ=%6:%1\SAVE\%2\PJ.NEW SET PAC7PQ=%8 SET PAC7EU=%3\ARCHEU.300 SET PAC7DD=%3\ARCHDD.300 ECHO Execution : PTU300 PTU300 IF ERRORLEVEL 1 GOTO ERR300 IF NOT ERRORLEVEL 0 GOTO ERR300 REM \*\*\*\*\*\*\*\*\*\*\*\*\*\*\*\*\*\*\*\*\*\*\*\*\*\*\*\*\*\*\*\*\*\*\*\*\*\*\*\*\*\*\*\*\*\*\*\*\*\*\*\*\*\*\*\*\*\* CALL %4:%1\ASSIGN\%2\PAC7AE CALL %4:%1\ASSIGN\%2\PAC7AR SET PAC7MB=%5:%1\INPUT\%2\MBARCH SET PAC7AJ=%7:%1\JOURNAL\%2\AJ SET PAC7EU=%3\ARCHEU.320 ECHO Execution : PTU320 PTU320 IF ERRORLEVEL 1 GOTO ERR320 IF NOT ERRORLEVEL 0 GOTO ERR320 REM \*\*\*\*\*\*\*\*\*\*\*\*\*\*\*\*\*\*\*\*\*\*\*\*\*\*\*\*\*\*\*\*\*\*\*\*\*\*\*\*\*\*\*\*\*\*\*\*\*\*\*\*\*\*\*\*\*\* ECHO Fin de la procedure ECHO . ECHO Appel du fichier PJBACKUP CALL %6:%1\SAVE\%2\PJBACKUP %6 %1 %2 GOTO END REM \*\*\*\*\*\*\*\*\*\*\*\*\*\*\*\*\*\*\*\*\*\*\*\*\*\*\*\*\*\*\*\*\*\*\*\*\*\*\*\*\*\*\*\*\*\*\*\*\*\*\*\*\*\*\*\*\*\* :ERR440 ECHO Erreur execution PTU440 GOTO ERR :ERR300 ECHO Erreur execution PTU300 IF ERRORLEVEL 13 GOTO ERR IF ERRORLEVEL 12 ECHO Erreur 12 : Entree-sortie sur un fichier IF ERRORLEVEL 9 GOTO ERR IF ERRORLEVEL 8 ECHO Erreur 8 : Utilisateur non autorise IF ERRORLEVEL 8 ECHO OU : Base indisponible GOTO ERR :ERR320 ECHO Erreur execution PTU320 :ERR PAUSE

 :END ECHO ON

# **3.7. REOR : REORGANISATION DU RESEAU**

# **3.7.1. REOR : PRESENTATION GENERALE**

# REOR : PRESENTATION GENERALE

La procédure de réorganisation du réseau (REOR) a pour but d'optimiser les accès à la Base en prenant en compte les annulations et en retriant les données suivant l'ordre de consultation le plus fréquent.

Elle part d'une (ou deux si option Dispatch) sauvegarde de la base (PC) et restitue aussi une (ou deux) image séquentielle, qui devra être restaurée par la procédure REST.

Le principe de fonctionnement de cette procédure est de reconstituer les différents index associés aux données à partir de l'image de ces données. Le fichier obtenu est donc optimisé au niveau des performances globales du système, puisque la procédure sépare les sessions historisées de la session courante et trie les données suivant l'ordre de consultation le plus fréquent. Ceci permet une diminution, qui peut être importante, du nombre d'index et de données.

La procédure REOR peut être utilisée dans deux cas :

. Lorsqu'une partie des informations a été détruite par un incident de fonctionnement ou une panne du système d'exploitation, et qu'aucune des autres procédures ne peut s'appliquer (destruction du fichier des index en particulier).

- . Lorsque l'utilisateur désire épurer le réseau :
- des bibliothèques et/ou sessions jugées obsolètes,
- des entités inutilisées dans le réseau.

En cas de suppression d'une bibliothèque, cette procédure donne les mêmes résultats que la procédure de gestion des bibliothèques (MLIB) avec, en plus, suppression des 'trous'.

Cette procédure ne doit être exécutée qu'à titre exceptionnel, car ses conditions d'utilisation sont très particulières et son temps d'exécution peut être très long.

Les annulations prises en compte par la réorganisation peuvent avoir été faites logiquement lors de la mise à jour de la Base, ou générées par des utilitaires :

. Annulation de sessions de production inutiles (module PEI),

. Annulation des entités sans utilisations, déterminées par l'utilitaire d'extraction des entités non utilisées (EXPU, cf. procédure PACX du Manuel "Procédures Batch : Guide de l'Utilisateur").

# CONDITIONS D'EXECUTION

Si le réseau est disponible, il peut rester ouvert pendant la réorganisation puisque celle-ci fonctionne sur des images séquentielles du réseau.

Les mises à jour effectuées après la constitution de la sauvegarde ayant servi à la réorganisation peuvent être récupérées lors de la restauration du réseau réorganisé.

Option autorisation d'accès aux procédures batch :

. niveau d'autorisation générale 4 requis.

# ANOMALIES D'EXECUTION

Se reporter au Sous-chapitre "Anomalies d'Execution" du Chapitre "GENERALITES".

Comme il est précisé dans les recommandations qui suivent, il peut être utile de conserver les fichiers intermédiaires après chaque étape.

En cas de fin anormale d'une des étapes, la reprise peut alors se faire au niveau de cette étape, et non sur l'ensemble de la procédure.

# **3.7.2. REOR : ENTREE - RECOMMANDATIONS**

#### REOR : ENTREE UTILISATEUR

Option autorisation d'accès aux procédures batch : Une ligne \* avec Code utilisateur et Mot de passe. Entrée utilisateur spécifique de la procédure (optionnelle), permettant de préciser : - les bibliothèques à épurer, - les sessions à épurer ou à conserver, - les entités à épurer. - l'édition de la liste des index en double de la REOR ------------------------------------------------------------ !Pos.! Lon.! Valeur ! Signification ! !----------------------------------------------------------! ! 2 ! 1 ! 'B' ! EPURATION DE BIBLIOTHEQUES ! erund DE BIBLIOTHEQUES!<br>3 ! ! bbb ! Code bibliothèque \* 23 !<br>1 ! ! ! ? ? codes biblis ... ! ! ! ! 23 codes bibli. possibles par ligne ! ------------------------------------------------------------ Nombre maximum de bibliothèques à épurer .............: 300 ------------------------------------------------------------ !Pos.! Lon.! Valeur ! Signification ! !----------------------------------------------------------! ! 2 ! 1 ! 'V' ! EPURATION DE SESSIONS HISTORISEES ou !<br>! ! 'S' ! CONSERVATION SESSIONS HISTORISEES ! ! ! ! 'S' ! CONSERVATION SESSIONS HISTORISEES ! ! ! ! ! Ces deux lignes sont incompatibles. ! ! 3 ! ! ssss ! Numéro de session \* 17 ! ! ! ! ! 17 numéros de sessions possibles ! ! ! ! ! par ligne ! ------------------------------------------------------------ Nombre maximum de sessions indiquées sur les demandes : 999 Nombre maximum de sessions historisées dans une base .: 7500 ------------------------------------------------------------ !Pos.! Lon.! Valeur ! Signification ! !----------------------------------------------------------! ! 2 ! 1 ! 'E' ! EPURATION PHYSIQUE D'ENTITES ! ! ! ! (Mouvements fournis par EXPU) ! ! 3 ! ! ! Type d'entité : ! ! ! 1 ! \_ ! .type ! ! ! ! 2 ! \_\_ ! .code d'appel d'OEU (si type '\$') ! ! 6 ! 6 ! \_\_\_\_\_\_ ! Code de l'entité à épurer ! ! ! ! ! (Ce code peut être générique) ! ! 12 ! 3 ! \_\_\_ ! Code bibliothèque ! ! ! ! ! 5 groupes type/code entité/bibli. ! ! ! ! ! possibles par ligne 'E' !

------------------------------------------------------------

Un maximum de 2500 occurrences d'un type d'entité est traité par une exécution de la procédure REOR. La "Liste des entités épurées" signale ce qui a été fait. En cas de demande générique, le code de l'entité doit être complété à 6 caractères par des '\*'. Si ce code contient 6 '\*', toutes les occurrences de l'entité mentionnée seront supprimées.

------------------------------------------------------------ !Pos.! Lon.! Valeur ! Signification ! !----------------------------------------------------------! ! 2 ! 1 ! 'D' ! EDITION DE LA LISTE DES INDEX EN ! ! ! ! ! DOUBLE DE LA REOR ! ! 3 ! 1 ! ' ' ! pas d'état des index en double ! ! !! ! '1' ! état des index en double ! ------------------------------------------------------------

En cas d'erreur sur une entrée, un message est émis par le système et aucun traitement n'est effectué.

#### ESTIMATION DES VOLUMES DES FICHIERS

Les volumes maximum des fichiers utilisés lors de cette procédure sont calculés d'après les volumes occupés par les fichiers de la base avant réorganisation. Le compte rendu de sauvegarde qui a précédé cette procédure donne tous les éléments nécessaires à ces calculs :

- NI = nombre d'enregistrements du fichier des index.
- ND = nombre d'enregistrements du fichier données moins le nombre de trous.
- NC = nombre d'enregistrements primaires du fichier des données.
- NH = nombre d'enregistrements historiques du fichier des données (NH = ND - NC).

Ces différents symboles seront repris au niveau de la présentation de chacun des fichiers de la procédure.

# EDITION OBTENUE

Cette procédure édite un compte-rendu signalant les anomalies rencontrées lors de la procédure de réorganisation ainsi qu'un état statistique.

Elle édite également des états portant la mention "ETAT INTERNE"; leur usage est réservé au support VisualAge pacbase en cas de problème.

## RESULTAT OBTENU

Le résultat de cette procédure est une image séquentielle réorganisée du réseau, éventuellement épurée. Cette image ne contient pas de 'trous', qui seront ajoutés par la procédure de restauration du réseau.

REMARQUE : Cette procédure n'incrémente pas le numéro de session.

## RECOMMANDATIONS IMPORTANTES

La procédure de réorganisation (REOR) présente un certain nombre de particularités qu'il est nécessaire de connaître avant de l'utiliser :

L'étape de reconstitution des index (220) consomme beaucoup de temps CPU (de l'ordre de 90 pour cent).

Si le réseau contient beaucoup de données, il est intéressant de cataloguer les fichiers intermédiaires ou d'utiliser des fichiers sur bande pour obtenir des points de reprise en cas d'anomalie sur une des étapes.

Si certains fichiers sont transférés sur bande, il est recommandé de revoir les facteurs de blocage initiaux.

Il est aussi nécessaire de calculer soigneusement les espaces alloués pour les tris.

# **3.7.3. REOR : DESCRIPTION DES ETAPES**

# REOR : DESCRIPTION DES ETAPES

## RECOMMANDATIONS CONCERNANT LES ETAPES DE TRI

La procédure REOR comporte deux étapes de tri :

- PTU205 triant les données, soit le fichier temporaire PR créé par PTU200,

- PTU225 triant les index, soit le fichier temporaire AN créé par PTU220.

Chaque tri nécessite un espace disque disponible environ équivalent à deux fois la taille du fichier à trier.

Par défaut, cet espace est alloué sur le disque à partir duquel est lancée la procédure (en standard "version"\BATCH\PROC). Il est possible de modifier cette allocation par la commande :

SET TMP=...

Cette étape contrôle toutes les entrées utilisateur et positionne un code retour s'il y a des erreurs.

- . Fichiers permanents en entrée : - Fichier des libellés d'erreur PAC7AE
- . Fichier de travail en entrée PAC7MB

CONTROLE DES ENTREES : PTU2CL

- . Fichier en sortie : - Enregistrements mis en forme PAC7BM
- . Etats en sortie : - Compte-rendu de controle PAC7EE - Option autorisation procédures Batch
- PAC7DD

. Codes retour : 0 : OK

- 4 : Erreur sur entrées utilisateur
- 8 : Pas d'autorisation procédure batch.

REPRISE DES DONNEES : PTU200

```
Cette étape sélectionne dans l'image séquentielle initiale
les informations de type "donnée" du réseau (ce qui entraîne
pour l'option Dispatch la prise en compte en entrée d'un
seul fichier, celui contenant les Données : PC(0)) et met en
forme l'indicatif de chaque enregistrement sélectionné
pour le tri suivant.
. Fichiers permanents en entrée :
  - Fichier des libellés d'erreur
   PAC7AE
  - Image séquentielle du réseau
   PAC7PC
. Fichier en sortie :
  - Enregistrements mis en forme
   PAC7PR (fichier PR sous répertoire temporaire)
. Etats en sortie :
  - Compte-rendu statistiques de reprise
   PAC7EE
TRI DES DONNEES : PTU205
.Fichier en entrée :
 -Enregistrements mis en forme : PAC7PR
  (Fichier PR sous rép. temp.)
.Fichier en sortie :
  -Enregistrements triés : PAC7RP
   (Fichier RP sous rép. temp.)
Fin de l'étape : destruction du fichier PR
EXTRACTION POUR EPURATION D'ENTITES : PTU208
Cette étape extrait et met en forme les entités à épurer
indiquées dans les entrées utilisateur.
. Tri interne
  Non assigné
. Fichier de travail en entrée :
  - Mouvements utilisateur
   PAC7MB (fichier MBREOR sous répertoire INPUT)
. Fichier permanent en entrée :
  - Fichier des libellés d'erreur
   PAC7AE
. Fichier en sortie :
  - Enregistrements entités à épurer
   PAC7PU (fichier PU sous répertoire temporaire)
. Etat en sortie :
  - Mouvements d'épuration d'entités
   PAC7EE
```

```
EPURATION : PTU210
Cette étape épure les bibliothèques et les sessions indi-
quées dans les entrées utilisateur. En l'absence d'entrée,
elle remet en forme les enregistrements.
. Tri interne
  Non assigné
. Fichiers de travail en entrée :
  - Enregistrements données triés
   PAC7PR (fichier RP sous répertoire temporaire)
  - Enregistrements entités à épurer
   PAC7PU (fichier PU sous répertoire temporaire)
  - Mouvements utilisateur
    PAC7MB (fichier MBREOR sous répertoire INPUT)
. Fichier permanent en entrée :
  - Fichier des libellés d'erreur
    PAC7AE
. Fichiers de travail en sortie :
  - Enregistrements épurés
   PAC7QS (fichier QS sous répertoire temporaire)
  - Lignes d'appel de macros
   PAC7UM (fichier UM sous répertoire temporaire)
. Etats en sortie :
  - Compte-rendu d'épuration biblis et sessions
   PAC7EE
  - Compte-rendu d'épuration d'entités
    PAC7EK
  - Compte-rendu technique
   PAC7EB
. Codes retour :
   0 : OK
   8 : Dépassement de capacité
```
Les étapes suivantes ne sont exécutées que si le code retour est à zéro.

```
RECONSTITUTION DES INDEX : PTU220
Cette étape effectue plusieurs types de traitements :
. Reconstitution des index à partir des données.
. Séparation de la session courante et des sessions
  historisées.
. Fichiers de travail en entrée :
  - Données épurées
   PAC7UR
  - Lignes d'appel de macros
   PAC7UM (fichier UM sous répertoire temporaire)
. Fichier permanent en entrée :
  - Fichier des libellés d'erreur
   PAC7AE
. Fichiers en sortie :
  - Données des sessions historisées
   PAC7PA (fichier PA sous répertoire temp., de taille NH)
 - Données de la session courante
   PAC7PB (fichier PB sous répertoire temp., de taille NC)
  - Premier enregistrement données
   PAC7PC (fichier PCTEMP sous répertoire temporaire)
  - Fichier index intermédiaire
   PAC7AN (fichier AN sous répertoire temp., de taille NI)
. Fichier de travail (en sortie puis en entrée) :
  - Lignes d'appel de macros
   PAC7MR (fichier MR sous répertoire temporaire)
. Etat en sortie :
  - Compte-rendu construction index
   PAC7EE
TRI DES INDEX : PTU225
.Fichier en entrée
 -Index intermédiaires : PAC7AN
   (Fichier AN sous rép. temp.)
.Fichier en sortie
  -Index triés : PAC7NA
   (Fichier NA sous rép. temp.)
Fin de l'étape : destruction du fichier AN
FUSION : PTU240
Cette étape reconstitue l'image séquentielle finale à partir
des fichiers intermédiaires issus de l'étape précédente.
. Fichier permanent en entrée :
  - Fichier des libellés d'erreur
   PAC7AE
. Fichiers de travail en entrée :
  - Mouvements utilisateur
```
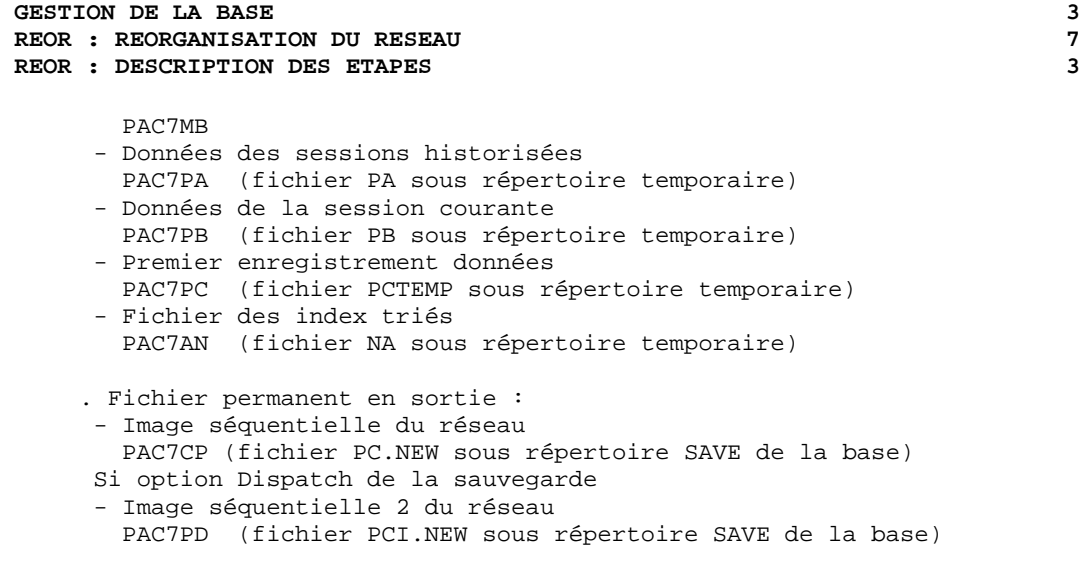

. Etat en sortie : - Constitution de la base logique PAC7IE

# **3.7.4. REOR : JCL D'EXECUTION**

ECHO OFF

 CLS ECHO . ECHO . ECHO \*\*\*\*\*\*\*\*\*\*\*\*\*\*\*\*\*\*\*\*\*\*\*\*\*\*\*\*\*\*\*\*\*\*\*\*\*\*\*\*\*\*\*\*\*\*\*\*\*\*\*\*\*\*\*\*\* ECHO \* PROCEDURE REOR ECHO \* ============== ECHO \* Version (avec \)  $\begin{array}{ccc} 1 & 0 & 0 \\ 0 & 1 & 0 \\ 0 & 0 & 1 & 0 \\ 0 & 0 & 1 & 0 \\ 0 & 0 & 0 & 0 \\ 0 & 0 & 0 & 0 \\ 0 & 0 & 0 & 0 \\ 0 & 0 & 0 & 0 \\ 0 & 0 & 0 & 0 \\ 0 & 0 & 0 & 0 \\ 0 & 0 & 0 & 0 \\ 0 & 0 & 0 & 0 \\ 0 & 0 & 0 & 0 \\ 0 & 0 & 0 & 0 \\ 0 & 0 & 0 & 0 \\ 0 & 0 & 0 & 0 \\ 0 &$ ECHO \* Nom de la base ECHO \* Repertoire des fichiers temporaires : %3 ECHO \* Volume des repertoires ASSIGN et BATCH : %4<br>ECHO \* Volume du repertoire INPUT : %5 ECHO \* Volume du repertoire INPUT ECHO \* Volume du repertoire SAVE : %6 ECHO \*\*\*\*\*\*\*\*\*\*\*\*\*\*\*\*\*\*\*\*\*\*\*\*\*\*\*\*\*\*\*\*\*\*\*\*\*\*\*\*\*\*\*\*\*\*\*\*\*\*\*\*\*\*\*\*\* ECHO . CALL %4:%1\BATCH\PROC\MSGPAUSE ECHO . REM \*\*\*\*\*\*\*\*\*\*\*\*\*\*\*\*\*\*\*\*\*\*\*\*\*\*\*\*\*\*\*\*\*\*\*\*\*\*\*\*\*\*\*\*\*\*\*\*\*\*\*\*\*\*\*\*\*\* REM \* VA Pac : REORGANISATION DE LA BASE REM \*\*\*\*\*\*\*\*\*\*\*\*\*\*\*\*\*\*\*\*\*\*\*\*\*\*\*\*\*\*\*\*\*\*\*\*\*\*\*\*\*\*\*\*\*\*\*\*\*\*\*\*\*\*\*\*\*\* REM \* ENTREE REM \* .OPTION AUTORISATION PROCEDURES BATCH REM \* LIGNE \* AVEC CODE UTILISATEUR ET MOT DE PASSE REM \* REM \* .EPURATION DE BIBLIOTHEQUES REM \* COL 2 : 'B' EPURATION DE BIBLIOTHEQUES<br>REM \* COL 3 : CODE BIBLIOTHEOUE A EPURER (x2) : CODE BIBLIOTHEQUE A EPURER (x23) REM \* : JUSQU'A 23 CODES BIBLI. PAR LIGNE REM \* REM \* .EPURATION DE SESSIONS REM \* COL 2 : 'V' EPURATION DE SESSIONS HISTORISEES<br>REM \* : 'S' CONSERVATION DE SESSIONS HISTORIS : 'S' CONSERVATION DE SESSIONS HISTORISEES REM \* COL 3 : NUMERO DE SESSION (x17) REM \* : JUSQU'A 17 NUM. SESSION PAR LIGNE REM \* REM \* .EPURATION D'ENTITES REM \* COL 2 : 'E' EPURATION PHYSIQUE D'ENTITES REM \* : : (MOUVEMENTS FOURNIS PAR EXPU) REM \* COL 3-5 : TYPE D'ENTITEE. REM \* COL 6-11 : CODE DE L'ENTITE A EPURER REM \* COL 12-14 : CODE BIBLIOTHEQUE REM \* ( JUSQU'A 5 GROUPES TYPE/ENTITE/BIBLI PAR LIGNE) REM \*\*\*\*\*\*\*\*\*\*\*\*\*\*\*\*\*\*\*\*\*\*\*\*\*\*\*\*\*\*\*\*\*\*\*\*\*\*\*\*\*\*\*\*\*\*\*\*\*\*\*\*\*\*\*\*\*\* CALL %4:%1\ASSIGN\%2\PAC7AE SET PAC7MB=%5:%1\INPUT\%2\MBREOR SET PAC7BM=%3\MB SET PAC7EE=%3\REOREE.2CL SET PAC7DD=%3\REORDD.2CL ECHO Execution : PTU2CL PTU2CL IF ERRORLEVEL 1 GOTO ERR2CL IF NOT ERRORLEVEL 0 GOTO ERR2CL REM \*\*\*\*\*\*\*\*\*\*\*\*\*\*\*\*\*\*\*\*\*\*\*\*\*\*\*\*\*\*\*\*\*\*\*\*\*\*\*\*\*\*\*\*\*\*\*\*\*\*\*\*\*\*\*\*\*\* CALL %4:%1\ASSIGN\%2\PAC7AE SET PAC7PC=%6:%1\SAVE\%2\PC SET PAC7PR=%3\PR SET PAC7EE=%3\REOREE.200 SET PAC7DD=%3\REORDD.200 ECHO Execution : PTU200

```
GESTION DE LA BASE 3
 REOR : REORGANISATION DU RESEAU 7
```
 **REOR : JCL D'EXECUTION 4** PTU200 IF ERRORLEVEL 1 GOTO ERR200 IF NOT ERRORLEVEL 0 GOTO ERR200 REM \*\*\*\*\*\*\*\*\*\*\*\*\*\*\*\*\*\*\*\*\*\*\*\*\*\*\*\*\*\*\*\*\*\*\*\*\*\*\*\*\*\*\*\*\*\*\*\*\*\*\*\*\*\*\*\*\*\* SET PAC7PR=%3\PR SET PAC7RP=%3\RP ECHO Execution : PTU205 PTU205 IF ERRORLEVEL 1 GOTO ERR205 IF NOT ERRORLEVEL 0 GOTO ERR205 ECHO Destruction du fichier temporaire : %3\PR DEL %3\PR REM \*\*\*\*\*\*\*\*\*\*\*\*\*\*\*\*\*\*\*\*\*\*\*\*\*\*\*\*\*\*\*\*\*\*\*\*\*\*\*\*\*\*\*\*\*\*\*\*\*\*\*\*\*\*\*\*\*\* CALL %4:%1\ASSIGN\%2\PAC7AE SET PAC7MB=%3\MB SET PAC7PU=%3\PU SET PAC7EE=%3\REOREE.208 ECHO Execution : PTU208 PTU208 IF ERRORLEVEL 1 GOTO ERR208 IF NOT ERRORLEVEL 0 GOTO ERR208 REM \*\*\*\*\*\*\*\*\*\*\*\*\*\*\*\*\*\*\*\*\*\*\*\*\*\*\*\*\*\*\*\*\*\*\*\*\*\*\*\*\*\*\*\*\*\*\*\*\*\*\*\*\*\*\*\*\*\* CALL %4:%1\ASSIGN\%2\PAC7AE SET PAC7MB=%3\MB SET PAC7PR=%3\RP SET PAC7PU=%3\PU SET PAC7UM=%3\UM SET PAC7QS=%3\QS SET PAC7EB=%3\REOREB.210 SET PAC7EE=%3\REOREE.210 SET PAC7EK=%3\REOREK.210 ECHO Execution : PTU210 PTU210 IF ERRORLEVEL 1 GOTO ERR210 IF NOT ERRORLEVEL 0 GOTO ERR210 ECHO Destruction des fichiers temporaires : %3\RP ; %3\PU DEL %3\RP DEL %3\PU REM \*\*\*\*\*\*\*\*\*\*\*\*\*\*\*\*\*\*\*\*\*\*\*\*\*\*\*\*\*\*\*\*\*\*\*\*\*\*\*\*\*\*\*\*\*\*\*\*\*\*\*\*\*\*\*\*\*\* CALL %4:%1\ASSIGN\%2\PAC7AE SET PAC7MR=%3\MR SET PAC7UM=%3\UM SET PAC7UR=%3\QS SET PAC7AN=%3\AN SET PAC7PA=%3\PA SET PAC7PB=%3\PB SET PAC7PC=%3\PCTEMP SET PAC7EE=%3\REOREE.220 ECHO Execution : PTU220 PTU220 IF ERRORLEVEL 1 GOTO ERR220 IF NOT ERRORLEVEL 0 GOTO ERR220 ECHO Destruction des fichiers temp. : %3\MR ; %3\UM ; %3\QS DEL %3\MR DEL %3\UM DEL %3\OS REM \*\*\*\*\*\*\*\*\*\*\*\*\*\*\*\*\*\*\*\*\*\*\*\*\*\*\*\*\*\*\*\*\*\*\*\*\*\*\*\*\*\*\*\*\*\*\*\*\*\*\*\*\*\*\*\*\*\* SET PAC7AN=%3\AN SET PAC7NA=%3\NA ECHO Execution : PTU225 PTU225 IF ERRORLEVEL 1 GOTO ERR225 IF NOT ERRORLEVEL 0 GOTO ERR225 ECHO Destruction du fichier temporaire : %3\AN
**GESTION DE LA BASE** 3 **REOR : REORGANISATION DU RESEAU 7<br>
REOR : JCL D'EXECUTION 4 REOR : JCL D'EXECUTION 4** DEL %3\AN REM \*\*\*\*\*\*\*\*\*\*\*\*\*\*\*\*\*\*\*\*\*\*\*\*\*\*\*\*\*\*\*\*\*\*\*\*\*\*\*\*\*\*\*\*\*\*\*\*\*\*\*\*\*\*\*\*\*\* CALL %4:%1\ASSIGN\%2\PAC7AE SET PAC7MB=%3\MB SET PAC7CP=%6:%1\SAVE\%2\PC.NEW SET PAC7PD=%6:%1\SAVE\%2\PCI.NEW SET PAC7AN=%3\NA SET PAC7PA=%3\PA SET PAC7PB=%3\PB SET PAC7PC=%3\PCTEMP SET PAC7IE=%3\REORIE.240 ECHO Execution : PTU240 PTU240 IF ERRORLEVEL 1 GOTO ERR240 IF NOT ERRORLEVEL 0 GOTO ERR240 ECHO Dest. des fichiers temp. : %3\NA PA PB PCTEMP DEL %3\NA DEL %3\PA DEL %3\PB DEL %3\PCTEMP REM \*\*\*\*\*\*\*\*\*\*\*\*\*\*\*\*\*\*\*\*\*\*\*\*\*\*\*\*\*\*\*\*\*\*\*\*\*\*\*\*\*\*\*\*\*\*\*\*\*\*\*\*\*\*\*\*\*\* ECHO Fin de la procedure ECHO . ECHO Appel du fichier PCBACKUP CALL %6:%1\SAVE\%2\PCBACKUP %6 %1 %2 GOTO END REM \*\*\*\*\*\*\*\*\*\*\*\*\*\*\*\*\*\*\*\*\*\*\*\*\*\*\*\*\*\*\*\*\*\*\*\*\*\*\*\*\*\*\*\*\*\*\*\*\*\*\*\*\*\*\*\*\*\* :ERR2CL ECHO Erreur execution PTU2CL GOTO ERR :ERR200 ECHO Erreur execution PTU200 IF ERRORLEVEL 9 GOTO ERR IF ERRORLEVEL 8 ECHO Erreur 8 : Erreur sur la carte \* GOTO ERR :ERR205 ECHO Erreur execution PTU205 GOTO ERR :ERR208 ECHO Erreur execution PTU208 IF ERRORLEVEL 5 GOTO ERR IF ERRORLEVEL 4 ECHO Erreur 4 : Erreur sur les mvts en entree GOTO ERR :ERR210 ECHO Erreur execution PTU210 IF ERRORLEVEL 9 GOTO ERR IF ERRORLEVEL 8 ECHO Erreur 8 : Depassement de capacite IF ERRORLEVEL 5 GOTO ERR IF ERRORLEVEL 4 ECHO Erreur 4 : Erreur sur les mvts en entree GOTO ERR :ERR220 ECHO Erreur execution PTU220 GOTO ERR :ERR225 ECHO Erreur execution PTU225 GOTO ERR :ERR240 ECHO Erreur execution PTU240 :ERR PAUSE :END ECHO ON

# **3.8. SVAG : SAUVEGARDE COMMANDES D'EDITION GENERATION**

# **3.8.1. SVAG : PRESENTATION GENERALE**

# SVAG : PRESENTATION GENERALE

La procédure SVAG a pour objet la mise sous forme séquentielle du fichier des commandes d'édition-génération.

La sauvegarde obtenue est l'image exacte du fichier des commandes d'édition-génération.

## CONSIGNE D'EXECUTION

L'accès au TP doit être fermé, afin de conserver la cohérence pendant la sauvegarde.

Option autorisation d'accès aux procédures batch : . niveau d'autorisation générale 4 requis.

# ANOMALIES D'EXECUTION

La cause principale d'une fin anormale est l'oubli de la fermeture du fichier au niveau TP.

Après correction, la procédure peut, dans tous les cas, être relancée telle quelle.

# ENTREE UTILISATEUR

Option autorisation d'accès aux procédures Batch : Une ligne \* avec Code utilisateur et Mot de passe.

# **3.8.2. SVAG : DESCRIPTION DES ETAPES**

# SVAG : DESCRIPTION DES ETAPES

SAUVEGARDE DES COMMANDES D'EDITION-GENERATION : PTU550

- . Fichiers en entrée - Fichier des commandes PAC7AG
- Fichier des libellés d'erreur PAC7AE
- Entrée utilisateur PAC7MB (MBSVAG sous répertoire INPUT)
- . Fichier en sortie : - Image séquentielle des commandes PAC7PG (PG.NEW sous répertoire SAVE de la base)

. Etats en sortie :

- Compte-rendu de sauvegarde PAC7EE
- Contrôle du droit sur les procédures PAC7DD

. Code retour : 8 : Pas d'autorisation procédure batch.

# **3.8.3. SVAG : JCL D'EXECUTION**

ECHO OFF

 CLS ECHO . ECHO . ECHO \*\*\*\*\*\*\*\*\*\*\*\*\*\*\*\*\*\*\*\*\*\*\*\*\*\*\*\*\*\*\*\*\*\*\*\*\*\*\*\*\*\*\*\*\*\*\*\*\*\*\*\*\*\*\*\*\* ECHO \* PROCEDURE SVAG ECHO \* ============== ECHO \* Version (avec \)  $\qquad$  : \$1<br>ECHO \* Nom de la base  $\qquad$  : \$2 ECHO \* Nom de la base : \$2<br>ECHO \* Repertoire des fichiers temporaires : \$3 ECHO \* Repertoire des fichiers temporaires ECHO \* Volume des repertoires ASSIGN et BATCH : \$4<br>ECHO \* Volume du repertoire INPUT : \$5 ECHO \* Volume du repertoire INPUT : \$5 ECHO \* Volume du repertoire SAVE : %6 ECHO \*\*\*\*\*\*\*\*\*\*\*\*\*\*\*\*\*\*\*\*\*\*\*\*\*\*\*\*\*\*\*\*\*\*\*\*\*\*\*\*\*\*\*\*\*\*\*\*\*\*\*\*\*\*\*\*\* ECHO . CALL %4:%1\BATCH\PROC\MSGPAUSE ECHO . REM \*\*\*\*\*\*\*\*\*\*\*\*\*\*\*\*\*\*\*\*\*\*\*\*\*\*\*\*\*\*\*\*\*\*\*\*\*\*\*\*\*\*\*\*\*\*\*\*\*\*\*\*\*\*\*\*\*\* REM \* VA Pac : SAUVEGARDE DU FICHIER AG REM \*\*\*\*\*\*\*\*\*\*\*\*\*\*\*\*\*\*\*\*\*\*\*\*\*\*\*\*\*\*\*\*\*\*\*\*\*\*\*\*\*\*\*\*\*\*\*\*\*\*\*\*\*\*\*\*\*\* REM \* ENTREE : OPTION AUTORISATION PROCEDURES BATCH REM \* LIGNE \* AVEC CODE UTILISATEUR ET MOT DE PASSE REM \*\*\*\*\*\*\*\*\*\*\*\*\*\*\*\*\*\*\*\*\*\*\*\*\*\*\*\*\*\*\*\*\*\*\*\*\*\*\*\*\*\*\*\*\*\*\*\*\*\*\*\*\*\*\*\*\*\* CALL %4:%1\ASSIGN\%2\PAC7AG CALL %4:%1\ASSIGN\%2\PAC7AE SET PAC7MB=%5:%1\INPUT\%2\MBSVAG SET PAC7PG=%6:%1\SAVE\%2\PG.NEW SET PAC7EE=%3\SVAGEE.550 SET PAC7DD=%3\SVAGDD.550 ECHO Execution : PTU550 PTU550 IF ERRORLEVEL 1 GOTO ERR550 IF NOT ERRORLEVEL 0 GOTO ERR550 REM \*\*\*\*\*\*\*\*\*\*\*\*\*\*\*\*\*\*\*\*\*\*\*\*\*\*\*\*\*\*\*\*\*\*\*\*\*\*\*\*\*\*\*\*\*\*\*\*\*\*\*\*\*\*\*\*\*\* ECHO Fin de la procedure ECHO . ECHO Appel du fichier PGBACKUP CALL %6:%1\SAVE\%2\PGBACKUP %6 %1 %2 GOTO END REM \*\*\*\*\*\*\*\*\*\*\*\*\*\*\*\*\*\*\*\*\*\*\*\*\*\*\*\*\*\*\*\*\*\*\*\*\*\*\*\*\*\*\*\*\*\*\*\*\*\*\*\*\*\*\*\*\*\* :ERR550 ECHO Erreur execution PTU550 IF ERRORLEVEL 9 GOTO ERR IF ERRORLEVEL 8 ECHO Erreur 8 : Erreur sur la carte \* :ERR **PAUSE**  :END ECHO ON

# **3.9. REAG : RESTAURATION COMMANDES D'EDITION GENERATION**

# **3.9.1. REAG : PRESENTATION GENERALE**

# REAG : PRESENTATION GENERALE

La procédure REAG permet l'installation du fichier des commandes d'édition-génération (AG). Elle remplit trois fonctions :

. initialisation,

- . restauration à partir de la sauvegarde obtenue par la procédure SVAG,
- . réorganisation (épuration) à partir de la sauvegarde obtenue par la procédure SVAG (PG).

# CONDITION D'EXECUTION

L'accès au TP doit être fermé.

Option autorisation d'accès aux procédures batch : . niveau d'autorisation générale 4 requis.

# **3.9.2. REAG : ENTREES UTILISATEUR**

# REAG : ENTREES UTILISATEUR

Option autorisation d'accès aux procédures batch : Une ligne \* avec Code utilisateur et Mot de passe.

Entrées spécifiques de la procédure (optionnelles) :

Une ligne pour préciser la demande :

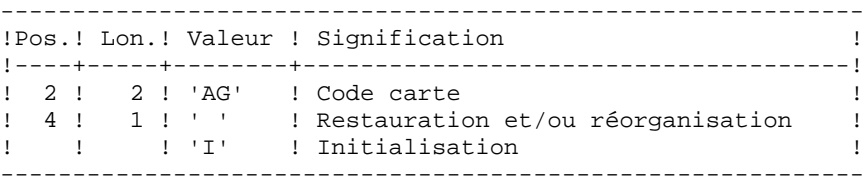

Une ligne par épuration dans le cas d'une réorganisation :

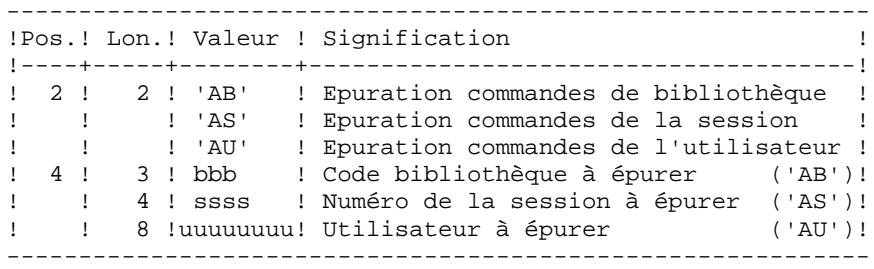

Nombre maxi de sessions ..........: 500 - - de bibliothèques .....: 100 d'utilisateurs .......: 100

Option par défaut : restauration.

# **3.9.3. REAG : DESCRIPTION DES ETAPES**

#### REAG : DESCRIPTION DES ETAPES

PRISE EN COMPTE DE L'ENTREE UTILISATEUR : PTU004 .Fichier en entrée : CARTE .Fichier en sortie : PAC7MB .Fichier permanent en entrée : -Fichier Libellés erreurs PAC7AE .Etat en sortie : -Option autorisation procédures batch PAC7DD .Code retour : -8 : Pas d'autorisation procédure batch. INITIALISATION-REORGANISATION DES COMMANDES (AG) : PTU560 . Fichiers permanents en entrée : - Image séquentielle des commandes PAC7PG - Fichier des libellés d'erreur PAC7AE . Fichier permanent en sortie : - Fichier des commandes PAC7AG . Fichier mouvement en entrée : - Mouvements utilisateurs PAC7MB . Etats en sortie : - Compte-rendu de restauration PAC7EK - Liste des mouvements PAC7EE - Option autorisation procédures batch PAC7DD

# **3.9.4. REAG : JCL D'EXECUTION**

ECHO OFF

 CLS ECHO . ECHO . ECHO \*\*\*\*\*\*\*\*\*\*\*\*\*\*\*\*\*\*\*\*\*\*\*\*\*\*\*\*\*\*\*\*\*\*\*\*\*\*\*\*\*\*\*\*\*\*\*\*\*\*\*\*\*\*\*\*\* ECHO \* PROCEDURE REAG ECHO \* ============== ECHO \* Version (avec \)  $\begin{array}{ccc} 1 & 0 & 0 \\ 0 & 1 & 0 \\ 0 & 0 & 1 & 0 \\ 0 & 0 & 1 & 0 \\ 0 & 0 & 0 & 0 \\ 0 & 0 & 0 & 0 \\ 0 & 0 & 0 & 0 \\ 0 & 0 & 0 & 0 \\ 0 & 0 & 0 & 0 \\ 0 & 0 & 0 & 0 \\ 0 & 0 & 0 & 0 \\ 0 & 0 & 0 & 0 \\ 0 & 0 & 0 & 0 \\ 0 & 0 & 0 & 0 \\ 0 & 0 & 0 & 0 \\ 0 & 0 & 0 & 0 \\ 0 &$ ECHO \* Nom de la base ECHO \* Repertoire des fichiers temporaires : %3 ECHO \* Volume des repertoires ASSIGN et BATCH : %4 ECHO \* Volume du repertoire INPUT : \$5 ECHO \* Volume du repertoire SAVE : %6 ECHO \*\*\*\*\*\*\*\*\*\*\*\*\*\*\*\*\*\*\*\*\*\*\*\*\*\*\*\*\*\*\*\*\*\*\*\*\*\*\*\*\*\*\*\*\*\*\*\*\*\*\*\*\*\*\*\*\* ECHO . CALL %4:%1\BATCH\PROC\MSGPAUSE ECHO . REM \*\*\*\*\*\*\*\*\*\*\*\*\*\*\*\*\*\*\*\*\*\*\*\*\*\*\*\*\*\*\*\*\*\*\*\*\*\*\*\*\*\*\*\*\*\*\*\*\*\*\*\*\*\*\*\*\*\* REM \* VA Pac : INITIALISATION-RESTAURATION FICHIER AG REM \*\*\*\*\*\*\*\*\*\*\*\*\*\*\*\*\*\*\*\*\*\*\*\*\*\*\*\*\*\*\*\*\*\*\*\*\*\*\*\*\*\*\*\*\*\*\*\*\*\*\*\*\*\*\*\*\*\* REM \* ENTREE REM \* .OPTION AUTORISATION PROCEDURES BATCH REM \* LIGNE \* AVEC CODE UTILISATEUR ET MOT DE PASSE REM \* REM \* .DEMANDE DE RESTAURATION OU INITIALISATION REM \* COL 2-3 : 'AG' REM \* COL 4 : ' ' POUR RESTAURATION REM \* : 'I' POUR INITIALISATION REM \* REM \* .DEMANDES D'EPURATION (N LIGNES FACULTATIVES) REM \* COL 2-6 : 'ABXXX' EPURATION DES COMMANDES DE LA BIB. XX REM \* COL 2-7 : 'ASXXXX' "" DE LA SESSION XXX REM \* COL 2-11 : 'AUXXXXXXXX' "" DE L'UTILISATEUR XXXXXXX REM \*\*\*\*\*\*\*\*\*\*\*\*\*\*\*\*\*\*\*\*\*\*\*\*\*\*\*\*\*\*\*\*\*\*\*\*\*\*\*\*\*\*\*\*\*\*\*\*\*\*\*\*\*\*\*\*\*\* CALL %4:%1\ASSIGN\%2\PAC7AE SET CARTE=%5:%1\INPUT\%2\MBREAG SET PAC7MB=%3\MB SET PAC7DD=%3\REAGDD.004 ECHO Execution : PTU004 PTU004 IF ERRORLEVEL 1 GOTO ERR004 IF NOT ERRORLEVEL 0 GOTO ERR004 REM \*\*\*\*\*\*\*\*\*\*\*\*\*\*\*\*\*\*\*\*\*\*\*\*\*\*\*\*\*\*\*\*\*\*\*\*\*\*\*\*\*\*\*\*\*\*\*\*\*\*\*\*\*\*\*\*\*\* CALL %4:%1\ASSIGN\%2\PAC7AG CALL %4:%1\ASSIGN\%2\PAC7AE SET PAC7MB=%5:%1\INPUT\%2\MBREAG SET PAC7PG=%6:%1\SAVE\%2\PG SET PAC7EE=%3\REAGEE.560 SET PAC7EK=%3\REAGEK.560 SET PAC7DD=%3\REAGDD.560 ECHO Execution : PTU560 PTU560 IF ERRORLEVEL 1 GOTO ERR560 IF NOT ERRORLEVEL 0 GOTO ERR560 REM \*\*\*\*\*\*\*\*\*\*\*\*\*\*\*\*\*\*\*\*\*\*\*\*\*\*\*\*\*\*\*\*\*\*\*\*\*\*\*\*\*\*\*\*\*\*\*\*\*\*\*\*\*\*\*\*\*\* ECHO Fin de la procedure ECHO . ECHO Destruction des fichiers temporaires DEL %3\MB

**PAGE** 117

 **GESTION DE LA BASE 3 REAG : RESTAURATION COMMANDES D'EDITION GENERATION (1998)**<br>REAG : JCL D'EXECUTION 4  **REAG : JCL D'EXECUTION 4** GOTO END REM \*\*\*\*\*\*\*\*\*\*\*\*\*\*\*\*\*\*\*\*\*\*\*\*\*\*\*\*\*\*\*\*\*\*\*\*\*\*\*\*\*\*\*\*\*\*\*\*\*\*\*\*\*\*\*\*\*\* :ERR004 ECHO Erreur execution PTU004 IF ERRORLEVEL 9 GOTO ERR IF ERRORLEVEL 8 ECHO Erreur 8 : Erreur sur la carte \* GOTO ERR :ERR560 ECHO Erreur execution PTU560 :ERR PAUSE :END ECHO ON

# **3.10. PARM : MISE A JOUR DES PARAMETRES UTILISATEUR**

# **3.10.1. PARM : PRESENTATION GENERALE**

## PARM : PRESENTATION GENERALE

Les Paramètres Utilisateur sont des données externes au Système, mais nécessaires à son fonctionnement.

- . Les codes utilisateur et leurs autorisations d'accès.
- . Le type des textes et leur nom en clair.
- . Les modifications de parties fixes des libellés d'erreurs standard.
- . Les cartes de contrôle nécessaires à la génération.
- . Les clés d'accès au Système, le contrôle des bases par DSMS (sauf IBM MVS).

. Le code du système de sécurité du site (Extension Interface systèmes de sécurité SEC, IBM MVS seulement) ;

option autorisations d'accès aux procédures batch ; option autorisation des mots de passe à blanc.

- . La table de correspondance des caractères spéciaux.
- . L'association d'un code base VisualAge Pacbase à un code base DSMS (IBM MVS seulement).
- . Les choix spécifiques des méthodes utilisées dans la Station de Travail.

La mise à jour de ces Paramètres Utilisateur peut se faire :

- . En TP à l'aide de la transaction particulière (voir le Guide de l'Interface Utilisateur).
- . En batch par la procédure PARM.

Cette procédure - décrite dans ce sous-chapitre - assure la gestion complète des Paramètres Utilisateur (Mise à jour, Edition, Sauvegarde et Restauration).

**GESTION DE LA BASE** 3  **PARM : MISE A JOUR DES PARAMETRES UTILISATEUR 10 PARM : PRESENTATION GENERALE** 1

# REMARQUES

Les Paramètres Utilisateur suivants sont utilisés par la transaction Système :

- Codes utilisateur,
- Types de textes (s'ils sont modifiés par l'utilisateur),
- Clés d'accès au Système, contrôle DSMS,
- Code du Système de Sécurité, autorisation des mots de passe à blanc,
- Code du Système de Sécurité,
- Caractères spéciaux,
- Association code VisualAge Pacbase à code DSMS,
- Choix des méthodes Station de Travail.

Ces paramètres sont gérés dans le fichier des Libellés d'Erreur et de Documentation Automatique (AE).

Les autres Paramètres Utilisateur ne sont utilisés que par les procédures batch :

- Cartes de contrôle pour le flot généré,
- Modifications des parties fixes des libellés d'erreurs,
- Option autorisation procédures batch.

Les deux premiers sont gérés dans le fichier de Paramètres Utilisateur (AP), le troisième dans le fichier des Libellés d'Erreur (AE).

#### CONDITION D'EXECUTION

L'accès aux fichiers AE et AP doit être fermé au niveau TP.

## ANOMALIES D'EXECUTION

Se reporter au Sous-Chapitre "Anomalies" du Chapitre "GENERALITES".

Après suppression du problème, la procédure peut être relancée telle quelle à condition de vérifier la validité de la sauvegarde des Paramètres Utilisateur. (Voir le Paragraphe "RECOMMANDATION IMPORTANTE" ci-après.)

# **3.10.2. PARM : PRESENTATION DES ENTREES ET RECOMMANDATIONS**

# PARM : ENTREES UTILISATEUR

Une ligne '\*' (obligatoire) : ------------------------------------------------------------ !Pos.! Lon.! Valeur ! Signification ! !----+-----+----------+------------------------------------! 1 2 ! 1 ! '\*' 1 Code carte !<br>1 3 ! 8 ! uuuuuuu ! Code utilisateur ! ! ! 3 ! 8 ! uuuuuuuu ! Code utilisateur ! ! 11 ! 8 ! pppppppp ! Mot de passe ! ------------------------------------------------------------

Les lignes de contrôle sont de deux types :

1. LES COMMANDES DE GESTION DES FICHIERS :

Sauvegarde-rechargement ou restauration-rechargement.

2. LES MISES A JOUR DES PARAMETRES UTILISATEUR :

Codes utilisateurs, Types de texte, Modifications libellés d'erreurs, Cartes de contrôle, Clés d'accès au système, Contrôle DSMS, Paramètres de sécurité, Caractères spéciaux, Choix méthodes.

1. COMMANDES DE GESTION DES FICHIERS

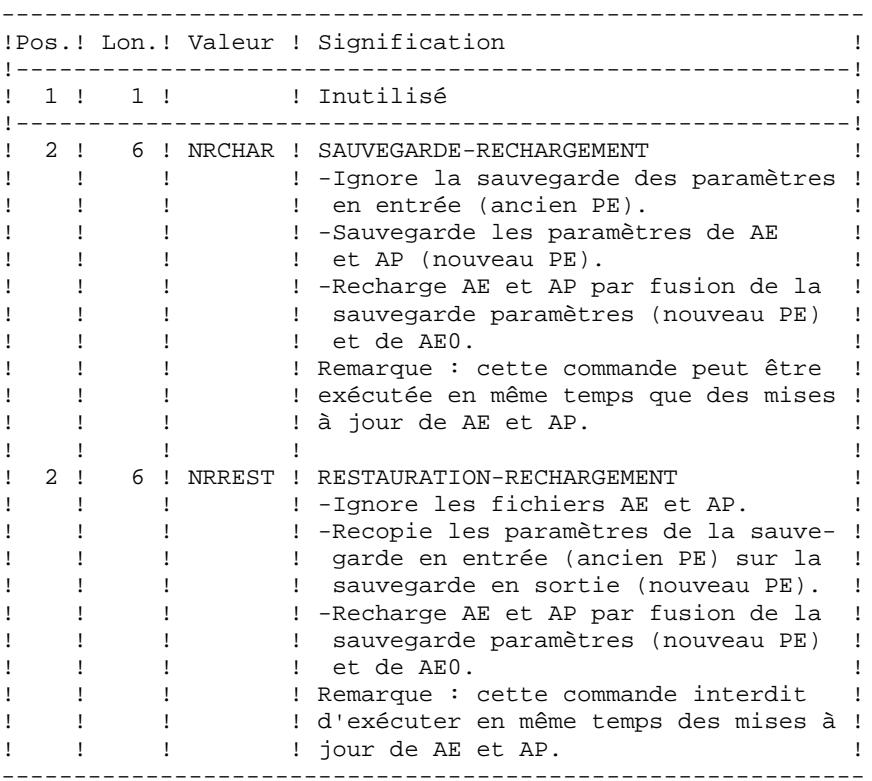

En l'absence de commande NRCHAR ou NRREST, la procédure PARM effectue :

- La mise à jour directe de AE et AP, si des mouvements de mise à jour sont présents en entrée,

- La sauvegarde des paramètres utilisateur de AE et AP en sortie (nouveau PE).

Il n'y a pas rechargement de AE et AP et donc pas de prise en compte de AE0.

#### RECOMMANDATION IMPORTANTE :

Des mises à jour des paramètres utilisateur peuvent être effectuées en TP (sous la transaction de mise à jour des paramètres ou sous la transaction VisualAge Pacbase pour la mise à jour des mots de passe des codes utilisateur).

Pour cette raison, la commande NRREST qui ne récupère pas les paramètres à partir des fichiers TP AE et AP, mais à partir de la dernière sauvegarde effectuée PE, doit être utilisée SEULEMENT DANS DEUX CAS pour lesquels il faut UTILISER LE CODE UTILISATEUR '\*\*\*\*\*\*\*\*' :

- Lorsque les fichiers AE et/ou AP sont inutilisables. La procédure recharge les fichiers AE et AP à partir de PE et AE0 : les paramètres entrés en TP depuis la dernière sauvegarde sont perdus.

- Lors d'un changement des caractéristiques des fichiers AE et/ou AP (changement de Version du système). Les anciens AE et/ou AP ne peuvent plus être accédés par la nouvelle version. La procédure charge les nouveaux fichiers AE et AP à partir de la sauvegarde PE et de AE0.

Voir également la procédure LOAE à utiliser lorsqu'un des fichiers AE ou AP est physiquement perdu.

2. PARAMETRES UTILISATEUR

2.1 Codes utilisateurs, Types de textes, Modifications des libellés d'erreurs, Cartes de contrôle.

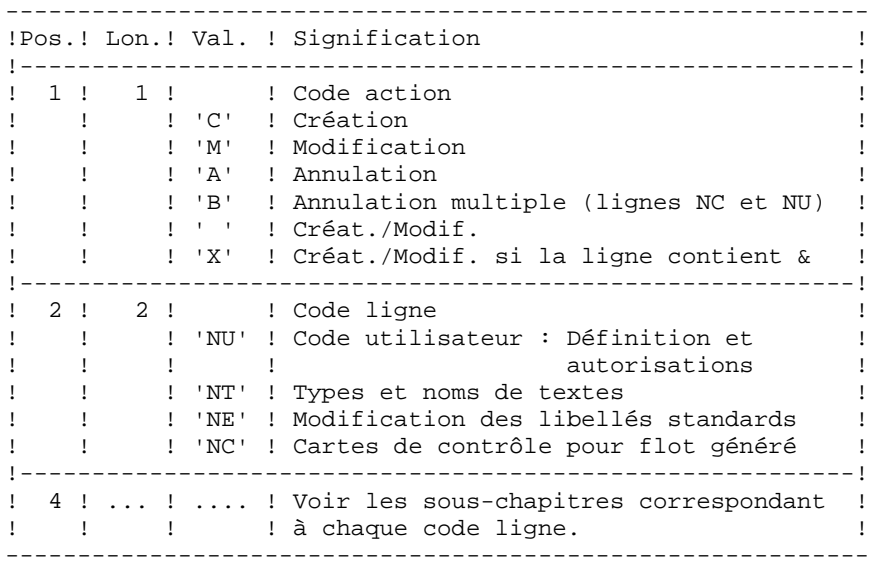

2.2 Clé d'accès à VisualAge Pacbase, contrôle des bases par DSMS (sauf IBM MVS).

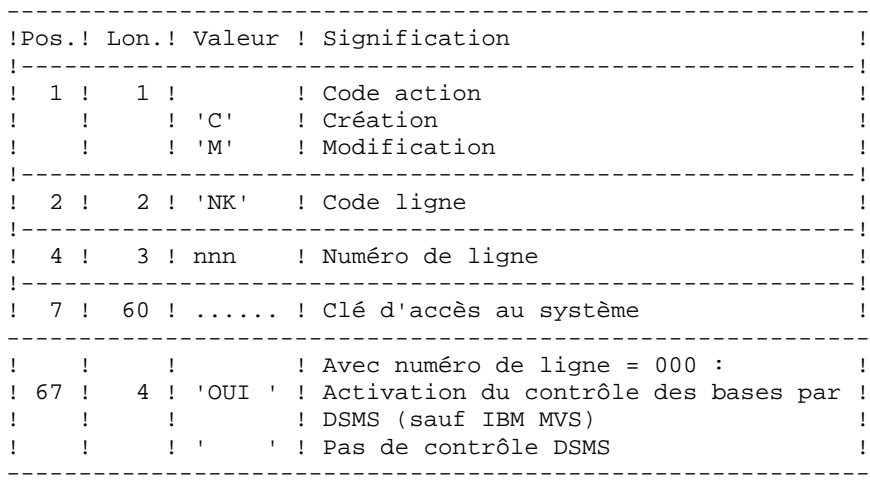

2.3 Paramètres de sécurité : Interface Systèmes de sécurité

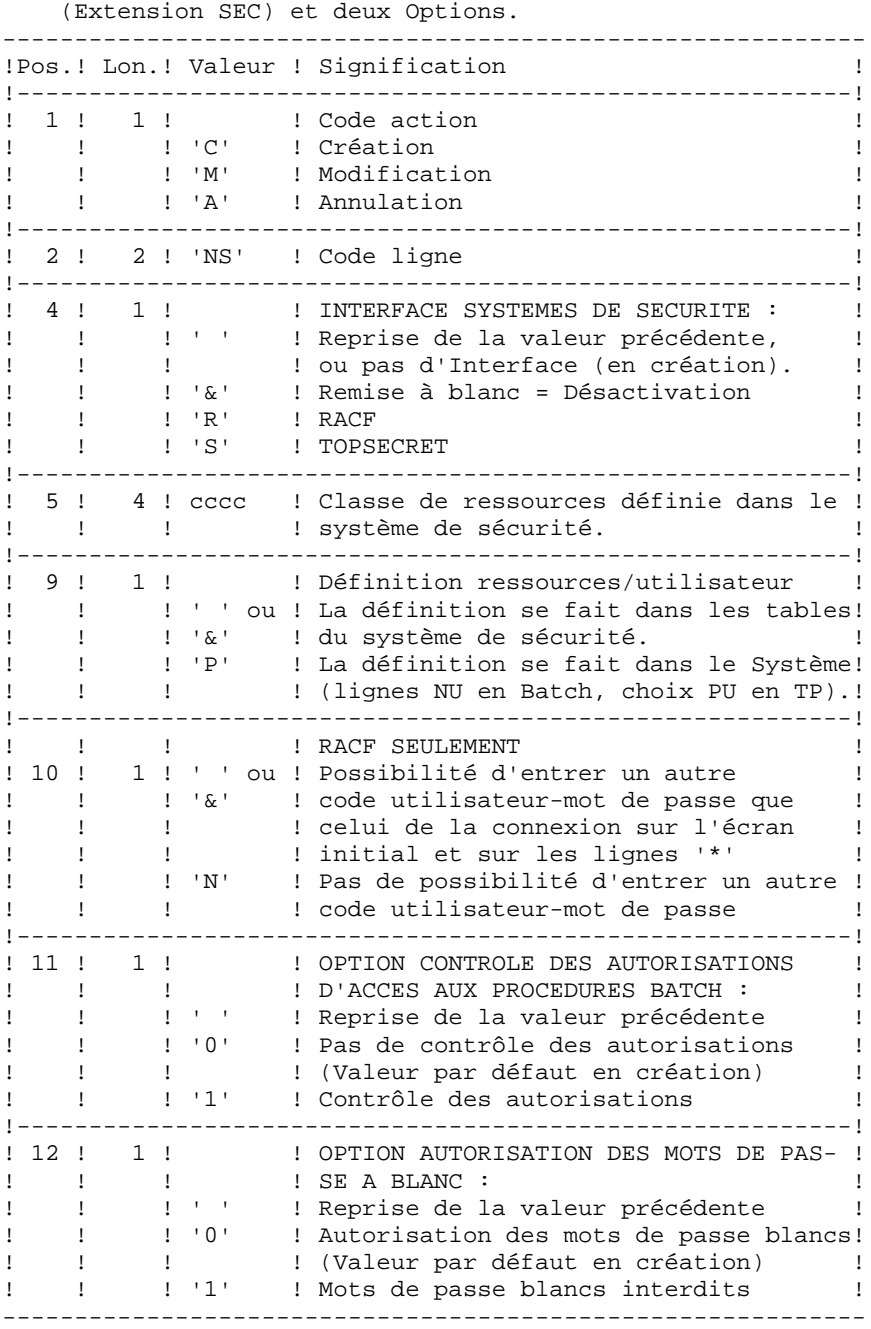

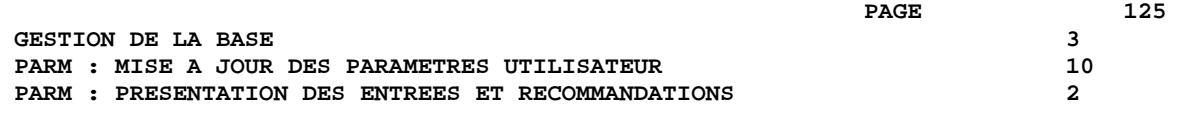

REMARQUE : si le Système fonctionne sous un système de sécurité avec ressources par utilisateur définies dans les tables du système de sécurité, les codes utilisateur existant sous VisualAge Pacbase (Code entrée 'NU', choix 'PU' en TP) sont ignorés (voir le Manuel de Référence INTERFACE SYSTEMES DE SECURITE).

2.4 Table de correspondance des caractères spéciaux pour la gestion des mots-clés.

En standard, les mots-clés obtenus à partir des noms en clair des entités sont convertis en majuscule, les caractères accentués ne le sont pas, ce qui peut compliquer la recherche par mots-clé. Pour forcer la conversion, il faut rajouter une ligne NW par caractère à convertir.

Exemple de conversion : é ----> E

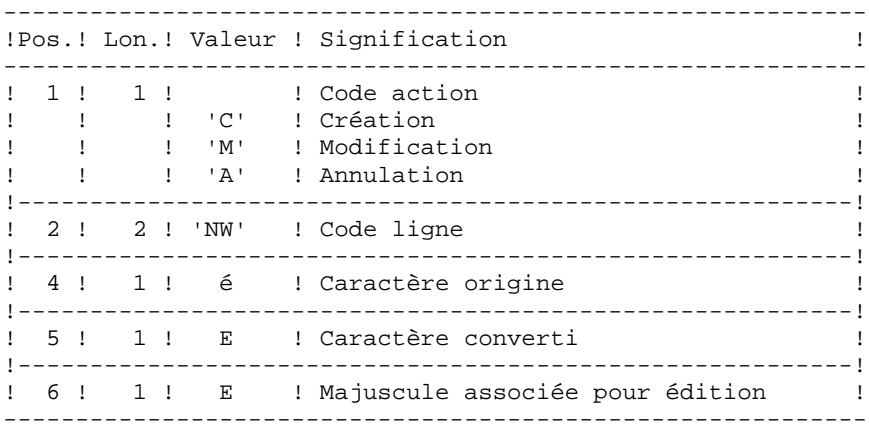

2.5 Association de codes bases VisualAge Pacbase à des codes bases DSMS (IBM MVS seulement).

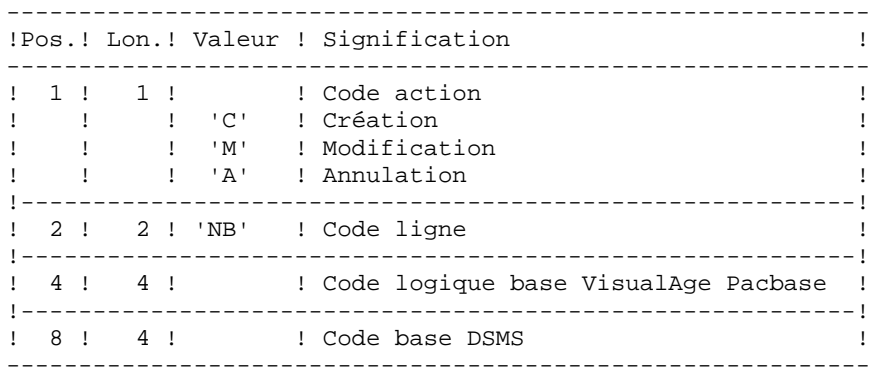

2.6 Définition des choix de la méthode pour la Station de Travail.

Les mouvements permettant la définition de ces lignes (de code NL et NM) sont livrés à l'installation. Se reporter au Manuel "Environnement et Installation", Chapitre "Installation", Sous-chapitre "Complément base : Module Station de Travail".

# **3.10.3. PARM : DEFINITION DES CODES UTILISATEURS**

#### DEFINITION DES CODES UTILISATEURS

Les codes des utilisateurs du système sont stockés dans le fichier des libellés d'erreurs. La mise à jour des codes utilisateur s'effectue par l'intermédiaire de bordereaux de saisie spécifiques, de code 'NU' décrits ci-après.

Chaque utilisateur est identifié par un CODE et par un MOT DE PASSE qu'il devra rappeler lors de tout accès (batch ou conversationnel) au réseau ou à la transaction de gestion des paramètres utilisateur (et de l'environnement de production du module PEI).

Chaque utilisateur dispose d'AUTORISATIONS d'accès. Ces autorisations sont hierarchisées :

1. UN NIVEAU D'AUTORISATION GLOBALE

.Accès aux bibliothèques d'un réseau (toutes bases),

- .Accès à la gestion des paramètres utilisateur,
- .Accès aux procédures Batch (toutes bases).

#### 2. UN NIVEAU D'AUTORISATION PAR BASE VISUALAGE PACBASE

.Accès aux bibliothèques de la base (toutes), .Accès aux procédures batch de la base, .Accès au Module Environnement de production de la base. 3. UN NIVEAU D'AUTORISATION PAR BIBLIOTHEQUE d'une base.

Lorsqu'un niveau d'autorisation inférieur est renseigné, il prime sur le niveau supérieur.

## AUTORISATIONS D'ACCES AUX BIBLIOTHEQUES

Les niveaux d'autorisation sont :

- . Accès interdit,
- . Consultation,
- . Mise à jour de la session courante,
- . Mise à jour de l'ensemble des sessions.

Le niveau d'autorisation globale donne accès à TOUS les réseaux SAUF aux bases ou bibliothèques mentionnées explicitement. Le niveau d'autorisation par base donne accès à TOUTES les bibliothèques de la base sauf à celles explicitement mentionnées.

Si les niveaux d'autorisation globale et par base ne sont pas renseignés (accès interdit), l'utilisateur a accès uniquement aux bibliothèques mentionnées.

#### REMARQUES :

Le caractère & permet de remettre à blanc le niveau d'autorisation globale ou par base.

Il est conseillé de donner l'autorisation générale la plus basse car il est plus simple et plus sûr de codifier les bibliothèques autorisées plutôt que celles interdites.

## Exemple : pour donner une autorisation de consultation sur toutes les bibliothèques, à

l'exception de la bibliothèque 'AP1', qui pourra être mise à jour, il suffit d'indiquer :

- . '1' dans le niveau d'autorisation globale ou le niveau d'autorisation de la base
- . '3' dans l'autorisation particulière à la bibliothèque 'AP1'.

L'inter-bibliothèque correspondant au code '\*\*\*', peut être indiquée dans les autorisations d'accès.

#### Mise à jour du niveau d'autorisation d'une bibliothèque

La mise à jour des autorisations particulières s'effectue poste par poste. La modification d'une autorisation doit être effectuée sur le poste pour lequel elle a été accordée.

Pour supprimer l'autorisation d'accès à une bibliothèque, il suffit de mettre son niveau particulier à zéro.

L'inter-bibliothèque correspondant au code '\*\*\*', peut être indiqué dans les autorisations d'accès.

## REMARQUES :

Aucun contrôle de contenu du code bibliothèque n'est fait par le système.

Si une même bibliothèque figure dans plusieurs postes avec des niveaux différents, c'est le premier qui est pris en compte.

Aucun contrôle de cohérence n'est effectué entre le niveau d'autorisation globale et les niveaux d'autorisation particuliers (pour un niveau d'autorisation globale donné, on peut affecter un niveau particulier identique).

# AUTORISATION D'ACCES A LA GESTION DES PARAMETRES UTILISATEUR

Les niveaux d'autorisation sont :

0 : Accès interdit,

1 : Consultation uniquement,

2 ou 3 : Mise à jour autorisée,

4 : Administrateur.

Voir explications ci-après.

#### AUTORISATIONS D'ACCES AUX PROCEDURES BATCH (OPTION)

Si l'option de contrôle des autorisations aux procédures Batch est activée (voir au paragraphe ci-dessus "2. PARAMETRES UTILISATEUR") l'utilisateur pourra exécuter ou non les procédures en fonction du niveau d'autorisation qui lui a été attribué.

Voir le paragraphe concernant cette option dans le sous- Chapitre AUTORISATION D'ACCES du 1er chapitre du Manuel, donnant le tableau des autorisations requises par procédure.

#### AUTORISATION D'ACCES AU MODULE ENVIRONNEMENT DE PRODUCTION

Il existe trois niveaux d'autorisation sur l'Environnement de production (module PEI) :

0 : Accès interdit, 1 : Consultation uniquement, 2,3,4 : Mise à jour autorisée.

Une autorisation sur PEI se renseigne comme un code bibliothèque réservé "\$E ", dans une zone d'autorisation spécifique à une bibliothèque.

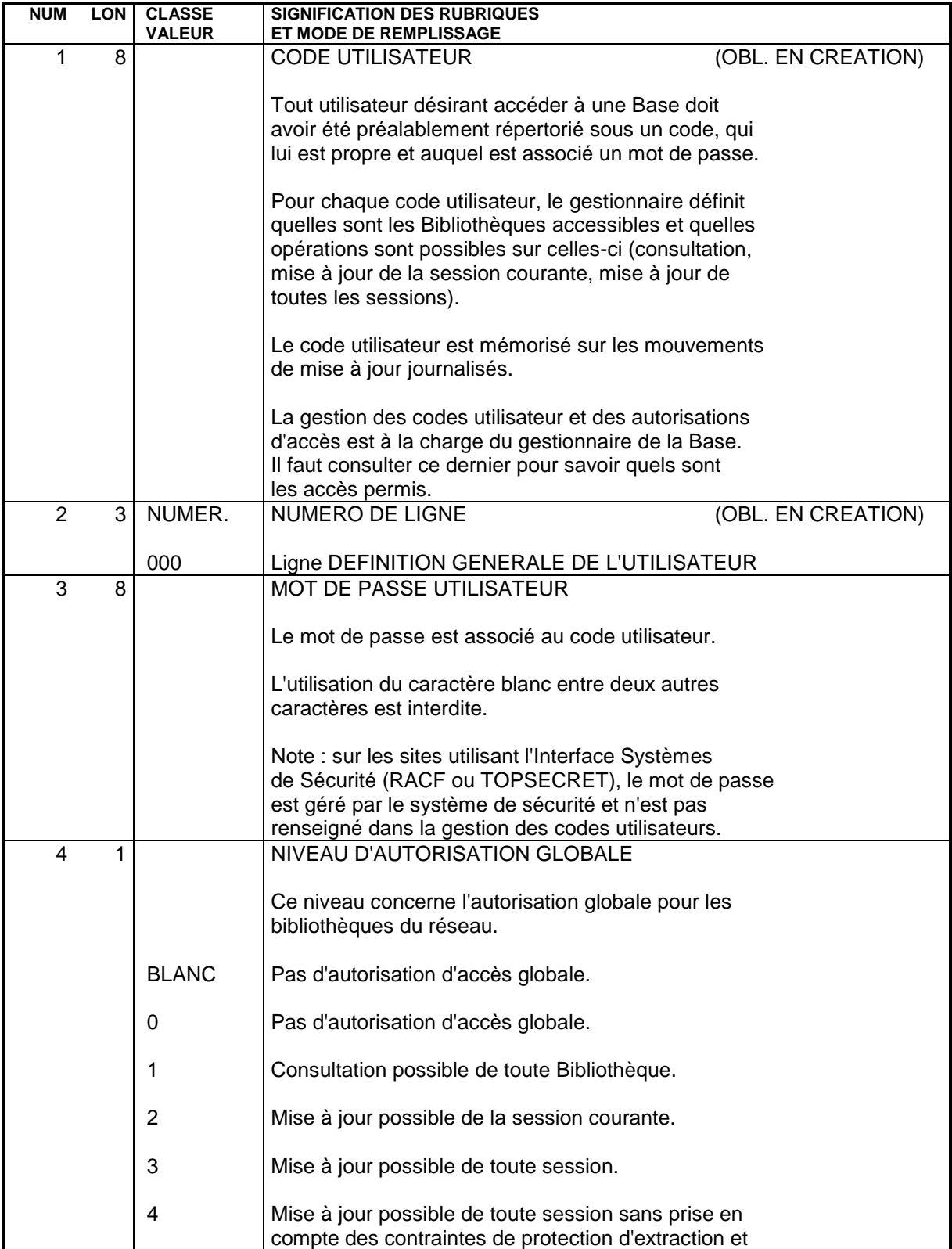

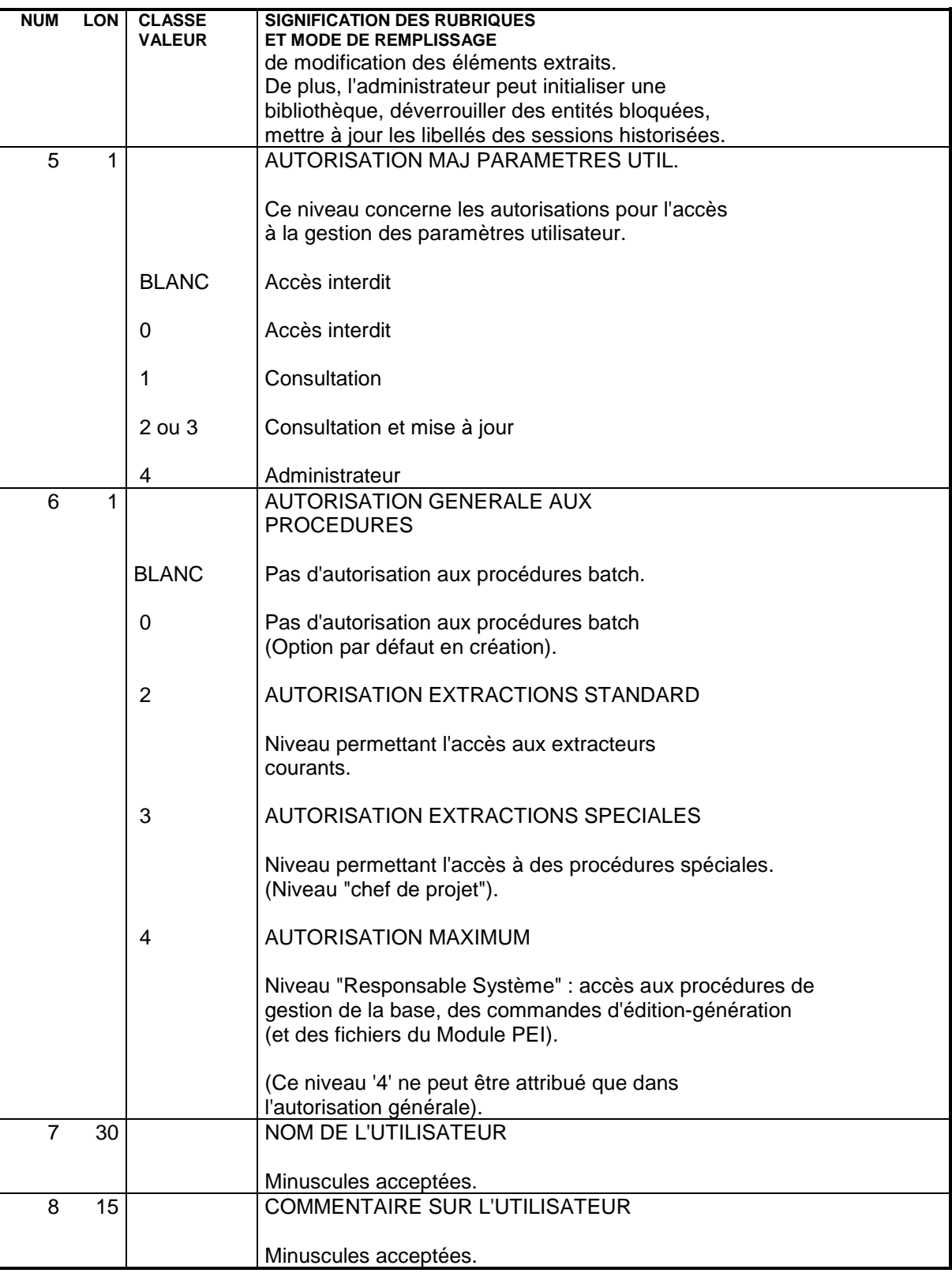

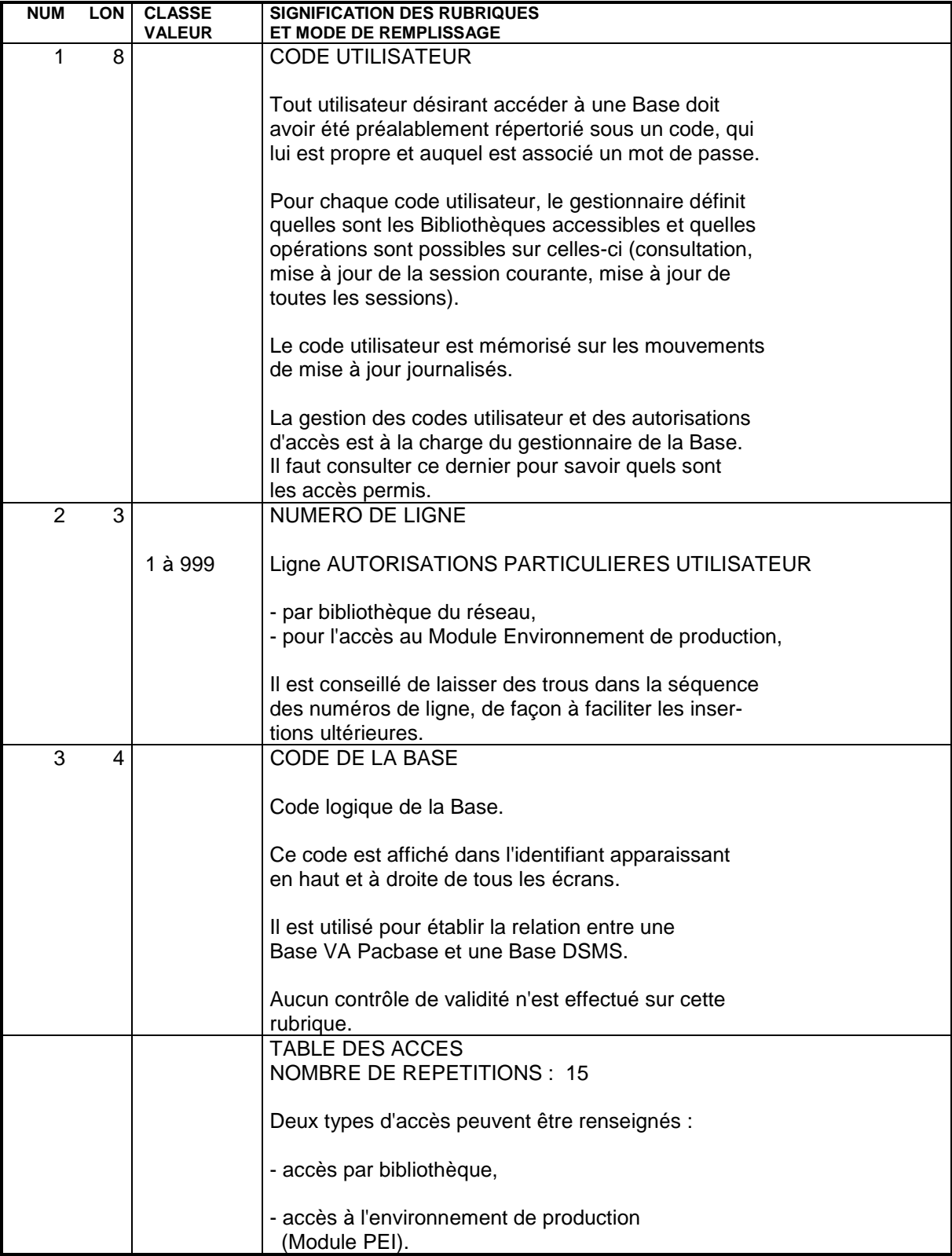

**GESTION DE LA BASE** 3 **PARM : MISE A JOUR DES PARAMETRES UTILISATEUR 10<br>
PARM : AUTORISATIONS PARTICULIERES 5** PARM : AUTORISATIONS PARTICULIERES

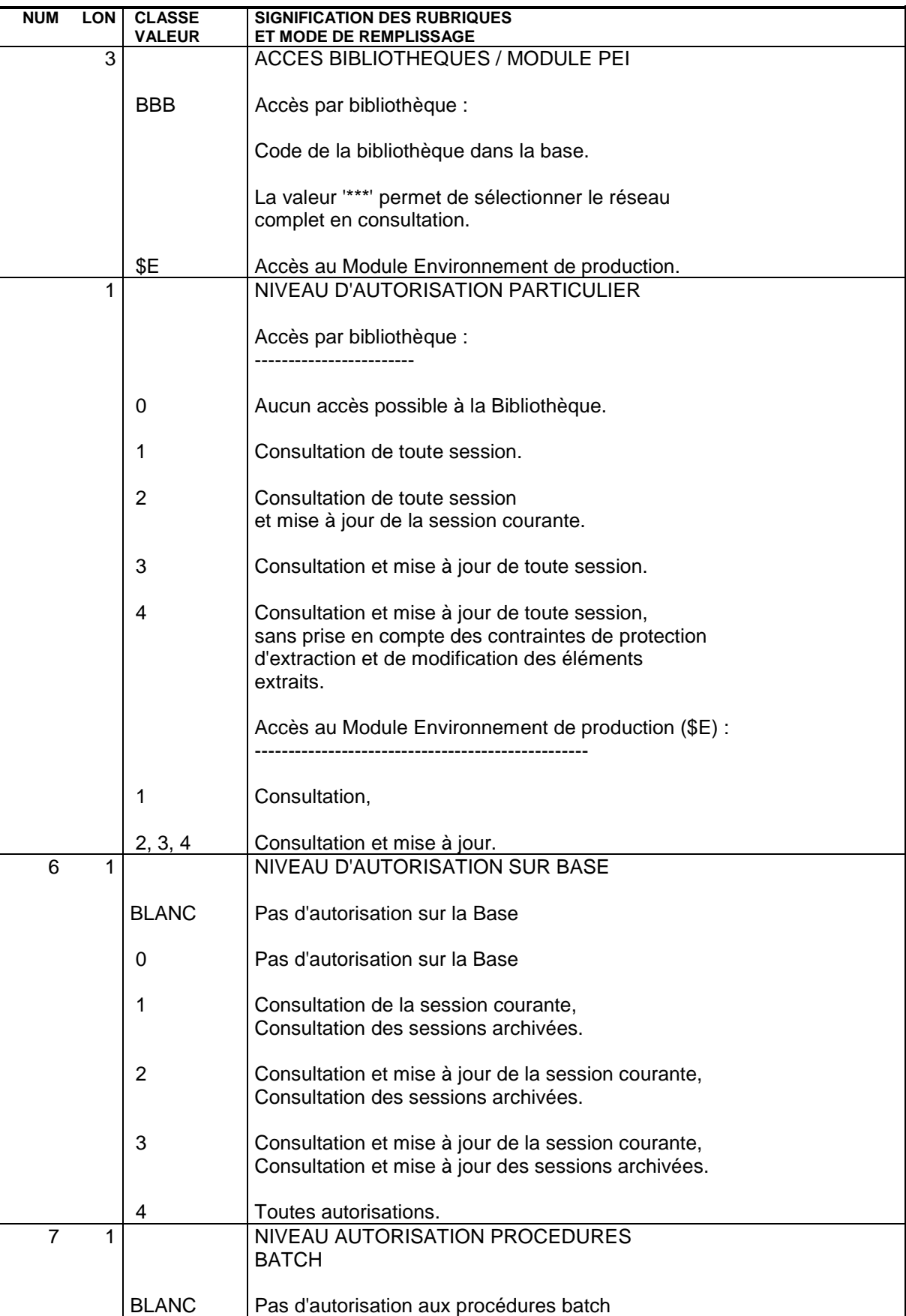

#### **GESTION DE LA BASE<br>
PARM : MISE A JOUR DES PARAMETRES UTILISATEUR PARM : MISE A JOUR DES PARAMETRES UTILISATEUR 10<br>PARM : AUTORISATIONS PARTICULIERES 5** PARM : AUTORISATIONS PARTICULIERES

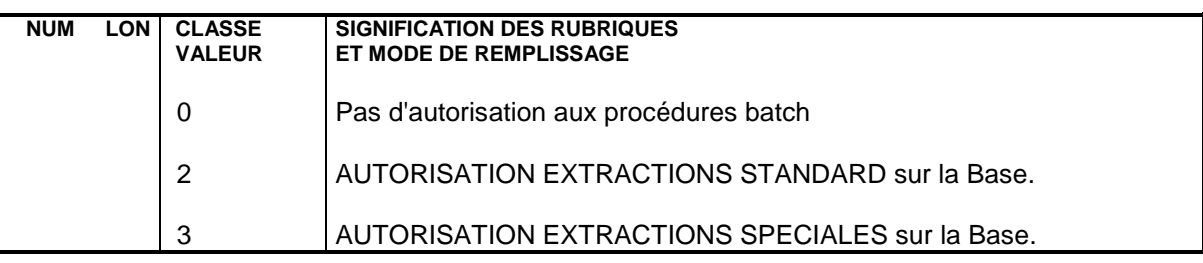

 **DELS2002252F**

# **3.10.6. PARM : TYPES DE TEXTES**

# MISE A JOUR DES TYPES DE TEXTE

On affecte un type à chaque entité Texte définie dans la base (voir le Manuel de Référence DICTIONNAIRE). De même, un type peut être associé aux divisions du texte. Les types peuvent être indifféremment utilisés pour les textes et pour les divisions.

L'ensemble des couples Type de texte - Libellé est stocké dans le fichier des libellés d'erreurs et peut être mis à jour par l'intermédiaire d'un bordereau de saisie spécifique de code 'NT'.

La mise à jour s'effectue par création, modification ou annulation standard dans le fichier.

REMARQUE : En cas d'annulation d'un type de texte, le libellé associé à ce type de texte sera 'TYPE INCONNU'.

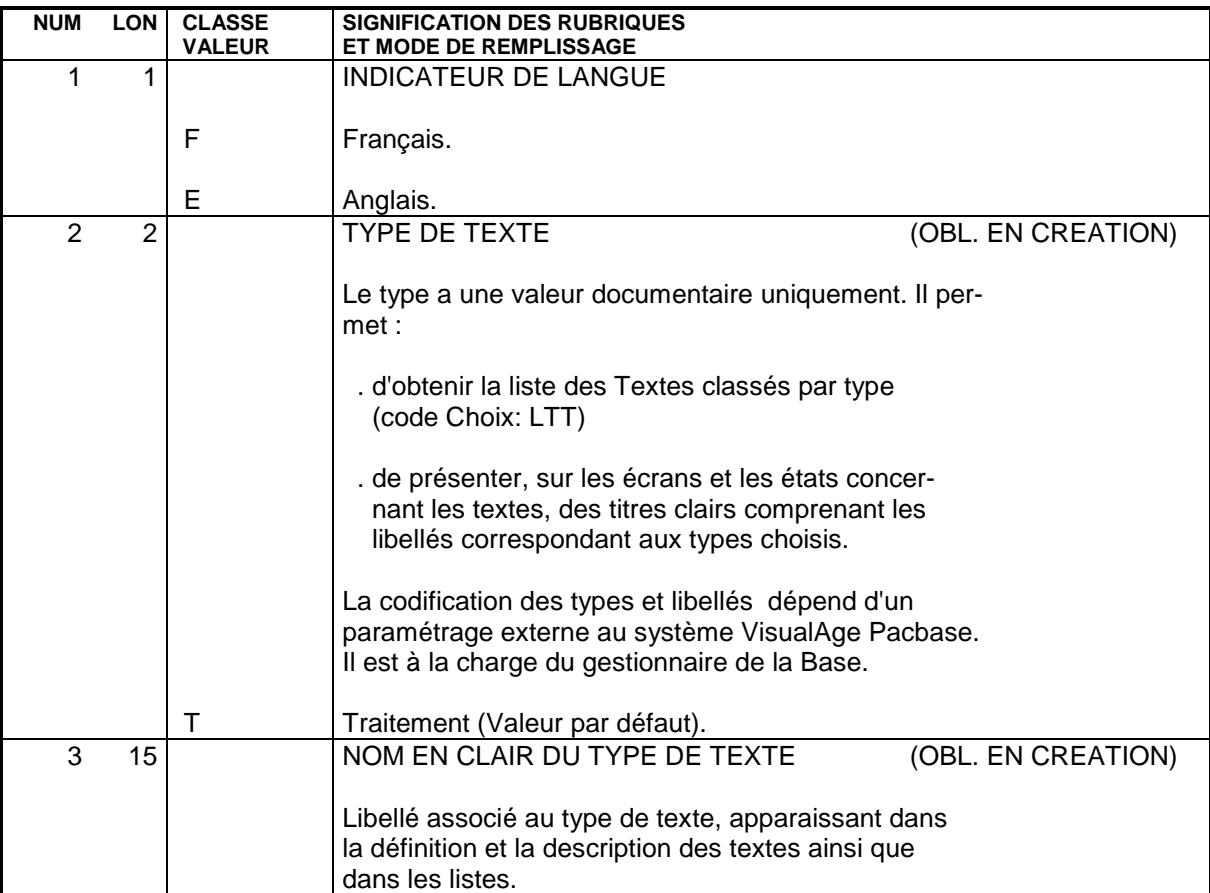

# **3.10.7. PARM : MODIFICATIONS LIBELLES D'ERREUR STANDARD**

## LIBELLES D'ERREURS STANDARD

L'utilisateur peut modifier la première partie des libellés d'erreurs standard des applications générées si les options par défaut ne lui conviennent pas.

La deuxième partie de ce libellé n'est pas modifiable : elle est composée du nom en clair de l'entité sur laquelle porte l'erreur.

La mise à jour Batch s'effectue par l'intermédiaire d'un bordereau de saisie spécifique de code 'NE' décrit ci-après.

## REMARQUES

Aucune modification ne peut être effectuée sur les libellés d'erreurs envoyés par le Système. Seuls ceux qui seront générés pour une application donnée peuvent être modifiés.

L'annulation d'un enregistrement dans le fichier Paramètres Utilisateur provoque la reprise des options par défaut du Système.

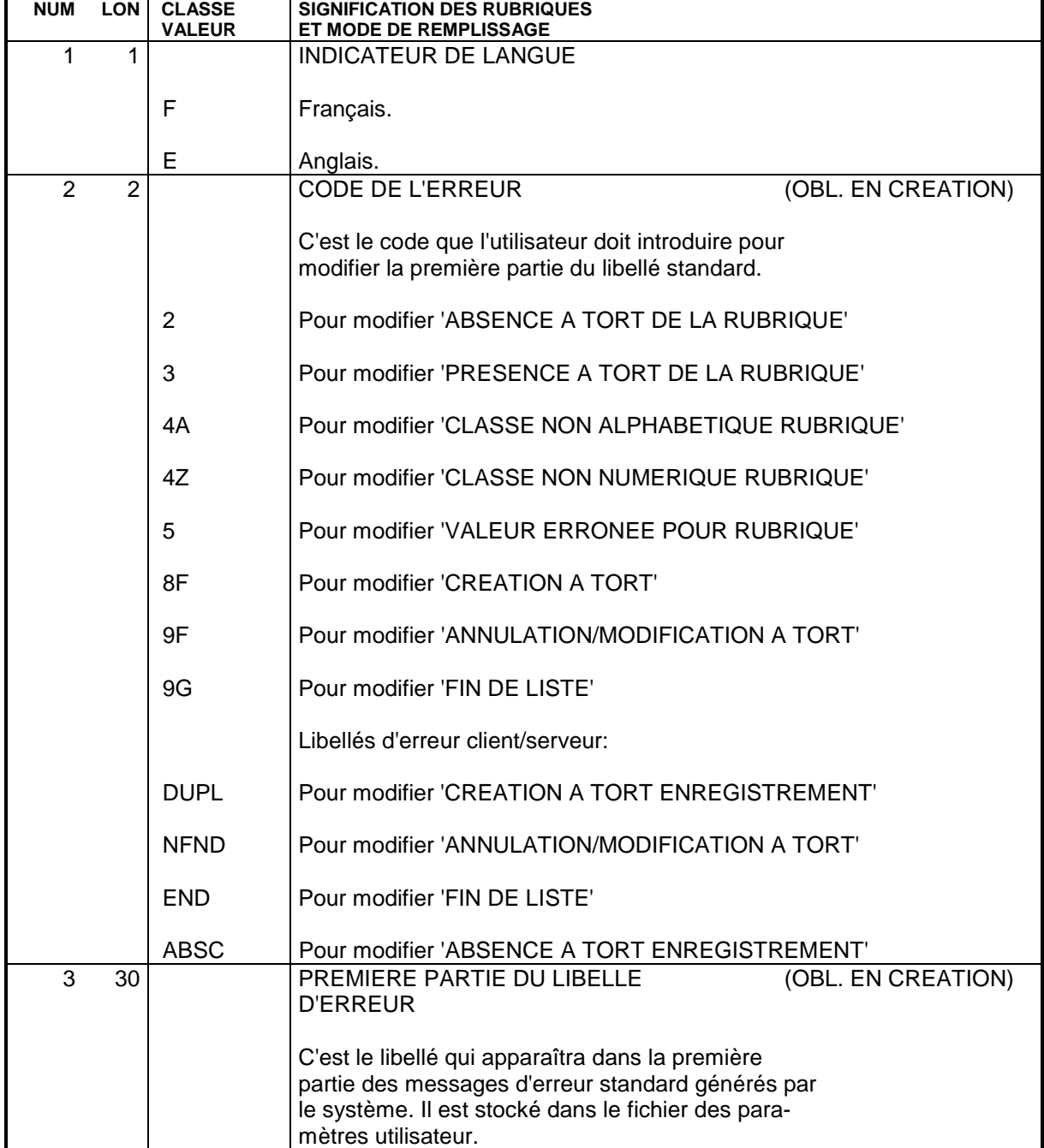

# **3.10.8. PARM : CARTES DE CONTROLE POUR FLOT GENERE**

## CARTES DE CONTROLE OPTIONNELLES

Les flots de programmes, transactions ou descriptions de bases de données générés par le système doivent comprendre, outre les instructions proprement dites, les commandes nécessaires aux traitements ultérieurs de ces flots générés (assemblage éventuel, compilation, etc.)

REMARQUE : On appelle flot l'ensemble des programmes d'un type donné (programme, transaction, écran, description de base), générés par le système pour un utilisateur à partir d'une bibliothèque pour une session donnée.

Ces commandes ont un double rôle :

- . Elles servent de séparateurs entre deux programmes, écrans, ou descriptions de base de données,
- . Elles pilotent l'exécution des procédures nécessaires à leur traitement.

Elles peuvent se situer à plusieurs endroits dans le flot :

- . En tête du flot généré,
- . En tête de programme, écran ou description de base,
- . En fin de programme, écran ou description de base,
- . En fin du flot généré.

Chaque commande est constituée par un ensemble de "cartes" de contrôle, repéré par un code, le code "option", qui permet de l'identifier. Chaque "carte" représente une ligne du langage de contrôle, sous une forme compacte permettant le paramétrage de certaines données variables d'une ligne (code programme, code écran, code de la bibliothèque, etc.).

L'ensemble de ces informations est stocké dans le fichier des paramètres utilisateur. Des exemples d'options sont fournis à l'implantation du système.

La mise à jour batch s'effectue par l'intermédiaire d'un bordereau de saisie spécifique de code 'NC', utilisé par le gestionnaire de la base.

# APPEL DES CARTES DE CONTROLE

Lorsqu'un utilisateur demande la génération d'un programme, d'un écran ou d'une description de base de données, il doit appeler les "jeux" de cartes de contrôle nécessaires au traitement du flot, identifiés par leur code option dans le fichier des paramètres utilisateur. L'utilisateur doit :

. Introduire au niveau de la bibliothèque des codes options "avant" et "après" flot,

. Introduire également au niveau de la bibliothèque des options "avant" et "après" programmes, qui seront les options par défaut pour tout programme de la bibliothèque,

. Introduire au niveau de chaque programme des options "avant" ou "après" programme, s'il désire modifier les options par défaut,

- . Introduire au niveau de chaque Ecran les options "avant/après" transaction et "avant/après" grille,
- . Introduire au niveau de chaque bloc les options "avant" et "après" bloc de données.

L'utilisateur peut modifier sur l'écran de demande de génération ('GP') les options prises au niveau bibliothèque ou au niveau programme ou écran. Ces modifications seront valables uniquement pour les générations demandées par l'utilisateur par l'intermédiaire de l'écran 'GP'.

La priorité au cours d'un passage est : commande de génération, puis fiche de l'entité, puis bibliothèque.

Les cartes Flot font l'objet d'une commande spéciale FLx où x est le type d'entité générée.

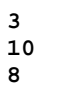

# PARAMETRAGE DES CARTES DE CONTROLE

Le paramétrage des cartes de contrôle s'effectue selon le principe suivant :

Une carte de contrôle est constituée de trois types d'informations :

- . Une partie fixe, représentant la syntaxe du langage de commande utilisé,
- . Une première partie variable, dont les composants peuvent être déterminés à l'avance (par exemple, le code du programme généré, le nom de la bibliothèque),
- . Une deuxième partie variable, qui ne peut être alimentée qu'au tout dernier moment, car variant à chaque passage (par exemple, classe d'impression, temps limite, etc.).

Les deux parties variables d'une carte de contrôle vont être alimentées par l'intermédiaire du décodage d'une zone spéciale, le 'CARACTERE DE REPERE D'INSERTION'. C'est un caractère quelconque qui, dans l'image de la carte de contrôle introduite dans le fichier, va remplacer les parties variables.

Il est indiqué dans le dernier caractère de la ligne.

On dispose de cinq paramètres pour une ligne et les cinq positions précédant le caractère de repère contiennent les valeurs symboliques de ces paramètres.

Au moment de la "génération" des cartes de contrôle, ce caractère va être décodé et le système lui substituera les significations respectives des paramètres de remplissage, selon le principe :

. Les paramètres de remplissage de type alphabétique, dont les valeurs sont données dans la description des entrées, seront décodés en fonction de leur signification préétablie,

. Les paramètres de remplissage de type numérique, qui sont introduits dans l'écran ou sur le mouvement de demande d'édition et de génération, sont décodés en fonction de la signification attribuée par l'utilisateur.

## EXEMPLE

On veut obtenir la carte de contrôle suivante, à insérer devant tous les programmes générés :

 \*\*COMPIL DATE:JJ/MM/AA,PROG:pppppp,DUREE:d,CLASSE:c; Soit '-' le caractère de repère d'insertion défini par l'utilisateur. La représentation 'compacte' de la carte sera :

```
 **COMPIL DATE:-,PROG:-,DUREE:-,CLASSE:-;
```
Les paramètres à introduire seront dans l'ordre : DP12, où : . 'D' est la date déterminée par le système ;

. 'P' est le code programme généré ;

. '1' est le paramètre numéro 1, indiqué sur l'écran de demande d'édition et de génération par l'utilisateur, sous la forme 1=d, soit au niveau du flot programme (FLP) s'il s'agit de l'option par défaut, sinon au niveau programme (GP) ;

. '2' est le paramètre de remplissage numéro 2, indiqué de la même façon que le précédent  $(2= c).$ 

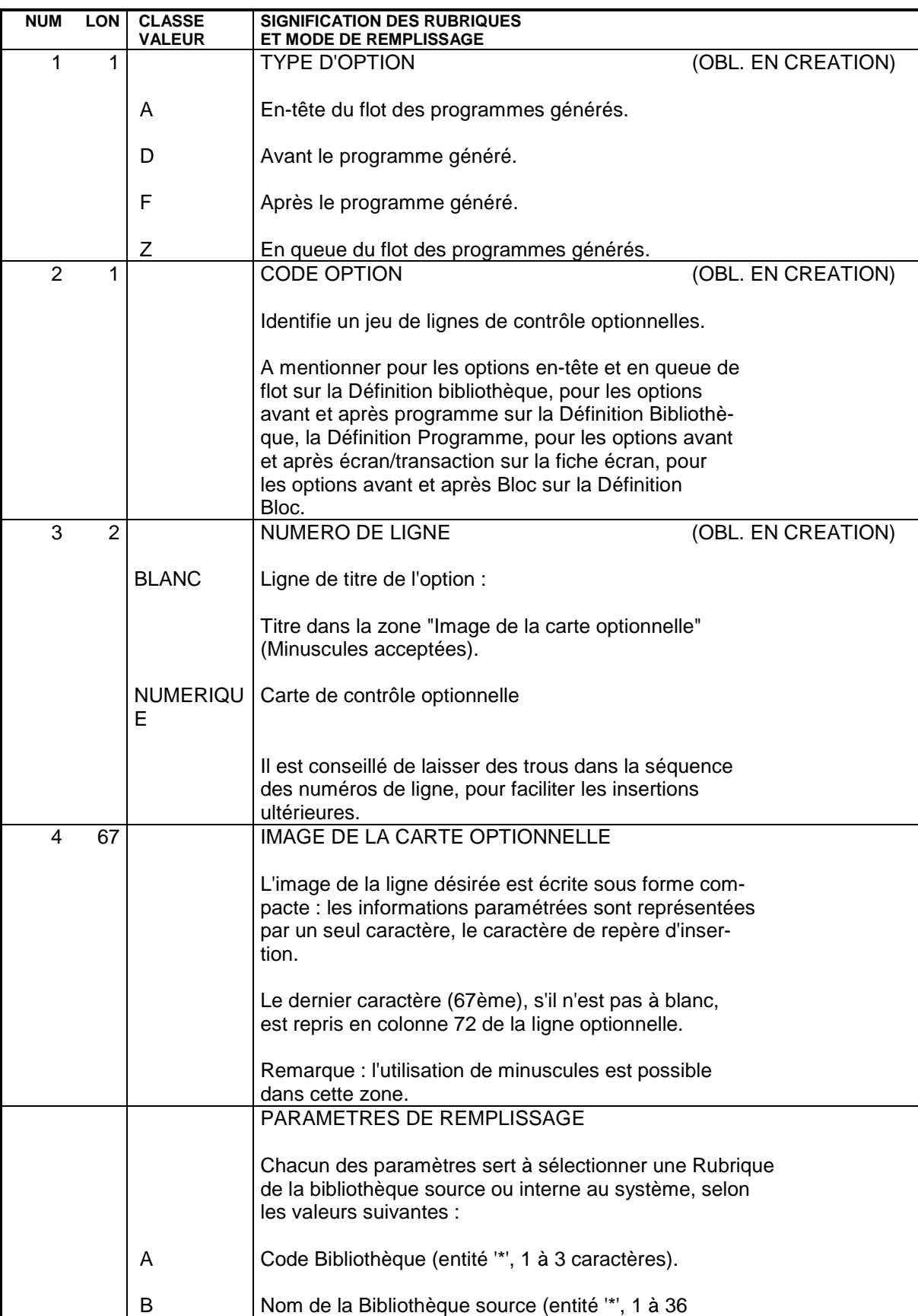

U Code de l'utilisateur.

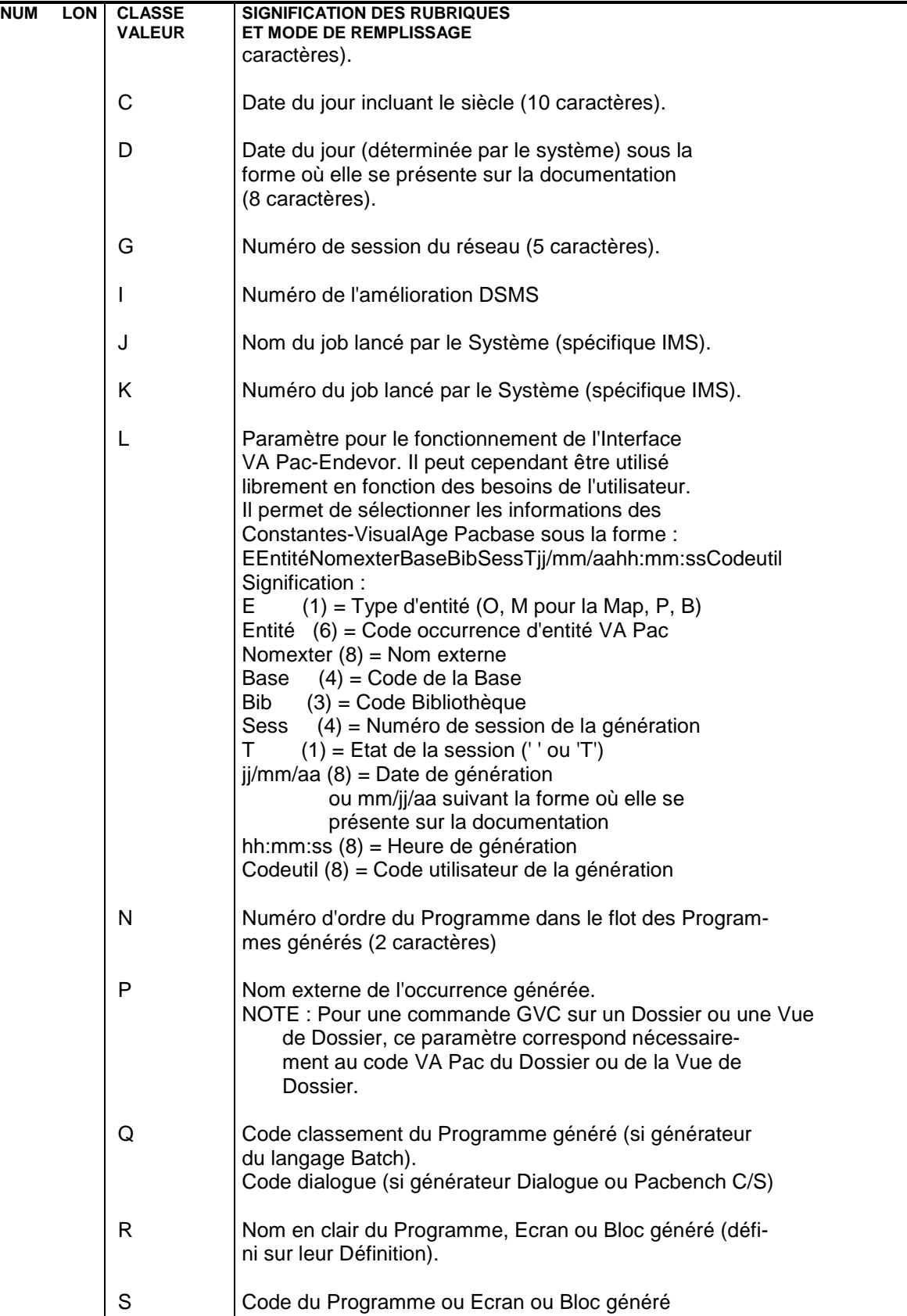

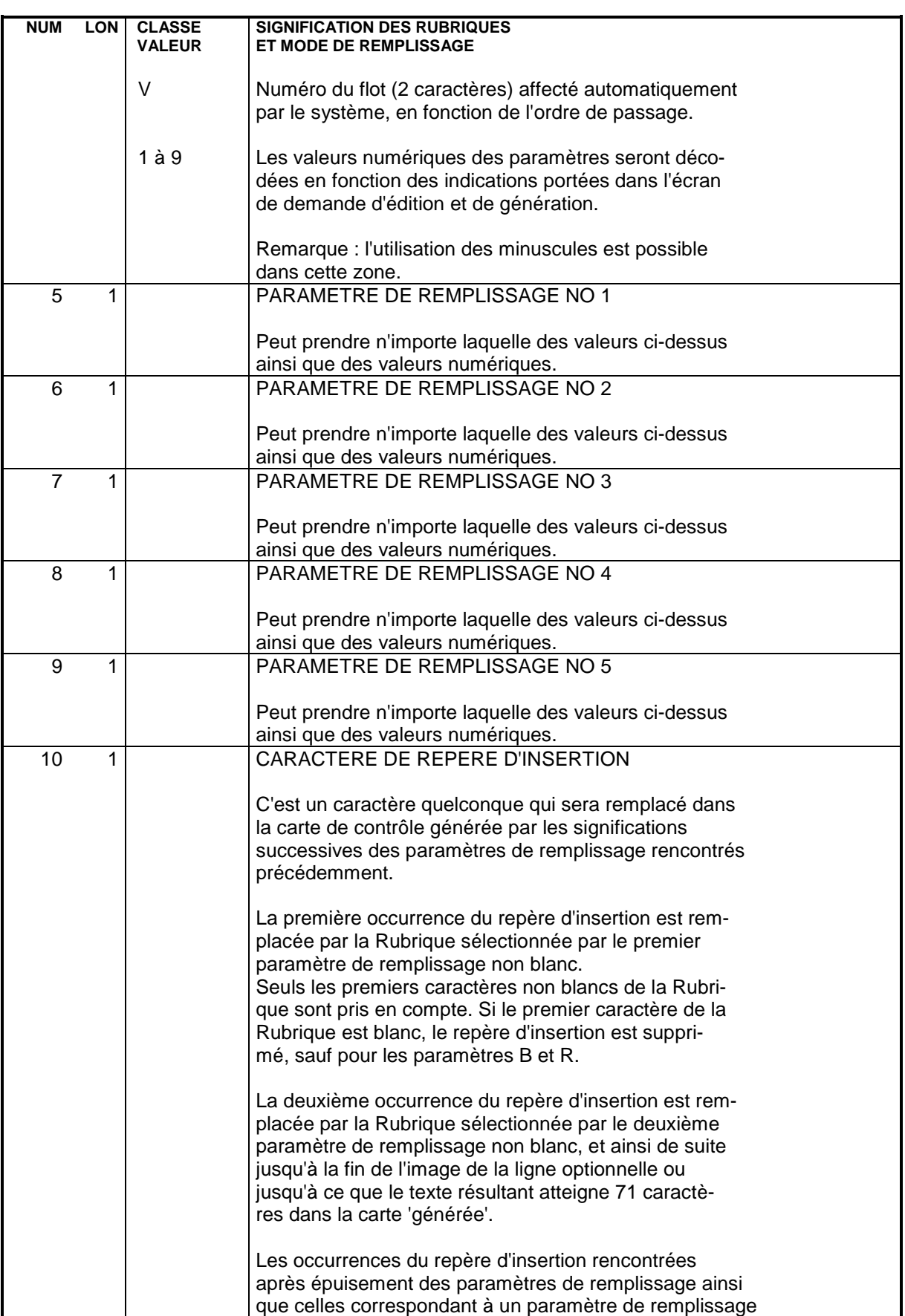
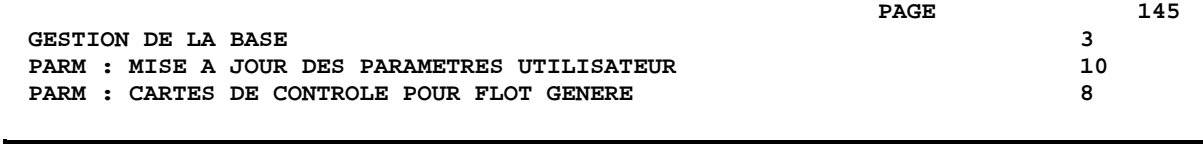

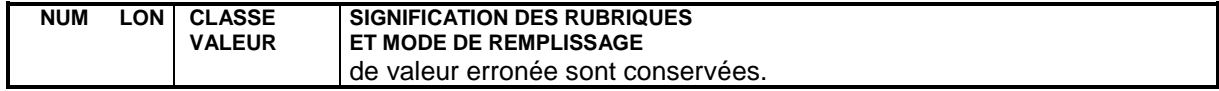

# **3.10.9. PARM : DESCRIPTION DES ETAPES**

#### PARM : DESCRIPTION DES ETAPES

#### ATTENTION

L'installation standard crée les fichiers AE et AP sous le répertoire "version"\BASES , et les sauvegardes séquentielles AE0 et PE sous "version"\SAVE car ces fichiers peuvent gérer plusieurs bases. En revanche, le fichier mouvements MBPARM est localisé sous "version"\INPUT\"nom\_base".

Dans le cas d'une installation multi-bases, le gestionnaire aura donc intérêt à ne gérer qu'un seul fichier MBPARM et par conséquent à exécuter ses procédures PARM toujours sur la même base.

Par ailleurs, le fichier de commandes PEBACKUP, exécuté en fin de procédure sans erreur, gère la rotation des sauvegardes PE sous le répertoire : "version"\SAVE (fichiers PE.NEW, PE et PE-1).

```
MISE A JOUR ET SAUVEGARDE : PACU15
Cette étape effectue la mise à jour directe des paramètres
dans les fichiers libellés d'erreurs VisualAge Pacbase (AE)
et paramètres utilisateur (AP).
Elle constitue systématiquement un fichier de sauvegarde des
paramètres PE(+1).
ATTENTION : en cas de commande NRREST, la sauvegarde après
PE(+1) est l'image exacte de la sauvegarde avant PE(0), et
non le résultat de la sauvegarde des paramètres se trouvant
dans AE et AP.
. Fichiers permanents en entrée-sortie :
  - Libellés d'erreurs
    PAC7AE
  - Paramètres utilisateur
   PAC7AP
. Fichier permanent en entrée :
  - Sauvegarde paramètres utilisateur
    PAC7EC (Fichier PE sous répertoire SAVE)
. Fichier mouvement :
  - Mouvements de mise à jour
    PAC7MC (Fichier MBPARM sous répertoire INPUT)
. Fichier en sortie :
  - Sauvegarde paramètres utilisateur
    PAC7CE (Fichier PE.NEW sous répertoire SAVE)
. Etats en sortie :
  - Edition du fichier et compte-rendu
    de mise à jour
    PAC7IJ
```
#### **PAGE** 147

**GESTION DE LA BASE** 3  **PARM : MISE A JOUR DES PARAMETRES UTILISATEUR 10 PARM : DESCRIPTION DES ETAPES 9** - Compte-rendu autorisation m.à j. PAC7DD . Codes retour : 0 : OK et rechargement des fichiers AE et AP 4 : OK et pas de rechargement des fichiers AE et AP. 8 : Pas d'autorisation mise-à-jour des paramètres. RECHARGEMENT DES FICHIERS AE ET AP : PACU80 Cette étape n'est exécutée que si le rechargement ou la restauration des fichiers AE et AP a été demandé. . Fichiers permanents en entrée : - Sauvegarde paramètres utilisateur PAC7CE (Fichier PE.NEW sous répertoire SAVE) - Image séquentielle initiale des libellés d'erreurs PAC7LE (Fichier AE0 sous répertoire SAVE) . Fichier mouvements : - Mouvements de mise à jour PAC7MC (Fichier MBPARM sous répertoire INPUT) . Fichiers permanents en sortie : - Libellés d'erreurs à reconstituer PAC7AE - Paramètres utilisateur à recréer PAC7AP . Etat en sortie : - Compte-rendu de reconstitution PAC7IJ . Fichiers de tri :

Non assigné

# 3.10.10. PARM : JCL D'EXECUTION

ECHO OFF

 $\mathtt{CLS}$ ECHO ECHO. ECHO \* PROCEDIER PARM ECHO \* ============== ECHO \* Version (avec  $\backslash$ )  $: <sub>81</sub>$ ECHO \* Nom de la base  $:$   $*2$ ECHO \* Repertoire des fichiers temporaires  $\therefore$  23 ECHO \* Volume des repertoires ASSIGN et BATCH : %4 ECHO \* Volume du repertoire INPUT  $:$   $%5$ ECHO \* Volume du repertoire SAVE  $:$   $%6$ **ECHO** CALL %4:%1\BATCH\PROC\MSGPAUSE **ECHO** REM \* VA Pac : MAJ DES PARAMETRES DES UTILISATEURS CALL %4:%1\ASSIGN\%2\PAC7AE CALL %4:%1\ASSIGN\%2\PAC7AP SET PAC7MC=%5:%1\INPUT\%2\MBPARM SET PAC7EC=%6:%1\SAVE\PE SET PAC7CE=%6:%1\SAVE\PE.NEW SET PAC7IJ=%3\PARMIJ.U15 SET PAC7DD=%3\PARMDD.U15 ECHO Execution : PACU15 PACU15 IF ERRORLEVEL 1 GOTO ERRU15 IF NOT ERRORLEVEL 0 GOTO ERRU15 CALL %4:%1\ASSIGN\%2\PAC7AE CALL %4:%1\ASSIGN\%2\PAC7AP SET PAC7MC=%5:%1\INPUT\%2\MBPARM SET PAC7LE=%6:%1\SAVE\AE0 SET PAC7CE=%6:%1\SAVE\PE.NEW SET PAC7IJ=%3\PARMIJ.U80 ECHO Execution : PACU80 PACU80 IF ERRORLEVEL 1 GOTO ERRU80 IF NOT ERRORLEVEL 0 GOTO ERRU80  $:$  OK ECHO Fin de la procedure ECHO ECHO Appel du fichier PEBACKUP CALL %6:%1\SAVE\%2\PEBACKUP %6 %1 GOTO END  $:ERRII15$ IF ERRORLEVEL 5 ECHO Erreur execution PACU15 IF ERRORLEVEL 9 GOTO ERR IF ERRORLEVEL 8 ECHO Erreur 8 : Erreur sur la carte \* IF ERRORLEVEL 5 GOTO ERR IF ERRORLEVEL 4 ECHO Pas de rechargement des fichiers AE et AP IF ERRORLEVEL 4 GOTO OK ECHO Erreur execution PACU15 GOTO ERR

 $\overline{3}$  $10$  $10$   **GESTION DE LA BASE 3**<br>  **PARM : MISE A JOUR DES PARAMETRES UTILISATEUR** 20  **PARM : MISE A JOUR DES PARAMETRES UTILISATEUR 10<br>PARM : JCL D'EXECUTION 10 PARM : JCL D'EXECUTION 10**

 :ERRU80 ECHO Erreur execution PACU80 :ERR PAUSE :END ECHO ON

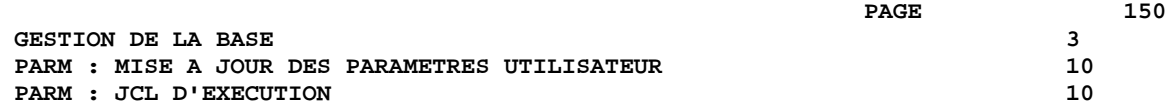

 **VISUALAGE PACBASE - MANUEL D'EXPLOITATION PROCEDURES BATCH DE L'ADMINISTRATEUR ADMINISTRATION DES VERSIONS 4**

# **4. ADMINISTRATION DES VERSIONS**

# **4.1. PEI : MODULE ENVIRONNEMENT DE PRODUCTION**

# **4.1.1. PEI : PRESENTATION GENERALE**

# PEI : PRESENTATION GENERALE

Le Module GESTION DE L'ENVIRONNEMENT DE PRODUCTION est optionnel. A ce titre, son utilisation est soumise à un contrat d'acquisition.

La gestion des mises en production permet :

- . De gérer des environnements de génération, en précisant ceux qui gèrent l'historisation de la base, qui sont appelés "environnements de production".
- . De gérer un suivi des entités générées à partir d'une base et mises en production (ou en exploitation).
- . De donner à l'utilisateur des informations sur ces entités tels le code bibliothèque où elles se trouvent, le numéro de session de la dernière génération, le numéro de session de la dernière historisation.
- . De déclencher une historisation de la base lors de l'édition de documentation utilisateur ou de la génération du fichier des libellés d'erreurs.
- . De déclencher automatiquement l'historisation de la base en fonction des générations affectant les environnements de production.
- . De générer les demandes d'épuration de sessions historisées devenues inutiles et, de ce fait, de constituer une aide à la réorganisation de la base.
- . De connaître la liste des sessions pour lesquelles il y a réellement eu mise en production.
- . De donner aux équipes de développement un début de suivi de projet pour les entités générées.

Pour plus de détails, se reporter au Manuel de Référence "ENVIRONNEMENT DE PRODUCTION".

### FICHIERS UTILISES

La gestion des environnements et celle des entités mises en production utilisent le même fichier logique.

Afin de pouvoir mettre à jour ce fichier simultanément en batch et en TP, ce fichier est physiquement dupliqué.

La mise à jour s'effectue sur l'un des fichiers en TP, et sur l'autre en batch (fichiers dits "miroirs").

Pour la consultation, le système utilisera le fichier dont la mise à jour est la plus récente.

#### Information sur la taille de ces fichiers

Ce sont deux fichiers dont l'accès peut être direct ou séquentiel selon le traitement à effectuer.

Longueur : 110 octets, clé (long. 26, pos. 1)

Soit N le nombre d'enregistrements. E le nombre d'environnements de production. G le nombre moyen d'entités générées par bibliothèque. L le nombre de bibliothèques où se trouve une entité. B le nombre de bibliothèques de la base. S le nombre de sessions de production.

On  $a : N = E + (G * B * L * 2) + S$ Il faut compter  $L = 2$  au minimum, car une entité peut être simultanément en production et en développement.

Il faut également tenir compte du fait que toute annulation est logique jusqu'à l'exécution de la procédure de restauration.

La même taille doit être prévue pour les deux fichiers batch et TP.

# INPE : PRESENTATION GENERALE

La procédure INPE permet l'initialisation d'une sauvegarde des fichiers PEI.

Elle doit être exécutée lors de l'initialisation de la Base ou de la reprise d'une version antérieure.

Elle doit être suivie de l'exécution de la procédure de restauration RSPE, afin d'assurer l'initialisation des fichiers utilisateur du Module Environnement de Production.

### CONDITION D'EXECUTION

L'accès en TP aux fichiers AB et AC doit être fermé. En revanche, l'accès aux fichiers de la base de spécifications peut rester ouvert.

Option autorisation d'accès aux procédures Batch : . niveau d'autorisation générale 4 requis.

### ANOMALIES D'EXECUTION

Après suppression du problème, la procédure peut être relancée telle quelle.

### ENTREE UTILISATEUR

Option autorisation d'accès aux procédures Batch : Une ligne \* avec Code utilisateur et Mot de passe.

# **4.1.2.2. INPE : DESCRIPTION DES ETAPES**

# INPE : DESCRIPTION DES ETAPES

SAUVEGARDE INITIALE ENVIRONNEMENT DE PRODUCTION : PACR01 .Fichiers permanents en entrée : -Fichier des données PAC7AR -Fichier Index PAC7AN -Fichier Libellés erreurs PAC7AE .Fichiers en entrée : -Fichier entrée utilisateur PAC7MB (Fichier MBINPE sous répertoire INPUT) .Fichier en sortie : -Sauvegarde initiale environnement PAC7PP .Etats en sortie : -Compte-rendu PAC7IB -Option autorisation procédures batch PAC7DD . Fichiers de tri : Non assigné Code retour : . 8 : Pas d'autorisation procédure batch.

#### 4.1.2.3. INPE : JCL D'EXECUTION

```
ECHO OFF
CT.SECHO.
ECHO<sub>1</sub>
ECHO *
                 PROCEDURE INPE
ECHO *
                 ---------------
ECHO * Version (avec \backslash)
                                  : *1ECHO * Nom de la base
                                 : \frac{8}{2}ECHO * Repertoire des fichiers temporaires
                                  : 83ECHO *
     Volume des repertoires ASSIGN et BATCH : $4
ECHO * Volume du repertoire INPUT
                                  : 85ECHO * Volume du repertoire SAVE
                                  : % 6
ECHO
CALL %4:%1\BATCH\PROC\MSGPAUSE
ECHO.
IF P$6 == P GOTO ERR
REM * VA Pac : PEI - INITIALISATION DES FICHIERS
REM * ENTREE : OPTION AUTORISATION PROCEDURES BATCH
REM *
          LIGNE * AVEC CODE UTILISATEUR ET MOT DE PASSE
REM *************
             . . . . . . . . .
                    *************************
CALL %4:%1\ASSIGN\%2\PAC7AN
CALL %4:%1\ASSIGN\%2\PAC7AR
CALL %4:%1\ASSIGN\%2\PAC7AE
SET PAC7PP=%6:%1\SAVE\%2\PP
SET PAC7MB = $5 : $1 \IPUT \ 2 \MBINPE
SET PAC7IB=%3\INPEIB.R01
SET PAC7DD=%3\INPEDD.R01
ECHO Execution : PACR01
PACR01
IF ERRORLEVEL 1 GOTO ERRR01
IF NOT ERRORLEVEL 0 GOTO ERRR01
ECHO Fin de la procedure
ECHO *
      Enchainer sur la procedure de restauration RSPE
GOTO END
:ERRRO1ECHO Erreur execution PACR01
IF ERRORLEVEL 9 GOTO ERR
IF ERRORLEVEL 8 ECHO Erreur 8 : Utilisateur non autorise
:ERRPAUSE
: END
ECHO ON
```
156

 $\overline{\mathbf{4}}$ 

 $\mathbf{1}$ 

 $\overline{2}$ 

# **4.1.3. SVPE : SAUVEGARDE DES FICHIERS 4.1.3.1. SVPE : PRESENTATION GENERALE**

# SAUVEGARDE DES FICHIERS (SVPE) : PRESENTATION

La procédure SVPE sauvegarde les fichiers AB et AC du Module PEI sur un fichier séquentiel PP.

### CONDITION D'EXECUTION

L'accès en TP aux fichiers AB et AC doit être fermé, afin de conserver la cohérence pendant la sauvegarde.

Option autorisation d'accès aux procédures batch : . niveau d'autorisation générale 4 requis.

# ANOMALIES D'EXECUTION

La cause principale d'une fin anormale est l'oubli de fermeture de l'accès au TP.

Après correction, la procédure peut, dans tous les cas, être relancée telle quelle.

# ENTREE UTILISATEUR

Option autorisation d'accès aux procédures batch : Une ligne \* avec Code utilisateur et Mot de passe.

# **4.1.3.2. SVPE : DESCRIPTION DES ETAPES**

# SVPE : DESCRIPTION DES ETAPES

SAUVEGARDE ENVIRONNEMENT DE PRODUCTION : PACR60 .Fichiers permanents en entrée : -Fichier environnement ('batch') PAC7AB -Fichier environnement (TP) PAC7AC -Fichier des données PAC7AR -Fichier Libellés erreurs PAC7AE .Fichier en sortie : -Sauvegarde environnement production PAC7PP .Fichier en entrée : -Fichier mouvement PAC7MB .Etats en sortie : -Compte-rendu PAC7IE -Option autorisation procédures batch PAC7DD .Code retour : 8 : Utilisateur non autorisé

#### 4.1.3.3. SVPE : JCL D'EXECUTION

```
ECHO OFF
CT.SECHO.
ECHO
ECHO *
                 PROCEDURE SVPE
ECHO *
                 ---------------
ECHO * Version (avec \backslash)
                                  : *1ECHO * Nom de la base
                                 : \&2ECHO * Repertoire des fichiers temporaires
                                  : %3ECHO *
     Volume des repertoires ASSIGN et BATCH : $4
ECHO * Volume du repertoire INPUT
                                  : 85ECHO * Volume du repertoire SAVE
                                  : %56ECHO
CALL %4:%1\BATCH\PROC\MSGPAUSE
ECHO.
REM * VA Pac : PEI - SAUVEGARDE DES FICHIERS
REM * ENTREE : OPTION AUTORISATION PROCEDURES BATCH
REM *
         LIGNE * AVEC CODE UTILISATEUR ET MOT DE PASSE
CALL %4:%1\ASSIGN\%2\PAC7AB
CALL %4:%1\ASSIGN\%2\PAC7AC
CALL %4:%1\ASSIGN\%2\PAC7AE
CALL %4:%1\ASSIGN\%2\PAC7AR
SET PAC7MB=%5:%1\INPUT\%2\MBSVPE
SET PAC7PP=%6:%1\SAVE\%2\PP.NEW
SET PAC7IE=%3\SVPEIE.R60
SET PAC7DD=%3\SVPEDD.R60
ECHO Execution : PACR60
PACR60
IF ERRORLEVEL 1 GOTO ERRR60
IF NOT ERRORLEVEL 0 GOTO ERRR60
ECHO Fin de la procedure
ECHO.
ECHO Appel du fichier PPBACKUP
CALL %6:%1\SAVE\%2\PPBACKUP %6 %1 %2
GOTO END
:ERRR60
ECHO Erreur execution PACR60
IF ERRORLEVEL 9 GOTO ERR
IF ERRORLEVEL 8 ECHO Erreur 8 : Erreur sur la carte *
:ERRPAUSE
: END
ECHO ON
```
 $\overline{\mathbf{4}}$  $\mathbf{1}$  $\mathbf{z}$ 

159

# **4.1.4. RSPE : RESTAURATION DES FICHIERS 4.1.4.1. RSPE : PRESENTATION GENERALE**

# RESTAURATION DES FICHIERS (RSPE) : PRESENTATION

La procédure RSPE recrée les fichiers AB et AC du Module Environnement de production à partir de l'image séquentielle PP obtenue par la procédure de sauvegarde (SVPE).

# CONDITION D'EXECUTION

Les fichiers doivent avoir été fermés au niveau TP , pour assurer la cohérence des données.

Option autorisation d'accès aux procédures batch : . niveau d'autorisation générale 4 requis.

Quelle que soit la cause de la fin anormale, la procédure peut être relancée telle quelle, après suppression du problème.

# ENTREE UTILISATEUR

Option autorisation d'accès aux procédures batch : Une ligne \* avec Code utilisateur et Mot de passe.

# **4.1.4.2. RSPE : DESCRIPTION DES ETAPES**

### RSPE : DESCRIPTION DES ETAPES

PRISE EN COMPTE DE L'ENTREE UTILISATEUR : PTU004 .Fichier en entrée : CARTE .Fichier en sortie : PAC7MB .Fichier permanent en entrée : -Fichier Libellés erreurs PAC7AE .Etat en sortie : -Option autorisation procédures batch PAC7DD .Code retour : -8 : Pas d'autorisation procédure batch. RESTAURATION DE L'ENVIRONNEMENT DE PRODUCTION : PACR61 .Fichier en entrée : -Entrée utilisateur PAC7MB .Fichiers permanents en entrée : -Fichier Libellés erreurs PAC7AE -Fichier des données PAC7AR -SAUVEGARDE ENVIRONNEMENT PRODUCTION PAC7PP .Fichiers permanents en sortie : -Fichier environnement ('Batch') PAC7AB -Fichier environnement (TP) PAC7AC .Etats en sortie : -Compte-rendu PAC7IF -Option autorisation procédures batch PAC7DD .Code Retour : . 8 : Pas d'autorisation procédure batch.

#### 4.1.4.3. RSPE : JCL D'EXECUTION

```
ECHO OFF
CT.SECHO.
ECHO
PROCEDURE RSPE
ECHO *
ECHO *
                    _______________
ECHO * Version (avec \backslash)
                                       : 21ECHO * Nom de la base
                                       : \frac{8}{2}ECHO * Repertoire des fichiers temporaires
                                       : 83ECHO *
      Volume des repertoires ASSIGN et BATCH : $4
ECHO * Volume du repertoire INPUT
                                       : 85ECHO * Volume du repertoire SAVE
                                       : % 6
ECHO
CALL %4:%1\BATCH\PROC\MSGPAUSE
ECHO.
IF P$6 == P GOTO ERR
REM * VA Pac : PEI - RESTAURATION DES FICHIERS
REM * ENTREE : OPTION AUTORISATION PROCEDURES BATCH
REM *
           LIGNE * AVEC CODE UTILISATEUR ET MOT DE PASSE
REM **********************
CALL %4:%1\ASSIGN\%2\PAC7AE
SET CARTE=%5:%1\INPUT\%2\MBRSPE
SET PAC7MB = $3\MBSET PAC7DD=%3\RSPEDD.004
ECHO Execution : PTU004
PTU004
IF ERRORLEVEL 1 GOTO ERR004
IF NOT ERRORLEVEL 0 GOTO ERR004
CALL %4:%1\ASSIGN\%2\PAC7AB
CALL %4:%1\ASSIGN\%2\PAC7AC
CALL %4:%1\ASSIGN\%2\PAC7AE
CALL %4:%1\ASSIGN\%2\PAC7AR
SET PAC7MB=%5:%1\INPUT\%2\MBRSPE<br>SET PAC7PP=%6:%1\SAVE\%2\PP
SET PAC7IF=%3\RSPEIF.R61
SET PAC7DD=%3\RSPEDD.R61
ECHO Execution : PACR61
PACR61
IF ERRORLEVEL 1 GOTO ERRR61
IF NOT ERRORLEVEL 0 GOTO ERRR61
                     ************************************
RFM ****************
ECHO Fin de la procedure
ECHO .
ECHO Destruction des fichiers temporaires
DEL %3\MB
GOTO END
:ERRO04ECHO Erreur execution PTU004
IF ERRORLEVEL 9 GOTO ERR
IF ERRORLEVEL 8 ECHO Erreur 8 : Erreur sur la carte *
GOTO ERR
:ERRR61
ECHO Erreur execution PACR61
IF ERRORLEVEL 9 GOTO ERR
IF ERRORLEVEL 8 ECHO Erreur 8 : Erreur sur la carte *
```
 $\overline{4}$  $\mathbf{1}$ 

 $\overline{4}$ 

162

 **ADMINISTRATION DES VERSIONS 4 PEI : MODULE ENVIRONNEMENT DE PRODUCTION 1 RSPE : RESTAURATION DES FICHIERS** 

 :ERR PAUSE :END ECHO ON

# **4.1.5. PRPE : EDITIONS ENVIRONNEMENT PRODUCTION 4.1.5.1. PRPE : PRESENTATION GENERALE**

# EDITIONS ENVIRONNEMENT PRODUCTION (PRPE) : PRESENTATION

La procédure PRPE permet d'éditer les informations gérées par le Module Environnement de production.

### CONDITION D'EXECUTION

Aucune. Les fichiers peuvent rester ouverts au niveau TP.

Option autorisation d'accès aux procédures batch : . niveau d'autorisation 2 requis.

# ANOMALIES D'EXECUTION

Quelle que soit la cause de la fin anormale, la procédure peut être relancée telle quelle, après suppression du problème.

# **4.1.5.2. PRPE : ENTREES UTILISATEUR**

# PRPE : ENTREES UTILISATEURS

Option autorisation d'accès aux procédures batch : Une ligne \* avec Code utilisateur et Mot de passe.

Entrée spécifique de la procédure :

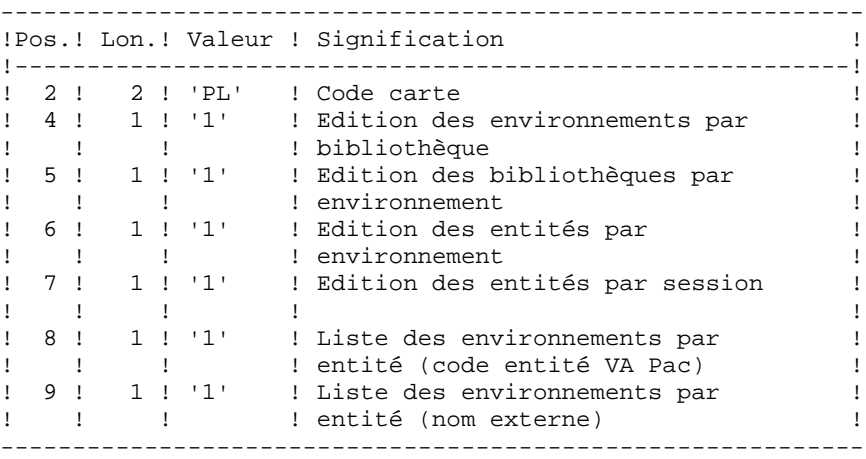

Si on ne désire pas obtenir une ou plusieurs de ces listes, il suffit de laisser à blanc la ou les positions correspondantes.

Toute autre codification est ignorée. Seule la première carte paramètre est prise en compte.

**PAGE** 166

# **4.1.5.3. PRPE : DESCRIPTION DES ETAPES**

# PRPE : DESCRIPTION DES ETAPES

EDITIONS ENVIRONNEMENT DE PRODUCTION : PACR10 .Fichiers permanents en entrée : -Fichier environnement ('Batch') PAC7AB -Fichier environnement (TP) PAC7AC -Fichier des données PAC7AR -Fichier Index PAC7AN -Fichier Libellés erreurs PAC7AE .Fichier mouvement en entrée : -Demandes d'édition PAC7MB .Etats en sortie : -Editions PAC7IE -Option autorisation procédures batch : PAC7DD .Fichiers de tri : Non assigné .Code retour : . 8 : Pas d'autorisation procédure batch.

#### 4.1.5.4. PRPE : JCL D'EXECUTION

```
ECHO OFF
CT.SECHO.
ECHO
PROCEDURE PRPE
ECHO *
ECHO *
                   _______________
ECHO * Version (avec \backslash)
                                      : 21ECHO * Nom de la base
                                      : \frac{8}{2}ECHO * Repertoire des fichiers temporaires
                                      : 83Volume des repertoires ASSIGN et BATCH : %4
ECHO *
ECHO * Volume du repertoire INPUT
                                      : %5ECHO.
CALL %4:%1\BATCH\PROC\MSGPAUSE
ECHO<sub>1</sub>
REM * VA Pac : PEI - EDITION ENVIRONNEMENT DE PRODUCTION
REM * ENTREE
REM * . OPTION AUTORISATION PROCEDURES BATCH
REM *
     LIGNE * AVEC CODE UTILISATEUR ET MOT DE PASSE
REM * . DEMANDE D'EDITION
REM * COL 2-3 : 'PL' (CODE CARTE)
REM * COL 4 : '1'
                 ENVIRONNEMENTS PAR BIBLIOTHEQUE
REM * COL 5 : '1'
                 BIBLIOTHEQUES PAR ENVIRONNEMENT
                 ENTITES PAR ENVIRONNEMENT
\begin{tabular}{lllllllll} \bf REM & * & \tt COL & 6 & : '1'\\ \end{tabular}REM *
     COL 7
           \div 11%
                  ENTITES PAR SESSION
REM * COL 8 : '1' ENVIRONNEMENTS PAR ENTITE VA Pac
REM * COL 9 : '1' ENVIRONNEMENTS PAR ENTITE NOM EXTERNE
CALL %4:%1\ASSIGN\%2\PAC7AB
CALL %4:%1\ASSIGN\%2\PAC7AC
CALL %4:%1\ASSIGN\%2\PAC7AE
CALL %4:%1\ASSIGN\%2\PAC7AN
CALL %4:%1\ASSIGN\%2\PAC7AR
SET PAC7MB=%5:%1\INPUT\%2\MBPRPE
SET PAC7IE=%3\PRPEIE.R10<br>SET PAC7DD=%3\PRPEDD.R10
ECHO Execution : PACR10
PACR10
IF ERRORLEVEL 1 GOTO ERRR10
IF NOT ERRORLEVEL 0 GOTO ERRR10
ECHO Fin de la procedure
GOTO END
:ERRR10ECHO Erreur execution PACR10
IF ERRORLEVEL 9 GOTO ERR
IF ERRORLEVEL 8 ECHO Erreur 8 : Erreur sur la carte *
:ERRPAUSE
: END
ECHO ON
```
167

 $\overline{4}$ 

 $\mathbf{1}$ 

 $\overline{5}$ 

# **4.1.6. GRPE : GENERATION MOUVEMENTS POUR REORGANISATION 4.1.6.1. GRPE : PRESENTATION GENERALE**

# GRPE : GENERATION MOUVEMENTS POUR REORGANISATION

# GRPE : PRESENTATION GENERALE

La procédure GRPE permet de générer des mouvements d'épuration des sessions de la Base qui ne sont pas utilisées en production, pour la réorganisation de la Base.

# EDITION

La procédure édite un état comparatif des sessions archivées et des sessions en production.

# CONDITION D'EXECUTION

Aucune. Les fichiers peuvent rester ouverts au niveau TP.

Option autorisation d'accès aux procédures batch : . niveau d'autorisation générale 4 requis.

### ANOMALIES D'EXECUTION

Quelle que soit la cause de la fin anormale, la procédure peut être relancée telle quelle, après suppression du problème.

# ENTREE UTILISATEUR

Option autorisation d'accès aux procédures batch : Une ligne \* avec Code utilisateur et Mot de passe.

 **PAGE** 169

# **4.1.6.2. GRPE : DESCRIPTION DES ETAPES**

# GRPE : DESCRIPTION DES ETAPES

GENERATION MOUVEMENTS POUR REORGANISATION : PACR40 .Fichiers permanents en entrée : -Fichier environnement ('batch') PAC7AB -Fichier environnement (TP) PAC7AC -Fichier des données PAC7AR -Fichier Index PAC7AN -Fichier Libellés erreurs PAC7AE .Fichiers en entrée : -Entrée utilisateur PAC7MB .Fichier en sortie : -MOUVEMENTS GENERES POUR REORGANISATION PAC7MV .Etats en sortie : -Compte-rendu PAC7IK -Option autorisation procédures batch PAC7DD .Fichiers de tri : Non assigné .Code retour :

-8 : Pas d'autorisation procédure batch.

#### 4.1.6.3. GRPE : JCL D'EXECUTION

```
ECHO OFF
CT.SECHO.
ECHO<sub>1</sub>
ECHO *
                  PROCEDURE GRPE
ECHO *
                  ---------------
ECHO * Version (avec \backslash)
                                   : *1ECHO * Nom de la base
                                   : \frac{8}{2}ECHO * Repertoire des fichiers temporaires
                                   : %3Volume des repertoires ASSIGN et BATCH : %4
ECHO *
ECHO * VOLUME des reperiences auxilies
                                    : %5ECHO.
CALL %4:%1\BATCH\PROC\MSGPAUSE
ECHOREM * VA Pac : PEI - GENERATION DE MVTS POUR REORGANISATION
REM * ENTREE : OPTION AUTORISATION PROCEDURES BATCH
          LIGNE * AVEC CODE UTILISATEUR ET MOT DE PASSE
REM *
CALL %4:%1\ASSIGN\%2\PAC7AB
CALL %4:%1\ASSIGN\%2\PAC7AC
CALL %4:%1\ASSIGN\%2\PAC7AE
CALL %4:%1\ASSIGN\%2\PAC7AN
CALL %4:%1\ASSIGN\%2\PAC7AR
SET PAC7MB=%5:%1\INPUT\%2\MBGRPE
SET PAC7MV=%5:%1\INPUT\%2\MVGRPE
SET PAC7IK=%3\GRPEIK.R40
SET PAC7DD=%3\GRPEDD.R40
ECHO Execution : PACR40
PACR40
IF ERRORLEVEL 1 GOTO ERRR40
IF NOT ERRORLEVEL 0 GOTO ERRR40
ECHO Fin de la procedure
GOTO END
:ERR40IF ERRORLEVEL 5 ECHO Erreur execution PACR40
IF ERRORLEVEL 9 GOTO ERR
IF ERRORLEVEL 8 ECHO Erreur 8 : Utilisateur non autorise
IF ERRORLEVEL 5 GOTO ERR
IF ERRORLEVEL 4 ECHO Fin de la procedure
IF ERRORLEVEL 4 ECHO Pas de mouvement de purge
IF ERRORLEVEL 4 GOTO END
ECHO Erreur execution PACR40
:ERRPAUSE
: END
ECHO ON
```
 $\overline{\mathbf{4}}$ 

 $\mathbf{1}$ 

6

170

# **4.1.7. HIPE : HISTORISATION AUTOMATIQUE DE LA BASE 4.1.7.1. HIPE : PRESENTATION GENERALE**

# HIPE : HISTORISATION AUTOMATIQUE DE LA BASE

# HIPE : PRESENTATION GENERALE

La procédure HIPE permet d'historiser la Base lorsque des entités ont été mises en production. Dans ce cas, elle édite une liste des entités mises en production.

# CONDITION D'EXECUTION

Les fichiers de la base et les fichiers de gestion de l'environnement de production doivent être fermés au TP.

# ANOMALIES D'EXECUTION

La procédure peut être relancée telle quelle après correction du problème.

# **4.1.7.2. HIPE : ENTREES UTILISATEUR**

# HIPE : ENTREE UTILISATEURS

Une ligne '\*' (obligatoire) :

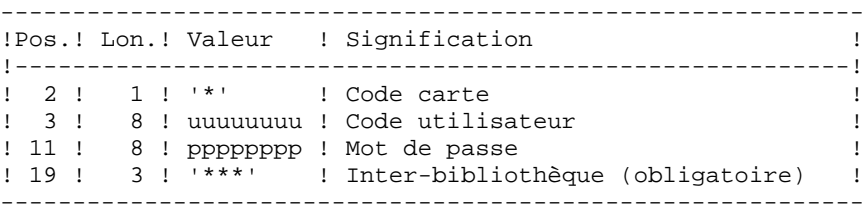

Une ligne d'historisation (facultative) :

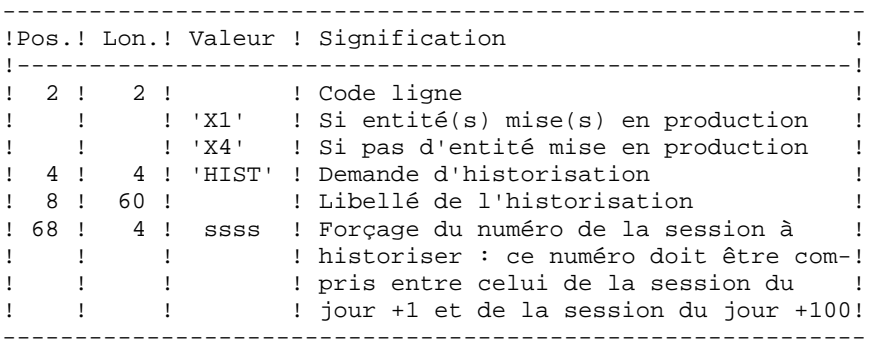

Si cette ligne n'est pas renseignée, elle est générée automatiquement si des entités ont été mises en production.

Cette ligne peut être utilisée pour :

- . entrer un libellé particulier de l'historisation,
- . forcer le numéro de session à historiser.

### EDITIONS OBTENUES

Cette procédure édite :

- . Un compte rendu,
- . Une liste des entités mises en production s'il y a eu historisation de la base.

# **4.1.7.3. HIPE : DESCRIPTION DES ETAPES**

# HIPE : DESCRIPTION DES ETAPES

```
VERIFICATION INTEGRITE DE LA BASE : PTUBAS
. Fichiers permanents en entrée :
  - Fichier des données
   PAC7AR
  - Fichier des libellés d'erreur
   PAC7AE
  - Fichier de sérialisation des mises à jour
   PAC7LO
. Etat en sortie :
  - Compte-rendu validité (Longueur=079)
   PAC7DS
. Code retour :
- 0 OK.
  - 4 Invalidité de la base, ARRET provoqué.
HISTORISATION AUTOMATIQUE DE LA BASE : PACR30
.Fichiers permanents en entrée :
 -Fichier environnement ('batch')
  PAC7AB
  -Fichier environnement (TP)
  PAC7AC
 -Fichier des données
  PAC7AR
  -Fichier Index
  PAC7AN
  -Fichier Journal
  PAC7AJ
  -Fichier Libellés erreurs
  PAC7AE
.Fichier mouvement en entrée :
  -Demandes d'historisation
  PAC7MB
.Etat en sortie :
  -Compte-rendu
  PAC7IG
.Fichiers de travail
  PAC7MW
  PAC7WB
```
#### 4.1.7.4. HIPE : JCL D'EXECUTION

```
ECHO OFF
CT.SECHO.
ECHO
PROCEDURE HIPE
ECHO *
ECHO *
                   _______________
ECHO * Version (avec \backslash)
                                      : 21ECHO * Nom de la base
                                     : \frac{8}{2}ECHO * Repertoire des fichiers temporaires
                                      : 83ECHO *
      Volume des repertoires ASSIGN et BATCH : $4
ECHO * Volume du repertoire INPUT
                                      : 85ECHO * Volume du repertoire SAVE
                                     : *6ECHO * Volume du repertoire JOURNAL
                                     : *7ECHO
CALL %4:%1\BATCH\PROC\MSGPAUSE
ECHO
REM * VA Pac : PEI - HISTORISATION AUTOMATIOUE DE LA BASE
REM * ENTREE : UNE LIGNE *<br>REM * COL 2 : '*' CODE
                                    (OBLIGATOIRE)
             : ' CODE CARTE
REM * COL 3-10 :
                    CODE UTILISATEUR
REM * COL 3-10 : CODE UTILISA<br>REM * COL 11-18 : MOT DE PASSE
REM * COL 19-21 : '***' INTER-BIBLIOTHEQUE (OBLIGATOIRE)
REM *
REM *
             : UNE LIGNE D'HISTORISATION (FACULTATIVE)
REM * COL 2-3 : 'X1' CODE CARTE
REM * COL 4-7 : 'HIST' DEMANDE D'HISTORISATION
REM * COL 8-67 :
                   LIBELLE DE L'HISTORISATION
REM * COL 68-71 : SSSS FORCAGE DU NUMERO DE LA SESSION A
                HISTORISER. CE NUMERO DOIT ETRE SUP.
REM *
REM *
                    A LA SESSION DU JOUR.
CALL %4:%1\ASSIGN\%2\PAC7AE
CALL %4:%1\ASSIGN\%2\PAC7AR
CALL %4:%1\ASSIGN\%2\PAC7LO
SET PAC7DS=%3\HIPEDS.BAS
ECHO Execution : PTUBAS
PTURAS
IF ERRORLEVEL 1 GOTO ERRBAS
IF NOT ERRORLEVEL 0 GOTO ERRBAS
CALL %4:%1\ASSIGN\%2\PAC7AB
CALL %4:%1\ASSIGN\%2\PAC7AC
CALL %4:%1\ASSIGN\%2\PAC7AE
CALL %4:%1\ASSIGN\%2\PAC7AN
CALL %4:%1\ASSIGN\%2\PAC7AR
SET PAC7AJ=%7:%1\JOURNAL\%2\AJ
SET PAC7MB=%5:%1\INPUT\%2\MBHIPE
SET PAC7MW=%3\MW
SET PAC7WB=%3\WB
SET PAC7IG=%3\HIPEIG.R30
ECHO Execution : PACR30
DACR30
IF ERRORLEVEL 1 GOTO ERRR30
IF NOT ERRORLEVEL 0 GOTO ERRR30
ECHO Fin de la procedure
ECHO
```
 $\overline{4}$  $\mathbf{1}$ 

 $\overline{7}$ 

174

#### PAGE

ADMINISTRATION DES VERSIONS PEI : MODULE ENVIRONNEMENT DE PRODUCTION HIPE : HISTORISATION AUTOMATIQUE DE LA BASE

```
ECHO Destruction des fichiers temporaires
DEL %3\MW<br>DEL %3\WB
GOTO END
: ERRBAS
ECHO Erreur execution PTUBAS
IF ERRORLEVEL 5 GOTO ERR
IF ERRORLEVEL 4 ECHO Base indisponible
GOTO ERR
: <b>ERRR30</b>ECHO Erreur execution PACR30
IF ERRORLEVEL 9 GOTO ERR
IF ERRORLEVEL 8 ECHO Utilisateur non autorise
: ERR
PAUSE
: END
ECHO ON
```
175

 $\overline{\mathbf{4}}$ 

 $\mathbf 1$  $\overline{7}$ 

# SIPE : MISE EN PRODUCTION : SIMULATION DE GPRT

# SIPE : PRESENTATION GENERALE

La procédure SIPE permet d'effectuer la mise en production d'entités, normalement faite lors de la génération par GPRT, par mise à jour batch des fichiers du Module PEI à partir d'entrées utilisateur spécifiant les caractéristiques des entités mises en production.

Trois possibilités sont offertes :

1. Mise en production d'entités :

Les informations sur l'entité et l'environnement concernés sont précisées par l'utilisateur.

2. Transfert d'un environnement à un autre :

Même principe : les informations sur l'entité proviennent de l'environnement source.

3. Reprise de systèmes existants :

Même principe que 1. : le traitement est exécuté une seule fois après initialisation du système par INPE.

#### CONDITION D'EXECUTION

Aucune. SIPE fonctionne dans les mêmes conditions que GPRT.

Option autorisation d'accès aux procédures batch : . niveau d'autorisation 3 requis.

#### ANOMALIES D'EXECUTION

Quelle que soit la cause de la fin anormale, la procédure peut être relancée telle quelle, après suppression du problème.

# **4.1.8.2. SIPE : ENTREES UTILISATEUR**

# SIPE : ENTREES UTILISATEUR

Une ligne '\*' (obligatoire) :

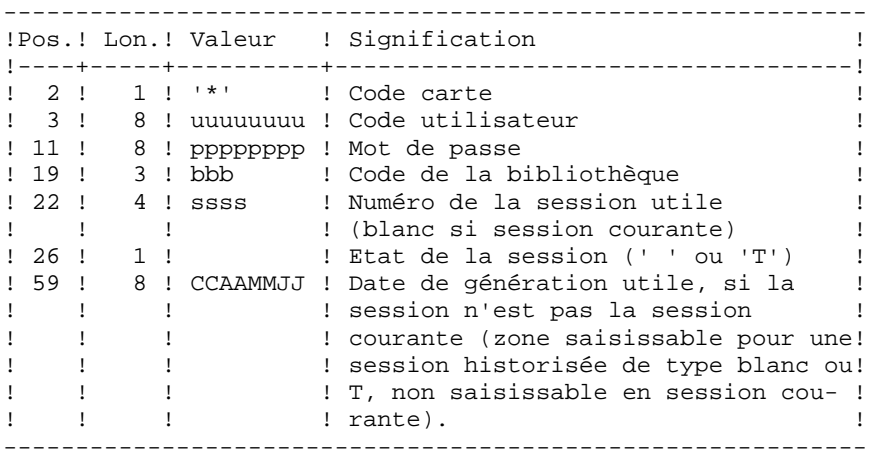

Une ligne 'EE' d'identification de l'environnement (oblig.):

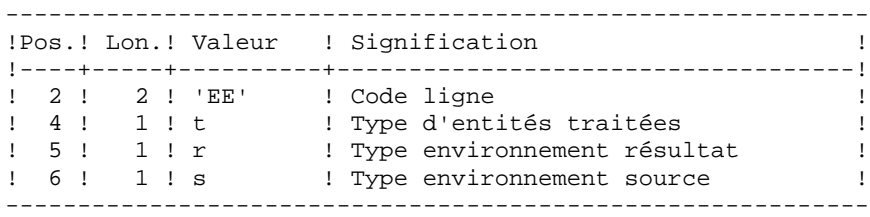

Une ligne 'EU' d'identification de l'entité, par entité à mettre à jour :

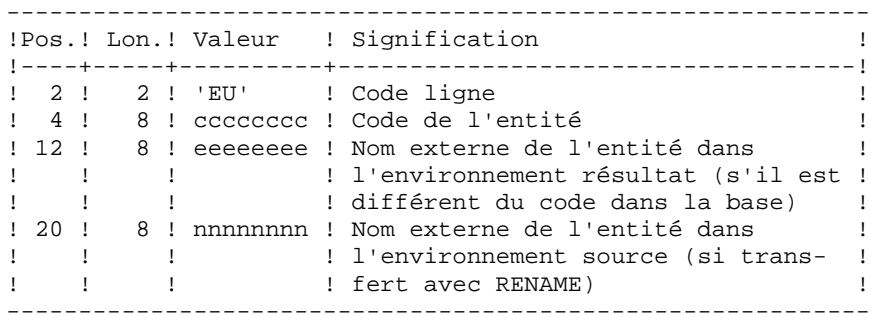

# **4.1.8.3. SIPE : DESCRIPTION DES ETAPES**

# SIPE : DESCRIPTION DES ETAPES

MISE EN PRODUCTION : PACR22 .Fichiers permanents en entrée : -Fichier Environnement ('batch') PAC7AB -Fichier Environnement (TP) PAC7AC -Fichier des données utilitaires de transfert PAC7AR -Fichier des index PAC7AN -Fichier des libellés d'erreurs PAC7AE .Fichier mouvement : -Entrées utilisateur PAC7MB .Fichier en sortie : -MOUVEMENTS POUVANT SERVIR A LA CONSTITUTION DE CARTES DONNEES POUR DES UTILITAIRES DE TRANSFERT. PAC7MT .Etats en sortie : -Compte-rendu PAC7IE -Option autorisation procédures batch PAC7DD

#### 4.1.8.4. SIPE : JCL D'EXECUTION

```
ECHO OFF
CT.SECHO.
ECHO
PROCEDURE SIPE
ECHO *
ECHO *
                     ==============
ECHO * Version (avec \backslash)
                                         : 21ECHO * Nom de la base
                                         \therefore 2
ECHO * Repertoire des fichiers temporaires
                                         : 83ECHO *
      Volume des repertoires ASSIGN et BATCH : $4
ECHO * Volume du repertoire INPUT
                                         : %5ECHO.
CALL %4:%1\BATCH\PROC\MSGPAUSE
ECHO<sub>1</sub>
REM * VA Pac : PEI - MISE EN PRODUCTION : SIMULATION GPRT
REM * ENTREE :
REM *
REM * . UNE LIGNE *
     COL 2 : '*' CODE CARTE
REM *
RFM * COI. 3-10 :CODE UTILISATEUR
REM * COL 11-18 :
                   MOT DE PASSE
REM * COL 19-21 :
                   CODE DE LA BIBLIOTHEOUE
                   NUMERO DE LA SESSION UTILE
REM * COL 22-25 :
                    (BLANC SI SESSION COURANTE)
REM *
REM * COL 26 :
                   ETAT DE LA SESSION (' ' ou 'T')
REM " COL 26 . EIAI DE LA SESSION (" OU I")<br>REM * COL 61-66 : DATE DE GENERATION UTILE (AAMMJJ), SI
REM *
              \cdot :
                   SESSION N'EST PAS LA SESSION COURANTE
REM *
REM * . UNE LIGNE D'IDENTIFICATION DE L'ENVIRONNEMENT
     COL 2-3 : 'EE' CODE CARTE
REM *
REM * COL 4 :<br>REM * COL 5 :
                    TYPE D'ENTITES TRAITEES
                   TYPE ENVIRONNEMENT RESULTAT
REM * COL 6
             \sim 10
                   TYPE ENVIRONNEMENT SOURCE
REM *
REM * . UNE LIGNE D'IDENTIFICATION PAR ENTITE A METTRE A JOUR
REM * COL 2-3 : 'EU' CODE CARTE
REM * COL 4-11 : CODE DE L'ENTITE
                                     VA Pac
REM * COL 12-19 :
                   NOM EXTERNE DE L'ENTITE DANS L'ENV.
REM *
                   RESULTAT (S'IL EST DIFF. DU CODE PAC.)
              \sim 10^{-11}NOM EXTERNE DE L'ENTITE DANS L'ENV.
     COL 20-27 :
REM *
REM *
              \cdot .
                    SOURCE (SI TRANSFERT AVEC RENAME)
CALL %4:%1\ASSIGN\%2\PAC7AB
CALL %4:%1\ASSIGN\%2\PAC7AC
CALL %4:%1\ASSIGN\%2\PAC7AE
CALL %4:%1\ASSIGN\%2\PAC7AN
CALL %4:%1\ASSIGN\%2\PAC7AR
SET PAC7MB=%5:%1\INPUT\%2\MBSIPE
SET PAC7MT=%5:%1\INPUT\%2\MVSIPE
SET PAC7IE=%3\SIPEIE.R22
    PAC7DD=%3\SIPEDD.R22
SET
ECHO Execution : PACR22
PACR<sub>22</sub>
IF ERRORLEVEL 1 GOTO ERRR22
IF NOT ERRORLEVEL 0 GOTO ERRR22
ECHO Fin de la procedure
```
 $\overline{4}$  $\mathbf{1}$  $\mathbf{a}$ 

179

#### **PAGE** 180

# **ADMINISTRATION DES VERSIONS 4 PEI : MODULE ENVIRONNEMENT DE PRODUCTION 1** SIPE : SIMULATION DE GPRT

 GOTO END REM \*\*\*\*\*\*\*\*\*\*\*\*\*\*\*\*\*\*\*\*\*\*\*\*\*\*\*\*\*\*\*\*\*\*\*\*\*\*\*\*\*\*\*\*\*\*\*\*\*\*\*\*\*\*\*\*\*\* :ERRR22 ECHO Erreur execution PACR22 IF ERRORLEVEL 9 GOTO ERR IF ERRORLEVEL 8 ECHO Erreur 8 : Erreur sur la carte \* :ERR PAUSE :END ECHO ON
# **4.2. PAC/TRANSFER**

## PRESENTATION

Le module Pac/Transfer a pour but de permettre une gestion facile des développements réalisés dans la Base VisualAge Pacbase au titre de versions distinctes. Il automatise les transferts de mouvements de mise à jour entre deux sessions ou plus.

Pac/transfer explore le fichier journal archivé de VA Pac et consulte un fichier de paramètres qui lui est spécifique. Dans ce fichier de paramètres sont définis un ou plusieurs environnements source. Chacun peut correspondre à un ou plusieurs environnements cible.

Le module Pac/transfer sélectionne, sur le journal archivé, les mouvements de mise à jour qui accompagnent les critères définis à l'aide de ces paramètres. Pac/transfer génère ensuite des mouvements de mise à jour de l'environnement cible, définis également par ces paramètres.

Ces mouvements sont utilisés par la procédure VA Pac de mise à jour batch (UPDT). Si la Base VA Pac est sous le contrôle de DSMS, ces mises à jour sont automatiquement incluses dans ce contrôle.

## FONCTIONNALITE

L'objectif de Pac/transfer est de transférer les mouvements de mise à jour qui ont été effectués dans une session source vers une ou plusieurs sessions cibles.

Lorsqu'un développement est terminé dans une session de test, il est possible de transférer le contenu de cette session dans une session différente propre à la validation, et si besoin est, simultanément dans une deuxième session propre à l'exploitation.

Dans le fichier des transferts, les mouvements de la session source sélectionnés sont dupliqués autant de fois qu'il y a de sessions cibles.

Aucune contrainte n'est imposée quant à la chronologie des sessions. On peut aussi bien transférer l'état d'une session source vers une session cible ultérieure (numéro de session cible supérieur à celui de la session source), que vers une session cible antérieure (numéro de session cible inférieur à celui de la session source).

 **PAGE** 182

### CHRONOLOGIE DES TRAITEMENTS

#### 1. MISE A JOUR DES PARAMETRES DE TRANSFERT

Traitement à effectuer si l'on a de nouveaux LOTS DE TRANSFERT à définir, ou bien si l'on veut modifier les paramètres de ceux déjà existants.

#### 2. COMPRESSION DU JOURNAL ARCHIVE

Traitement facultatif (selon le site).

- 3. CREATION DU FICHIER DES TRANSFERTS
- 4. PREPARATION DE L'ENVIRONNEMENT DSMS

Traitement à effectuer seulement si la base est sous contrôle du module DSMS.

- 5. GENERATION DES MOUVEMENTS DE TRANSFERT
- 6. MISE A JOUR DE LA BASE VISUALAGE PACBASE

#### 7. REINITIALISATION DE L'ENVIRONNEMENT DSMS

Traitement à effectuer seulement si la base est sous contrôle du module DSMS.

## **4.2.1. TRUP : MISE A JOUR DES PARAMETRES DE TRANSFERT 4.2.1.1. TRUP : PRESENTATION GENERALE**

## MISE A JOUR DES PARAMETRES DE TRANSFERT (TRUP) : PRESENTATION

Le traitement de Pac/transfer est basé sur des paramètres indiqués par l'utilisateur et stockés dans le fichier UV. Ils servent de pilotage à l'ensemble des traitements des différentes procédures du module.

Ces paramètres doivent être créés, via la procédure TRUP, avant tout autre traitement Pac/transfer. Toute modification de ces paramètres nécessite une nouvelle exécution de TRUP.

Vous pouvez définir plusieurs lots de paramètres de transfert, appelés LOTS DE TRANSFERT. Par conséquent, les fichiers de paramètres peuvent stocker plusieurs LOTS DE TRANSFERT.

La définition de différents lots de transfert apporte flexibilité à vos opérations de transfert. Vous pouvez ainsi les adapter à vos propres besoins.

Les paramètres de transfert, décrits ci-dessous, définissent un seul LOT DE TRANSFERT; il n'est pas possible de réaliser un paramétrage commun à tous les LOTS.

# PARAMETRES DE TRANSFERT

1.1. NUMERO DE SESSION :

Il est obligatoire de spécifier une seule session source et au moins une session cible.

Si la demande comporte plusieurs sessions cibles, les mouvements du journal relatifs à la session sélectionnée sont reportés sur toutes les sessions cibles définies.

NOTE : Un numéro de séquence est obligatoire afin d'établir l'ordre de prise en compte des mouvements de transfert lorsque plusieurs sessions sources ont une même session cible.

## 1.2. BIBLIOTHEQUE :

Par défaut, TOUTES les bibliothèques de la Base VisualAge Pacbase sont prises en compte pour la session source demandée et les mêmes bibliothèques sont les réceptrices des transferts.

Vous pouvez limiter le domaine du transfert en sélectionnant une bibliothèque source particulière qui devient, par défaut, la seule bibliothèque cible. Vous avez donc la possibilité supplémentaire de rediriger les transferts vers une ou plusieurs bibliothèques cibles.

Si la demande comporte plusieurs bibliothèques cibles, les mouvements du journal relatifs à la bibliothèque source selectionnée sont reportés sur chaque bibliothèque cible.

EXEMPLE : Lorsque vous définissez un transfert d'une session source vers DEUX sessions cibles et d'une bibliothèque source vers TROIS bibliothèques cibles, le volume des mouvements transférés sera SIX fois plus important que le volume des mouvements sélectionnés.

## 1.3. UTILISATEUR :

Par défaut, les mouvements de TOUS les utilisateurs de la Base VisualAge Pacbase sont transférés sous le même code utilisateur.

Vous pouvez limiter le domaine du transfert en sélectionnant un code utilisateur source particulier qui sera, par défaut, le seul utilisateur cible. Vous avez donc la possibilité supplémentaire de sélectionner un utilisateur cible différent de l'utilisateur source sélectionné.

NOTE : Si la bibliothèque source doit être incluse dans l'ensemble des bibliothèques cibles sélectionnées, vous devez saisir son code de manière explicite.

## 1.4. NUMERO D'AMELIORATION DSMS :

>>> Ce type de sélection concerne uniquement les Bases VisualAge Pacbase sous contrôle du module DSMS.

Par défaut, les mouvements associés à TOUTES les améliorations sont transférés sous les mêmes améliorations.

Vous pouvez limiter le domaine du transfert en sélectionnant une amélioration source particulière qui sera, par défaut, la seule amélioration cible. Vous avez donc la possibilité supplémentaire de sélectionner une amélioration cible différente de l'amélioration source sélectionnée.

Vous avez également la possibilité de transférer tous les mouvements sous un code utilisateur cible unique.

NOTE : Cette option annule la sélection de l'utilisateur cible décrite au Paragraphe 1.3.

#### CONDITION D'EXECUTION

Aucune.

#### EDITION OBTENUE

Edition du contenu du fichier des paramètres.

## **4.2.1.2. TRUP : ENTREES UTILISATEUR**

## TRUP : ENTREES UTILISATEUR

. Ligne d'identification de l'utilisateur (obligatoire)

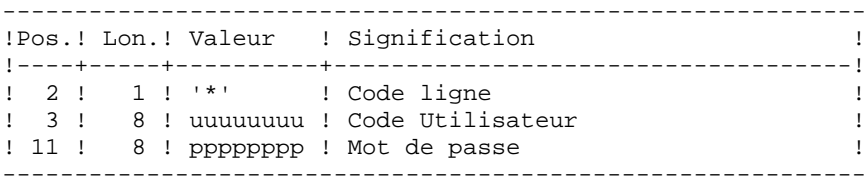

. Ligne de sélection des Sessions

A l'intérieur d'un LOT DE TRANSFERT, il doit y avoir au moins une ligne de sélection de ce type.

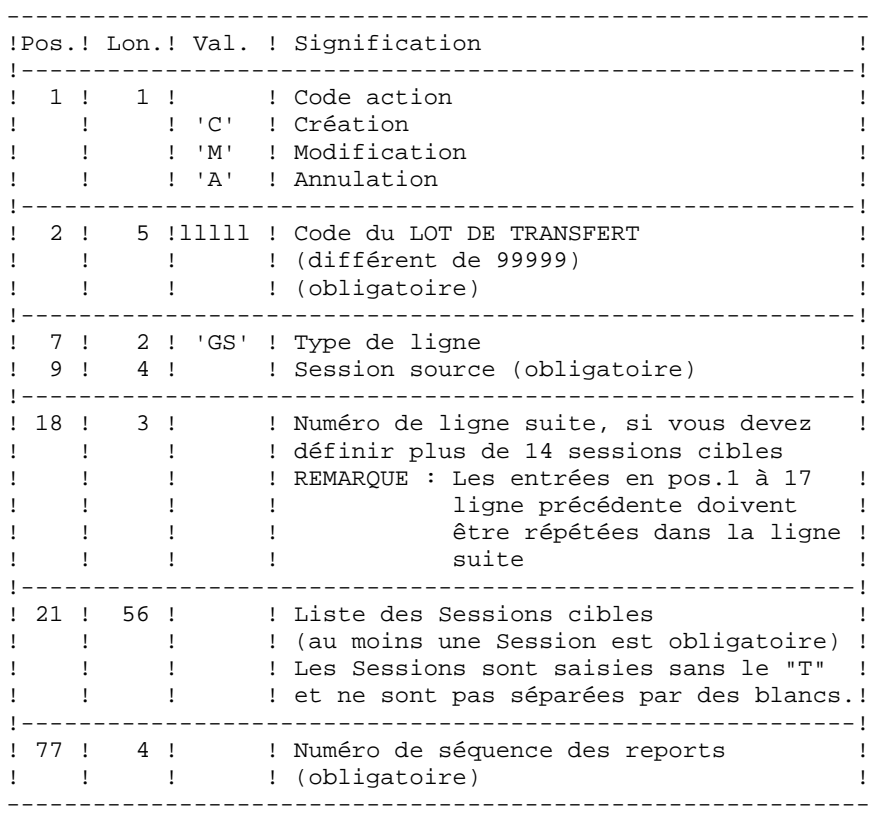

. Ligne de sélection des Bibliothèques

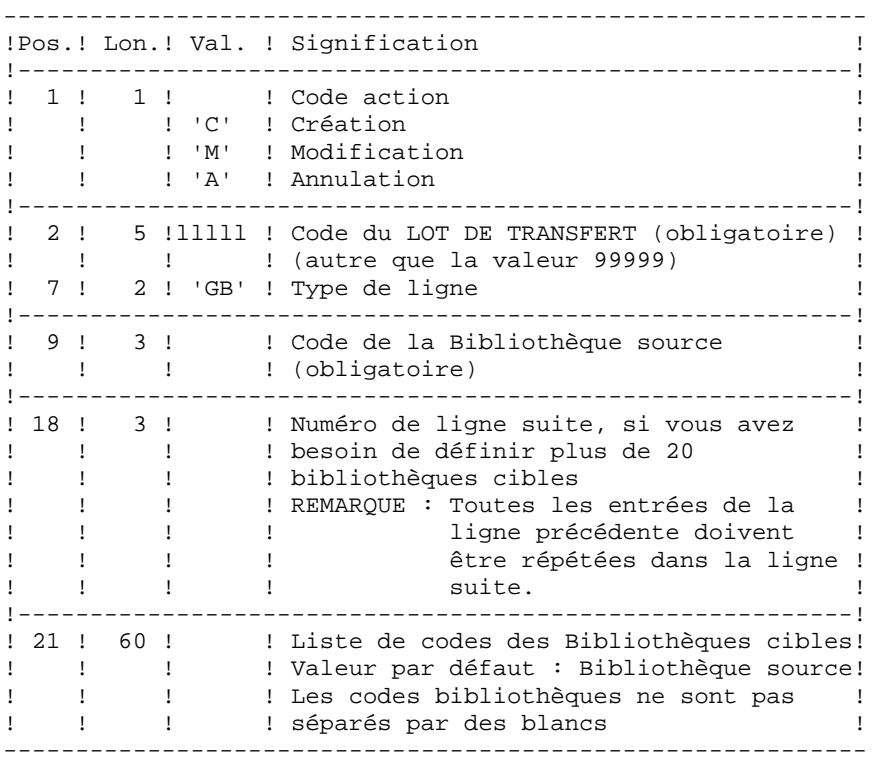

. Ligne de sélection des Codes Utilisateurs

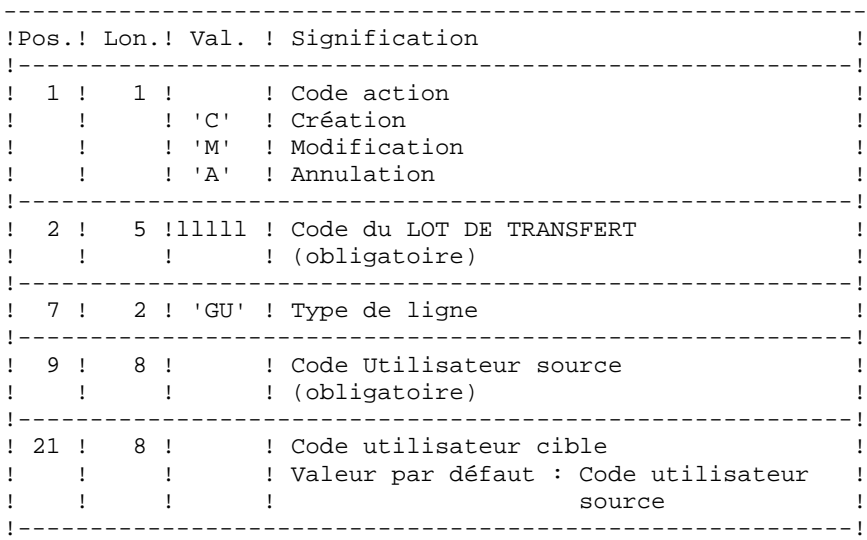

. Ligne de sélection des Numéros d'Améliorations DSMS

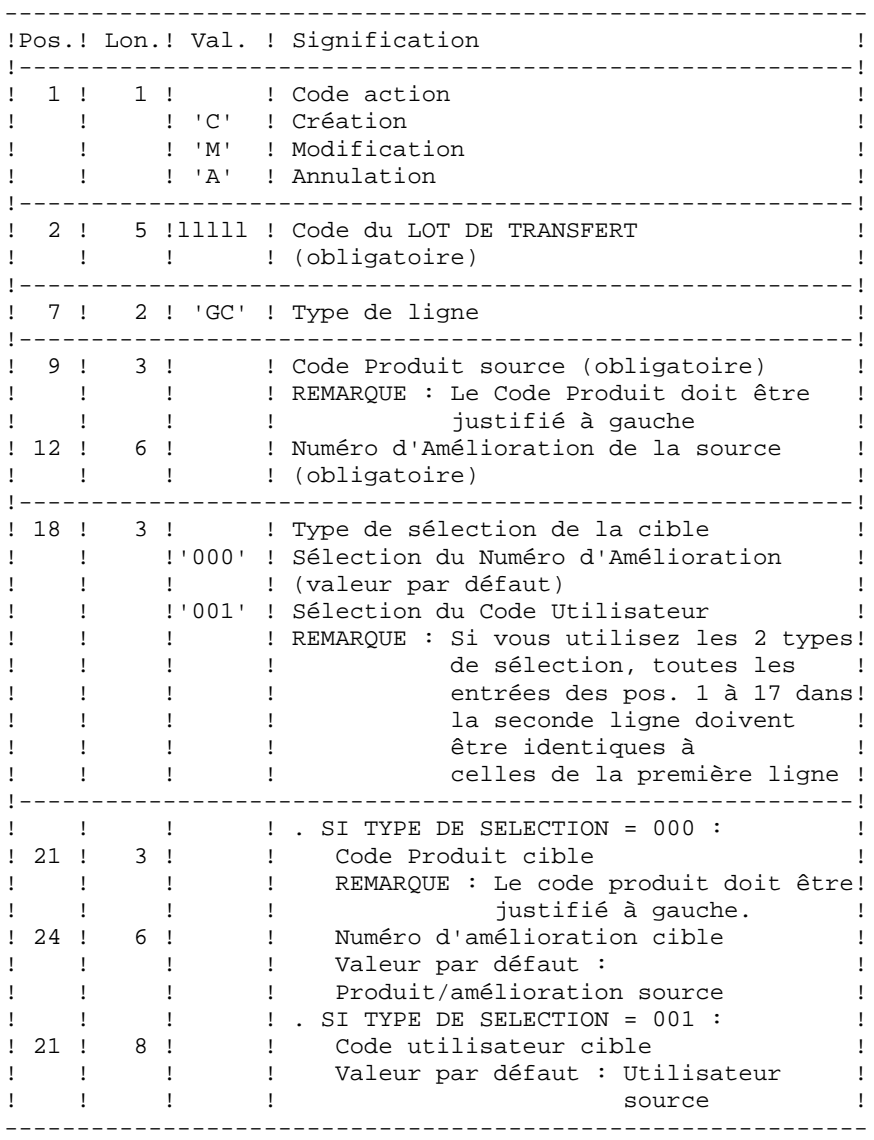

 **ADMINISTRATION DES VERSIONS 4** PAC/TRANSFER<br>TRUP : MISE A JOUR DES PARAMETRES DE TRANSFERT<br>1  **TRUP : MISE A JOUR DES PARAMETRES DE TRANSFERT 1**

. Ligne de demande d'annulations multiples

La procédure permet d'effectuer des annulations à deux niveaux : - au niveau de chaque type de sélection pour le LOT en question, - au niveau du lot complet,

------------------------------------------------------------ !Pos.! Lon.! Val. ! Signification ! !----------------------------------------------------------! ! 1 ! 1 ! 'B' ! Demande d'annulation multiple ! !----------------------------------------------------------! ! 2 ! 5 !lllll ! Code du LOT DE TRANSFERT (obligatoire) ! !----------------------------------------------------------! ! ! ! 'GS' ! Annulation du lot complet ! ! ! ! ! (valeur par défaut) ! ! ! ! 'GB' ! Annulation de la liste des bibliothè- ! ! ! ! ! ques du lot ! ! ! 'GU' ! Annulation de la liste des utilisateurs! ! ! ! ! du lot ! ! ! ! 'GC '! Annulation de la liste des ! ! ! ! ! améliorations du lot ! ------------------------------------------------------------

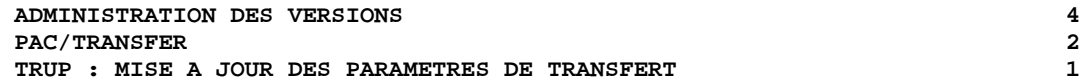

#### EXEMPLES DE PARAMETRAGE

#### EXEMPLE 1

Transfert des mouvements effectués dans une session historisée (3050T) vers une autre session historisée (3000T).

\*USER PASSWORD CLot1 GS3050 3000 3000 1

#### EXEMPLE 2

Même exemple avec une session cible supplémentaire : la session courante (9999).

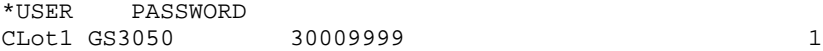

#### EXEMPLE 3

Idem à l'exemple 2 avec des sélections supplémentaires de source : Les mouvements doivent avoir été effectués dans la bibliothèque BIB, par l'utilisateur JEAN, par rapport aux numéros d'amélioration 'PR 001220' et 'PR 001250'.

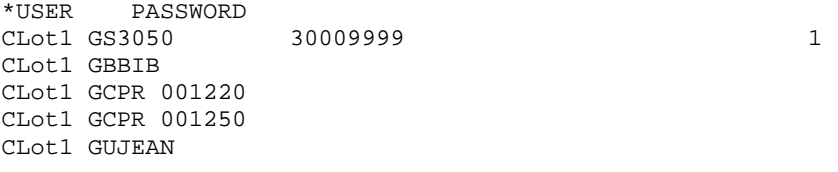

## EXEMPLE 4

Les mouvements effectués dans deux sessions différentes doivent être appliqués à la même session cible. Le numéro de séquence (tout à droite, en Position 77) indique l'ordre des transferts.

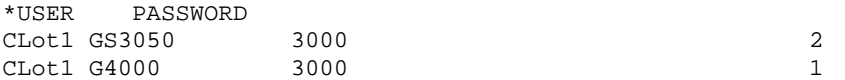

#### EXEMPLE 5

Les mouvements effectués dans la session 3050T en rapport avec le numéro d'amélioration 'PR 001220' sont transferés vers la session 3000T en rapport avec le numéro d'amélioration 'PR 001250' sous le nom d'utilisateur JEAN.

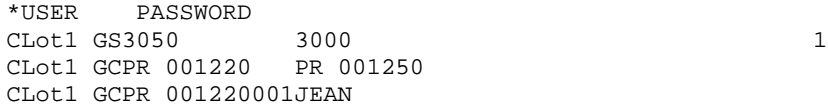

 **PAGE** 191

## **4.2.1.3. TRUP : DESCRIPTION DES ETAPES**

#### TRUP : DESCRIPTION DES ETAPES

```
MISE A JOUR DES PARAMETRES DE SELECTION : PTUG10
Cette étape met à jour le fichier des paramètres de
sélection.
. Fichiers permanents en entrée :
  - Fichier des données
   PAC7AR
  - Fichier des index
   PAC7AN
  - Fichier des libellés d'erreurs
   PAC7AE
. Fichier mouvement :
  - Entrées utilisateur
   PAC7MA
. Fichier en sortie
  - Liste des lots
   PAC7ML
. Fichier en entrée/sortie :
  - Fichier des paramètres
    PAC7UV
. Fichier de travail
  - fichier mouvements avec annulations
   multiples générées
    PAC7MV
. Etats en sortie :
  - Contrôle des entrées
    PAC7ET
  - Contrôle de l'utilisateur
    PAC7DD
```
*PAGE* 192  **ADMINISTRATION DES VERSIONS 4** PAC/TRANSFER<br>TRUP : MISE A JOUR DES PARAMETRES DE TRANSFERT<br>1  **TRUP : MISE A JOUR DES PARAMETRES DE TRANSFERT 1** EDITION DES PARAMETRES DE SELECTION : PTUG11 . Fichiers permanents en entrée : - Fichier des données PAC7AR - Fichier des libellés d'erreurs PAC7AE - Fichier des paramètres PAC7UV . Fichier en sortie : - Liste des sessions cibles PAC7GL . Etat en sortie : - Edition de la table des paramètres PAC7ET EDITION DE LA LISTE DES SESSIONS CIBLES : PTUG12 . Fichiers en entrée : - Fichier des données PAC7AR - Fichier des paramètres PAC7UV - Fichier des libellés d'erreurs PAC7AE - Liste des sessions cibles PAC7GL - Liste des lots PAC7ML . Fichiers de tri : Non assigné . Etat en sortie : - Edition liste des sessions cibles PAC7ET

 **ADMINISTRATION DES VERSIONS 4 PAC/TRANSFER 2 TRUP : MISE A JOUR DES PARAMETRES DE TRANSFERT 1**

#### **4.2.1.4. TRUP : JCL D'EXECUTION**

 ECHO OFF  $CT.S$  ECHO . ECHO . ECHO \*\*\*\*\*\*\*\*\*\*\*\*\*\*\*\*\*\*\*\*\*\*\*\*\*\*\*\*\*\*\*\*\*\*\*\*\*\*\*\*\*\*\*\*\*\*\*\*\*\*\*\*\*\*\*\*\* ECHO \* PROCEDURE TRUP ECHO \* ============== ECHO \* Version (avec  $\setminus$ ) :  $\$ 1 ECHO \* Nom de la base : %2 ECHO \* Repertoire des fichiers temporaires : \$3<br>ECHO \* Volume des repertoires ASSIGN et BATCH : \$4 Volume des repertoires ASSIGN et BATCH : %4 ECHO \* Volume du repertoire INPUT : %5 ECHO \*\*\*\*\*\*\*\*\*\*\*\*\*\*\*\*\*\*\*\*\*\*\*\*\*\*\*\*\*\*\*\*\*\*\*\*\*\*\*\*\*\*\*\*\*\*\*\*\*\*\*\*\*\*\*\*\* ECHO . CALL %4:%1\BATCH\PROC\MSGPAUSE ECHO . REM \*\*\*\*\*\*\*\*\*\*\*\*\*\*\*\*\*\*\*\*\*\*\*\*\*\*\*\*\*\*\*\*\*\*\*\*\*\*\*\*\*\*\*\*\*\*\*\*\*\*\*\*\*\*\*\*\*\* REM \* PAC/TRANSFER : MISE A JOUR DU FICHIER DES PARAMETRES REM \*\*\*\*\*\*\*\*\*\*\*\*\*\*\*\*\*\*\*\*\*\*\*\*\*\*\*\*\*\*\*\*\*\*\*\*\*\*\*\*\*\*\*\*\*\*\*\*\*\*\*\*\*\*\*\*\*\* CALL %4:%1\ASSIGN\%2\PAC7AE CALL %4:%1\ASSIGN\%2\PAC7AR CALL %4:%1\ASSIGN\%2\PAC7AN CALL %4:%1\ASSIGN\%2\PAC7UV SET PAC7MA=%5:%1\INPUT\%2\MBTRUP SET PAC7ML=%3\ML SET PAC7MV=%3\MV SET PAC7DD=%3\TRUPDD.G10 SET PAC7ET=%3\TRUPET.G10 ECHO Execution : PTUG10 PTUG10 IF ERRORLEVEL 1 GOTO ERRG10 IF NOT ERRORLEVEL 0 GOTO ERRG10 REM \*\*\*\*\*\*\*\*\*\*\*\*\*\*\*\*\*\*\*\*\*\*\*\*\*\*\*\*\*\*\*\*\*\*\*\*\*\*\*\*\*\*\*\*\*\*\*\*\*\*\*\*\*\*\*\*\*\* CALL %4:%1\ASSIGN\%2\PAC7AE CALL %4:%1\ASSIGN\%2\PAC7AR CALL %4:%1\ASSIGN\%2\PAC7UV SET PAC7GL=%3\GL SET PAC7ET=%3\TRUPET.G11 ECHO Execution : PTUG11 PTUG11 IF ERRORLEVEL 1 GOTO ERRG11 IF NOT ERRORLEVEL 0 GOTO ERRG11 REM \*\*\*\*\*\*\*\*\*\*\*\*\*\*\*\*\*\*\*\*\*\*\*\*\*\*\*\*\*\*\*\*\*\*\*\*\*\*\*\*\*\*\*\*\*\*\*\*\*\*\*\*\*\*\*\*\*\* CALL %4:%1\ASSIGN\%2\PAC7AE CALL %4:%1\ASSIGN\%2\PAC7AR CALL %4:%1\ASSIGN\%2\PAC7UV SET PAC7GL=%3\GL SET PAC7ML=%3\ML SET PAC7ET=%3\TRUPET.G12 ECHO Execution : PTUG12 PTUG12 IF ERRORLEVEL 1 GOTO ERRG12 IF NOT ERRORLEVEL 0 GOTO ERRG12 REM \*\*\*\*\*\*\*\*\*\*\*\*\*\*\*\*\*\*\*\*\*\*\*\*\*\*\*\*\*\*\*\*\*\*\*\*\*\*\*\*\*\*\*\*\*\*\*\*\*\*\*\*\*\*\*\*\*\* ECHO Fin de la procedure ECHO . ECHO Destruction des fichiers temporaires DEL %3\GL GOTO END REM \*\*\*\*\*\*\*\*\*\*\*\*\*\*\*\*\*\*\*\*\*\*\*\*\*\*\*\*\*\*\*\*\*\*\*\*\*\*\*\*\*\*\*\*\*\*\*\*\*\*\*\*\*\*\*\*\*\* :ERRG10

 **ADMINISTRATION DES VERSIONS 4** PAC/TRANSFER<br>TRUP : MISE A JOUR DES PARAMETRES DE TRANSFERT<br>1  **TRUP : MISE A JOUR DES PARAMETRES DE TRANSFERT 1** ECHO Erreur execution PTUG10 GOTO ERR :ERRG11 ECHO Erreur execution PTUG11 GOTO ERR :ERRG12 ECHO Erreur execution PTUG12 :ERR PAUSE

 :END ECHO ON

## **4.2.2. TRJC : COMPRESSION DU JOURNAL ARCHIVE 4.2.2.1. TRJC : PRESENTATION GENERALE**

## COMPRESSION DU JOURNAL ARCHIVE (TRJC) : PRESENTATION

Ce traitement facultatif permet de produire, à partir du journal archivé VisualAge Pacbase, un journal compressé ne comportant que des mouvements utiles en l'épurant des mouvements intermédiaires qui s'avèrent inutiles pour le transfert.

Une demande en entrée de la procédure spécifiant un intervalle de dates et/ou de numéros de session permet de limiter le traitement aux seuls mouvements du journal archivé appartenant à cet intervalle.

En cas d'absence d'entrée utilisateur facultative, la compression s'opère sur l'intégralité du journal archivé fourni en entrée.

Vous avez également la possibilité de supprimer les codes utilisateur et/ou les numéros d'amélioration dans le journal archivé. Vous obtenez ainsi un plus haut taux de compression.

Dans ce cas, les critères de transfert basés sur les codes utilisateur et les améliorations ne peuvent plus être utilisés.

Ce traitement n'est pas obligatoire, il dépend de l'environnement du site (volume du fichier journal, fréquence des traitements de transfert, etc).

## CONDITION D'EXECUTION

Aucune.

## RESULTAT OBTENU

Un journal archivé plus petit ne comportant que des mouvements "utiles".

## ETAT EN SORTIE

Données statistiques sur l'exécution TRJC.

## **4.2.2.2. TRJC : ENTREES UTILISATEUR**

## TRJC : ENTREES UTILISATEUR

. Ligne d'identification de l'utilisateur (obligatoire).

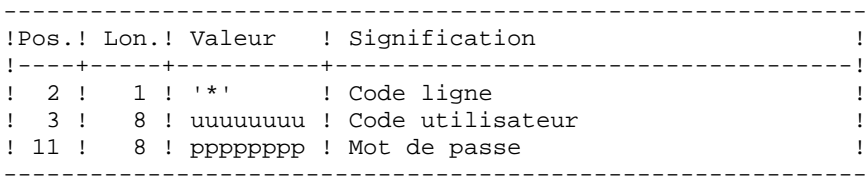

. Options

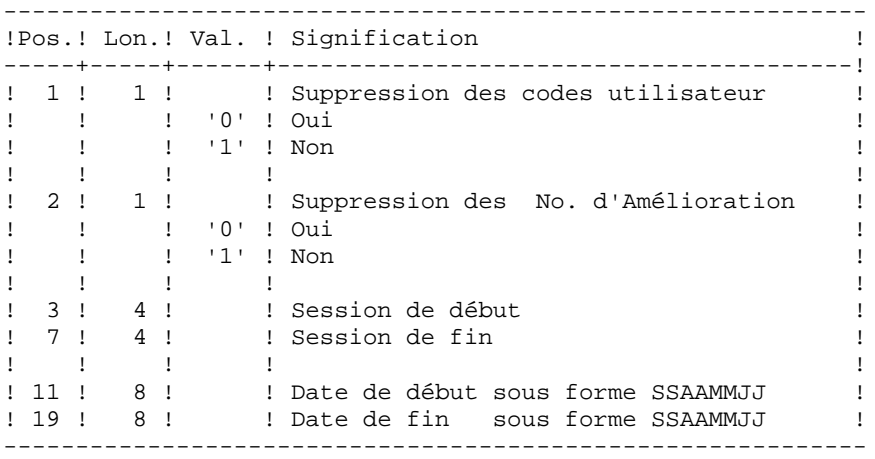

## **4.2.2.3. TRJC : DESCRIPTION DES ETAPES**

#### TRJC : DESCRIPTION DES ETAPES

COMPRESSION (PREMIERE PHASE) : PTUG05 . Fichiers permanents en entrée : - Journal séquentiel PAC7PJ - Fichier des index PAC7AN - Fichier des libellés d'erreurs PAC7AE . Fichier mouvement : - Entrées utilisateur PAC7MB . Fichier en sortie : - Journal temporaire PAC7GP . Etats en sortie : - Contrôle des entrées PAC7ET - Etat anomalie procédure batch PAC7DD . Fichiers de tri : Non assigné COMPRESSION (SECONDE PHASE) : PTUG06 . Fichier mouvement en entrée : - Journal temporaire PAC7GP . Fichier en sortie : - Journal séquentiel compressé PAC7PK . Fichiers de tri : Non assigné CLASSEMENT SUPPRESSIONS/CREATIONS : PTUG07 - Fichier des index PAC7AN . Fichier mouvement en entrée : - Journal temporaire PAC7PK . Fichier en sortie : - Journal séquentiel compressé PAC7PL . Fichiers de tri : Non assigné

#### **4.2.2.4. TRJC : JCL D'EXECUTION**

```
 ECHO OFF
    CT.S ECHO .
     ECHO .
     ECHO *********************************************************
     ECHO * PROCEDURE TRJC
                               ECHO * ==============
    ECHO * Version (avec \setminus) : \frac{1}{2}1ECHO * Nom de la base : $2
    ECHO * Repertoire des fichiers temporaires : $3<br>ECHO * Volume des repertoires ASSIGN et BATCH : $4
            Volume des repertoires ASSIGN et BATCH : $4
    ECHO * Volume du repertoire INPUT : $5
    ECHO * Volume du repertoire SAVE : %6
     ECHO *********************************************************
     ECHO .
     CALL %4:%1\BATCH\PROC\MSGPAUSE
     ECHO .
     REM **********************************************************
     REM * PAC/TRANSFER : COMPRESSION DES MOUVEMENTS DU JOURNAL
     REM **********************************************************
     CALL %4:%1\ASSIGN\%2\PAC7AE
     CALL %4:%1\ASSIGN\%2\PAC7AN
     SET PAC7PJ=%6:%1\SAVE\%2\PJ
     SET PAC7MB=%5:%1\INPUT\%2\MBTRJC
     SET PAC7GP=%3\GP
     SET PAC7DD=%3\TRJCDD.G05
     SET PAC7ET=%3\TRJCET.G05
     ECHO Execution : PTUG05
     PTUG05
     IF ERRORLEVEL 1 GOTO ERRG05
     IF NOT ERRORLEVEL 0 GOTO ERRG05
     REM **********************************************************
 SET PAC7PK=%3\PK
 SET PAC7GP=%3\GP
     ECHO Execution : PTUG06
     PTUG06
     IF ERRORLEVEL 1 GOTO ERRG06
     IF NOT ERRORLEVEL 0 GOTO ERRG06
     REM **********************************************************
     CALL %4:%1\ASSIGN\%2\PAC7AN
     SET PAC7PL=%6:%1\SAVE\%2\JT
     SET PAC7PK=%3\PK
     ECHO Execution : PTUG07
     PTUG07
     IF ERRORLEVEL 1 GOTO ERRG07
     IF NOT ERRORLEVEL 0 GOTO ERRG07
     REM **********************************************************
     ECHO Fin de la procedure
    ECHO.
     ECHO Destruction des fichiers temporaires
     DEL %3\GP
     DEL %3\PK
     GOTO END
     REM **********************************************************
     :ERRG05
     ECHO Erreur execution PTUG05
     GOTO ERR
     :ERRG06
     ECHO Erreur execution PTUG06
     GOTO ERR
     :ERRG07
```
**ADMINISTRATION DES VERSIONS 4<br>PAC/TRANSFER 2** PAC/TRANSFER<br>TRJC : COMPRESSION DU JOURNAL ARCHIVE  **TRJC : COMPRESSION DU JOURNAL ARCHIVE 2**

 ECHO Erreur execution PTUG07 :ERR PAUSE :END ECHO ON

## TRPF : CREATION DU FICHIER DES TRANSFERTS

## TRPF : PRESENTATION GENERALE

A partir du journal archivé, compressé ou non selon le choix effectué sur le site, et en consultation du fichier des paramètres, la procédure TRPF produit le fichier des transferts comportant les caractéristiques suivantes :

- 1. Seuls les mouvements correspondant aux paramètres de sélection de la source sont traités (sessions, bibliothèques, améliorations, utilisateurs),
- 2. Les valeurs des paramètres sélectionnés sont substituées par des paramètres cibles indiqués au niveau du fichier des paramètres,
- 3. Les mouvements sélectionnés du journal archivé sont dupliqués autant de fois qu'il y a de sessions cible et de bibliothèques cible.

Le fichier peut contenir les mouvements d'un, de plusieurs ou de tous les LOTS.

#### CONDITION D'EXECUTION

Aucune.

## RESULTAT OBTENU

Cette procédure produit le fichier des transferts qui sera utilisé par la procédure TRRP.

## **4.2.3.2. TRPF : ENTREES UTILISATEUR**

## TRPF : ENTREES UTILISATEUR

. Ligne d'identification de l'utilisateur (obligatoire)

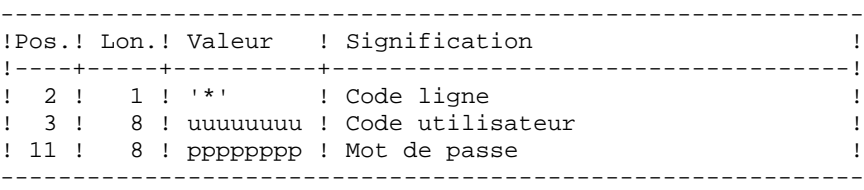

. Ligne de sélection du LOT DE TRANSFERT à traiter (oblig.)

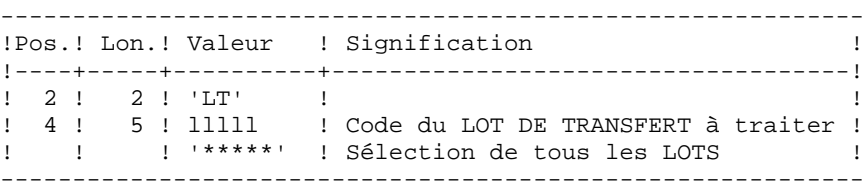

REMARQUE : La sélection de la totalité des Lots implique nécessairement la saisie d'une seule ligne de type LT (avec la valeur '\*\*\*\*\*' en Positions 4 à 8).

**PAGE** 202

## **4.2.3.3. TRPF : DESCRIPTION DES ETAPES**

## TRPF : DESCRIPTION DES ETAPES

CREATION DU FICHIER DES TRANSFERTS : PTUG50 . Fichiers permanents en entrée : - Fichier des index PAC7AR - Fichier des libellés d'erreurs PAC7AE - Fichier des paramètres PAC7UV - Journal séquentiel ou compressé PAC7JT . Fichier mouvement : - Entrées utilisateur PAC7MB . Fichiers en sortie : - Journal séquentiel de reports PAC7TJ . Fichiers de tri : Non assigné . Etats en sortie : - Statistiques de reports PAC7ET - Contrôle de l'utilisateur PAC7DD

 - Liste des mouvements TRPF PAC7ER

#### **4.2.3.4. TRPF : JCL D'EXECUTION**

```
 ECHO OFF
CT.S ECHO .
 ECHO .
 ECHO *********************************************************
 ECHO * PROCEDURE TRPF
                          ECHO * ==============
ECHO * Version (avec \setminus) : \frac{1}{2}1ECHO * Nom de la base : 2ECHO * Repertoire des fichiers temporaires : *3<br>ECHO * Volume des repertoires ASSIGN et BATCH : *4
       ECHO * VOLUME DES PRODUCES : $3<br>Volume des repertoires ASSIGN et BATCH : $4
 ECHO * Volume du repertoire INPUT : %5
ECHO * Volume du repertoire SAVE : %6
 ECHO *********************************************************
 ECHO .
 CALL %4:%1\BATCH\PROC\MSGPAUSE
 ECHO .
 REM **********************************************************
 REM * PAC/TRANSFER : GENERATION DES MOUVEMENTS DE TRANSFERTS
 REM **********************************************************
 CALL %4:%1\ASSIGN\%2\PAC7AE
 CALL %4:%1\ASSIGN\%2\PAC7AR
 CALL %4:%1\ASSIGN\%2\PAC7UV
 SET PAC7JT=%6:%1\SAVE\%2\JT
 SET PAC7TJ=%6:%1\SAVE\%2\TJ
 REM *** Si TRJC n'est pas executee
REM *** SET PAC7JT=%6:%1\SAVE\%2\PJ
 SET PAC7MB=%5:%1\INPUT\%2\MBTRPF
 SET PAC7DD=%3\TRPFDD.G50
 SET PAC7ET=%3\TRPFET.G50
 ECHO Execution : PTUG50
 PTUG50
 IF ERRORLEVEL 1 GOTO ERRG50
 IF NOT ERRORLEVEL 0 GOTO ERRG50
 REM **********************************************************
 ECHO Fin de la procedure
 GOTO END
 REM **********************************************************
 :ERRG50
 ECHO Erreur execution PTUG50
 :ERR
 PAUSE
 :END
 ECHO ON
```
## TRDU : PREPARATION DE L'ENVIRONNEMENT DSMS

## TRDU : PRESENTATION GENERALE

La procédure TRDU doit être utilisée lorsque la Base VisualAge Pacbase est sous contrôle du module DSMS et lorsque des améliorations sont utilisées comme critères de sélection.

La procédure TRDU est applicable soit à un LOT sélectionné, soit à tous les LOTS.

Les autorisations spécifiées pour les améliorations cible doivent inclure les autorisations pour les améliorations source. Autrement les transferts dans VisualAge Pacbase seront rejetés.

Cette exigence est assurée par la procédure TRDU qui aligne temporairement les améliorations cible avec les améliorations source en fonction de leur autorisation VisualAge Pacbase.

REMARQUE : Si aucune amélioration n'est utilisée comme critère, la procédure TRDU n'est pas applicable vu le nombre d'améliorations à traiter. Par conséquent, des contrôles et des alignements manuels seront nécessaires.

La procédure TRDU prend en compte les paramètres complémentaires suivants :

- . Si le fichier des paramètres prévoit le transfert des mouvements d'une bibliothèque source vers une ou plusieurs bibliothèques cible, le numéro d'amélioration cible doit autoriser les mouvements sur les bibliothèques cible.
- . Si le fichier des paramètres prévoit le transfert des mouvements d'un utilisateur source vers un utilisateur cible, le numéro d'amélioration cible doit autoriser les mouvements sur le code utilisateur cible.

La procédure TRDU produit deux fichiers :

- 1. Un fichier de mouvements de mise à jour du module DSMS pour permettre aux améliorations cible d'accepter les mises à jour faites pour les améliorations source.
	- >>>> En outre, toutes les autorisations VisualAge Pacbase liées aux améliorations source sont retirées. Ceci signifie que pendant l'opération de transfert, aucune mise à jour liée à ces améliorations ne sera acceptée dans VisualAge Pacbase.

Cette mise à jour doit être effectuée AVANT toute application de mouvements de transfert.

 2. Un fichier de mouvements de mise à jour du module DSMS pour remettre à l'état initial les autorisations attribuées aux numéros d'amélioration source et cible.

Cette mise à jour doit être effectuée APRES l'introduction dans VA Pacbase de tous les mouvements de transfert traités.

#### CONDITION D'EXECUTION

Aucune.

#### RESULTAT OBTENU

Deux fichiers de mouvements de mise à jour batch DSMS, l'un à appliquer avant les transferts, et l'autre après tous les transferts.

**PAGE** 206

## **4.2.4.2. TRDU : ENTREES UTILISATEUR**

# TRDU : ENTREES UTILISATEUR

. Ligne d'identification de l'utilisateur (obligatoire).

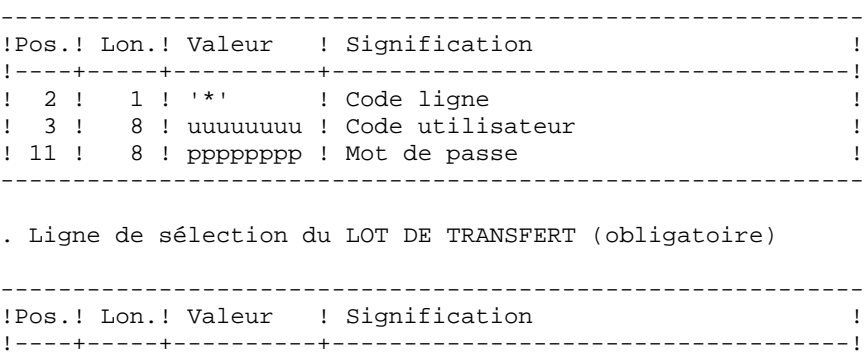

! 2 ! 2 ! 'LT' ! ! ! 4 ! 5 ! lllll ! Code LOT DE TRANSFERT sélectionné ! ! ! ! '\*\*\*\*\*' ! Sélection de tous les LOTS ! ------------------------------------------------------------

Une seule ligne de type LT est requise.

**PAGE** 207

# **4.2.4.3. TRDU : DESCRIPTION DES ETAPES**

## TRDU : DESCRIPTION DES ETAPES

SELECTION DES LOTS : PTUG42 . Fichiers en entrée : - Fichier des données PAC7AR - Fichier des libellés d'erreurs PAC7AE - Fichier des paramètres PAC7UV - Entrées utilisateur PAC7MB . Fichier en sortie : - Fichier des LOTS PAC7BM . Etats en sortie : - Contrôle de l'utilisateur PAC7DD - Contrôle de l'extraction PAC7ET PREPARATION DSMS AVANT TRANSFERTS : PTUG44 . Fichiers en entrée : - Fichier des paramètres PAC7UV - Fichier des libellés d'erreurs PAC7AE - Fichier des données PAC7AR - Fichier des éléments VisualAge Pacbase PACDDC - Fichier des mouvements Batch PAC7MB . Fichiers en sortie : - Fichier mouvements de création de l'état initial source/cible PAC7CI - Fichier mouvements de suppression de l'état initial source/cible PAC7SI - Fichier Préparation autorisations améliorations cible PAC7GC . Etat en sortie : - Compte rendu PAC7ET GENERATION MVTS AMELIORATIONS CIBLE : PTUG46 . Fichiers en entrée : - Fichier des libellés d'erreur

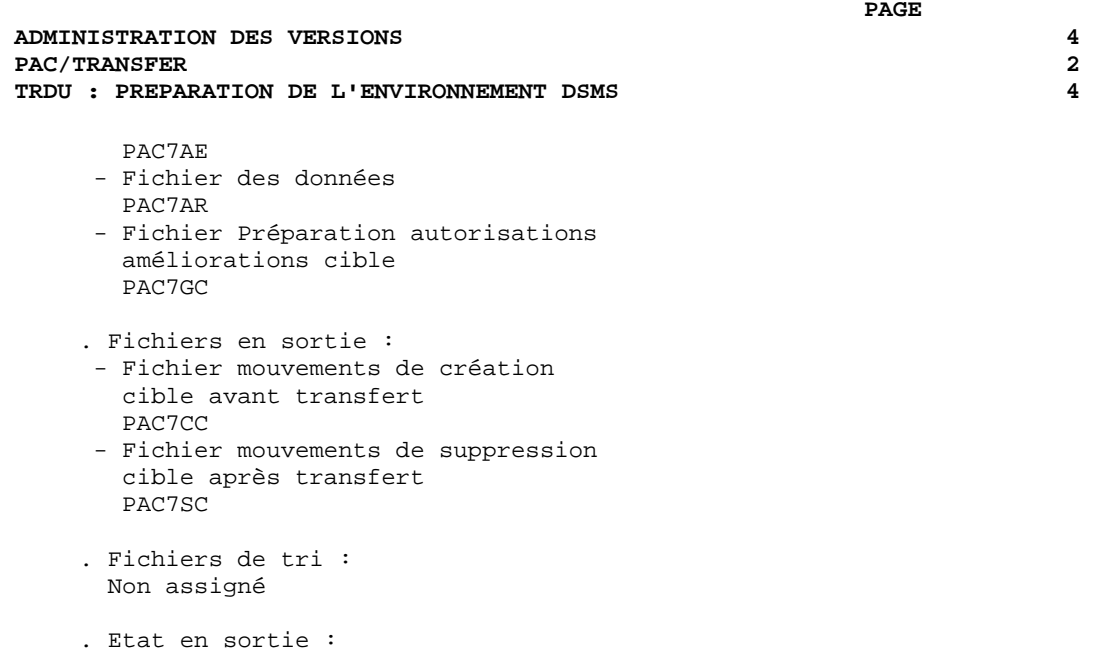

 - Compte rendu PAC7ET

 **DELS2002252F**

#### **4.2.4.4. TRDU : JCL D'EXECUTION**

```
 ECHO OFF
    CT.S ECHO .
     ECHO .
     ECHO *********************************************************
     ECHO * PROCEDURE TRDU
                               ECHO * ==============
    ECHO * Version (avec \setminus) : \1
    ECHO * Nom de la base : %2
    ECHO * Repertoire des fichiers temporaires : $3<br>ECHO * Volume des repertoires ASSIGN et BATCH : $4
            Volume des repertoires ASSIGN et BATCH : %4
    ECHO * Volume du repertoire INPUT : %5
     ECHO *********************************************************
     ECHO .
     CALL %4:%1\BATCH\PROC\MSGPAUSE
     ECHO .
     REM **********************************************************
     REM * PAC/TRANSFER : GENERATION DE MOUVEMENTS DSMS
     REM **********************************************************
     CALL %4:%1\ASSIGN\%2\PAC7AE
     CALL %4:%1\ASSIGN\%2\PAC7AR
     CALL %4:%1\ASSIGN\%2\PAC7UV
     SET PAC7MB=%5:%1\INPUT\%2\MBTRDU
     SET PAC7BM=%3\BM
     SET PAC7DD=%3\TRDUDD.G42
     SET PAC7ET=%3\TRDUET.G42
     ECHO Execution : PTUG42
     PTUG42
     IF ERRORLEVEL 1 GOTO ERRG42
     IF NOT ERRORLEVEL 0 GOTO ERRG42
     REM **********************************************************
     CALL %4:%1\ASSIGN\%2\PAC7AE
     CALL %4:%1\ASSIGN\%2\PAC7AR
     CALL %4:%1\ASSIGN\%2\PAC7UV
     CALL %4:%1\ASSIGN\%2\PAC7DC
     SET PAC7CI=%3\CI
    SET PAC7SI=%3\SI
 SET PAC7GC=%3\GC
 SET PAC7ET=%3\TRDUET.G44
     ECHO Execution : PTUG44
     PTUG44
     IF ERRORLEVEL 1 GOTO ERRG44
     IF NOT ERRORLEVEL 0 GOTO ERRG44
     REM **********************************************************
     CALL %4:%1\ASSIGN\%2\PAC7AE
     CALL %4:%1\ASSIGN\%2\PAC7AR
     CALL %4:%1\ASSIGN\%2\PAC7UV
     SET PAC7CC=%3\CC
    SET PAC7SC=%3\SC
     SET PAC7GC=%3\GC
     SET PAC7ET=%3\TRDUET.G46
     ECHO Execution : PTUG46
     PTUG46
     IF ERRORLEVEL 1 GOTO ERRG46
     IF NOT ERRORLEVEL 0 GOTO ERRG46
     REM **********************************************************
     ECHO Fin de la procedure
     ECHO .
    COPY 83\CC \ 83\SI \ 85:81\INPUT \ 82\MVDUAV COPY %3\CI \ %3\SC %5:%1\INPUT\%2\MVDUAP
     ECHO Les fic. en sortie MVDUAV et MVDUAP seront traites par DU
```
 **ADMINISTRATION DES VERSIONS 4** PAC/TRANSFER<br>TRDU : PREPARATION DE L'ENVIRONNEMENT DSMS **2**<br>4  **TRDU : PREPARATION DE L'ENVIRONNEMENT DSMS 4** ECHO (crees sous les repertoires %5:%1\INPUT\%2) ECHO . ECHO Destruction des fichiers temporaires DEL %3\CC DEL %3\CI DEL %3\SI DEL %3\SC GOTO END REM \*\*\*\*\*\*\*\*\*\*\*\*\*\*\*\*\*\*\*\*\*\*\*\*\*\*\*\*\*\*\*\*\*\*\*\*\*\*\*\*\*\*\*\*\*\*\*\*\*\*\*\*\*\*\*\*\*\* :ERRG42 ECHO Erreur execution PTUG42 GOTO ERR :ERRG44 ECHO Erreur execution PTUG44 GOTO ERR :ERRG46 ECHO Erreur execution PTUG46 :ERR PAUSE :END ECHO ON

# **4.2.5. MISE A JOUR DE DSMS AVANT MISE A JOUR DE VA PAC**

## MISE A JOUR DU MODULE DSMS AVANT MISE A JOUR VA PAC

Cette mise à jour s'effectue en prenant en entrée de la procédure DUPT, le premier fichier provenant du traitement de mise à niveau des autorisations DSMS.

# **4.2.6. TRRP : GENERATION DES MOUVEMENTS DE TRANSFERT 4.2.6.1. TRRP : PRESENTATION GENERALE**

## GENERATION DES MOUVEMENTS DE TRANSFERT (TRRP) : PRESENTATION

Une fois le fichier des transferts constitué, les mouvements de transfert sont générés par la procédure TRRP. Ils ont la même structure que des mouvements de mise à jour batch applicables dans VisualAge Pacbase par la procédure UPDT.

La génération des mouvements de transfert peut se faire sur l'ensemble du fichier des transferts, ou bien par une sélection de celui-ci sur les critères suivants :

1. le LOT DE TRANSFERT obligatoire,

2. la session cible.

La valeur de ces critères de sélection est indiquée sur la ligne d'identification de l'utilisateur '\*'. Des options de tri sont aussi disponibles et doivent être saisies sur une ligne de type J.

Chaque combinaison des critères correspond à un type de traitement particulier de TRRP.

# 1. TRAITEMENT STANDARD (PAR LOT DE TRANSFERT)

. Code LOT différent de '\*\*\*\*\*'.

. Pas de session cible.

Le traitement s'effectue pour les seuls enregistrements correspondant au LOT indiqué. Tant que vous n'avez pas sélectionné de session cible, les mouvements sont générés pour toutes les sessions cible qui se trouvent dans le fichier des paramètres en ce qui concerne ce LOT.

Néanmoins, la procédure doit être exécutée autant de fois qu'il y a de sessions cible.

L'attribut "Session traitée" est automatiquement positionné dans le fichier des paramètres une fois que tous les mouvements pour une session donnée ont été générés. En conséquence, si cet attribut est positionné pour une session donnée (voir aussi les autres traitements décrits dans les paragraphes 2 et 3), les mouvements pour cette session ne seront pas générés et la procédure TRRP passera à la session cible suivante, comme indiqué dans le fichier des paramètres.

Ce traitement effectue un contrôle automatique sur vos opérations de transfert. En effet, il évite de dupliquer des mouvements, ce qui pourrait arriver autrement si des exécutions de TRRP ont été lancées antérieurement.

Le traitement standard de TRRP est par conséquent recommandé pour des sites où les opérations sous Pac/transfer comprennent de gros volumes de mouvements.

Un message d'avertissement vous indique que toutes les sessions ont été traitées.

Les mouvements générés doivent ensuite être utilisés par la procédure de mise à jour batch dans VA Pac (UPDT).

Vous pouvez aussi choisir de concaténer tous les fichiers en sortie résultant des procédures TRRP et de ne lancer la procédure UPDT qu'une seule fois.

# 2. TRAITEMENT PAR LOT

- . Code LOT différent de '\*\*\*\*\*'
- . Numéro de session cible : 'nnnnT' ou '\*\*\*\*\*'

La procédure TRRP traite uniquement les mouvements qui appartiennent au LOT DE TRANSFERT sélectionné.

- 1. Si vous sélectionnez une session, les mouvements sont générés uniquement pour cette session.
- 2. Si vous sélectionnez toutes les sessions ('\*\*\*\*\*'), les mouvements sont systématiquement générés pour l'ensemble des sessions cible, cela en une seule procédure TRRP.
- >>>> L'attribut "Session traitée" est automatiquement positionné dans le fichier des paramètres une fois que tous les mouvements pour une session donnée ont été générés.

Les mouvements générés doivent être ensuite utilisés par la procédure batch de mise à jour pour VA Pac (UPDT).

# 3. TRAITEMENT TOUS LOTS, TOUTES SESSIONS CIBLES

- . Code LOT égal à '\*\*\*\*\*'
- . Numéro de session cible égal à '\*\*\*\*\*'

Les mouvements sont systématiquement générés pour tous les LOTS et pour toutes leurs sessions cible respectives.

>>> L'attribut "Session traitée" est automatiquement positionné dans le fichier des paramètres une fois que tous les mouvements pour une session donnée ont été générés.

Les mouvements générés doivent ensuite être utilisés par la procédure Batch de mise à jour pour VA Pac (UPDT).

# CONDITION D'EXECUTION

La constitution du fichier des transferts doit être réalisée au préalable (procédure TRPF).

La procédure ne peut être exécutée que par un utilisateur ayant le niveau d'autorisation égal à 4.

# RESULTAT OBTENU

Des mouvements de transfert formatés pour la procédure batch de mise à jour UPDT de VA Pac.

## **4.2.6.2. TRRP : ENTREES UTILISATEUR**

## TRRP : ENTREES UTILISATEUR

. Ligne d'identification de l'utilisateur (obligatoire)

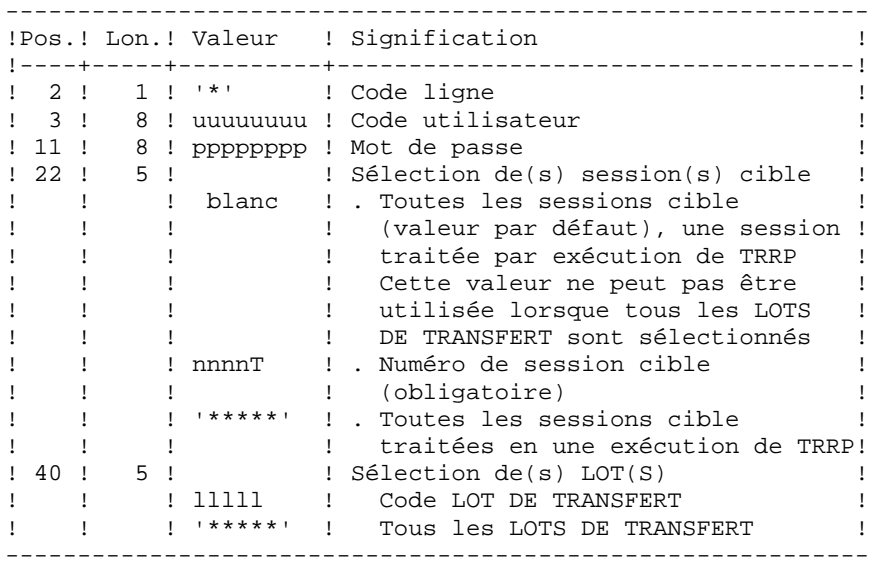

. Ligne d'options de tri

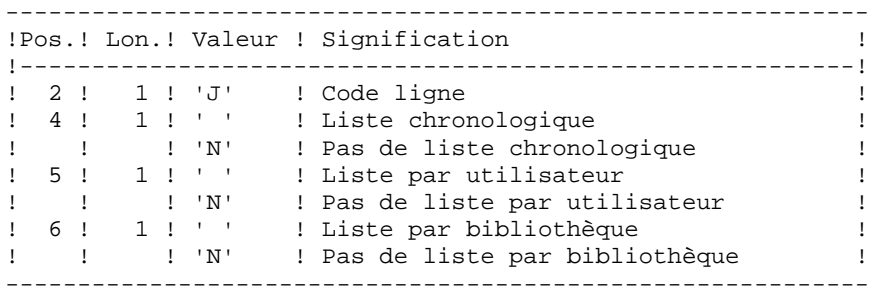

**PAGE** 216

# **4.2.6.3. TRRP : DESCRIPTION DES ETAPES**

## TRRP : DESCRIPTION DES ETAPES

```
PREPARATION DE L'EXTRACTION : PTUG60
. Fichiers permanents en entrée :
  - Fichier des index
   PAC7AR
  - Fichier des libellés d'erreurs
   PAC7AE
  - Fichier de paramétrage
   PAC7UV
  - Fichier journal compressé
   PAC7JT
. Fichier mouvement :
  - Entrées utilisateur
   PAC7MB
. Fichier en sortie :
  - Fichier des cartes paramètres
   PAC7BM
  - Fichier journal temporaire
   PAC7PJ
. Etats en sortie :
  - Statistiques de reports
   PAC7ET
  - Contrôle de l'utilisateur
   PAC7DD
. Codes retour :
  - 4 s'il n'y a plus de session à extraire
EXTRACTION : PACX
Cette étape extrait les mouvements en fonction des entrées
utilisateur.
. Fichiers permanents en entrée :
  - Fichier des données
    PAC7AR
  - Fichier des index
   PAC7AN
  - Fichier des libellés d'erreurs
   PAC7AE
  - Mouvements sélectionnés sur le journal
    PAC7PJ
. Fichier mouvement en entrée :
  - Entrées utilisateur
   PAC7MB
. Fichiers de travail
  - Entrées utilisateur
   PAC7BM
  - Mouvements du journal (EXPJ)
```
**PAGE** 217  **ADMINISTRATION DES VERSIONS 4** PAC/TRANSFER<br>
TRRP : GENERATION DES MOUVEMENTS DE TRANSFERT<br>
6  **TRRP : GENERATION DES MOUVEMENTS DE TRANSFERT 6** PAC7MJ - Mouvements extraits PAC7WD . Fichier en sortie : - MOUVEMENTS EXTRAITS POUR UPDT PAC7MV . Fichiers de tri : Non assigné . Etats en sortie : - Edition générale de l'enchaînement des programmes PAC7IA - Edition des anomalies sur mouvements en entrée PAC7DD - Etats compte-rendus des extractions PAC7EE PAC7EP PAC7EQ PAC7EZ . Codes retour : 0 : Pas d'erreur 8 : Erreur grave (précisée dans PAC7DD) POSITIONNEMENT ATTRIBUT 'SESSION TRAITEE' : PTUG61 . Fichiers permanents en entrée : - Fichier des index PAC7AR - Fichier des libellés d'erreurs PAC7AE . Fichier mouvement en entrée - Entrées utilisateur PAC7MB . Fichiers en entrée/sortie : - Fichier de paramétrage PAC7UV . Etats en sortie : - Statistiques de reports

PAC7ET

#### 4.2.6.4. TRRP : JCL D'EXECUTION

```
ECHO OFF
CT.SECHO.
ECHO
PROCEDURE TRRP
ECHO *
ECHO *
                   ==============
ECHO * Version (avec \backslash)
                                     : *1ECHO * Nom de la base
                                     : *2ECHO * Repertoire des fichiers temporaires
                                     : 83ECHO *
      Volume des repertoires ASSIGN et BATCH : $4
ECHO * Volume du repertoire INPUT
                                     : 85ECHO * Volume du repertoire SAVE
                                     : %6ECHO
CALL %4:%1\BATCH\PROC\MSGPAUSE
ECHO.
REM * PAC/TRANSFER : GENERATION DES MOUVEMENTS POUR UPDT
CALL %4:%1\ASSIGN\%2\PAC7AE
CALL %4:%1\ASSIGN\%2\PAC7AR
CALL %4:%1\ASSIGN\%2\PAC7UV
SET PAC7JT=%6:%1\SAVE\%2\TJ
SET PAC7MB=%5:%1\INPUT\%2\MBTRRP
SET PAC7BM=%3\MB
SET PAC7PJ=%3\PJ
   PAC7DD=%3\TRRPDD.G60
SET
SET PAC7ET=%3\TRRPET.G60
ECHO Execution : PTUG60
PTUG60
IF ERRORLEVEL 1 GOTO ERRG60
IF NOT ERRORLEVEL 0 GOTO ERRG60
CALL %4:%1\ASSIGN\%2\PAC7AE
CALL %4:%1\ASSIGN\%2\PAC7AR
CALL %4:%1\ASSIGN\%2\PAC7AN
CALL %4:%1\ASSIGN\%2\PAC7UV
SET PAC7MB=%3\MB
SET PAC7PJ=%3\PJ
SET PAC7BM=%3\BM
SET PAC7MJ=%3\MJ
SET PAC7WD=%3\WD
   PAC7MV=%5:%1\INPUT\%2\MVTRRP
SET
SET PAC7EU=%3\TRRPEU.PAC
SET PAC7IA=%3\TRRPIA.PAC
SET PAC7EE=%3\TRRPEE.PAC
SET PAC7EP=%3\TRRPEP.PAC
SET
   PAC7EQ=%3\TRRPEQ.PAC
SET PAC7EZ=%3\TRRPEZ.PAC
ECHO Execution : PACX
PACX
IF ERRORLEVEL 1 GOTO ERRPAC
IF NOT ERRORLEVEL 0 GOTO ERRPAC
CALL %4:%1\ASSIGN\%2\PAC7AE
CALL %4:%1\ASSIGN\%2\PAC7AR
CALL %4:%1\ASSIGN\%2\PAC7UV
SET PAC7MB=%3\MB
SET PAC7ET=%3\TRRPET.G61
ECHO Execution : PTUG61
```
 $\overline{4}$  $\overline{2}$ 6

218

```
 ADMINISTRATION DES VERSIONS 4
PAC/TRANSFER<br>
TRRP : GENERATION DES MOUVEMENTS DE TRANSFERT<br>
6
 TRRP : GENERATION DES MOUVEMENTS DE TRANSFERT 6
    PTUG61
     IF ERRORLEVEL 1 GOTO ERRG61
    IF NOT ERRORLEVEL 0 GOTO ERRG61
    REM **********************************************************
    ECHO Fin de la procedure
    ECHO .
    ECHO Destruction des fichiers temporaires
    DEL %3\MB
    DEL %3\PJ
    DEL %3\BM
    DEL %3\MJ
    DEL %3\WD
    GOTO END
    REM **********************************************************
    :ERRG60
    ECHO Erreur execution PTUG60
    GOTO ERR
     :ERRPAC
     IF ERRORLEVEL 5 ECHO Erreur execution PACX
    IF ERRORLEVEL 9 GOTO ERR
    IF ERRORLEVEL 8 ECHO Erreur 8 : Erreur sur la carte *
    IF ERRORLEVEL 5 GOTO ERR
    IF ERRORLEVEL 4 ECHO Pas de selection de liste demandee
     IF ERRORLEVEL 4 ECHO Fin de la procedure
    IF ERRORLEVEL 4 GOTO END
    ECHO Erreur execution PACX
    GOTO ERR
    :ERRG61
    ECHO Erreur execution PTUG61
    :ERR
   PAUSE
    :END
    ECHO ON
```
# **4.2.7. MISE A JOUR DE LA BASE VISUALAGE PACBASE**

# MISE A JOUR DE LA BASE VISUALAGE PACBASE

La Base VA Pac est mise à jour par la procédure UPDT, en prenant en entrée le fichier des mouvements de transfert créé par la procédure TRRP.

Dans le cas d'un "traitement standard" de génération des mouvements de transfert (voir Sous-Chapitre précédent), il faudra exécuter plusieurs fois l'ensemble des deux procédures :

. TRRP (Génération des mouvements de transfert),

. UPDT (Mise à jour de la base VA Pac),

# **4.2.8. REINITIALISATION DE L'ENVIRONNEMENT DSMS**

## REINITIALISATION DE L'ENVIRONNEMENT DSMS

Ce traitement dans la base DSMS permet de remettre à l'état initial les autorisations de mise à jour relatives aux améliorations source et cible, après le transfert.

Cet état initial est obtenu par exécution de la procédure de mise à jour du module DSMS (DUPT), en prenant comme mouvements en entrée, le fichier fourni en sortie de la procédure de PREPARATION DE L'ENVIRONNEMENT DSMS (TRDU).

# **4.3. TEAMCONNECTION**

## PRESENTATION

TeamConnection dispose d'un ensemble intégré d'outils de gestion de configuration qui permet de manipuler les objets de type source, load, JCL, etc... Il présente les fonctionnalités de contrôle et de pilotage du développement des applications et de leur mise en production.

L'interface VisualAge Pacbase/TeamConnection permet d'intégrer des objets générés par VisualAge Pacbase dans l'environnement de gestion de TeamConnection.

Il permet à l'utilisateur de connaître :

- dans VisualAge Pacbase, les contextes "cible" TeamConnection où sont gérés les objets VisualAge Pacbase générés : Family, Component, Release et Workarea.
- dans TeamConnection, le contexte "source" de ces objets dans VisualAge Pacbase : Code Bibliothèque, Numéro de Session, Code Utilisateur, Date et Heure de Génération.

L'interface se compose de deux phases :

- Génération des entités VisualAge Pacbase et importation dans TeamConnection des objets générés.

Elle consiste à enchaîner à la procédure de génération GPRT, la procédure TCGP qui permet de générer les actions d'import TeamConnection de l'objet généré. Ce dernier doit présenter une codification adéquate des cartes avant/cartes après (cf. Manuel de Référence de l'Interface Pacbase-TeamConnection).

- Mise à niveau des contextes TeamConnection des objets générés dans VisualAge Pacbase.

L'utilisateur exécute d'abord dans l'environnement TeamConnection la procédure PTC\_CITC qui extrait la liste des objets VisualAge Pacbase. Celle-ci est à rapprocher, par la procédure TCCI dans l'environnement VisualAge Pacbase, avec celle déjà enregistrée dans le référentiel. Ce rapprochement produit un fichier de mouvements à mettre à jour dans VisualAge Pacbase par la procédure UPDT.

# **4.3.1. TCGP : PREPARATION DE L'IMPORT DANS TEAMCONNECTION 4.3.1.1. TCGP : PRESENTATION GENERALE**

# TCGP : PRESENTATION GENERALE

La procédure TCGP a pour fonction de compléter le fichier produit par la procédure d'édition-génération de VisualAge Pacbase, GPRT, et prépare les actions d'import dans TeamConnection des objets générés.

# CONDITION D'EXECUTION

La procédure GPRT doit être exécutée au préalable.

**PAGE** 224

 **ADMINISTRATION DES VERSIONS 4 TEAMCONNECTION**<br> **TCGP : PREPARATION DE L'IMPORT DANS TEAMCONNECTION TCGP : PREPARATION DE L'IMPORT DANS TEAMCONNECTION 1**

# **4.3.1.2. TCGP : DESCRIPTION DES ETAPES**

PREPARATION DES ACTIONS D'IMPORT DANS TEAMC : PTC100

- . Fichiers permanents en entrée : - Fichier des BIBLIOTHEQUES et SESSIONS CIBLES PAC7TS - Fichier des libellés d'erreurs PAC7AE - Fichier des données PAC7AR - Fichier des index PAC7AN . Fichier en entrée : - Fichier du généré VA Pac : PAC7JB . Fichier de travail : - Fichier KSDS standard PAF SYSPAF . Etat en sortie : - Erreurs liées à l'exécution PAC7ET . Fichier en sortie : - Fichier d'import dans TeamConnection à soumettre à exécution
	- PAC7BJ

#### 4.3.1.3. TCGP : JCL D'EXECUTION

```
ECHO OFF
CT.SECHO.
ECHO<sub>1</sub>
ECHO *
                PROCEDURE TCGP
ECHO *
                ---------------
ECHO * Version (avec \backslash)
                               : *1ECHO * Nom de la base
                               : \,82ECHO * Repertoire des fichiers temporaires
                               : %3ECHO.
CALL %4:%1\BATCH\PROC\MSGPAUSE
ECHO.
REM * VA Pac : TEAM CONNECTION - VALORISATION DES PARAMETRES
CALL %4:%1\ASSIGN\%2\PAC7AE
CALL %4:%1\ASSIGN\%2\PAC7AR
CALL %4:%1\ASSIGN\%2\PAC7AN
CALL %4:%1\ASSIGN\%2\PAC7TS
SET PAC7ET=%3\TCGPET.100
SET PAC7JB=%5:%1\INPUT\%2\MBTCGP
SET PAC7BJ=%5:%1\INPUT\%2\MVTCGP
SET SYSPAF=%3\TCGPSY
ECHO Execution : PTC100
PTC100
IF ERRORLEVEL 1 GOTO ERR100
IF NOT ERRORLEVEL 0 GOTO ERR100
ECHO Fin de la procedure
ECHO
ECHO Destruction des fichiers temporaires
DEL %3\%SYSPAF%*.*
GOTO END
:ERR100
ECHO Erreur execution PTC100
GOTO ERR
:ERRPAUSE
: END
ECHO ON
```
 $\overline{\mathbf{4}}$  $\overline{3}$  $\mathbf{1}$ 

 $225$ 

# **4.3.2. TCCI : CONTROLE INTEGRITE INTER-ENVIRONNEMENT 4.3.2.1. TRCI : PRESENTATION GENERALE**

# TCCI : PRESENTATION GENERALE

La procédure TCCI a pour fonction le contrôle de cohérence des informations TeamConnection enregistrées dans VisualAge Pacbase et la présence effective des éléments VA Pac dans ces environnements. Elle produit des mouvements de redressement VA Pac appropriés.

## CONDITION D'EXECUTION

Aucune utilisation de l'interface en cours

**PAGE** 227

 **ADMINISTRATION DES VERSIONS 4 TEAMCONNECTION**<br> **TCCI** : CONTROLE INTEGRITE INTER-ENVIRONNEMENT
2  **TCCI : CONTROLE INTEGRITE INTER-ENVIRONNEMENT 2**

# **4.3.2.2. TRCI : DESCRIPTION DES ETAPES**

```
EXTRACTION DES OCCURRENCES DE CODE D'APPEL $7B : PTC400
. Fichiers permanents en entrée/sortie :
   - Fichier des BIBLIOTHEQUES et SESSIONS
   PAC7TS
   - Fichier des libellés d'erreurs
   PAC7AE
   - Fichier des données
    PAC7AR
   - Fichier des index
   PAC7AN
. Fichier en entrée :
   - Identification du gestionnaire
   PAC7CA
. Fichier de travail :
   - Fichier KSDS standard PAF
    SYSPAF
. Etat en sortie :
   - Erreurs détectées
   PAC7ET
. Fichier en sortie :
   - Fichier des mouvements extraits
   PAC7RT
CONTROLE INTER-ENVIRONNEMENT : PTC440
. Fichiers permanents en entrée :
   - Fichier des BIBLIOTHEQUES et SESSIONS CIBLES
   PAC7TS
   - Fichier des libellés d'erreurs
   PAC7AE
. Fichiers en entrée :
   - Identification du gestionnaire
   PAC7CA
   - Liste des objets générés trouvés dans TeamConnection
    (Longueur enregistrement : 176)
   PAC7UN
   - Liste des objets générés enregistrés dans VA Pacbase
   PAC7UM
. Etat en sortie :
   - Erreurs détectées
   PAC7ET
. Fichier en sortie :
   - Fichier des mouvements de redressement
    PAC7UR
GENERATION DES MOUVEMENTS DE M.A.J BATCH : PTC220
```
. Fichiers permanents en entrée :

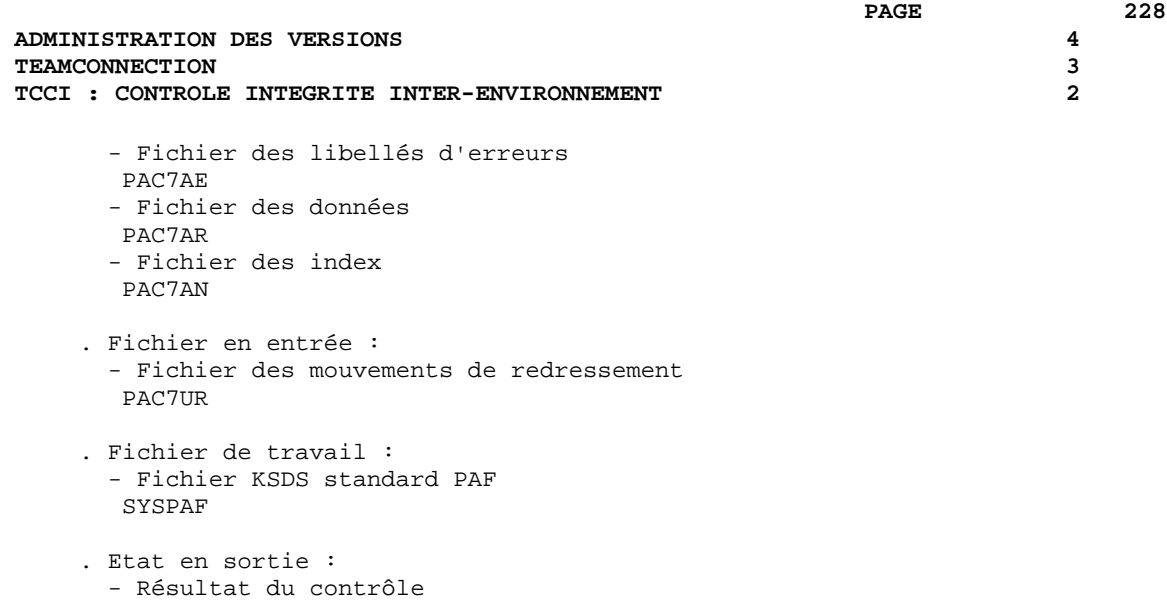

. Fichier en sortie : - Mouvements de m.à.j Pacbase PAC7MV

PAC7ET

#### 4.3.2.3. TCCI : JCL D'EXECUTION

```
ECHO OFF
CT.SECHO.
ECHO
PROCEDURE TCCI
ECHO *
ECHO *
                   ==============
ECHO * Version (avec \backslash)
                                     : 21ECHO * Nom de la base
                                    \therefore 2
ECHO * Repertoire des fichiers temporaires
                                     : 83Volume des repertoires ASSIGN et BATCH : %4
ECHO *
ECHO * Volume du repertoire INPUT
                                     : %5ECHO.
CALL %4:%1\BATCH\PROC\MSGPAUSE
ECHO<sub>1</sub>
REM * VA Pac : TEAM CONNECTION - CONTROLE D'INTEGRITE
CALL %4:%1\ASSIGN\%2\PAC7AE
CALL %4:%1\ASSIGN\%2\PAC7AR
CALL %4:%1\ASSIGN\%2\PAC7AN
CALL %4:%1\ASSIGN\%2\PAC7TS
SET PAC7CA=%5:%1\INPUT\%2\MBTCCI
SET PAC7ET=%3\TCCIET.400
SET PAC7RT=%3\RT
SET SYSPAF=%3\TCCISY
ECHO Execution : PTC400
PTC400IF ERRORLEVEL 1 GOTO ERR400
IF NOT ERRORLEVEL 0 GOTO ERR400
CALL %4:%1\ASSIGN\%2\PAC7AE
CALL %4:%1\ASSIGN\%2\PAC7AR
CALL %4:%1\ASSIGN\%2\PAC7TS
SET PAC7CA=%5:%1\INPUT\%2\MBTCCI
SET PAC7UM=%3\RT
SET PAC7UN=%3\UN<br>SET PAC7UR=%3\UR
SET PAC7ET=%3\TCCIET.440
ECHO Execution : PTC440
PTC440IF ERRORLEVEL 1 GOTO ERR440
IF NOT ERRORLEVEL 0 GOTO ERR440
CALL %4:%1\ASSIGN\%2\PAC7AE
CALL %4:%1\ASSIGN\%2\PAC7AR
CALL %4:%1\ASSIGN\%2\PAC7AN
SET PAC7MV=%5:%1\INPUT\%2\MVTCCI
SET SYSPAF=%3\TCCISY
SET PAC7UR=\frac{2}{3}SET PAC7ET=%3\TCCIET.220
ECHO Execution : PTC220
PTC220IF ERRORLEVEL 1 GOTO ERR220
IF NOT ERRORLEVEL 0 GOTO ERR220
ECHO Fin de la procedure
ECHO.
ECHO Destruction des fichiers temporaires
DEL %3\RT
```
 $\overline{4}$  $\overline{\mathbf{3}}$  $\overline{2}$ 

229

**PAGE** 230

 **ADMINISTRATION DES VERSIONS 4 TEAMCONNECTION**<br> **TCCI : CONTROLE INTEGRITE INTER-ENVIRONNEMENT**<br>
2 **TCCI : CONTROLE INTEGRITE INTER-ENVIRONNEMENT**  DEL %3\UN DEL %3\UR DEL %3\%SYSPAF%\*.\* GOTO END REM \*\*\*\*\*\*\*\*\*\*\*\*\*\*\*\*\*\*\*\*\*\*\*\*\*\*\*\*\*\*\*\*\*\*\*\*\*\*\*\*\*\*\*\*\*\*\*\*\*\*\*\*\*\*\*\*\*\* :ERR400 ECHO Erreur execution PTC400 GOTO ERR :ERR440 ECHO Erreur execution PTC440 GOTO ERR :ERR220 ECHO Erreur execution PTC220 :ERR PAUSE :END ECHO ON

# **4.3.3. TCLS : MISE A JOUR BIBLIOTHEQUES-SESSIONS 4.3.3.1. TCLS : PRESENTATION GENERALE**

# TCLS : PRESENTATION GENERALE

La procédure TCLS a pour fonction la mise à jour du fichier des BIBLIOTHEQUES et SESSIONS CIBLES utilisés par le Pont.

# CONDITION D'EXECUTION

Aucune.

#### **4.3.3.2. TCLS : ENTREES UTILISATEUR**

## TCLS : ENTREES UTILISATEUR

ENTREES UTILISATEUR

Une ligne par demande de mise à jour.

LIGNE PARAMETRE POUR LA MISE A JOUR DES SESSIONS CIBLES

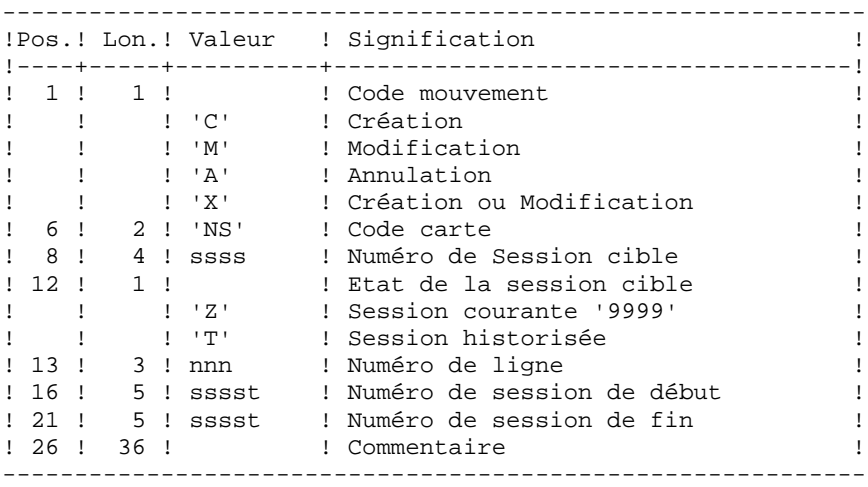

L'état des sessions de début et de fin peut être 'Z' ou 'T'. L'état 'T' est inclus dans 'Z' pour la même session.

LIGNE PARAMETRE POUR LA MISE A JOUR DES BIBLIOTHEQUES CIBLES

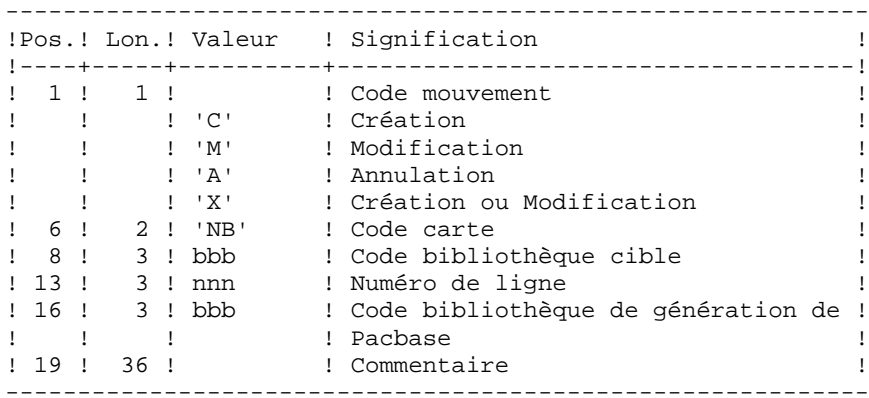

EDITION OBTENUE

Un compte rendu de mise à jour avec les anomalies détectées et une édition de la liste des SESSIONS et BIBLIOTHEQUES CIBLES définies sur le site.

 **ADMINISTRATION DES VERSIONS 4 TEAMCONNECTION**<br> **TCLS** : MISE A JOUR BIBLIOTHEQUES-SESSIONS
3  **TCLS : MISE A JOUR BIBLIOTHEQUES-SESSIONS 3**

#### **4.3.3.3. TCLS : DESCRIPTION DES ETAPES**

MISE A JOUR FICHIER DES BIBLIOTHEQUES ET SESSIONS : PTC010

- . Fichier permanent en entrée/sortie : - Fichier des BIBLIOTHEQUES et SESSIONS CIBLES PAC7TS
- . Fichier permanent en entrée : - Fichier des libellés d'erreurs PAC7AE
- . Fichier mouvement en entrée : - Entrées utilisateur PAC7MV
- . Etat en sortie : - Compte-rendu de mise à jour PAC7ET

EDITION FICHIER DES BIBLIOTHEQUES ET SESSIONS : PTC030

- . Fichiers permanents en entrée : - Fichier des BIBLIOTHEQUES et SESSIONS CIBLES PAC7TS - Fichier des libellés d'erreurs PAC7AE
- . Etat en sortie : - Liste des BIBLIOTHEQUES et SESSIONS CIBLES PAC7ET

 **DELS2002252F**

#### 4.3.3.4. TCLS : JCL D'EXECUTION

```
ECHO OFF
CT.SECHO.
ECHO<sub>1</sub>
ECHO *
                 PROCEDURE TCLS
ECHO *
                 ---------------
ECHO * Version (avec \backslash)
                                 : *1ECHO * Nom de la base
                                 : \,82ECHO * Repertoire des fichiers temporaires
                                 : %3ECHO.
CALL %4:%1\BATCH\PROC\MSGPAUSE
ECHOREM * VA Pac : TEAM CONNECTION - MISE A JOUR TABLE BIB./SES.
CALL %4:%1\ASSIGN\%2\PAC7AE
CALL %4:%1\ASSIGN\%2\PAC7TS
\begin{tabular}{ll} \bf SET & PAC7MV = $5: $1\ \bf{IDPUT}\$2\ \bf{MBTCLS} \\ \bf SET & PAC7ET = $3\ \bf{TCLSET.010} \end{tabular}ECHO Execution : PTC010
PTC010
IF ERRORLEVEL 1 GOTO ERR010
IF NOT ERRORLEVEL 0 GOTO ERR010
CALL %4:%1\ASSIGN\%2\PAC7AE
CALL %4:%1\ASSIGN\%2\PAC7TS
SET PAC7ET=%3\TCLSET.030
ECHO Execution : PTC030
PTC030
IF ERRORLEVEL 1 GOTO ERR030
IF NOT ERRORLEVEL 0 GOTO ERR030
ECHO Fin de la procedure
GOTO END
:ERRO10ECHO Erreur execution PTC010
GOTO ERR
:ERRO30ECHO Erreur execution PTC030
:ERRPAUSE
: END
ECHO ON
```
 $\overline{\mathbf{4}}$ 

 $\overline{3}$ 

 $\mathbf{z}$ 

234

# **5. LES UTILITAIRES DU GESTIONNAIRE**

# **5.1. GESTION DES SESSIONS**

# **5.1.1. ESES - CSES : PRESENTATION GENERALE**

#### ESES-CSES : COMPRESSION DES NUMEROS DE SESSION

Le numéro de session VisualAge Pacbase ne peut être supérieur à 9999.

Si cette limite est en voie d'être atteinte, l'utilitaire permet une réaffectation des numéros de session, en incrémentant les numéros de sessions historisées de 1 en 1 à partir de la session 0001 ou d'un numéro choisi par l'administrateur.

REMARQUE : une historisation s'obtient par la procédure UPDT et incrémente le numéro de session.

Cette réaffectation s'effectue sur les images séquentielles de tous les fichiers comportant le numéro de session, c'est-à-dire les fichiers de sauvegarde de la base (PC), du journal (PJ), des commandes d'édition-génération (PG), de l'environnement de production (PP), des tables (TC), du journal de DSMS (BJ) et de la base DSMS (BB).

L'utilitaire est composé de deux procédures : ESES et CSES.

# **5.1.2. ESES : EXTRACTION DES NUMEROS DE SESSION**

#### ESES : PRESENTATION GENERALE

Cette procédure permet de constituer une table de correspondance entre anciennes sessions historisées et nouvelles sessions historisées.

#### OPERATIONS PRELIMINAIRES

Effectuer la sauvegarde de l'environnement VA Pac :

.Archivage du journal (ARCH) .Sauvegarde de la base VA Pac (SAVE) .Sauvegarde des commandes édition-génération (SVAG) Si le Module PEI est installé : .Sauvegarde PEI (SVPE) Si le Module Pactables est installé : .Sauvegarde des tables (SVTA) Effectuer la sauvegarde de l'environnement DSMS, lorsque le Module DSMS est présent sur le site :

.Archivage du journal (DARC) .Sauvegarde de la base DSMS (DSAV)

#### CONDITION D'EXECUTION

Aucune.

Option autorisation d'accès aux procédures batch : . niveau d'autorisation générale 4 requis.

ENTREES UTILISATEUR

Option autorisation d'accès aux procédures batch : Une ligne \* avec Code utilisateur et Mot de passe.

Une ligne commande par numéro de session à forcer :

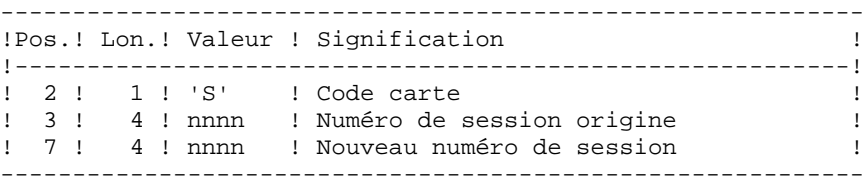

# **5.1.3. ESES : DESCRIPTION DES ETAPES**

#### ESES : DESCRIPTION DES ETAPES

CREATION FICHIER DE CORRESPONDANCE ENTRE SESSIONS : PTUESS . Fichiers permanents en entrée : - Fichier des libellés d'erreurs PAC7AE - Fichier des données PAC7AR - Fichier des index PAC7AN . Fichiers en entrée - Mouvements en entrée PAC7MB (Fichier MBCSES sous répertoire INPUT) . Fichier en sortie : - TABLE CORRESPONDANCE ENTRE SESSIONS PAC7MV . Etats en sortie : - Compte-rendu d'extraction PAC7EU - Option autorisation procédure batch PAC7DD

. Code retour : 8 : Pas d'autorisation à cette procédure.

## 5.1.4. ESES : JCL D'EXECUTION

ECHO OFF

 $CLS$ ECHO ECHO.  $FCHO$  \* PROCEDURE ESES ECHO \* ============== ECHO \* Version (avec  $\backslash$ )  $: 81$ ECHO \* Nom de la base  $:$   $2^{2}$ ECHO \* Repertoire des fichiers temporaires  $:$   $%3$ ECHO \* Volume des repertoires ASSIGN et BATCH : \$4 ECHO \* Volume du repertoire INPUT<br>ECHO \* Volume du repertoire SAVE  $:$   $*5$  $:$   $%6$ ECHO. CALL %4:%1\BATCH\PROC\MSGPAUSE **ECHO** REM \* VA Pac : TABLE DE CORRESPONDANCE DES NUMEROS DE SESSION REM \* ENTREE UTILISATEUR : REM \* OPTION AUTORISATION PROCEDURES BATCH : REM \* LIGNE \* AVEC CODE UTILISATEUR ET MOT DE PASSE CALL %4:%1\ASSIGN\%2\PAC7AE CALL %4:%1\ASSIGN\%2\PAC7AN CALL %4:%1\ASSIGN\%2\PAC7AR SET  $PAC7PC = $6 : $1 \SAVE \$ 2\PC PAC7MB=%5:%1\INPUT\%2\MBESES SET SET PAC7MV=%5:%1\INPUT\%2\MVESES SET PAC7DD=%3\ESESDD.ESS SET PAC7EU=%3\ESESEU.ESS ECHO Execution : PTUESS PTUESS IF ERRORLEVEL 1 GOTO ERRESS IF NOT ERRORLEVEL 0 GOTO ERRESS ECHO Fin de la procedure GOTO END : ERRESS ECHO Erreur execution PTUESS IF ERRORLEVEL 9 GOTO ERR IF ERRORLEVEL 8 ECHO Erreur 8 : Utilisateur non autorise  $:ERR$ **PAUSE**  $:$  END ECHO ON

#### 239

 $\overline{4}$ 

# COMPRESSION DES NUMEROS DE SESSION (CSES) : PRESENTATION

Cette procédure effectue la compression des numéros de session sur les sauvegardes logiques de la base VA Pac, sur la base Pactables si ce module est installé sur le site et sur la base DSMS si ce module est installé sur le site. Elle utilise la table des correspondances créée par la procédure ESES.

Les fichiers, ainsi obtenus, doivent être restaurés.

#### CONDITION D'EXECUTION

Aucune.

Cependant, toutes les sauvegardes à traiter doivent être valides.

#### **5.1.6. CSES : ENTREES UTILISATEUR**

#### CSES : ENTREE UTILISATEUR

Option autorisation d'accès aux procédures batch : Une ligne \* avec Code utilisateur et Mot de passe.

L'entrée utilisateur permet d'indiquer la liste des fichiers à reprendre (PC, PJ, PG, PP, BB, BJ et TC), afin de pouvoir passer la reprise en un ou plusieurs passages.

La structure de la ligne est la suivante :

+----------------------------------------------------------+ !Pos.! Lon.! Valeur ! Signification ! !----+-----+--------+--------------------------------------! ! 2 ! 1 ! 'S' ! Code carte ! ! 3 ! 21 ! ! Code des fichiers à reprendre (PC PJ ! ! ! ! ! PG PP BB BJ TC) séparés par un blanc ! ! 33 ! 4 ! ! Si la base DSMS doit être reprise : ! ! ! ! ! code logique de la base VA Pac ! +----------------------------------------------------------+

## **5.1.7. CSES : DESCRIPTION DES ETAPES**

#### CSES : DESCRIPTION DES ETAPES

```
"COMPRESSION" DES NUMEROS DE SESSION : PTUCSS
. Fichiers permanents en entrée :
  - Fichier des libellés d'erreurs
    PAC7AE
. Fichier en entrée (de la procédure ESES)
  - Table correspondance des numéros de session
    PAC7MV
. Fichier mouvement :
  - Ligne paramètre en entrée
   PAC7MB (Fichier MBCSES sous répertoire INPUT)
. Reprise de la sauvegarde de la base VisualAge Pacbase :
  - Entrée
   PAC7PC
    Si option Dispatch de la sauvegarde
   PAC7PD
  - Sortie
    PAC7CP
    Si option Dispatch de la sauvegarde
    PAC7DP
. Reprise du journal archivé VisualAge Pacbase :
  - Entrée
    PAC7PJ
  - Sortie
   PAC7JP
. Reprise sauvegarde des commandes d'édition-génération :
  - Entrée
   PAC7PG
  - Sortie
   PAC7GP
. Reprise de la sauvegarde PEI :
  - Entrée
   PAC7PP
  - Sortie
   PAC7EP
Si DSMS est installé :
. Reprise sauvegarde de la base DSMS :
  - Entrée
   PACDBB
  - Sortie
    PACDJB
. Reprise du journal archivé DSMS :
  - Entrée
    PACDDJ
```
#### **LES UTILITAIRES DU GESTIONNAIRE 5 GESTION DES SESSIONS 1 and the SESSION SESSION SESSION SESSION SESSION SESSION DES ETAPES 1 and 2010 1 and 2010 1 and 2010 1 and 2010 1 and 2010 1 and 2010 1 and 2010 1 and 2010 1 and 2010 1 and 2010 1 and 2010 1 and 201 CSES : DESCRIPTION DES ETAPES 7**

- Sortie PAC7JD
- Si Pactables est installé :
- . Reprise sauvegarde des tables :
- Entrée PACDTC
- Sortie
- PACDCT
- . Etats en sortie :
- Compte-rendu d'exécution PAC7EU
- Option autorisation procédure Batch PAC7DD

## 5.1.8. CSES : JCL D'EXECUTION

ECHO OFF

 $CLS$ ECHO ECHO.  $ECHO$  \* PROCEDIBE CSES ECHO \* - = = = = = = = = = = = = = ECHO \* Version (avec  $\backslash$ )  $:$   $*1$ ECHO \* Nom de la base  $:$   $*2$ ECHO \* Repertoire des fichiers temporaires  $:$   $23$ ECHO \* Volume des repertoires ASSIGN et BATCH : %4 ECHO \* Volume du repertoire INPUT  $:$   $§5$ ECHO \* Volume du repertoire SAVE  $:$   $%6$ ECHO \* ECHO \* ATTENTION : ECHO \* Si le traitement doit etre execute sur les fichiers ECHO \* sauvegardes de DSMS, valoriser les parametres : ECHO \* ECHO \* Version DSMS (avec  $\setminus$ )  $: 27$ ECHO \* Nom de la base DSMS  $:$   $88$  $:$   $*9$ ECHO \* Volume du repertoire SAVE de DSMS ECHO CALL %4:%1\BATCH\PROC\MSGPAUSE  $FCHO$ REM \* VA Pac : COMPRESSION DES NUMEROS DE SESSION REM \* ENTREE REM \* . OPTION AUTORISATION PROCEDURES BATCH REM \* LIGNE \* AVEC CODE UTILISATEUR ET MOT DE PASSE REM \* REM \* . DEMANDE DE COMPRESSION DES SESSIONS HISTORISEES REM \* COL 2 : 'S' REM \* COL 3-19 : CODES DES FICHIERS A REPRENDRE REM \* : (PC PJ PG PP BB BJ) SEPARES PAR UN BLANC REM \* COL 33-36 : CODE LOGIQUE DE LA BASE VA Pac A REPRENDRE REM \* : (NECESSAIRE POUR LES FICHIERS DSMS) CALL %4:%1\ASSIGN\%2\PAC7AE SET PAC7MB=%5:%1\INPUT\%2\MBCSES SET PAC7MV=%5:%1\INPUT\%2\MVESES SET PAC7PC=%6:%1\SAVE\%2\PC SET PAC7CP=%6:%1\SAVE\%2\PC.NEW SET PAC7PD=%6:%1\SAVE\%2\PCI<br>SET PAC7DP=%6:%1\SAVE\%2\PCI.NEW SET PAC7PJ=%6:%1\SAVE\%2\PJ SET PAC7JP=%6:%1\SAVE\%2\PJ.NEW SET PAC7PG=%6:%1\SAVE\%2\PG SET  $PAC7GP = $6: $1\SAVE\\ $2\PG.NEW$ PAC7PP=%6:%1\SAVE\%2\PP **SET** SET PAC7EP=%6:%1\SAVE\%2\PP.NEW SET PACDBB=%9:%7\SAVE\%8\BB SET PACDJB=%9:%7\SAVE\%8\BB.NEW SET PACDDJ=%9:%7\SAVE\%8\BJ **SET** PACDJD=%9:%7\SAVE\%8\BJ.NEW SET PAC7DD=%3\CSESDD.CSS SET PAC7EU=%3\CSESEU.CSS ECHO Execution : PTUCSS

244

5

 $\mathbf{1}$ 

 $\mathbf{a}$ 

#### **PAGE** 245  **LES UTILITAIRES DU GESTIONNAIRE 5 GESTION DES SESSIONS** 1<br> **CSES : JCL D'EXECUTION CSES : JCL D'EXECUTION 8**

**PTUCSS**  IF ERRORLEVEL 1 GOTO ERRCSS IF NOT ERRORLEVEL 0 GOTO ERRCSS REM \*\*\*\*\*\*\*\*\*\*\*\*\*\*\*\*\*\*\*\*\*\*\*\*\*\*\*\*\*\*\*\*\*\*\*\*\*\*\*\*\*\*\*\*\*\*\*\*\*\*\*\*\*\*\*\*\*\* ECHO Fin de la procedure ECHO . IF NOT EXIST %6:%1\SAVE\%2\PC.NEW GOTO :PJBKP ECHO Appel du fichier PCBACKUP CALL %6:%1\SAVE\%2\PCBACKUP %6 %1 %2 ECHO . :PJBKP IF NOT EXIST %6:%1\SAVE\%2\PJ.NEW GOTO :PGBKP ECHO Appel du fichier PJBACKUP CALL %6:%1\SAVE\%2\PJBACKUP %6 %1 %2 ECHO . :PGBKP IF NOT EXIST %6:%1\SAVE\%2\PG.NEW GOTO :PPBKP ECHO Appel du fichier PGBACKUP CALL %6:%1\SAVE\%2\PGBACKUP %6 %1 %2 ECHO . :PPBKP IF NOT EXIST %6:%1\SAVE\%2\PP.NEW GOTO :BBBKP ECHO Appel du fichier PPBACKUP CALL %6:%1\SAVE\%2\PPBACKUP %6 %1 %2 :BBBKP IF NOT EXIST %9:%7\SAVE\%8\BB.NEW GOTO :BJBKP ECHO Appel du fichier BBBACKUP CALL %9:%7\SAVE\%8\BBBACKUP %9 %7 %8 :BJBKP IF NOT EXIST %9:%7\SAVE\%8\BJ.NEW GOTO :END ECHO Appel du fichier BJBACKUP CALL %9:%7\SAVE\%8\BJBACKUP %9 %7 %8 GOTO END REM \*\*\*\*\*\*\*\*\*\*\*\*\*\*\*\*\*\*\*\*\*\*\*\*\*\*\*\*\*\*\*\*\*\*\*\*\*\*\*\*\*\*\*\*\*\*\*\*\*\*\*\*\*\*\*\*\*\* :ERRCSS ECHO Erreur execution PTUCSS IF ERRORLEVEL 9 GOTO ERR IF ERRORLEVEL 8 ECHO Erreur 8 : Utilisateur non autorise :ERR PAUSE :END ECHO ON

# **5.2. GBIR : GESTION BASES D'INFORMATIONS REPARTIES**

#### **5.2.1. GBIR : PRESENTATION GENERALE**

#### GBIR : PRESENTATION GENERALE

Le GESTIONNAIRE DE BASES D'INFORMATIONS REPARTIES est un utilitaire optionnel du module Dictionnaire. A ce titre, son utilisation est soumise à un contrat d'acquisition.

Il est susceptible d'intéresser tous les utilisateurs possédant plusieurs bases réparties sur un ou plusieurs sites et qui sont amenés à gérer plusieurs exemplaires d'un même SOUS-RESEAU de bibliothèques.

En effet, il permet de mettre en phase tous ces exemplaires, suite aux maintenances effectuées sur l'un d'eux.

De manière plus générale, le Gestionnaire de Bases d'Informations Réparties permet de mettre à niveau deux versions quelconques d'un même sous-réseau. Il peut donc, par exemple, être utilisé pour faciliter la prise en compte, dans la version courante, de maintenances effectuées dans une version historisée.

#### PRINCIPES

Deux méthodes sont proposées pour effectuer la mise à niveau d'un sous-réseau esclave à partir de l'extraction d'un sous-réseau maître.

- La méthode standard, qui génère un flot de mouvements batch pour mettre à jour le sousréseau 'esclave'. Les contrôles effectués par la mise à jour assurent la cohérence des données après mise à niveau.
- La méthode consistant à fusionner le sous-réseau maître dans le réseau contenant le sous-réseau esclave :

Le sous-réseau maître remplace entièrement le sous-réseau esclave. Le résultat de cette fusion doit être réorganisé par la procédure REOR pour donner une sauvegarde du nouveau réseau, qui peut alors être restauré par la procédure REST.

AUCUN CONTROLE DE COHERENCE des données du NOUVEAU RESEAU ainsi obtenu n'est effectué. Cette méthode doit donc être utilisée dans les cas où la gestion courante des réseaux et sous-réseaux assure la cohérence des données.

#### 1. MISE A NIVEAU PAR MISE A JOUR BATCH

Le Gestionnaire de Bases d'Informations Réparties génère un flot de mouvements de mise à jour assurant la mise à niveau d'un sous-réseau esclave par rapport à un sous-réseau maître.

Pour ce faire, il se décompose en deux phases :

- l'extraction, sous forme séquentielle, des images d'un sous-réseau à mettre à niveau. Cette opération est faite par l'éxécution de la procédure PACX (extracteur EXLI, formatage pour CPSN).

Pour plus de détail, se référer au Chapitre Extraction (PACX) du Manuel "Procédures Batch: Guide de l'Utilisateur".

- la comparaison deux à deux de ces images, afin de produire un flot de mouvements de mise à jour (CPSN).

Ces deux opérations peuvent s'effectuer sur des sites différents.

#### Remarques sur le flot de mouvements de mise à jour générés

Il existe une impossibilité logique de mise à niveau des formats-guides : en cas de modification d'un format-guide dans un sous-réseau maître, les mouvements de mise à jour générés seront rejetés si le format-guide est déja appelé dans une bibliothèque du sousréseau esclave.

Dans le compte-rendu de la mise à jour du sous-réseau 'esclave' (procédure UPDT), il peut se produire que des lignes '0' ou 'H' (identification de programme et d'écran) soient rejetées avec le message d'erreur "Absence à tort du nom en clair du programme / de l'écran".

Il ne faut pas en tenir compte : la mise à niveau est correctement effectuée.

#### 2. MISE A NIVEAU PAR FUSION DIRECTE DE SOUS-RESEAU

Le Gestionnaire de Bases d'Informations Réparties génère un fichier séquentiel qui est le résultat de la fusion dans un réseau cible, d'un sous-réseau maître. Ce dernier remplace entièrement le sous-réseau esclave correspondant dans le réseau cible.

Le remplacement du sous-réseau esclave par le sous-réseau maître se fait de bibliothèque à bibliothèque. Toute modification de la hiérarchie des bibliothèques dans le sous-réseau maître par rapport au sous-réseau esclave à remplacer (nouvelle bibliothèque, bibliothèque supprimée, modification de la hiérarchie), doit avoir été préalablement reproduite dans le réseau cible, par l'exécution de la procédure MLIB.

Les bibliothèques peuvent avoir des codes différents dans le sous-réseau maître et dans le sous-réseau esclave.

La fusion se décompose en trois phases :

- l'extraction, sous forme séquentielle, du sous-réseau maître (EMSN),

- la fusion du sous-réseau extrait dans le réseau cible (MESN), constituant un fichier fusion à utiliser en entrée de la procédure de réorganisation,

- la réorganisation (REOR) fournissant une sauvegarde du nouveau réseau.

Ces opérations peuvent s'effectuer sur des sites différents.

ATTENTION : AUCUN CONTROLE DE COHERENCE DES DONNEES DANS LA HIERARCHIE DU RESEAU N'EST EFFECTUE. (Voir le paragraphe "PRINCIPES" ci-dessus).

# **5.2.2. CPSN : COMPARATEUR DE SOUS-RESEAU 5.2.2.1. CPSN : PRESENTATION GENERALE**

## COMPARATEUR DE SOUS-RESEAUX (CPSN) : PRESENTATION

La procédure CPSN permet de comparer les images de deux sous-réseaux extraits par la procédure PACX (extracteur EXLI, formatage pour CPSN), appartenant ou non à un même réseau, afin d'obtenir des mouvements de mise à jour batch assurant la mise à niveau du sous-réseau esclave par rapport au sous-réseau maître.

- Sous-réseau maître = sous-réseau de référence,

- Sous-réseau esclave = sous-réseau à aligner sur le sous-réseau de référence.

# CONDITION D'EXECUTION

Option autorisation d'accès aux procédures batch : . niveau d'autorisation générale 3 requis.

#### ANOMALIES D'EXECUTION

En cas d'anomalie, la procédure peut être relancée telle quelle une fois le problème résolu.

 **LES UTILITAIRES DU GESTIONNAIRE 5 GBIR : GESTION BASES D'INFORMATIONS REPARTIES 2 CPSN : COMPARATEUR DE SOUS-RESEAU 2**

#### CPSN : ENTREE UTILISATEUR

Option autorisation d'accès aux procédures batch : Une ligne \* :

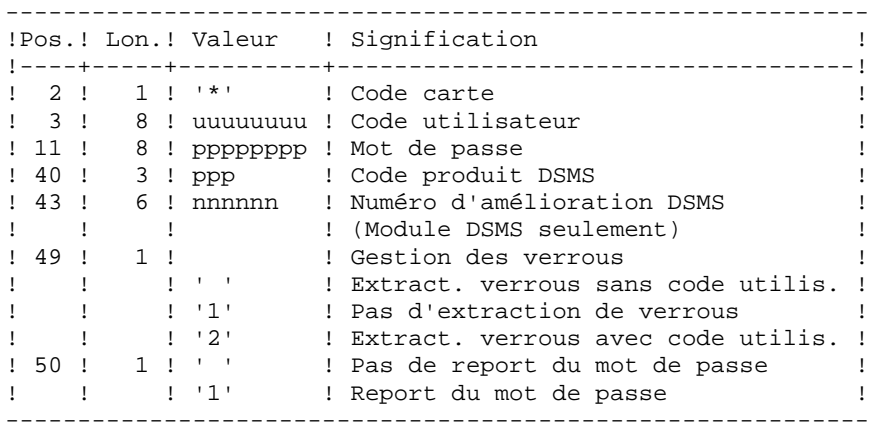

#### REMARQUES

Les sous-réseaux à comparer doivent obligatoirement provenir de la procédure d'extraction PACX (extracteur EXLI, formatage pour CPSN).

Les deux sous-réseaux à comparer doivent comporter le même nombre de bibliothèques (ce qui fait l'objet d'un contrôle) et la même structure.

La comparaison s'effectue entre bibliothèques situées à la même place dans les deux sous-réseaux ; il n'est cependant pas nécessaire que deux bibliothèques qui se correspondent portent le même code.

Si le sous-réseau maître contient des bibliothèques qui n'existent pas dans le sous-réseau esclave, il faut, avant l'extraction, initialiser ces bibliothèques dans le sous-réseau esclave par la procédure MLIB et restaurer ce sous-réseau par la procédure REST.

 **LES UTILITAIRES DU GESTIONNAIRE 5 GBIR : GESTION BASES D'INFORMATIONS REPARTIES 2**<br>  **CPSN : COMPARATEUR DE SOUS-RESEAU CPSN : COMPARATEUR DE SOUS-RESEAU 2**

#### **5.2.2.3. CPSN : DESCRIPTION DES ETAPES**

#### CPSN : DESCRIPTION DES ETAPES

COMPARAISON DES SOUS-RESEAUX : PTU850

Cette étape permet de comparer 2 sous-réseaux de même structure hiérarchique, l'un considéré comme "maître", l'autre comme "esclave". . Fichier permanent en entrée : - Fichier libellés d'erreur PAC7AE . Fichier mouvements : - Entrées utilisateur PAC7MB (Fichier MBCPSN sous répertoire INPUT) . Fichiers extraits de PACX en entrée : - Sous-réseau 'maître' PAC7MA (Fichier MAIN.FI sous répertoire temporaire) - Sous-réseau 'esclave' PAC7ES (Fichier SLAV.FI sous répertoire temporaire) . Fichier en sortie : - Mouvements de mise à jour et critères de tri PAC7MK . Etats en sortie : - Compte-rendu PAC7EU - Option autorisation procédures batch PAC7DD .Code retour : . 0 : OK. . 8 : Erreur ou Pas d'autorisation procédure batch. MISE EN FORME DES MOUVEMENTS GENERES : PTU855 Cette étape met en forme les mouvements générés triés et les édite. Elle n'est exécutée que s'il n' y a pas d'erreur. . Fichier permanent en entrée : - Fichier libellés d'erreur PAC7AE . Fichier de travail en entrée : - Mouvements générés triés PAC7MK . Fichier en sortie : - Mouvements générés pour m. à. j. PAC7MB (Fichier MBCPSN sous répertoire INPUT) . Etat en sortie : - Mouvements générés PAC7EU

#### 5.2.2.4. CPSN : JCL D'EXECUTION

```
ECHO OFF
CT.SECHO.
ECHO
ECHO *
                 PROCEDURE CPSN
ECHO *
                 ==============
ECHO * Version (avec \backslash)
                                  : 21ECHO * Nom de la base
                                  \therefore 2
ECHO * Repertoire des fichiers temporaires
                                  : 83Volume des repertoires ASSIGN et BATCH : %4
ECHO *
ECHO * Volume du repertoire INPUT
                                  : %5ECHO.
CALL %4:%1\BATCH\PROC\MSGPAUSE
ECHOREM * VA Pac : COMPARATEUR DE SOUS-RESEAUX
REM * ENTREE : OPTION AUTORISATION PROCEDURES BATCH
         LIGNE * AVEC CODE UTILISATEUR ET MOT DE PASSE
REM *
CALL %4:%1\ASSIGN\%2\PAC7AE
SET PAC7MB=%5:%1\INPUT\%2\MBCPSN
SET PAC7ES=%3\SLAV.FI
SET PAC7MA=%3\MAIN.FI
SET PAC7MK=%3\overline{MK}PAC7EU=%3\CPSNEU.850
SET
SET PAC7DD=%3\CPSNDD.850
ECHO Execution : PTU850
PTU850
IF ERRORLEVEL 1 GOTO ERR850
IF NOT ERRORLEVEL 0 GOTO ERR850
CALL %4:%1\ASSIGN\%2\PAC7AE
SET PAC7MB=%5:%1\INPUT\%2\MVCPSN
SET PAC7MK=%3\MK
SET PAC7EU=%3\CPSNEU.855
ECHO Execution : PTU855
PTII855
IF ERRORLEVEL 1 GOTO ERR855
IF NOT ERRORLEVEL 0 GOTO ERR855
ECHO Fin de la procedure
ECHO
ECHO Destruction des fichiers temporaires
DEL %3\MK
GOTO END
: <b>ERR850</b>ECHO Erreur execution PTU850
IF ERRORLEVEL 9 GOTO ERR
IF ERRORLEVEL 8 ECHO OU : Utilisateur non autorise
GOTO ERR
:ERR855
ECHO Erreur execution PTU855
: ERR
PAUSE
: END
ECHO ON
```
 $\overline{2}$  $\overline{2}$ 

 $\overline{5}$ 

252
# **5.2.3. SASN : SAUVEGARDE DE SOUS-RESEAU 5.2.3.1. SASN : PRESENTATION GENERALE**

# SAUVEGARDE DE SOUS-RESEAU (SASN) : PRESENTATION

La procédure SASN extrait d'une base un ou plusieurs sous-réseaux, c'est-à-dire un ensemble cohérent de bibliothèques, sous forme d'une sauvegarde à restaurer permettant de constituer une nouvelle base.

Chaque sous-réseau à extraire est identifié par sa bibliothèque de plus bas niveau, l'utilitaire assurant la cohérence de l'ensemble en extrayant automatiquement toutes les bibliothèques de niveau supérieur.

REMARQUE : la procédure MLIB peut fournir un résultat analogue à celui obtenu par SASN : cependant, la procédure MLIB garde dans la sauvegarde les 'trous' des données et ne permet pas de gain de place physique, au contraire de la procédure SASN.

#### CONDITION D'EXECUTION

L'accès au TP doit être fermé.

Option autorisation d'accès aux procédures batch : . niveau d'autorisation générale 4 requis.

#### ANOMALIES D'EXECUTION

Quelle que soit la cause de la fin anormale, la procédure peut être relancée telle quelle, après suppression du problème.

# **5.2.3.2. SASN : ENTREES UTILISATEUR**

# SASN : ENTREES UTILISATEUR

Option autorisation d'accès aux procédures batch : Une ligne \* avec Code utilisateur et Mot de passe.

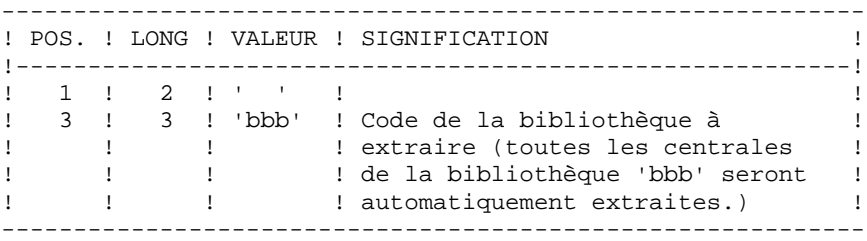

L'utilisateur doit coder une ligne par bibliothèque à extraire.

#### **5.2.3.3. SASN : DESCRIPTION DES ETAPES**

#### SASN : DESCRIPTION DES ETAPES

CONTROLE DU RESEAU : PTU130 Ce programme est toujours exécuté. . Fichiers permanents en entrée : - Fichier des libellés d'erreur PAC7AE - Fichier des données PAC7AR - Fichier Index PAC7AN . Fichier mouvement en entrée - Mouvements de sélection du réseau PAC7MB . Fichiers en sortie : - Image séquentielle des données PAC7RP (doit pouvoir contenir toutes les données) - Image séquentielle des index PAC7NA (doit pouvoir contenir tous les index) - Image séquentielle données histo. PAC7RA . Fichiers de tri : Non assigné . Etats en sortie : - Compte-rendu PAC7DS - Option autorisation procédures batch PAC7DD . Codes retour : 0 : pas d'erreur 5 : Au moins une bibliothèque sélectionnée n'existe pas 6 : Plus de 99 mouvements (bibliothèques) en entrée 8 : Pas d'autorisation procédure batch. MISE EN FORME IMAGE SEQUENTIELLE : PTU140 Ce programme est exécuté uniquement s'il n'y a pas d'erreur sur les mouvements en entrée. . Fichier permanent en entrée : - Fichier des libellés d'erreur PAC7AE . Fichiers de travail en entrée : - Image séquentielle des données

- Image séquentielle des index PAC7NA
- Image séquentielle données histo. PAC7RA
- . Fichier en sortie :
- Image séquentielle du réseau PAC7SR
- Si option Dispatch de la sauvegarde
- Image séquentielle 2 du réseau PAC7PD
- . Fichiers de tri : Non assigné
- . Etats en sortie :
- Compte-rendu
- PAC7DS

#### 5.2.3.4. SASN : JCL D'EXECUTION

```
ECHO OFF
CT.SECHO.
ECHO
PROCEDURE SASN
ECHO *
ECHO *
                  ==============
ECHO * Version (avec \backslash)
                                   : *1ECHO * Nom de la base
                                  : \frac{6}{2}ECHO * Repertoire des fichiers temporaires
                                   : 83ECHO *
     Volume des repertoires ASSIGN et BATCH : $4
ECHO * Volume du repertoire INPUT
                                   : 85ECHO * Volume du repertoire SAVE
                                   : % 6
ECHO
CALL %4:%1\BATCH\PROC\MSGPAUSE
ECHO.
REM * VA Pac : SAUVEGARDE DE SOUS-RESEAU
REM * ENTREE :
REM * . OPTION AUTORISATION PROCEDURES BATCH
REM *
    UNE LIGNE * AVEC CODE UTILISATEUR ET MOT DE PASSE
REM * . DEMANDE D'EXTRACTION
REM * UNE LIGNE PAR BIBLIOTHEQUE A EXTRAIRE
CALL %4:%1\ASSIGN\%2\PAC7AE
CALL %4:%1\ASSIGN\%2\PAC7AN
CALL %4:%1\ASSIGN\%2\PAC7AR
SET PAC7MB=%5:%1\INPUT\%2\MBSASN
SET PAC7NA=%3\NA
SET PAC7RA=%3\RA
SET PAC7RP=%3\RP<br>SET PAC7DS=%3\SASNDS.130
SET PAC7DD=%3\SASNDD.130
ECHO Execution : PTU130
PTII130
IF ERRORLEVEL 1 GOTO ERR130
IF NOT ERRORLEVEL 0 GOTO ERR130
CALL %4:%1\ASSIGN\%2\PAC7AE
SET PAC7SR=%6:%1\SAVE\%2\SASN.PC
SET PAC7PD=%6:%1\SAVE\%2\SASN.PCI
SET
   PAC7NA=%3\NA
SET PAC7RA=%3\RA
SET PAC7RP=%3\RP
SET PAC7DS=%3\SASNDS.140
ECHO Execution : PTU140
PTU140
IF ERRORLEVEL 1 GOTO ERR140
IF NOT ERRORLEVEL 0 GOTO ERR140
ECHO Fin de la procedure
ECHO.
ECHO Destruction des fichiers temporaires
DEL %3\NA
DEL %3\RA
DEL %3\RP
GOTO END
:ERR130
```
 $\overline{5}$ 

 $\overline{2}$ 

 $\overline{\mathbf{3}}$ 

257

#### *PAGE* 258

 **LES UTILITAIRES DU GESTIONNAIRE 5** GBIR : GESTION BASES D'INFORMATIONS REPARTIES<br>
SASN : SAUVEGARDE DE SOUS-RESEAU  **SASN : SAUVEGARDE DE SOUS-RESEAU 3** ECHO Erreur execution PTU130 IF ERRORLEVEL 9 GOTO ERR IF ERRORLEVEL 8 ECHO Erreur 8 : Erreur sur la carte \*

 IF ERRORLEVEL 7 GOTO ERR IF ERRORLEVEL 6 ECHO Erreur 6 : Plus de 99 mvts en entree IF ERRORLEVEL 6 GOTO ERR IF ERRORLEVEL 5 ECHO Err 5 : Une bib. selectionnee n'existe pa GOTO ERR :ERR140 ECHO Erreur execution PTU140 :ERR PAUSE :END

ECHO ON

# **5.2.4. EMSN : EXTRACTEUR DE SOUS-RESEAU POUR FUSION 5.2.4.1. EMSN : PRESENTATION GENERALE**

# EXTRACTEUR DE SOUS-RESEAU POUR FUSION (EMSN) : PRESENTATION

La procédure EMSN extrait un sous-réseau de bibliothèques sous une forme séquentielle, qui servira d'entrée à la procédure de fusion de sous-réseau 'MESN'.

#### CONDITION D'EXECUTION

Aucune, puisque le réseau n'est pas directement mis à jour.

Option autorisation d'accès aux procédures batch : . niveau d'autorisation 3 requis.

#### ANOMALIES D'EXECUTION

En cas d'anomalie, la procédure peut être relancée telle quelle, après correction du problème.

#### **5.2.4.2. EMSN : ENTREES - TRAITEMENTS - REMARQUES - EDITION**

#### EMSN : ENTREES UTILISATEUR

Une ligne '\*' par bibliothèque du sous-réseau à extraire :

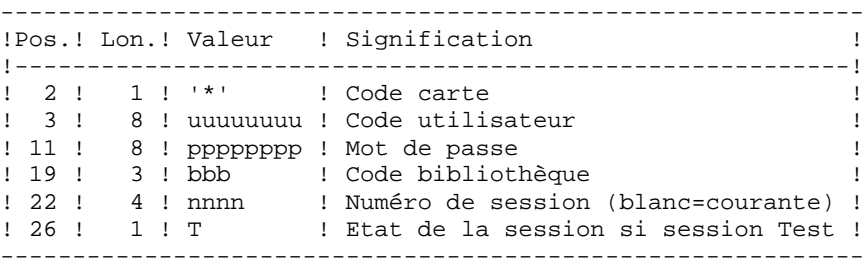

Option autorisation d'accès aux procédures batch : le contrôle est fait sur la 1ère ligne \*. REMARQUES :

Le sous-réseau est limité à 99 bibliothèques : 99 lignes '\*' maximum.

L'ordre des demandes d'extraction doit être celui de la description du sous-réseau en 'Interbibliothèques' ('\*\*\*'): les lignes '\*' doivent IMPERATIVEMENT être classées dans l'ordre "descendant de gauche à droite" du sous-réseau, la validité de l'ordre des demandes n'étant pas contrôlée. Si une seule demande est erronée, l'ensemble des demandes est rejeté.

IL N'EST PAS NECESSAIRE D'EXTRAIRE UN SOUS-RESEAU HIERARCHIQUEMENT COMPLET.

EXEMPLE DE SOUS-RESEAU A EXTRAIRE :

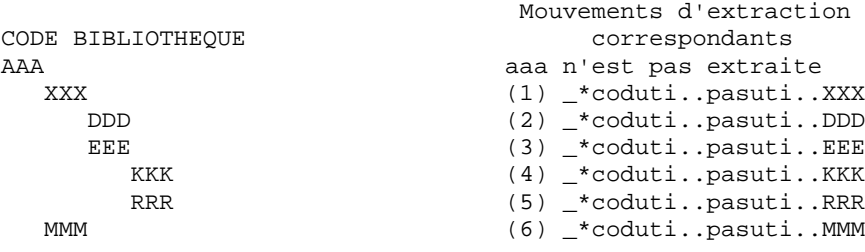

## EDITION OBTENUE

La procédure édite :

. une liste des mouvements,

. une liste de toutes les bibliothèques du sous-réseau (sous-réseau 'complet'), guide pour constituer les entrées de la procédure MESN.

Exemple :

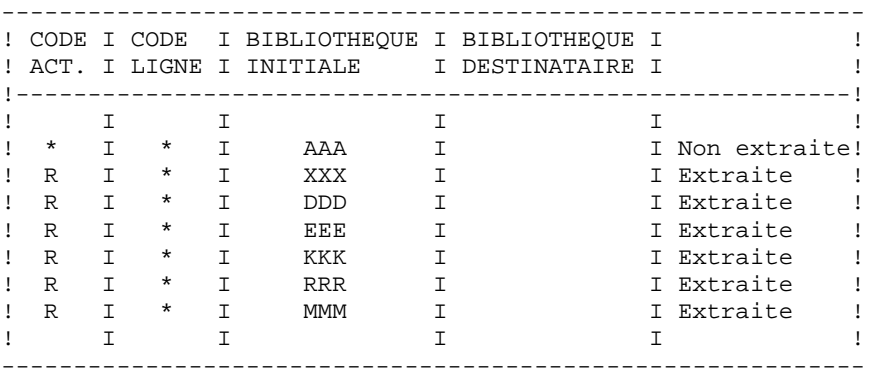

#### **5.2.4.3. EMSN : DESCRIPTION DES ETAPES**

#### EMSN : DESCRIPTION DES ETAPES

EXTRACTION DU SOUS-RESEAU : PTU810 Cette étape permet d'extraire un sous-réseau comprenant un maximum de 99 bibliothèques. .Fichiers permanents en entrée : -Fichier des index PAC7AN -Fichier des données PAC7AR -Fichier des libellés d'erreurs PAC7AE .Fichier mouvement : -Entrées utilisateur PAC7ME .Fichier en sortie : -Sous-réseau extrait PAC7BB .Etats en sortie : -Liste des lignes à entrer dans MESN PAC7EE -Compte-rendu d'extraction PAC7EU -Option autorisation procédures batch PAC7DD .Fichiers de tri : Non assigné .Codes retour : . 0 : OK. . 8 : Erreur ou Pas d'autorisation procédure batch. Ce code retour permet d'enchaîner directement la procédure MESN en conditionnant son exécution.

#### 5.2.4.4. EMSN : JCL D'EXECUTION

```
ECHO OFF
CT.SECHO.
ECHO<sub>1</sub>
ECHO *
                   PROCEDURE EMSN
ECHO *
                    ---------------
ECHO * Version (avec \backslash)
                                      : *1ECHO * Nom de la base
                                      : \&2ECHO * Repertoire des fichiers temporaires
                                      : %3ECHO * Volume des repertoires ASSIGN et BATCH : $4<br>ECHO * Volume des repertoires ASSIGN et BATCH : $4<br>ECHO * Volume du repertoire INPUT : $5
ECHO.
CALL %4:%1\BATCH\PROC\MSGPAUSE
ECHOREM *
              EXTRACTION DE SOUS-RESEAU POUR FUSION
REM * ENTREE : UNE LIGNE * PAR BIBLIOTHEQUE DU SOUS-RESEAU A
           EXTRAIRE (99 LIGNES MAXIMUM)
REM *
CALL %4:%1\ASSIGN\%2\PAC7AE
CALL %4:%1\ASSIGN\%2\PAC7AR
CALL %4:%1\ASSIGN\%2\PAC7AN
SET PAC7ME=%5:%1\INPUT\%2\MBEMSN
SET PAC7BB = $3 \EMSN.FISET PAC7EE=%3\EMSNEE.810
SET PAC7EU=%3\EMSNEU.810
SET PAC7DD=%3\EMSNDD.810
ECHO Execution : PTU810
PTU810
IF ERRORLEVEL 1 GOTO ERR810
IF NOT ERRORLEVEL 0 GOTO ERR810
                        .<br>**********************************
REM *********************
ECHO Fin de la procedure
GOTO END
:ERR810
ECHO Erreur execution PTU810
IF ERRORLEVEL 9 GOTO ERR
IF ERRORLEVEL 8 ECHO OU : Utilisateur non autorise
:ERRPAUSE
: END
ECHO ON
```
5

 $\overline{2}$  $\overline{\mathbf{4}}$  263

# **5.2.5. MESN : FUSION DE SOUS-RESEAU 5.2.5.1. MESN : PRESENTATION GENERALE**

# FUSION DE SOUS-RESEAU (MESN) : PRESENTATION

La procédure MESN permet de remplacer un sous-réseau par le sous-réseau extrait par la procédure EMSN.

Le sous-réseau extrait annule et remplace le sous-réseau correspondant dans une sauvegarde de la base, pour fournir un fichier fusion qui, une fois réorganisé par la procédure REOR, constitue une sauvegarde du nouveau réseau.

AUCUN CONTROLE DE COHERENCE DES DONNEES DU NOUVEAU RESEAU OBTENU N'EST EFFECTUE. CETTE PROCEDURE DOIT ETRE UTILISEE DANS LE CAS OU LA GESTION COURANTE DES RESEAUX ET SOUS-RESEAUX PAR L'UTILISATEUR ASSURE LA COHERENCE DES DONNEES.

#### CONDITION D'EXECUTION

Cette procédure doit être précédée par la procédure EMSN, qui extrait le sous-réseau à fusionner.

Le sous-réseau maître et le sous-réseau esclave doivent avoir exactement la même hiérarchie de bibliothèques.

Option autorisation d'accès aux procédures batch : . niveau d'autorisation générale 4 requis.

#### ANOMALIES D'EXECUTION

En cas d'anomalie, la procédure peut être relancée telle quelle.

# EDITION

La procédure édite un compte rendu de la fusion.

Lorsque les mouvements en entrée ne correspondent pas aux bibliothèques trouvées dans le sous-réseau extrait, des messages d'avertissement sont édités, mais la procédure est cependant normalement exécutée.

# **5.2.5.2. MESN : ENTREES UTILISATEUR**

#### MESN : ENTREES UTILISATEUR

Option autorisation d'accès aux procédures batch : Une ligne \* avec Code utilisateur et Mot de passe.

Une ligne '\*' par bibliothèque du sous-réseau à fusionner (obligatoire).

Ces lignes doivent être entrées et codées en fonction de la liste obtenue en sortie de la procédure EMSN avec, si nécessaire, le code bibliothèque correspondant dans le sousréseau 'esclave'.

Il est impératif d'indiquer toutes les bibliothèques du sous-réseau, y compris celles qui n'ont pas été extraites.

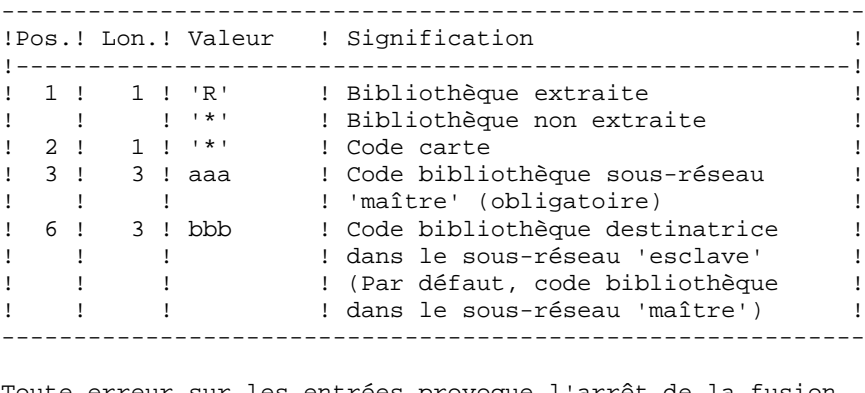

Toute erreur sur les entrées provoque l'arrêt de la fusion.

EXEMPLE :

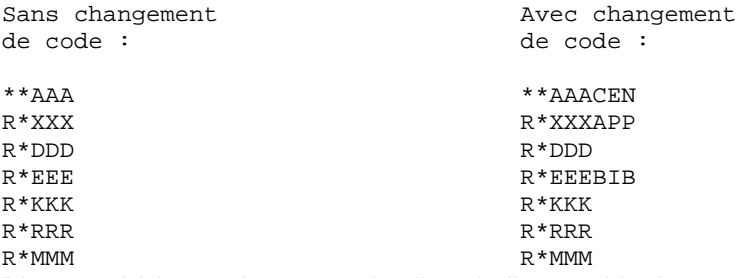

Bien que AAA ne soit pas extraite, il est indispensable de renseigner cette bibliothèque, et son code dans le réseau fusionné si celui-ci est différent (CEN dans cet exemple).

 **LES UTILITAIRES DU GESTIONNAIRE 5** GBIR : GESTION BASES D'INFORMATIONS REPARTIES<br>2<br>2 MESN : FUSION DE SOUS-RESEAU  **MESN : FUSION DE SOUS-RESEAU 5**

#### **5.2.5.3. MESN : DESCRIPTION DES ETAPES**

#### MESN : DESCRIPTION DES ETAPES

FUSION DU SOUS-RESEAU : PTU815 Cette étape permet d'obtenir un fichier qui est le résultat de la fusion du sous-réseau extrait par EMSN. .Fichiers permanents en entrée : -Fichier sauvegarde à fusionner PAC7PC -Fichier sous-réseau extrait PAC7BB -Fichier des libellés d'erreur PAC7AE .Fichier mouvement : -Entrées utilisateur PAC7ME .Fichier en sortie : -Fichier fusion à réorganiser PAC7CP .Etats en sortie : -Compte-rendu de la fusion PAC7EU -Option autorisation procédures batch PAC7DD .Code retour : . 8 : Pas d'autorisation procédure batch.

Le fichier fusion doit IMPERATIVEMENT être réorganisé par la procédure standard REOR avant restauration.

#### 5.2.5.4. MESN : JCL D'EXECUTION

```
ECHO OFF
CT.SECHO
ECHO
FCHO *
                  PROCEDURE MESN
ECHO *
                   ==============
ECHO * Version (avec \backslash)
                                    : 21ECHO * Nom de la base
                                    : 22ECHO * Repertoire des fichiers temporaires
                                    : 83ECHO * Volume des repertoires ASSIGN et BATCH : %4
     Volume du repertoire INPUT
ECHO *
                                    : 85ECHO * Volume du repertoire SAVE
                                    : %ECHO.
CALL %4:%1\BATCH\PROC\MSGPAUSE
ECHO<sub>1</sub>
REM * VA Pac : FUSION DE SOUS-RESEAU
REM * ENTREE :
REM * .. OPTION AUTORISATION PROCEDURES BATCH
REM *
     LIGNE * AVEC CODE UTILISATEUR ET MOT DE PASSE
REM * ..DEMANDE DE FUSION
REM *
     INE LIGNE * PAR BIBLIOTHEOUE DU SOUS-RESEAU A
REM *
    FUSIONNER (99 LIGNES AU MAXIMUM).
REM *
     UNE LISTE DES LIGNES A METTRE EN ENTREE DE CETTE
REM *
     PROCEDURE EST EDITEE EN SORTIE DE 'EMSN'.
REM *
      LORSQU'UNE BIBLIOTHEQUE N'A PAS LE MEME NOM DANS
REM *
     LE NOUVEAU RESEAU FUSIONNE, RENSEIGNER CE NOM DANS
REM * LE CODE BIBLIOTHEQUE DESTINATRICE.
REM * COL. 1 : 'R' BIBLIOTHEQUE A FUSIONNER
REM *
           '*' BIBLIOTHEQUE DE NIVEAU SUP. NON FUSIONNEE
REM * COL. 2 : 'REM * COL. 3-5 : CODE DE LA BIB. DANS LE RESEAU 'MAITRE'
REM * COL. 6-8 : CODE DE LA BIB. DESTINATRICE RESEAU 'ESCLAVE'
DFM *
            (PAR DEFAUT : CODE BIBLIO. RESEAU 'MAITRE')
CALL %4:%1\ASSIGN\%2\PAC7AE
SET PAC7ME=%5:%1\INPUT\%2\MBMESN
SET PAC7PC=%6:%1\SAVE\%2\PC
SET PAC7CP=%6:%1\SAVE\%2\MESN.PC
SET PAC7BB=%3\EMSN.FI
SET
   PAC7EU=%3\MESNEU.815
SET PAC7DD=%3\MESNDD.815
ECHO Execution : PTU815
PTU815
IF ERRORLEVEL 1 GOTO ERR815
IF NOT ERRORLEVEL 0 GOTO ERR815
ECHO Fin de la procedure
GOTO END
:ERR815
ECHO Erreur execution PTU815
IF ERRORLEVEL 9 GOTO ERR
IF ERRORLEVEL 8 ECHO Erreur 8 : Utilisateur non autorise
:ERRPAIISE
: END
ECHO ON
```
267

5

 $\overline{2}$ 

 $\overline{5}$ 

# **5.3. LOAE : RECHARGEMENT DES FICHIERS AE ET AP**

# **5.3.1. LOAE : PRESENTATION GENERALE**

# RECHARGEMENT DES FICHIERS AE ET AP (LOAE) : PRESENTATION

Cette procédure permet de restaurer les fichiers indexés AE et AP lorsque l'un des deux est perdu physiquement.

La restauration s'effectue à partir de la dernière sauvegarde des paramètres utilisateur (PE) et du fichier séquentiel des libellés d'erreur (AE0).

# CONDITION D'EXECUTION

L'accès aux fichiers AE et AP doit être fermé au niveau TP.

#### ANOMALIES D'EXECUTION

Se reporter au Sous-chapitre "Anomalies" du Chapitre "GENERALITES".

# **5.3.2. LOAE : ENTREES - TRAITEMENTS - RESULTATS**

# LOAE : ENTREE UTILISATEUR

Une seule ligne, obligatoire :

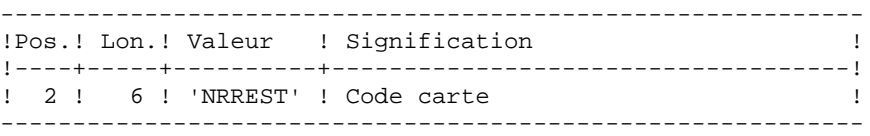

# **5.3.3. LOAE : DESCRIPTION DES ETAPES**

#### LOAE : DESCRIPTION DES ETAPES

```
CHARGEMENT DES FICHIERS AE ET AP : PACU80
```
- . Fichiers permanents en entrée : - Sauvegarde paramètres utilisateur PAC7CE
- Image séquentielle initiale des libellés d'erreurs PAC7LE
- . Fichier mouvements : - Mouvements de mise à jour PAC7MC (MBLOAE sous répertoire INPUT de la base)
- . Fichiers permanents en sortie : - Libellés d'erreurs PAC7AE
- Paramètres utilisateur PAC7AP
- . Fichiers de tri : Non assigné
- . Etat en sortie - Compte-rendu de reconstitution PAC7IJ

# 5.3.4. LOAE : JCL D'EXECUTION

ECHO OFF

 $CLS$ ECHO ECHO. ECHO \* PROCEDURE LOAE ECHO \* ============== ECHO \* Version (avec  $\backslash$ )  $: <sub>81</sub>$ ECHO \* Nom de la base  $:$   $2^{2}$ ECHO \* Repertoire des fichiers temporaires  $:$   $*3$ ECHO \* Volume des repertoires ASSIGN et BATCH : %4 ECHO \* Volume du repertoire INPUT<br>ECHO \* Volume du repertoire SAVE  $:$   $*5$  $:$   $%6$ ECHO. CALL %4:%1\BATCH\PROC\MSGPAUSE ECHO. REM \* VA Pac : RECHARGEMENT DES FICHIERS AE ET AP CALL %4:%1\ASSIGN\%2\PAC7AE CALL %4:%1\ASSIGN\%2\PAC7AP SET PAC7CE=%6:%1\SAVE\PE SET PAC7IJ=%3\LOAEIJ.U80 ECHO Execution : PACU80 PACU80 IF ERRORLEVEL 1 GOTO ERRU80 IF NOT ERRORLEVEL 0 GOTO ERRU80 ECHO Fin de la procedure GOTO END  $:ERRU80$ ECHO Erreur execution PACU80 PAUSE  $:$  END ECHO ON

 $5<sup>1</sup>$ 

 $\overline{3}$ 

 $\overline{\mathbf{4}}$ 

271

# **5.4. VINS : INSTALLATION DU DICTIONNAIRE VA SMALLTALK**

# **5.4.1. VINS : PRESENTATION GENERALE**

#### VINS : PRESENTATION GENERALE

La procédure VINS effectue la mise à jour batch du réseau à partir de mouvements livrés. Elle est utilisée lors de l'installation des ponts VA Pacbase/VA Smalltalk et VA Pacbase/TeamConnection.

Les entités sont créées en Inter-Bibliothèque afin d'en permettre l'accès depuis n'importe quelle Bibliothèque du réseau.

S'il existe des entités utilisateur ayant le même code d'appel dans le sous-réseau, VINS refuse de les créer en inter- bibliothèque, sauf si l'option de mise à jour a été positionnée à 'F' au niveau de la carte '\*'. Dans ce cas, VINS annule toutes les entités utilisateur ayant ce code dans le sous-réseau. Un état indique les entités utilisateur qui ont été annulées. Ces mouvements d'annulation ne sont pas journalisés.

#### CONDITION D'EXECUTION

L'accès au TP doit être fermé.

Niveau d'autorisation générale 4 requis.

#### ANOMALIES D'EXECUTION

Se reporter au Chapitre "GENERALITES", Sous-chapitre 'Anomalies d'exécution'.

Lorsque l'anomalie survient pendant l'exécution du programme PACINS, la base est laissée dans un état incohérent. Il convient alors, après avoir remédié au problème, de recharger la base avec récupération des mouvemements archivés, puis d'exécuter à nouveau la procédure VINS.

# **5.4.2. VINS : ENTREES - TRAITEMENTS - RESULTATS**

# VINS : ENTREES UTILISATEUR

La procédure VINS nécessite deux entrées utilisateur :

. l'identification de l'utilisateur :

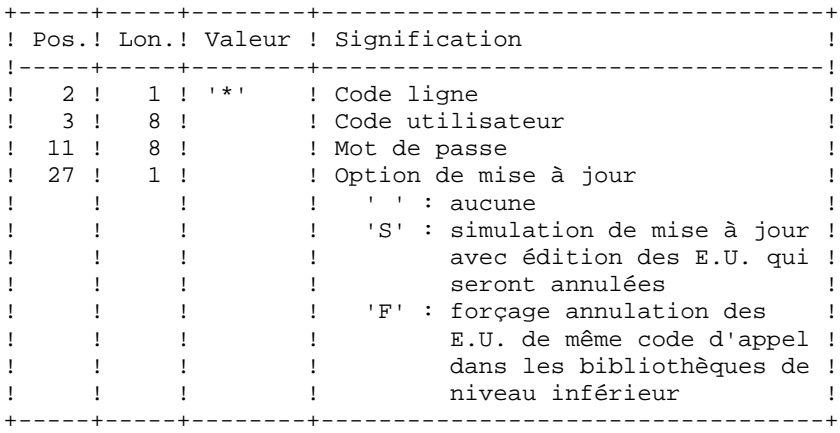

. les mouvements permettant de créer les Entités Utilisateur nécessaires, livrés à l'installation : en aucun cas, l'utilisateur ne doit modifier le contenu de ces mouvements.

#### EDITIONS OBTENUES

La procédure édite :

- . un compte-rendu global de la mise à jour
- . si l'option de mise à jour à été positionnée, la liste des mouvements d'annulation

## RESULTAT OBTENU

Une fois la mise à jour effectuée, le résultat obtenu est le réseau prêt à être manipulé en conversationnel ou en mode batch.

# **5.4.3. VINS : DESCRIPTION DES ETAPES**

## VINS : DESCRIPTION DES ETAPES

MISE A JOUR DU RESEAU : PACINS

- . Fichiers permanents en mise à jour : - Fichier des données
	- PAC7AR
- Fichier Index
- PAC7AN
- Fichier Journal PAC7AJ
- . Fichier permanent en entrée : - Fichier des libellés d'erreurs PAC7AE
- . Fichiers mouvements en entrée :
- Mouvements Entités Utilisateur PAC7MV - Mouvement ligne '\*'
- PAC7MB
- . Etats en sortie :
- Compte-rendu de mise à jour PAC7IE
- Mouvements d'annulation PAC7EE
- Etat anomalie procédures batch PAC7DD

#### 5.4.4. VINS : JCL D'EXECUTION

ECHO OFF

 $CLS$ ECHO ECHO. ECHO \* PROCEDIBE VINS ECHO \* ============== ECHO \* Version (avec  $\backslash$ )  $: <sub>81</sub>$ ECHO \* Nom de la base  $:$   $2^{2}$ ECHO \* Repertoire des fichiers temporaires  $\frac{1}{6}$   $\frac{1}{6}$   $\frac{1}{3}$ ECHO \* Volume des repertoires ASSIGN et BATCH : %4 ECHO \* Volume du repertoire INDUCTE<br>ECHO \* Volume du repertoire SAVE<br>ECHO \* Volume du repertoire JOURNAL  $:$   $*5$  $:$   $%56$  $:$   $*7$ ECHO. CALL %4:%1\BATCH\PROC\MSGPAUSE ECHO REM \* VA Pac : MISE A JOUR DICTIONNAIRE ENTITES VISUAL CALL %4:%1\ASSIGN\%2\PAC7AE CALL %4:%1\ASSIGN\%2\PAC7AR CALL %4:%1\ASSIGN\%2\PAC7AN SET PAC7AJ=%7:%1\JOURNAL\%2\AJ SET PAC7MB=%5:%1\INPUT\%2\MBVINS SET PAC7MV=%5:%1\INPUT\%2\MVVINS SET PAC7DD=%3\VINSDD.INS SET PAC7EE=%3\VINSEE.INS SET PAC7IE=%3\VINSIE.INS ECHO Execution : PACINS PACINS IF ERRORLEVEL 1 GOTO ERRINS IF NOT ERRORLEVEL 0 GOTO ERRINS ECHO Fin de la procedure ECHO. GOTO END : ERRINS ECHO Erreur execution PACINS PAUSE  $:$  END ECHO ON

 $275$ 

 $5<sup>1</sup>$ 

 $\overline{4}$  $\overline{\mathbf{4}}$ 

# **5.5. RTLO : SUPPRESSION DES VERROUS ERRONES**

# **5.5.1. RTLO : PRESENTATION GENERALE**

#### RTLO : PRESENTATION GENERALE

Cette procédure permet de supprimer les verrous de mise à jour erronés à la suite d'une reprise d'une version antérieure de la base.

Le problème est détecté par le fait qu'une ENTITE A CREER est considérée comme VERROUILLEE PAR UN AUTRE UTILISATEUR. Ce peut être le cas de bases ayant comporté des historisations et dans lesquelles des entités verrouillées au cours de ces sessions ont été annulées.

#### CARACTERISTIQUES

Cette procédure ne comporte pas d'entrée utilisateur. Elle fournit un flot de mouvements batch d'annulation des verrous invalides dans la base, à entrer en mise à jour par la procédure UPDT.

#### CONSIGNE D'EXECUTION

L'accès au TP doit être fermé.

#### EDITION OBTENUE

La procédure édite la liste des verrous invalides annulés et la liste des mouvements Batch d'annulation générés.

 **LES UTILITAIRES DU GESTIONNAIRE 5 RTLO : SUPPRESSION DES VERROUS ERRONES 5 RTLO : DESCRIPTION DES ETAPES** 

# **5.5.2. RTLO : DESCRIPTION DES ETAPES**

#### RTLO : DESCRIPTION DES ETAPES

REPRISE DES VERROUS INVALIDES : PTULOI .Fichiers permanents en entrée : -Fichier des libellés d'erreur

.Fichiers permanents en entrée-sortie : -Fichier des données PAC7AR -Fichier des index PAC7AN

.Fichier en sortie : -MOUVEMENTS D'ANNULATION GENERES PAC7MB

.Etat en sortie : -Listes PAC7EU

PAC7AE

.Tri interne : Non assigné

# 5.5.3. RTLO: JCL D'EXECUTION

ECHO OFF

 $\mathtt{CLS}$ ECHO ECHO. ECHO \* PROCEDURE RTLO ECHO \* ============== ECHO \* Version (avec  $\backslash$ )  $: <sub>81</sub>$ ECHO \* Nom de la base  $:$   $2^{2}$ ECHO \* Repertoire des fichiers temporaires  $:$   $*3$ ECHO \* Volume des repertoires ASSIGN et BATCH : %4 ECHO \* Volume du repertoire INPUT  $: 85$ **F.CHO** CALL %4:%1\BATCH\PROC\MSGPAUSE ECHO. REM \* VA Pac : REPRISE DES VERROUS CALL %4:%1\ASSIGN\%2\PAC7AE CALL %4:%1\ASSIGN\%2\PAC7AN CALL %4:%1\ASSIGN\%2\PAC7AR  $\begin{tabular}{ll} \bf SET & PAC7MB = $5: $1\backslash \texttt{INPUT}\$2\backslash \texttt{MVRTLO} \\ \bf SET & PAC7EU = $3\backslash \texttt{RTLOEU.LOI} \end{tabular}$ ECHO Execution : PTULOI PTULOI IF ERRORLEVEL 1 GOTO ERRLOI IF NOT ERRORLEVEL 0 GOTO ERRLOI ECHO Fin de la procedure GOTO END : ERRLOI ECHO Erreur execution PTULOI PAUSE  $:$  END ECHO ON

278

5

 $\overline{5}$ 

 $\mathbf{z}$ 

#### **5.6.1. UXSR : PRESENTATION GENERALE**

#### UXSR : PRESENTATION GENERALE

La procédure UXSR permet de créer un sous-réseau VA Pac à partir d'une Base existante :

- . Création de bibliothèques (équivalent de MLIB).
- . Fusion de bibliothèques.
- . Recodification de bibliothèques.

Il est aussi possible de sélectionner :

. Une session historisée (nT) :

Cette session historisée deviendra la session courante de la nouvelle Base. Aucune autre session historisée ne sera sélectionnée. L'image de la Base obtenue sera identique à la vision que l'on avait en session historisée nT, mais en session courante n+1.

. La session courante ou toutes les sessions (courante incluse):

Une option permet de sélectionner toutes les sessions ('T' dans le 67ème caractère de la carte \*), ou seulement la session courante (' ' dans le 67ème caractère de la ligne '\*').

## EXEMPLES:

. Création de bibliothèques :

C\*CEN AAA (1) C\*APPCENBBB (2)

- (1) Création de la bibliothèque CEN. AAA ne doit pas exister dans la Base source.
- (2) Création de la bibliothèque APP sous la bibliothèque CEN. BBB ne doit pas exister dans la Base source.

. Fusion de plusieurs bibliothèques au sein d'une même bibliothèque :

```
C*CEN CEN (1)
C*APPCENAPP (2)
C*APPCENBQQ (2)
(1) Création de la bibliothèque CEN avec le contenu de CEN.
(2) Création de la bibliothèque APP sous la bibliothèque CEN avec le contenu de APP et
   BQQ.
```
La définition de APP dans la nouvelle Base sera identique à celle de APP dans la Base source, car APP figure en premier, avant BQQ.

. Recodification de bibliothèque :

```
C*CEN AAA (1)
```
(1) Création de la bibliothèque CEN avec le contenu de AAA.

# **ATTENTION**

Aucun contrôle de cohérence n'est effectué. Vous devez donc vous assurer de la validité de vos entrées.

# CONDITION D'EXECUTION

L'accès au TP doit être fermé.

Cette procédure ne traite que les données. Elle devra donc être suivie de la procédure REOR, puis de la procédure REST pour que la nouvelle Base soit prise en compte.

# **5.6.2. UXSR : ENTREES UTILISATEUR**

#### UXSR : ENTREES UTILISATEUR

Une ligne '\*' :

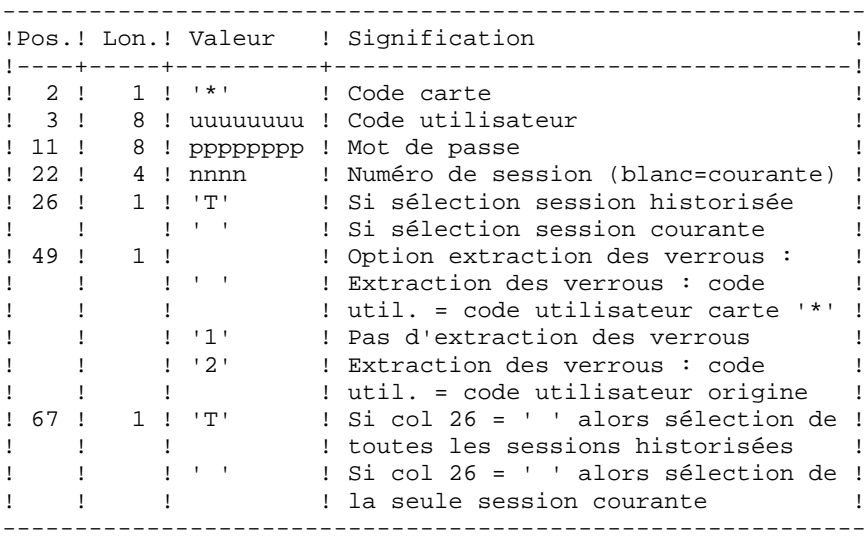

Autant de lignes (facultatives) que de bibliothèques à extraire pour mise à jour.

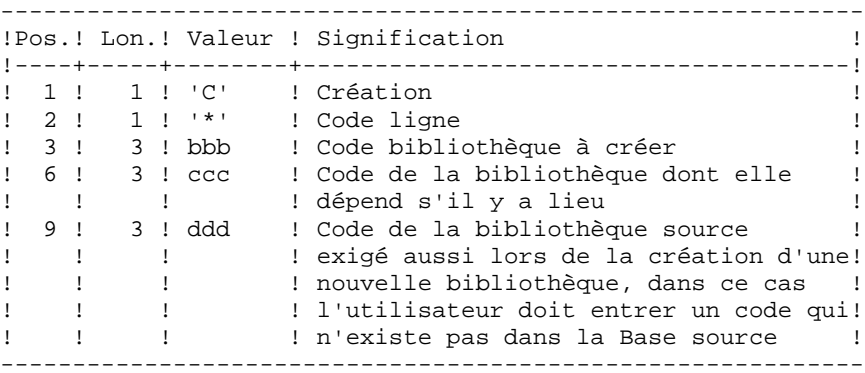

REMARQUE : Ne pas utiliser le caractère '\*' dans le code bibliothèque (incompatibilité avec la Station de Travail).

# **5.6.3. UXSR : DESCRIPTION DES ETAPES**

#### UXSR : DESCRIPTION DES ETAPES

MISE EN FORME IMAGE SEQUENTIELLE : UTIXSR

- . Fichiers permanents en entrée : - Fichier des données
- PAC7AR - Fichier des libellés d'erreurs PAC7AE
- . Fichier mouvement en entrée : - Mouvements de mise à jour PAC7MB

. Fichiers en sortie :

- Image séquentielle du réseau PAC7PC
- . Etats en sortie : - Liste mouvements utilisateur PAC7EV
- Etat du réseau après
- PAC7EU - Option autorisation procédures batch PAC7DD

 **DELS2002252F**

# 5.6.4. UXSR : JCL D'EXECUTION

ECHO OFF

**CLS** ECHO ECHO. ECHO \* PROCEDIER IIXSR ECHO \* \_\_\_\_\_\_\_\_\_\_\_\_\_\_\_ ECHO \* Version (avec  $\backslash$ )  $: 81$ ECHO \* Nom de la base  $: 22$ ECHO \* Repertoire des fichiers temporaires  $\therefore$  23 ECHO \* Volume des repertoires ASSIGN et BATCH : %4 ECHO \* Volume du repertoire INPUT  $:$   $*5$ ECHO \* Volume du repertoire SAVE  $: 86$ **ECHO** CALL %4:%1\BATCH\PROC\MSGPAUSE **ECHO** REM \* VA Pac : EXTRACTION PARTIELLE DE SOUS-RESEAU REM \* .LIGNE \* (OBLIGATOIRE) REM \* COL 2 : '\*' CODE DE LA LIGNE REM \* COL 3-10 : uuuuuuuu CODE UTILISATEUR<br>REM \* COL 11-18 : pppppppp MOT DE PASSE<br>REM \* COL 22-25 : ssss MUMERO DE SESSION NUMERO DE SESSION UTILE (BLANC SI SESSION COURANTE)  $REM$  \*  $\overline{a}$ : REM \* COL 26  $\sim$  10  $\pm$  0.00 ETAT DE LA SESSION  $\begin{array}{cc} & \vdots & \vdots \\ & \vdots & \vdots \\ & & \end{array}$ REM \* EXTRACTION DES VERROUS : REM \* COL 49 REM \* CODE UTIL. = CODE UTIL. CARTE  $*$  $\frac{1}{2}$  :  $\frac{1}{2}$ PAS D'EXTRACTION DES VERROUS REM \* REM \* EXTRACTION DES VERROUS : REM \*  $\sim 3\%$ CODE UTIL. = CODE UTIL. ORIGINE  $\mathbb{C}^{\times}$  ,  $\mathbb{C}^{\times}$ REM \* COL 67 SI COL 26 = ' ' ALORS SELECTION DE REM \*  $\cdot$ : TOUTES LES SESSIONS HISTORISEES REM \*  $\pm$  1000  $\pm$ SI COL 26 = ' ' ALORS SELECTION DE LA SEULE SESSION COURANTE REM \*  $\cdot$ : REM \* REM \* . UNE LIGNE PAR BIBLIOTHEQUE A EXTRAIRE POUR MISE A JOUR REM \* COL 1 : 'C' CREATION<br>REM \* COL 2 : '\*' CODE DE LA LIGNE REM \* COL 3-5 : bbb CODE BIBLIOTHEQUE A CREER REM \* COL 6-8 : ccc CODE DE LA BIB. DONT ELLE DEPEND S'IL Y REM \* : A LIEU REM \* COL 9-11 : ddd CODE DE LA BIBLIOTHEOUE SOURCE CALL %4:%1\ASSIGN\%2\PAC7AE CALL %4:%1\ASSIGN\%2\PAC7AR SET PAC7MB=%5:%1\INPUT\%2\MBUXSR SET PAC7PC=%6:%1\SAVE\%2\UXSR.PC PAC7EU=%3\UXSREU.XSR **SET** SET PAC7EV=%3\UXSREV.XSR SET PAC7DD=%3\UXSRDD.XSR ECHO Execution : UTIXSR **IITIXSR** IF ERRORLEVEL 1 GOTO ERRXSR IF NOT ERRORLEVEL 0 GOTO ERRXSR ECHO Fin de la procedure

 $283$ 

#### PAGE

LES UTILITAIRES DU GESTIONNAIRE UXSR : EXTRACTION PARTIELLE DE SOUS-RESEAU UXSR : JCL D'EXECUTION ECHO. GOTO END : ERRXSR ECHO Erreur execution UTIXSR IF ERRORLEVEL 13 GOTO ERR

IF ERRORLEVEL 12 ECHO ERREUR 12 : Erreur systeme  $:$  ERR PAUSE : END ECHO ON

284

 $5^{\circ}$ 

 $\mathbf 6$ 

 $\overline{\mathbf{4}}$ 

 **VISUALAGE PACBASE - MANUEL D'EXPLOITATION PROCEDURES BATCH DE L'ADMINISTRATEUR MIGRATIONS 6**

# **6. MIGRATIONS**

# **6.1. CRYP : CRYPTAGE ET DECRYPTAGE DES MOTS DE PASSE**

# **6.1.1. CRYP : PRESENTATION GENERALE**

# CRYP : PRESENTATION GENERALE

La procédure CRYP se charge du décodage et du codage du mot de passe des utilisateurs dans le fichier de sauvegarde PE des paramètres utilisateurs.

L'objectif est de pouvoir transférer le fichier PE sur des plateformes aux codages différents.

# CONDITION D'EXECUTION

Autorisation 4 pour la mise à jour des paramètres utilisateur (PARM).

# **6.1.2. CRYP : ENTREES UTILISATEUR**

#### CRYP : ENTREES UTILISATEUR

Il faut une ligne \* avec Code utilisateur et mot de passe.

L'utilisateur de la ligne \* doit être présent dans le fichier PE à traiter.

L'entrée utilisateur spécifique de la procédure permet de préciser le choix ENCRYPTAGE ou DECRYPTAGE.

------------------------------------------------------------ !Pos.! Lon.! Valeur ! Signification ! !----+-----+--------+--------------------------------------! ! 3 ! 6 ! 'CODE' ! Cryptage des mots de passe ! ! !!'DECODE'! Décryptage des mots de passe ! ------------------------------------------------------------

ATTENTION : dans le cas du décryptage, la sauvegarde obtenue par cette procédure ne doit pas être rechargée par la procédure 'PARM'. Si tel était le cas, les mots de passe des utilisateurs du système ne seraient plus reconnus.

# **6.1.3. CRYP : DESCRIPTION DES ETAPES**

# CRYP : DESCRIPTION DES ETAPES

CRYPTAGE DECRYPTAGE DES MOTS DE PASSE : PACU99

- . Fichiers en entrée : - Sauvegarde des paramètres utilisateurs PAC7CE - Entrées utilisateur
- PAC7MB
- . Fichier en sortie :
- Sauvegarde des paramètres utilisateurs PAC7EC
- . Etats en sortie :
- Compte-rendu PAC7DD
# **6.1.4. CRYP : JCL D'EXECUTION**

ECHO OFF

 $\mathtt{CLS}$ ECHO ECHO.  $FCHO$  \* PROCEDURE CRYP ECHO \* \_\_\_\_\_\_\_\_\_\_\_\_\_\_\_ ECHO \* Attention aux parametres specifiques :  $ECHO$   $\;\star$ ECHO \* PE entree : repertoire complet et nom du fichier ECHO \* : PE en entree (a coder ou decoder) ECHO \*  $:$   $*1$ ECHO \* PE sortie : repertoire complet et nom du fichier : PE en sortie  $ECHO$  \* ECHO \*  $:$   $*2$ ECHO \* MOUVEMENT : repertoire des fichiers mouvements  $FCHO$  \*  $: 83$ ECHO \* CTE-RENDU : repertoire des fichiers temporaires ECHO \*  $:$   $\frac{8}{9}$ 4 ECHO \* ECHO \* Exemple ECHO \* PROCCRYP C:\PAC\SAVE\PE.MVS C:\PAC\SAVE\PE C:\PAC\INPUT\B0  $C:\Delta C\$  TMP ECHO \* **FUHU** ECHO Appuyez sur Control C pour arreter l'execution PAUSE ECHO REM \* VA Pac : CRYPTAGE - DECRYPTAGE DES MOTS DE PASSE REM \* ENTREE REM \* . OPTION AUTORISATION PROCEDURES BATCH  $REM$  \* LIGNE \* AVEC CODE UTILISATEUR ET MOT DE PASSE REM \* . CRYPTAGE OU DECRYPTAGE DES MOTS DE PASSE REM \* COL 3 A 8 : DECODE POUR DECRYPTER REM \* COL 3 A 8 : CODE POUR ENCRYPTER SET PAC7CE=%1 SET PAC7EC=%2 SEI FAC/EC-02<br>SET PAC7MB=%3\MBCRYP SET PAC7DD=%4\CRYPDD.U99 ECHO Execution : PACU99 PACII99 IF ERRORLEVEL 1 GOTO ERRU99 IF NOT ERRORLEVEL 0 GOTO ERRU99 ECHO Fin de la procedure  $ECHO$  . ECHO PE en sortie (%2) sera en entree des procedures : PROCPE80 si le fichier est au format 8.0.1 **ECHO** PROCPARM ou PROCLOAE si le fichier est au bon format **ECHO** GOTO END  $:ERRIT99$ ECHO Erreur execution PACU99 **PAUSE**  $: FND$ ECHO ON

 $6\overline{6}$ 

 $\mathbf{1}$ 

 $\overline{4}$ 

# **6.2. LVBL : REMPLACEMENT LOW VALUES PAR BLANCS DANS PC**

#### **6.2.1. LVBL : PRESENTATION GENERALE**

## LVBL : PRESENTATION GENERALE

La procédure LVBL se charge de remplacer par des blancs les 'low values' présentes dans le fichier de sauvegarde PC de la base.

L'objectif est de pouvoir transférer le fichier PC sur différentes plate-formes et d'éviter les problèmes liés à la présence de ces caractères lors des transferts.

#### Option d'utilisation

La procédure LVBL donne à l'utilisateur la possibilité de ne reporter en sortie que les enregistrements de type 'données'. Voir plus loin pour la mise en oeuvre de cette option.

#### CONDITION D'EXECUTION

Aucune.

# **6.2.2. LVBL : DESCRIPTION DES ETAPES**

#### LVBL : DESCRIPTION DES ETAPES

REMPLACEMENT DES LOW-VALUE PAR DES BLANCS : PTULVB

- . Lors de l'exécution : indiquer DATA pour ne garder dans le fichier en sortie que les enregistrements DONNEES. Ne rien indiquer pour conserver les enregistrements INDEX et les enregistrements DONNEES.
- . Fichier en entrée : - Sauvegarde de la base PAC7MC
- . Fichier en sortie : - Sauvegarde de la base PAC7PC

ECHO OFF

 $CLS$ ECHO ECHO.  $FCHO$  \* PROCEDURE LVBL ECHO \* ============== ECHO \* Attention aux parametres specifiques : ECHO  $*$ ECHO \* PC entree : repertoire complet et nom du fichier PC ECHO \*  $:$   $*1$ ECHO \* PC sortie : repertoire complet et nom du fichier PC ECHO \*  $:$   $*2$ ECHO<sup>\*</sup> ECHO \* Exemple ECHO \* PROCLVBL  $C:\PAC\SAVE\BO\PC$ .LOW  $C:\PAC\SAVE\BO\PC$ ECHO. ECHO Appuyez sur Control\_C pour arreter l'execution **PAHSE** ECHO. REM \* VA Pac : REM \* REMPLACEMENT DES LOW-VALUE PAR DES BLANCS DANS UN PC SET PAC7MC=%1 SET PAC7PC=%2 ECHO Execution : PTULVB PTULVB IF ERRORLEVEL 1 GOTO ERRLVB IF NOT ERRORLEVEL 0 GOTO ERRLVB ECHO Fin de la procedure GOTO END : ERRIJZR ECHO Erreur execution PTULVB PAUSE  $:$  END ECHO ON

# **6.3. SMTD : SAUVEGARDE DESCRIPTIF TABLES POUR MIGRATION**

#### **6.3.1. SMTD : PRESENTATION GENERALE**

#### SMTD : PRESENTATION GENERALE

La procédure SMTD effectue une sauvegarde du fichier TD des descriptifs de tables en transformant les caractères binaires en caractères étendus.

L'objectif est de pouvoir transférer le fichier TD sur différentes plate-formes et d'éviter les problèmes liés à l'interprétation de ces caractères lors des transferts.

CONDITION D'EXECUTION

Aucune.

ENTREE UTILISATEUR

Aucune.

# **6.3.2. SMTD : DESCRIPTION DES ETAPES**

#### SMTD : DESCRIPTION DES ETAPES

SAUVEGARDE DE TD : PTASVD

.Fichier permanent en entrée : -Fichier des descriptifs de tables PAC7TD .Fichier en sortie : -SAUVEGARDE DESCRIPTIFS TABLES POUR MIGRATION PAC7TC

ECHO OFF

 $CLS$ ECHO ECHO. ECHO \* PROCEDURE SMTD ECHO \* ============== ECHO \* Version (avec  $\backslash$ )  $: **81**$ ECHO \* Nom de la base  $:$   $2^{2}$ ECHO \* Repertoire des fichiers temporaires  $\frac{1}{6}$   $\frac{1}{6}$   $\frac{1}{3}$ ECHO \* Volume des repertoires ASSIGN et BATCH : %4 ECHO \* Volume du repertoire INPUT<br>ECHO \* Volume du repertoire SAVE  $:$   $*5$  $:$   $%6$ ECHO. CALL %4:%1\BATCH\PROC\MSGPAUSE ECHO. REM \* VA Pac : SAUVEGARDE DES DESCRIPTIFS DE TABLES CALL %4:%1\ASSIGN\%2\PAC7TD SET PAC7TC=%6:%1\SAVE\%2\PD.NEW ECHO Execution : PTASVD PTASVD IF ERRORLEVEL 1 GOTO ERRSVD IF NOT ERRORLEVEL 0 GOTO ERRSVD ECHO Fin de la procedure ECHO. ECHO Appel du fichier PDBACKUP.CMD CALL %6:%1\SAVE\%2\PDBACKUP.CMD %6 %1 %2 GOTO END : ERRSVD ECHO Erreur execution PTASVD **DAIRE**  $:$  END ECHO ON

295

 $6\overline{6}$ 

 $\overline{3}$  $\overline{3}$ 

# **6.4. RMTD : RESTAURATION DU DESCRIPTIF TABLES**

# **6.4.1. RMTD : PRESENTATION GENERALE**

### RMTD : PRESENTATION GENERALE

La procédure RMTD effectue une restauration du fichier TD des descriptifs de tables à partir de sa sauvegarde séquentielle TC obtenue par la procédure SMTD.

Cette procédure ne requiert aucune condition d'exécution ni entrée utilisateur.

# **6.4.2. RMTD : DESCRIPTION DES ETAPES**

#### RMTD : DESCRIPTION DES ETAPES

RESTAURATION DE TD : PTARSD

.Fichier sauvegarde en entrée : -Fichier séquentiel des descriptifs de tables PAC7TC .Fichier en sortie : -Fichier des Descriptifs Tables PAC7TD

## 6.4.3. RMTD : JCL D'EXECUTION

ECHO OFF

 $\mathtt{CLS}$ ECHO ECHO. ECHO \* PROCEDURE RMTD ECHO \* ============== ECHO \* Version (avec  $\backslash$ )  $: **81**$ ECHO \* Nom de la base  $:$   $2^{2}$ ECHO \* Repertoire des fichiers temporaires  $:$   $*3$ ECHO \* Volume des repertoires ASSIGN et BATCH : %4 ECHO \* Volume du repertoire INPUT<br>ECHO \* Volume du repertoire SAVE  $:$   $*5$  $:$   $%6$ ECHO. CALL %4:%1\BATCH\PROC\MSGPAUSE ECHO. REM \* VA Pac : RESTAURATION DES DESCRIPTIFS DE TABLES CALL %4:%1\ASSIGN\%2\PAC7TD SET PAC7TC=%6:%1\SAVE\%2\PD ECHO Execution : PTARSD PTARSD IF ERRORLEVEL 1 GOTO ERRRSD IF NOT ERRORLEVEL 0 GOTO ERRRSD ECHO Fin de la procedure GOTO END : ERRRSD ECHO Erreur execution PTARSD PAUSE  $:$  END ECHO ON

 $6\overline{6}$ 

 $\overline{4}$ 

 $\overline{3}$ 

# **6.5. RPTD : REPRISE DU DESCRIPTIF TABLES**

#### **6.5.1. RPTD : PRESENTATION GENERALE**

#### RPTD : PRESENTATION GENERALE

La procédure RPTD permet de reprendre le fichier de sauvegarde du fichier TD des versions inférieures à 2.0 afin qu'il soit utilisable par la procédure de restauration RMTD 2.0. Elle affecte le siècle à toutes les dates utilisées dans la gestion des descriptifs. L'année charnière de changement de siècle est paramétrée.

#### CONDITION D'EXECUTION

Aucune.

#### EDITION OBTENUE

La procédure édite le compte-rendu de la reprise.

# **6.5.2. RPTD : ENTREES UTILISATEUR**

ENTREES UTILISATEUR

. Carte paramètre définissant l'année charnière permettant d'attribuer le siècle.

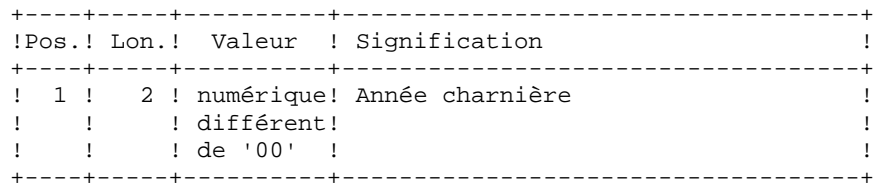

## **6.5.3. RPTD : DESCRIPTION DES ETAPES**

#### RPTD : DESCRIPTION DES ETAPES

REPRISE DE TD : PTAR20

.Fichiers en entrée : -Ancienne sauvegarde des descriptifs de tables PAC7TC -Carte paramètre utilisateur PAC7MB .Fichier en sortie : -Nouvelle sauvegarde des descriptifs de tables PAC7TR .Etat en sortie : -Compte-rendu de reprise PAC7ET

# 6.5.4. RPTD : JCL D'EXECUTION

ECHO OFF

 $CLS$ ECHO ECHO. ECHO \* PROCEDURE RPTD ECHO \* ============== ECHO \* Version (avec  $\backslash$ )  $: 81$ ECHO \* Nom de la base  $:$   $2^{2}$ ECHO \* Repertoire des fichiers temporaires  $\frac{1}{2}$   $\frac{1}{2}$  ECHO \* Volume des repertoires ASSIGN et BATCH : %4 ECHO \* Volume du repertoire INPUT<br>ECHO \* Volume du repertoire SAVE  $:$   $*5$  $:$   $%6$ ECHO. CALL %4:%1\BATCH\PROC\MSGPAUSE.CMD ECHO. REM \* VA Pac : REPRISE DES VERSIONS 8.XX OU 1.2 SET PAC7TC=%6:%1\SAVE\%2\PD SET PAC7TR=%6:%1\SAVE\%2\PD.NEW  $\begin{tabular}{ll} SET & PAC7MB=\$5:\$1\backslash\t{INDUT}\$2\backslash\text{MBRFTD} \\ SET & PAC7ET=\$3\backslash\text{RPTDET.R20} \end{tabular}$ ECHO Execution: PTAR20 PTAR20 IF ERRORLEVEL 1 GOTO ERRR20 IF NOT ERRORLEVEL 0 GOTO ERRR20 ECHO Fin de la procedure  $ECHO$ ECHO Appel du fichier PDBACKUP.CMD CALL %6:%1\SAVE\%2\PDBACKUP.CMD %6 %1 %2 GOTO END  $:$ ERRR $20$ ECHO Erreur execution PTAR20 GOTO ERR  $:ERR$ PAUSE  $:$  END ECHO ON

# **6.6. PEAS : TRI ASCII DES PARAMETRES UTILISATEUR**

# **6.6.1. PEAS : PRESENTATION GENERALE**

#### PEAS : PRESENTATION GENERALE

La procédure PEAS trie la sauvegarde des paramètres utilisateur (PE) en séquence ASCII. Elle permet d'exploiter cette sauvegarde sur les plate-formes ASCII.

Cette procédure ne requiert aucune condition d'exécution ni entrée utilisateur.

## **6.6.2. PEAS : DESCRIPTION DES ETAPES**

#### PEAS : DESCRIPTION DES ETAPES

TRI ASCII DE PE : PTU903

.Fichier sauvegarde en entrée : -Paramètres utilisateur d'origine PAC7IN .Fichier sauvegarde en sortie : -Paramètres utilisateur triés en séquence ASCII PAC7OU

### **6.6.3. PEAS: FICHIER DE COMMANDES**

ECHO OFF  $\mathtt{CLS}$ ECHO ECHO.  $FCHO$  \* PROCEDURE PEAS ECHO \* ============== ECHO \* Attention aux parametres specifiques : ECHO  $*$ PE input : repertoire complet et nom du fichier PE ECHO \* ECHO \*  $: 81$ ECHO \* PE output : repertoire complet et nom du fichier PE ECHO \*  $:$   $*2$ ECHO<sup>\*</sup> ECHO \* Exemple ECHO \* PROCPEAS C:\PACBASE\SAVE\PE.MVS C:\PACBASE\SAVE\PE ECHO. ECHO Appuyez sur Control\_C pour arreter l'execution **PAHSE** ECHO. REM \* VA Pac : Tri ascii du fichier PE SET PAC7IN=%1 SET PAC7OU=%2 ECHO Execution : PTU903 PTII903 IF ERRORLEVEL 1 GOTO ERR903 IF NOT ERRORLEVEL 0 GOTO ERR903 REM \*\*\*\*\*\*\*\*\*\*\*\*\*\*\*\*\*\*\*\*\*\*\*\*\*\* \*\*\*\*\*\*\*\*\*\*\*\*\*\*\*\*\*\*\*\*\*\*\*\*\*\*\*\*\*\*\* ECHO Fin de la procedure GOTO END :ERR903 ECHO Error executing PTU903 PAUSE  $:$  END ECHO ON

6

6

 $\mathbf{z}$ 

# **6.7. PGAS : TRI ASCII DES COMMANDES DE GENERATION**

#### **6.7.1. PGAS : PRESENTATION GENERALE**

#### PGAS : PRESENTATION GENERALE

La procédure PGAS trie la sauvegarde des commandes de génération (PG) en séquence ASCII. Elle permet d'exploiter cette sauvegarde sur les plate-formes ASCII.

Cette procédure ne requiert aucune condition d'exécution ni entrée utilisateur.

# **6.7.2. PGAS : DESCRIPTION DES ETAPES**

#### PGAS : DESCRIPTION DES ETAPES

TRI ASCII DE PG : PTU906

.Fichier sauvegarde en entrée : -Commandes de génération d'origine PAC7IN .Fichier sauvegarde en sortie : -Commandes de génération triées en séquence ASCII PAC7OU

# **6.7.3. PGAS: FICHIER DE COMMANDES**

ECHO OFF

 $\mathtt{CLS}$ ECHO ECHO.  $FCHO$  \* PROCEDURE PGAS ECHO \* \_\_\_\_\_\_\_\_\_\_\_\_\_\_\_ ECHO \* Attention aux parametres specifiques : ECHO  $*$ PG input : repertoire complet et nom du fichier PG ECHO \* ECHO \*  $: 81$ ECHO \* PG output : repertoire complet et nom du fichier PG ECHO \*  $:$   $*2$ ECHO<sup>\*</sup> ECHO \* Exemple ECHO \* PROCPGAS C:\PACBASE\SAVE\PG.MVS C:\PACBASE\SAVE\PG ECHO. ECHO Appuyez sur Control\_C pour arreter l'execution **PAHSE** ECHO. REM \* VA Pac : Tri ascii du fichier PG SET PAC7IN=%1 SET PAC7OU=%2 ECHO Execution : PTU906 PTII906 IF ERRORLEVEL 1 GOTO ERR906 IF NOT ERRORLEVEL 0 GOTO ERR906 REM \*\*\*\*\*\*\*\*\*\*\*\*\*\*\*\*\*\*\*\*\*\*\*\*\*\* \*\*\*\*\*\*\*\*\*\*\*\*\*\*\*\*\*\*\*\*\*\*\*\*\*\*\*\*\*\*\* ECHO Fin de la procedure GOTO END :ERR906 ECHO Error executing PTU906 PAUSE  $:$  END ECHO ON

# **6.8. PPAS : TRI ASCII DES ENVIRONNEMENTS**

# **6.8.1. PPAS : PRESENTATION GENERALE**

#### PPAS : PRESENTATION GENERALE

La procédure PPAS trie la sauvegarde des environnements (PP) en séquence ASCII. Elle permet d'exploiter cette sauvegarde sur les plate-formes ASCII.

Cette procédure ne requiert aucune condition d'exécution ni entrée utilisateur.

## **6.8.2. PPAS : DESCRIPTION DES ETAPES**

#### PPAS : DESCRIPTION DES ETAPES

TRI ASCII DE PP : PTU907

.Fichier sauvegarde en entrée : -Environnements d'origine PAC7IN .Fichier sauvegarde en sortie : -Environnements triés en séquence ASCII PAC7OU

## **6.8.3. PPAS : FICHIER DE COMMANDES**

ECHO OFF  $CLS$ ECHO ECHO.  $FCHO$  \* PROCEDURE PPAS ECHO \* ============== ECHO \* Attention aux parametres specifiques : ECHO  $*$ PP input : repertoire complet et nom du fichier PP ECHO \* ECHO \*  $: 81$ ECHO \* PP output : repertoire complet et nom du fichier PP ECHO \*  $:$   $*2$ ECHO<sup>\*</sup> ECHO \* Exemple ECHO \* PROCPPAS C:\PACBASE\SAVE\PP.MVS C:\PACBASE\SAVE\PP ECHO. ECHO Appuyez sur Control\_C pour arreter l'execution **PAHSE** ECHO. REM \* VA Pac : Tri ascii du fichier PP SET PAC7IN=%1 SET PAC7OU=%2 ECHO Execution : PTU907 **PTII907** IF ERRORLEVEL 1 GOTO ERR907 IF NOT ERRORLEVEL 0 GOTO ERR907 REM \*\*\*\*\*\*\*\*\*\*\*\*\*\*\*\*\*\*\*\*\*\*\*\*\*\* \*\*\*\*\*\*\*\*\*\*\*\*\*\*\*\*\*\*\*\*\*\*\*\*\*\*\*\*\*\*\* ECHO Fin de la procedure GOTO END  $:ERR907$ ECHO Error executing PTU907 PAUSE  $:$  END ECHO ON

6

 $\mathbf{g}$ 

 $\mathbf{z}$